## **MANUAL DE ORIENTAÇÕES**

**PARA PREENCHIMENTO DE HISTÓRICOS ESCOLARES E DIPLOMAS**

> **Capacitação em Gestão das Coordenações e Programas da DAE/SUDE 2008**

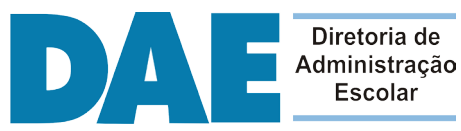

**Escolar** 

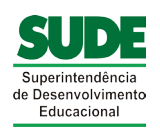

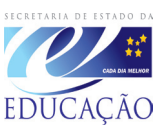

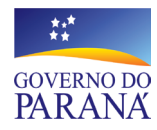

**GOVERNO DO ESTADO DO PARANÁ** Roberto Requião

**SECRETARIA DE ESTADO DA EDUCAÇÃO**

Yvelise Freitas de Souza Arco-Verde

#### **DIRETORIA GERAL**

Ricardo Fernandes Bezerra

**SUPERINTENDÊNCIA DE DESENVOLVIMENTO EDUCACIONAL**

Luciano Pereira Mewes

#### **DIRETORIA DE ADMINISTRAÇÃO ESCOLAR** Ana Lúcia de Albuquerque Schulhan

**COORDENADORIA DE DOCUMENTAÇÃO ESCOLAR E EQUIPE** Célia Maria Menegassi Fernandes

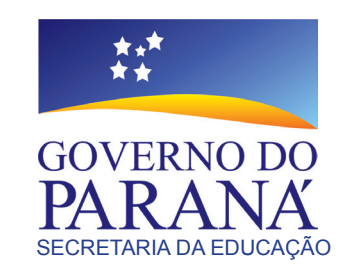

#### **Coordenadoria de Documentação Escolar**

Célia Maria Menegassi Fernandes e-mail: celiamenegassi@seed.pr.gov.br

#### **Revisão**

Célia Maria Menegassi Fernandes Marcia Helena Kovalhuk Pereira Antonia Aparecida Soria Garcia Saulo Vieira Luciana Paula da Silva Felix

**Projeto Gráfico e Diagramação** Roberta Moss Kososky Fernanda Kososky Costa

**CDE - Coordenação de Documentação Escolar**

## **MANUAL DE ORIENTAÇÕES Preenchimento de Históricos Escolares e Diplomas**

Prezado(a) Secretário(a):

O Histórico Escolar e o Diploma são documentos finais na vida escolar do aluno, indispensáveis para quem objetiva a continuidade dos estudos ou necessita apresentá-los no emprego.

O Secretário Escolar é o responsável pela emissão correta desses documentos cujos dados devem retratar fielmente a vida escolar do aluno.

Nesse propósito o presente Manual representa instrumento indispensável para o Secretário Escolar ao apresentar modelos de Históricos Escolares e Diplomas abrangendo o período das LDBENs nºs 4024/61, 5692/71 e 9394/96 e instruir seu correto preenchimento.

Curitiba, 22 de julho de 2008.

**Célia Maria Menegassi Fernandes**

Coordenadora da CDE/SEED

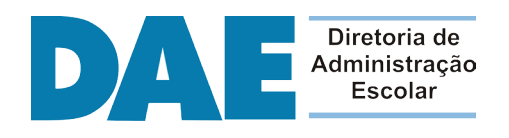

# **SUMÁRIO**

## **SUMÁRIO**

#### **ENSINO FUNDAMENTAL**

#### **HISTÓRICO ESCOLAR - ENSINO FUNDAMENTAL - LEI N.º 9394/96**

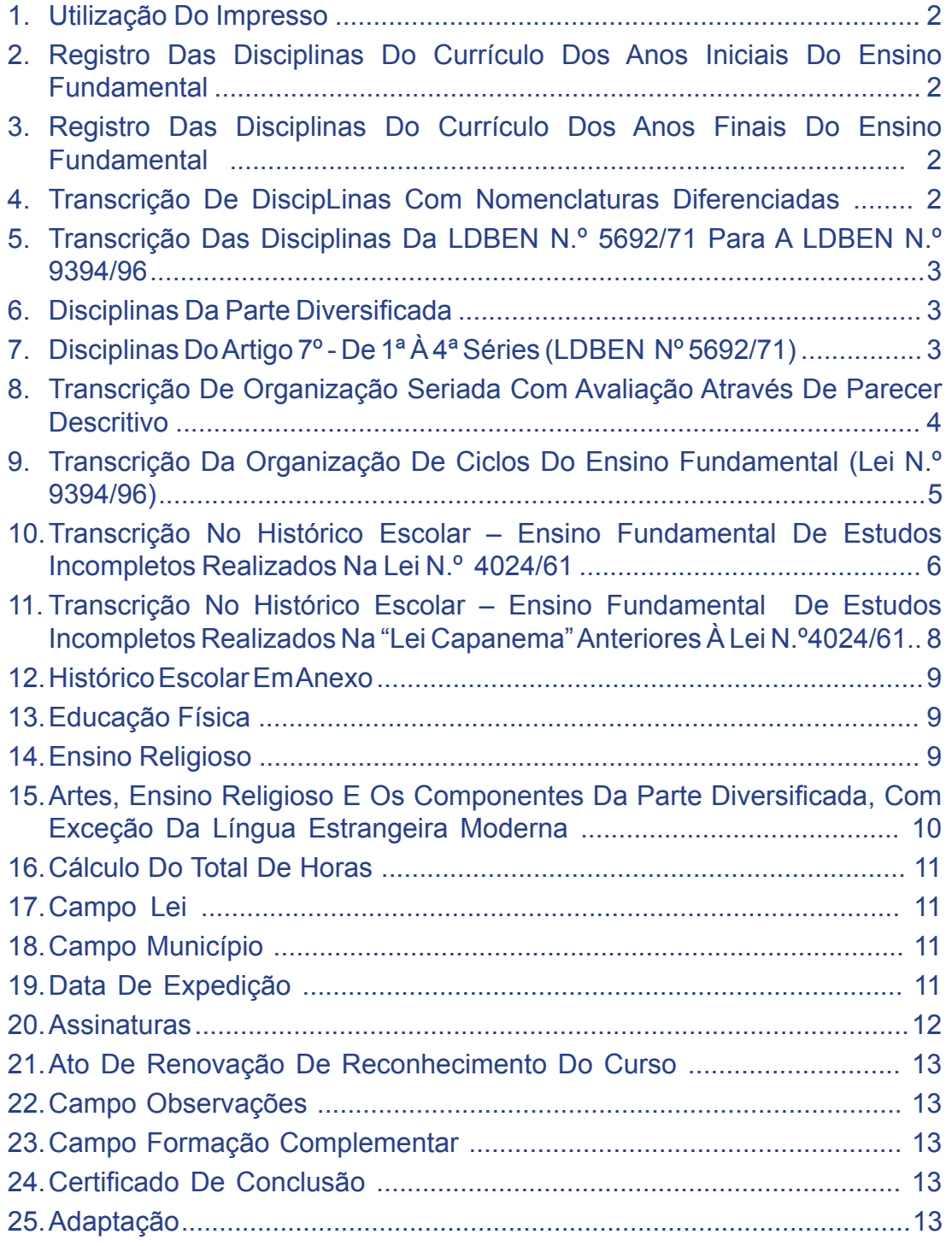

#### **LEI N.º 4024/61**

#### **HISTÓRICOS ESCOLARES**

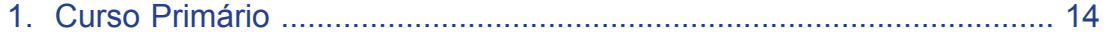

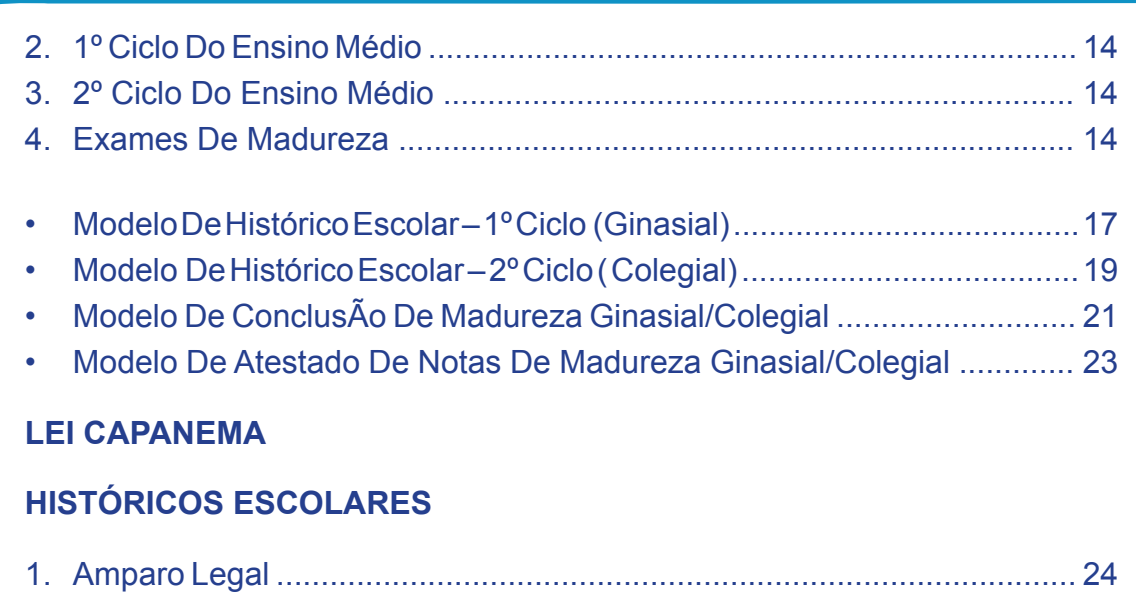

#### **HISTÓRICO ESCOLAR DO ENSINO FUNDAMENTAL - LEI N.º 9394/96**

2. Registro Na Documentação Escolar ....................................................... 24

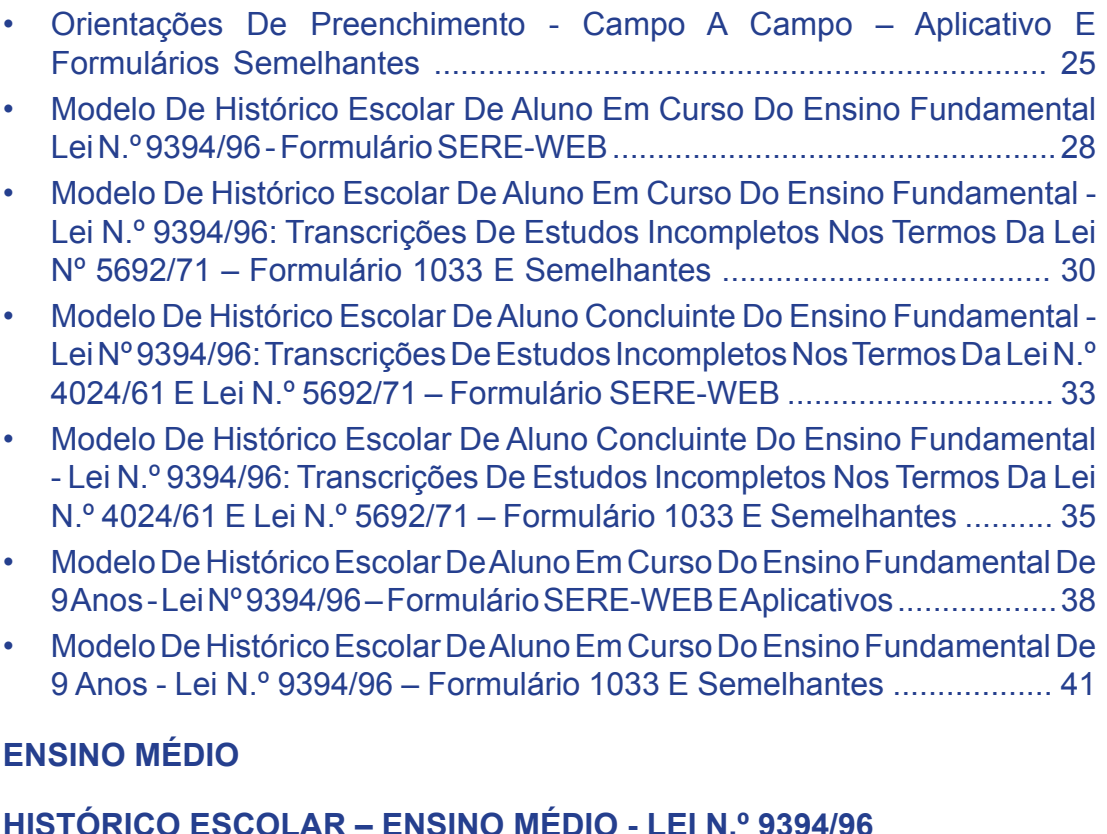

#### 1. Utilização Do Impresso ............................................................................ 48 2. Registro Das Disciplinas Do Currículo Do Ensino Médio ......................... 48 3. Disciplinas Com Nomenclaturas Diferenciadas ................................... 48 4. Núcleo Comum (Lei N.º 5692/71) / Base Nacional Comum (Lei N.º 9394/96) 48 5. Disciplinas Da Parte Diversificada ........................................................... 48 6. Disciplinas Do Artigo 7º (LDBEN N.º 5692/71) ......................................... 48 7. Transcrição De Organização Seriada Com Avaliação Através De Parecer Descritivo ................................................................................................. 49 8. Transcrição Da Organização De Ciclos ( Lei N.º 9394/96) ....................... 49 9. Histórico Escolar Em Anexo ..................................................................... 51

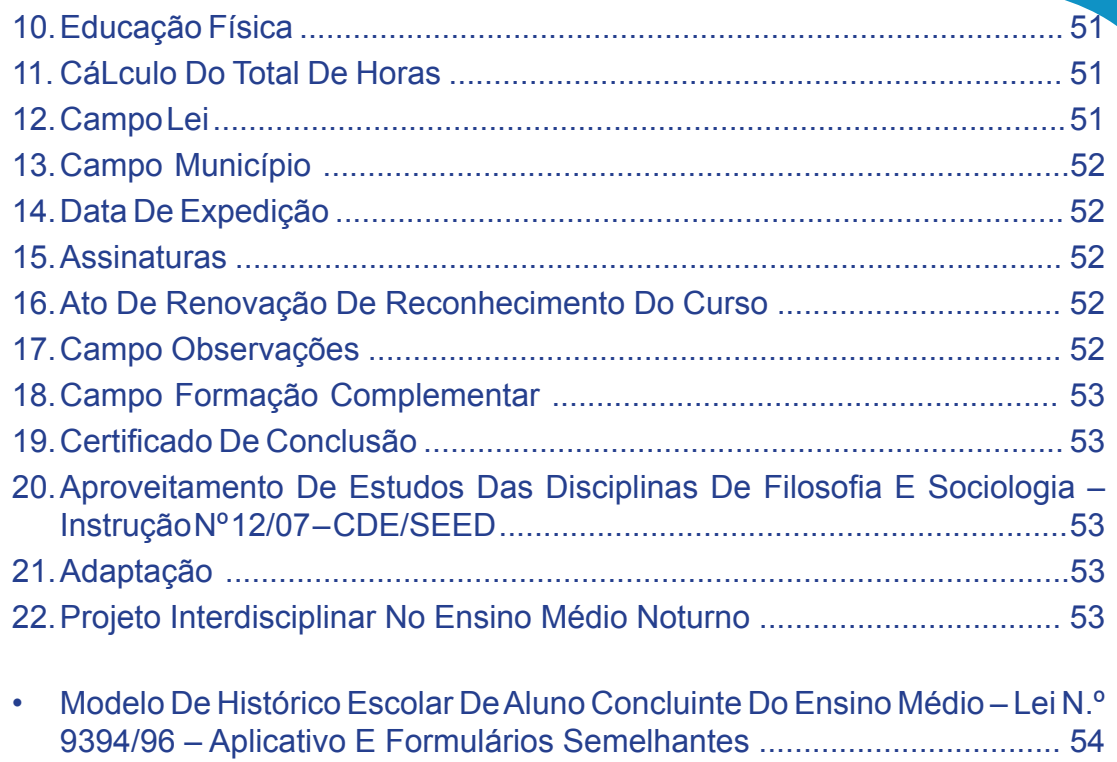

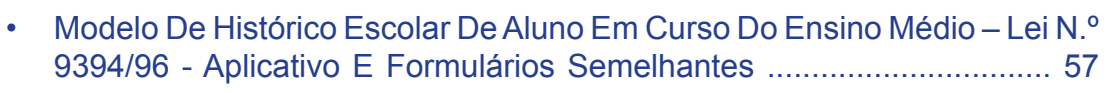

• Modelo De Histórico Escolar De Aluno Em Curso Do Ensino Médio – Lei Nº 9394/96 - SERE-WEB ............................................................................... 60

#### **EDUCAÇÃO PROFISSIONAL**

#### **HISTÓRICO ESCOLAR - FORMAÇÃO DE DOCENTES MODALIDADE NORMAL - LDBEN Nº 9394/96**

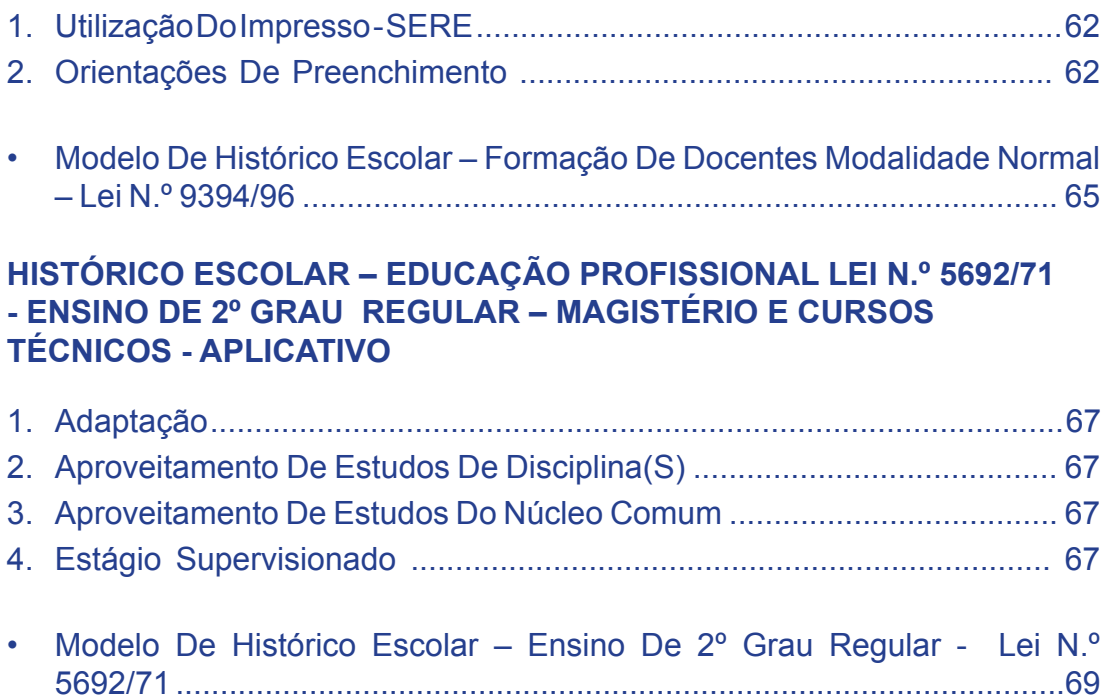

#### **HISTÓRICO ESCOLAR – EDUCAÇÃO PROFISSIONAL TÉCNICA DE NÍVEL MÉDIO - LDBEN Nº 9394/96**

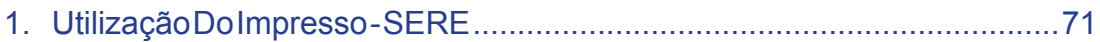

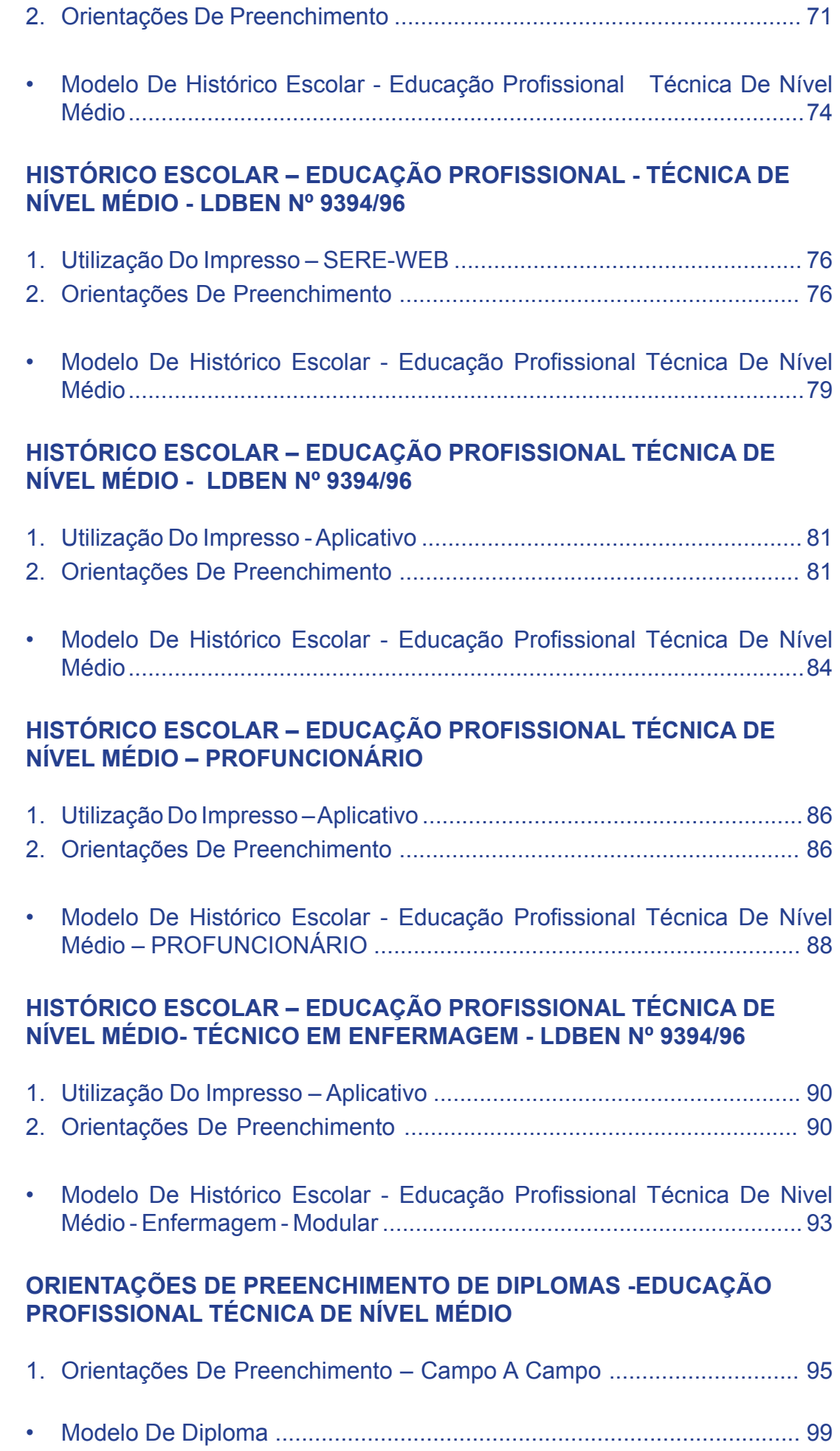

**ORIENTAÇÕES DE PREENCHIMENTO DE DIPLOMAS FORMAÇÃO DE DOCENTES - MODALIDADE NORMAL**

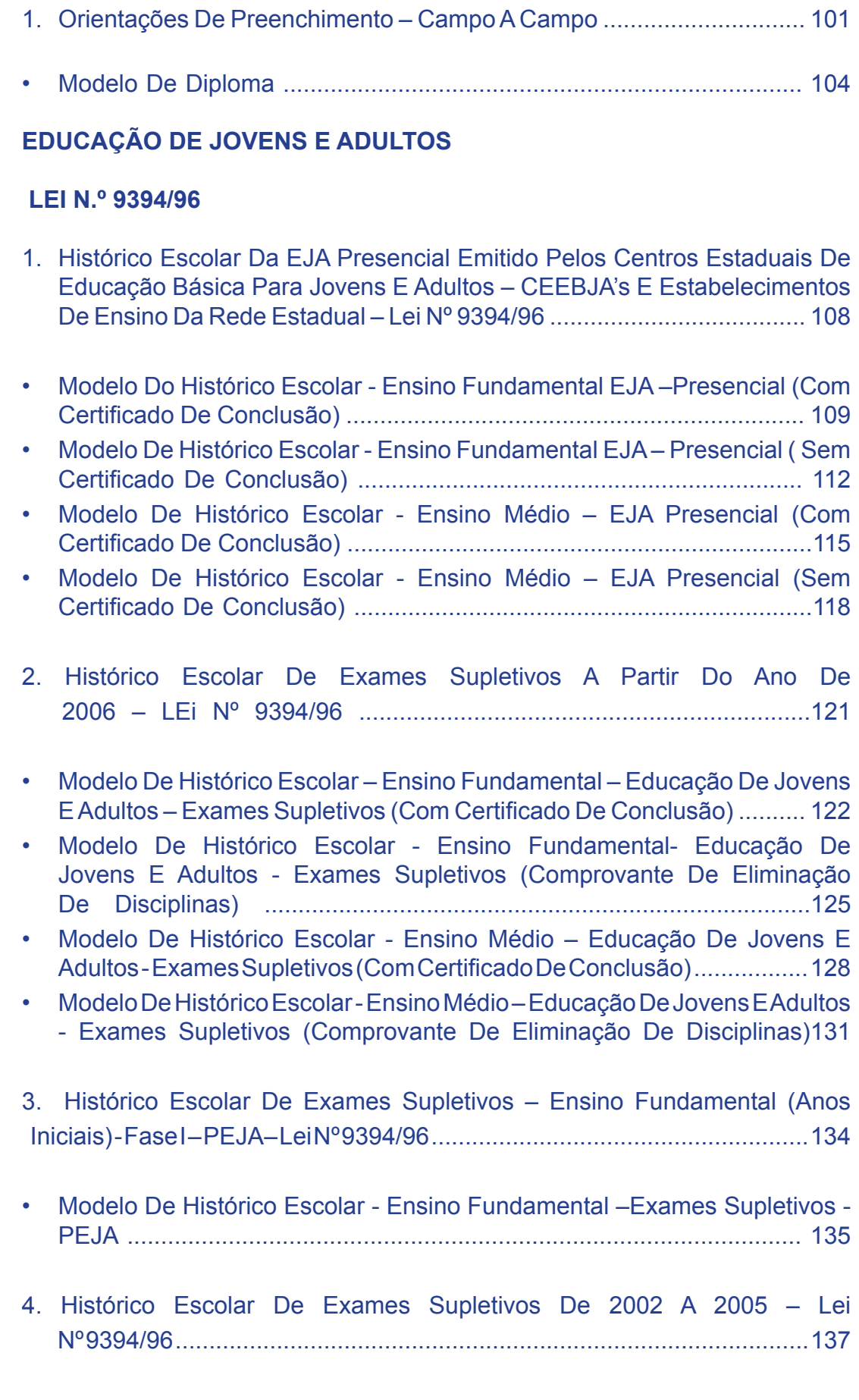

• Modelo De Histórico Escolar – Ensino Fundamental – Educação De Jovens E Adultos – Exames Supletivos ............................................................... 138

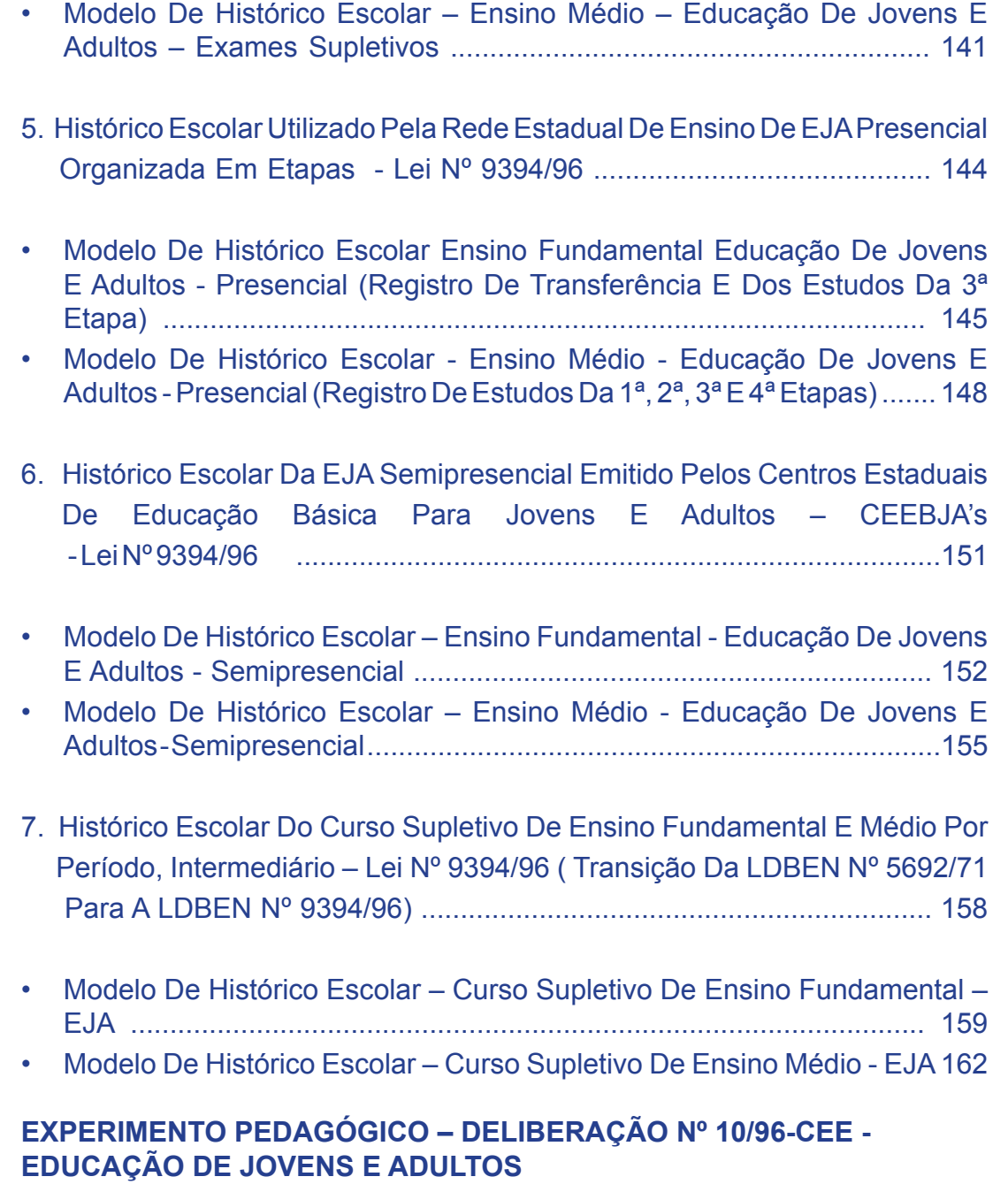

- 1. Histórico Escolar Para Cursos Supletivos Função Suplência De Educação Geral, Fases I, II E III, Reestruturados Em Blocos De Disciplinas – Experimento Pedagógico – Del. Nº 10/96-CEE ................................... 165
- Modelo De Histórico Escolar Experimento Pedagógico Del. Nº 10/96-CEE Educação De Jovens E Adultos ........................................................... 166

#### **Lei Nº 5692/71**

- 1. Histórico Escolar Utilizado Pelos Centros De Estudos Supletivos, Por DiscipLina (Antigo CES, CEAD E CEEBJA) - Lei N.º 5692/71.............. 170
- Modelo De Histórico Escolar Ensino De 1º Grau Supletivo -Função Suplência – Educação Geral ................................................................. 171
- Modelo De Histórico Escolar Ensino De 2º Grau Supletivo Função

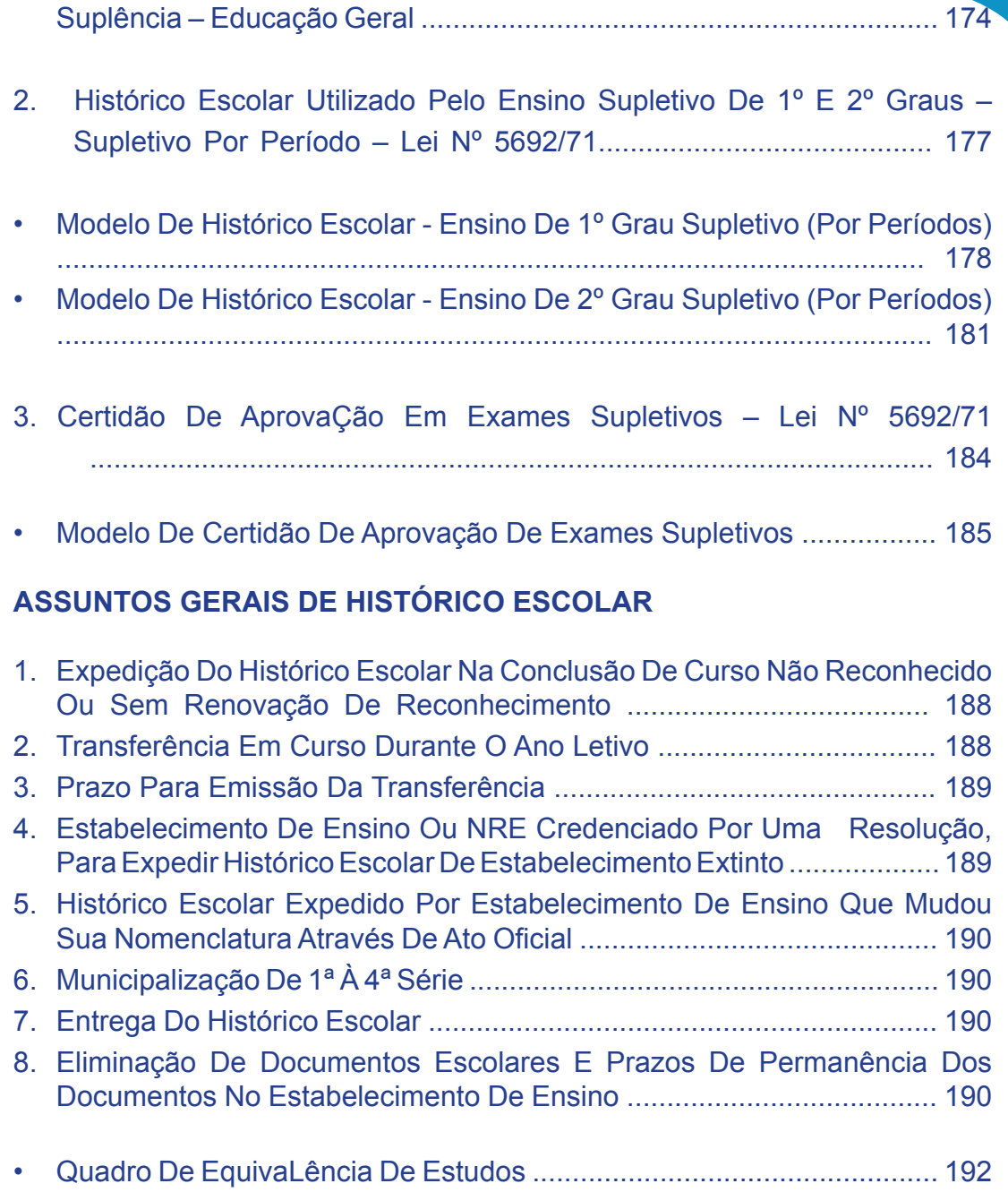

## **ENSINO FUNDAMENTAL**

#### **HISTÓRICO ESCOLAR - ENSINO FUNDAMENTAL LEI N.º 9394/96**

#### **1) UTILIZAÇÃO DO IMPRESSO**

 A Coordenação de Documentação Escolar disponibiliza o aplicativo deste formulário, código 1033 para ser usado pelos estabelecimentos de ensino das redes estadual, municipal e particular.

**OBS**: No SERE-WEB o formulário está disponível no Sistema.

#### **2) REGISTRO DAS DISCIPLINAS DO CURRÍCULO DOS ANOS INICIAIS DO ENSINO FUNDAMENTAL**

Registrar as disciplinas da Base Nacional Comum, em ordem alfabética:

Artes Ciências Educação Física Ensino Religioso **Geografia** História Língua Portuguesa **Matemática** 

A disciplina de Ensino Religioso é de oferta facultativa para a Rede Particular.

#### **3) REGISTRO DAS DISCIPLINAS DO CURRÍCULO DOS ANOS FINAIS DO ENSINO FUNDAMENTAL**

Registrar as disciplinas sem abreviações, em ordem alfabética, conforme a Matriz Curricular.

#### **4) TRANSCRIÇÃO DE DISCIPLINAS COM NOMENCLATURAS DIFERENCIADAS**

Transcrever as disciplinas com nomenclaturas diferenciadas preferencialmente em ordem alfabética.

> Exemplos: (1ª a 4ª séries) Estudos Sociais, Programas de Saúde, etc. (5ª a 8ª séries) Oficina de Texto, PEC de Língua Portuguesa, etc.

**OBS:** No SERE-WEB as disciplinas constarão em ordem alfabética automaticamente.

2

#### **5) TRANSCRIÇÃO DAS DISCIPLINAS DA LDBEN N.º 5692/71 PARA A LDBEN N.º 9394/96**

Transcrever as disciplinas do Núcleo Comum para a Base Nacional Comum.

Exemplo:

- Comunicação e Expressão e Português na coluna destinada ao registro
- de **Língua Portuguesa**.
- Iniciação às Ciências (anos iniciais) e Ciências Físicas e Biológicas (anos finais) na coluna destinada ao registro de **Ciências**.
- Educação Religiosa na coluna destinada ao registro de **Ensino Religioso**.
- Estudos Sociais e Programas de Saúde em **colunas próprias**, assim como as disciplinas que fizeram parte do currículo até o ano de 1993 – **Educação Moral e Cívica** e OSPB (suprimidas do Currículo Escolar pela Lei n.º 8663/93 e Deliberação n.º 17/93 – CEE ).

Não registrar as disciplinas da Parte Diversificada no espaço da Base Nacional

#### **Comum**

#### **6) DISCIPLINAS DA PARTE DIVERSIFICADA**

Transcrever as disciplinas da Parte Diversificada cursadas na LDBEN n.º 5692/71:

- Língua Estrangeira Moderna: ........................
- Preparação para o Trabalho: **\*4** (conteúdos inseridos no contexto curricular como um todo)
- Ou as disciplinas específicas: Preparação para o Lar, Práticas de Escritório, etc.

#### **7) DISCIPLINAS DO ARTIGO 7º - DE 1ª à 4ª SÉRIES (LDBEN Nº 5692/71)**

Nas disciplinas do Artigo 7º, de 1ª à 4ª séries, nas quadrículas de notas, desde a implantação da LDBEN n.º 5692/71 (consultar o ano de implantação no Estabelecimento de Ensino) até 1987, registrar os símbolos:

- Educação Moral e Cívica **\*2**
- Educação Física **\*1**
- Educação Artística **\*1**
- Programas de Saúde **\*3**
- Ensino Religioso **\*2**

Transcrever estas disciplinas e seus respectivos símbolos no Histórico Escolar do Ensino Fundamental e apostilar no campo Observações:

**\*1** Resultado contido em Comunicação e Expressão (até 1987) ou Português.

3 4

- **\*2** Resultado contido em Estudos Sociais ou História.
- **\*3** Resultado contido em Ciências.

No ano de 1988, registrar nas disciplinas do Artigo 7º :

- Educação Moral e Cívica **\*2**
- Educação Física **nota**
- Educação Artística **nota**
- Programas de Saúde **\*3**
- Ensino Religioso **nota ou VV (vide verso)**

**OBS:** No SERE-WEB substituir o **VV** por **++** (Disciplinas cuja aprovação decorreu apenas da apuração da assiduidade).

Transcrever estas disciplinas e seus respectivos símbolos no Histórico Escolar do Ensino Fundamental e apostilar no campo Observações:

- **\*2** Resultado contido em Estudos Sociais ou História.
- **\*3** Resultado contido em Ciências.

De 1989, até a implantação da Proposta Pedagógica (LDBEN n.º 9394/96), a aprovação destas disciplinas decorria apenas da apuração da assiduidade. (Ver observações impressas no verso do Histórico Escolar, da Lei n.º 5692/71).

Nas quadrículas das notas das disciplinas do Art. 7º, registrava-se **hífen (-)**. Transcrever estas disciplinas e registrar nas quadrículas de notas o símbolo **(+)**, mesmo constando **hífen (-)**, no registro do Relatório Final e Histórico Escolar. Apostilar no campo Observações:

**+** Disciplinas cuja aprovação decorreu apenas da apuração da assiduidade.

**OBS**: No SERE-WEB ao selecionar a mensagem da(s) disciplina(s) que não possuem registro de notas o sistema trará automaticamente o símbolo de **++** no campo Nota e a mensagem correspondente no campo Observações:

**++** Disciplinas cuja aprovação decorreu apenas da apuração da assiduidade.

#### **8) TRANSCRIÇÃO DE ORGANIZAÇÃO SERIADA COM AVALIAÇÃO ATRAVÉS DE PARECER DESCRITIVO**

Transcrever os estudos, respeitando a Organização Curricular da escola de origem.

#### **Ensino Fundamental de 8 Anos e 9 Anos de duração, com organização seriada e avaliação através de Parecer Descritivo:**

Formulário emitido pelo SERE-WEB e Aplicativo: Registrar:

- No Campo Notas ou Menções: a sigla APD.
- No Campo Resultado: AP ou REP.
- No Campo Ano: constar o ano em que os estudos foram realizados.
- No Campo Lei n.º.: constar a Lei vigente no período dos estudos.
- Nos Campos Estabelecimento, Município e UF: registrar os nomes respectivos da época.
- No Campo Observações:

APD – Avaliação através de Parecer Descritivo – Del. n.º 07/99 - CEE.

Formulário Código 1033 ou semelhante: Registrar:

• No Campo Notas ou Menções:

 $\sim$  4  $\sim$  4  $\sim$  4  $\sim$  4  $\sim$  4  $\sim$  4  $\sim$ 

Avaliação através de Parecer Descritivo – Del. n.º 07/99-CEE.

- No Campo Resultado: AP ou REP.
- No Campo Ano: constar o ano em que os estudos foram realizados.
- Campo Lei n.º: constar a Lei vigente no período dos estudos.
- Nos Campos Estabelecimento, Município e UF: registrar os nomes respectivos da época.
- No Campo Síntese do Sistema de Avaliação, registrar:

Freqüência mínima exigida igual ou superior a 75% e Avaliação através de Parecer Descritivo – Deliberação n.º 007/99 – CEE.

**9) TRANSCRIÇÃO DA ORGANIZAÇÃO DE CICLOS DO ENSINO FUNDAMENTAL (Lei n.º 9394/96)**

#### **Ensino Fundamental de 8 anos e 9 anos de duração:**

O registro de ciclos no Histórico Escolar do Ensino Fundamental de 09 anos deverá obedecer à Proposta Pedagógica e ao Regimento Escolar.

Os Estabelecimentos de Ensino que utilizam formulário emitido pelo SERE-WEB devem registrar:

- No Campo Notas ou Menções, de acordo com a organização do Ciclo:1° A 1C.
- No Campo Observações: 1º Ano do 1º Ciclo – Art. 23 da LDBEN nº 9394/96 e Del. n.º 07/99-CEE.
- No Campo Resultado: a sigla **AP** no último ano do Ciclo; hífen **( - )** na não-terminalidade do Ciclo; a sigla **REP** no último ano do Ciclo, em caso de transferência após o término do ano letivo, e quando o aluno for reprovado.
- No Campo Síntese do Sistema de Avaliação: Freqüência mínima exigida igual ou superior a 75% e Avaliação através de Parecer Descritivo – Deliberação n.º 007/99 – CEE.
- No Campo Observações, quando o aluno não concluiu o Ciclo: O presente Histórico Escolar segue acompanhado de Parecer Descritivo..................... (Parcial ou Final)........ do ...................

Os Estabelecimentos de Ensino que utilizam formulário Código 1033 ou Semelhante e Aplicativo devem registrar:

• No Campo Notas ou Menções, de acordo com a organização do Ciclo: 1º Ano do 1º Ciclo – Art. 23 da LDBEN nº 9394/96 e Del. nº 07/99-CEE.

- No Campo Resultado: a sigla **AP** no último ano do ciclo; hífen **( - )** na não-terminalidade do Ciclo; a sigla **REP** no último ano do ciclo, em caso de transferência após o término do ano letivo, e quando o aluno for reprovado.
- No Campo Observações, quando o aluno não concluiu o Ciclo: O presente Histórico Escolar segue acompanhado de Parecer Descritivo....... (Parcial ou Final)........... do ...................
- No Campo Síntese do Sistema de Avaliação:

Freqüência mínima exigida igual ou superior a 75% e Avaliação através de Parecer Descritivo – Deliberação n.º 007/99 – CEE.

• Transcrever a Síntese do Sistema de Avaliação, dos estudos anteriores, junto à síntese da última série cursada no Estabelecimento, quando estas diferirem entre si.

#### **Ciclo Básico de Alfabetização:**

**CBA 1 →** 1ª série – sem o registro de nota e do resultado; **CBA 2 →** 2ª série – sem o registro de nota e do resultado; **CBA 3 →** 3ª série – sem o registro de nota e do resultado; **CBA 4 →** 4ª série – sem o registro de nota e com o resultado da avaliação do ciclo (AP ou REP).

Os Estabelecimentos de Ensino que utilizam formulário emitido pelo SERE-WEB devem registrar:

- No Campo Notas ou Menções: fazer a opção do registro pertinente ao ano do CBA.
- No Campo Observações: o programa trará automaticamente por extenso a observação correspondente à opção selecionada.

Os Estabelecimentos de Ensino que utilizam formulário Código 1033 ou semelhante e Aplicativo devem registrar:

• No Campo Notas ou Menções:

Ciclo Básico de Alfabetização – Art. 23 da LDBEN n.º 9394/96 e Del. n..º 007/99 – CEE.

- No Campo Total de Horas: carga horária da série.
- No Campo Resultado:

 Hífen **( - )** na não terminalidade do ciclo; AP ou REP (no último ano do ciclo).

- No Campo Ano: constar o ano em que os estudos foram realizados.
- No Campo Lei n.º : constar a Lei vigente no período dos estudos.Nos Campos Estabelecimento, Município, UF: registrar os nomes respectivos da época.No Campo Observações, quando o aluno não concluiu o Ciclo:

O presente Histórico Escolar segue acompanhado de Parecer Descritivo....... (Parcial ou Final)........... do CBA de 4 anos.

#### **10) TRANSCRIÇÃO NO HISTÓRICO ESCOLAR – ENSINO FUNDAMENTAL DE ESTUDOS INCOMPLETOS REALIZADOS NA LEI N.º 4024/61**

#### **Curso Primário:**

Equivalente aos 4 (quatro) anos iniciais do Ensino Fundamental. Se for apresentado comprovante somente do 4º ano primário, não há necessidade de comprovar os estudos anteriores (Ofício Circular n.º 05/94 – CDE/SEED).

Os estudos podem ser comprovados através de Histórico Escolar, Declaração, Boletim, Diploma, Certidão, originais ou fotocópias com o visto de confere com o original.

Registrar na 4ª série:

- No Campo Notas: hífen nas quadrículas de notas e no Total de Horas;
- No Campo Resultado: AP;
- No Campo Ano: o ano da conclusão dos estudos;
- Nos Campos Nome do Estabelecimento, Município e UF: registrar os nomes respectivos;
- No Campo Lei: Lei n.º 4024/61;
- Hífen (-) no campo notas da 1<sup>a</sup>, 2<sup>a</sup> e 3<sup>a</sup> séries.

**OBS**: No SERE-WEB a mensagem a ser selecionada para estudos cursados na Lei n.º 4.024/61 será **VO** no campo Notas e a mensagem correspondente ao campo Observações: Cursou pela Lei n.º 4.024/61.

#### **Exame de Admissão:**

Durante a vigência da LDBEN nº 4024/61, para ingresso no Curso Ginasial, era obrigatória a realização do Exame de Admissão ao Ginásio e não era exigida prova de conclusão do Curso Primário. O aluno, uma vez aprovado no Exame de Admissão, realizava matrícula na 1ª série do curso Ginasial (correspondente à 5ª série do Ensino Fundamental).

Se o aluno apresentar o Histórico Escolar da LDBEN nº 4024/61, com aprovação no Exame de Admissão não precisa comprovar escolaridade anterior (dos anos iniciais do Ensino Fundamental), conforme Ofício Circular nº 05/94 – CDE/SEED.

No Histórico Escolar do Ensino Fundamental poderá ser feita a transcrição, como segue abaixo:

Registrar na linha correspondente à 4ª série:

- No Campo Notas: Realizou Exame de Admissão;
- No Campo Total de horas: hífen (-);
- No Campo Resultado: AP;
- No Campo Ano: o ano de realização do Exame de Admissão;
- No Campo Lei n.º : LDBEN n.º 4.024/61;
- Nos Campos Estabelecimento, Município e UF: registrar os nomes respectivos da época.

**OBS**: No SERE-WEB a mensagem a ser selecionada para estudos cursados na Lei n..º 4.024/61 será **VO** no campo Notas e a mensagem correspondente ao campo Observações: Cursou pela Lei n.º 4.024/61.

#### **Exame Classificatório ou dispensa do Exame de Admissão:**

Na linha correspondente à 4ª série, registrar:

• No Campo Notas: Dispensado pela Resolução n.º 5377/71 – SEED (no ano de 1971, o Amparo Legal é essa Resolução citada);

Exame Classificatório amparado pela Resolução n.º 5377/71 – SEED ou Deliberação nº 42/71 – CEE (após 1971, o Amparo Legal é essa Deliberação citada), não é necessário comprovar escolaridade anterior.

- No Campo Total de Horas: hífen (-);
- No Campo Resultado: AP;
- No Campo Ano: o ano da dispensa do Exame de Admissão ou da realização do Exame Classificatório;
- No Campo Lei n.º : LDBEN n.º 5692/71;
- Nos Campos Estabelecimento, Município e UF: registrar os nomes respectivos da época.

**Série(s) concluída(s) no 1º ciclo (antigo ginásio), pela Lei n.º 4024/61, equivalentes a 5ª a 8ª séries:**

Transcrever na(s) série(s) correspondente(s) do Ensino Fundamental:

- No Campo Total de Horas: hífen (-);
- No Campo Resultado: o resultado obtido nas séries do 1º Ciclo (ginasial);
- No Campo Ano: o ano de realização dos estudos na Lei n.º 4.024/61;
- No Campo Lei: LDBEN nº 4024/61;
- Nos Campos Estabelecimento, Município e UF: registrar os nomes respectivos da época.

Quadro referencial de equivalência de estudos da Lei n.º 4.024/61 e Lei n.º 5692/71

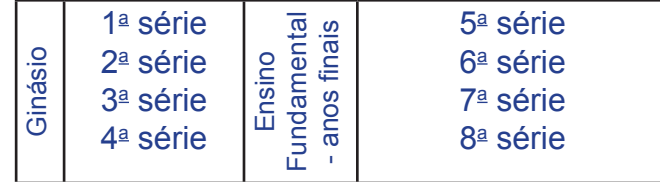

A emissão de Histórico Escolar de estudos realizados nos termos da LDBEN n.º 4024/61 e LDBEN n.º 5692/71 pode ser feita em formulário (1º Grau) ou pode–se transcrever os estudos no formulário do Ensino Fundamental, desde que se efetuem todos os registros e apostilamentos necessários.

#### **11) TRANSCRIÇÃO NO HISTÓRICO ESCOLAR – ENSINO FUNDAMENTAL DE ESTUDOS INCOMPLETOS REALIZADOS NA "LEI CAPANEMA" ANTERIORES À LEI n.º4024/61**

Os estudos do curso primário realizados anteriormente à implantação da Lei n.º 4.024/61, concluídos na vigência da Lei Orgânica do Ensino Primário (Lei Capanema) serão transcritos na linha correspondente à 4ª série do Ensino Fundamental.

#### Registrar:

7 8

- No Campo Notas ou Menções, Total de Horas, Resultado e Ano: hífen (-);
- No Campo Lei: Dec. Lei nº 8529/46;
- Nos Campos Nome do Estabelecimento de Ensino, Município e UF: registrar os nomes respectivos da época.

#### **12) HISTÓRICO ESCOLAR EM ANEXO**

Deve ser original ou fotocópia com o visto confere com o original e seguir em anexo nas seguintes situações:

- Nas modalidades de Educação Profissional, Educação de Jovens e Adultos – Presencial, Semipresencial ou a Distância, em transferência para o Ensino regular ou vice-versa;
- Oriundos de escolas estrangeiras;
- Quando o número de disciplinas ultrapassar o número de colunas existentes no Histórico Escolar.

#### **13) EDUCAÇÃO FÍSICA**

Registrar na quadrícula de Notas de acordo com o estabelecido no Regimento Escolar:

- Nota ou conceito;
- **• hífen** (-) e apostilar no campo Síntese do Sistema de Avaliação;

**OBS**: Conforme estabelecido no Regimento Escolar, não haverá registro de nota na disciplina de Educação Física.

**OBS**: No SERE-WEB ao selecionar a mensagem da(s) disciplina(s) que não possuem registro de notas, o Sistema trará automaticamente o símbolo **++** no campo Notas e a mensagem correspondente no campo Observações:

**++** Disciplinas cuja aprovação decorreu apenas da apuração da assiduidade.

- **• D** e no campo Observações, apostilar: D Dispensado de Educação Física, de acordo com a Lei n.º 69.450/71, Art. 6º, alínea......., (1971 a 1977);
- **• D** e no campo Observações, apostilar: D Dispensado de Educação Física, de acordo com a Lei n.º 6.503/77, Art. 1º, alínea......., (1978 a 1988);
- **• D** e no campo Observações, apostilar: D Dispensado de Educação Física, de acordo com a Lei n.º 7.692/88, Art. 1º, alínea......., (1989 a 1999 turno noturno e 1989 a 2003 turno diurno);
- **• OP** no campo Observações, apostilar: OP Optou por freqüentar Educação Física; (2000 a 2003 – turno / noturno), Instrução nº 03/2000-CDE/SEED;
- Nota ou conceito a partir do ano de 2004, para todos os turnos e turmas (Instrução Normativa n.º 03/04 -CDE/SEED).

#### **14) ENSINO RELIGIOSO**

**Anos Iniciais do Ensino Fundamental a partir de 2008:**

Organização Seriada e com nota.

Formulário 1033 e SERE-WEB Registrar:

- No Campo Notas ou Menções: **\*+**
- No Campo Observações:

\*+ A disciplina de Ensino Religioso não terá registro de nota ou menção para aprovação.

#### **Organização Seriada com Parecer Descritivo:**

Formulário Código 1033. Registrar:

• No Campo Notas ou Menções: Avaliação através de Parecer Descritivo – Del. nº 07/99 – CEE

Formulário SERE-WEB. Registrar:

- No Campo Notas ou Menções: APD;
- No Campo Observações:
- APD Avaliação através de Parecer Descritivo Del. nº 07/99 CEE.

**OBS**: No SERE-WEB ao selecionar a opção pertinente o sistema trará automaticamente APD e no campo Observações a mensagem correspondente à opção feita.

#### **Organização por Ciclo com Parecer Descritivo:**

Não serão efetuados registros específicos da Disciplina de Ensino Religioso, uma vez que o registro se refere à organização ciclo.

#### **Anos Finais do Ensino Fundamental, a partir de 2008:**

SERE-WEB, Aplicativo, Formulário Próprio. Registrar:

- No Campo Notas ou Menções: **OP** (optou) ou **NO** (não optou);
- No Campo Total de Horas: acrescentar a carga horária da disciplina conforme Matriz Curricular para os alunos que optaram;
- No Campo Observações:

**OP** – optou por freqüentar a disciplina de Ensino Religioso **NO** – optou por não freqüentar a disciplina Ensino Religioso

#### **15) ARTES, ENSINO RELIGIOSO E OS COMPONENTES DA PARTE DIVERSIFICA-DA, COM EXCEÇÃO DA LÍNGUA ESTRANGEIRA MODERNA:**

Registrar:

- **• Hífen** (-) nas quadrículas de Notas ou Menções, quando estiver regimentado que não haverá registro de Notas.
- No campo Síntese do Sistema de Avaliação:

 Conforme estabelecido em Regimento Escolar, não haverá registro de nota(s) na(s) disciplinas.......

**OBS**: Os Estabelecimentos de Ensino inseridos no SERE-WEB, ao efetuar o registro da(s) disciplina(s) que não possuem Notas ou Menções, selecionar a opção ++ e o sistema trará automaticamente a mensagem correspondente:

**++** Disciplinas cuja aprovação decorreu apenas da apuração da assiduidade.

#### **16) CÁLCULO DO TOTAL DE HORAS**

Registrar o Total de Horas (mínimo 800 horas e 75% de freqüência), a partir do ano de1998 em que foi implantada a Lei 9394/96.

• 1<sup>ª</sup> à 4<sup>ª</sup> série – Total de Horas Anual

Exemplo: 1 dia letivo =4 horas 4 horas X 5 dias letivos, por semana =20 horas 20 horas X 40 semanas, no ano letivo (módulo) (ver **Calendário Escolar**)= 800 horas

• 5ª à 8ª série – Total de Horas na Série

Exemplo: 25 horas-aula, por semana (verificar a **Matriz Curricular**) 25 X 40 semanas no ano letivo = 1000 horas-aula anuais 1000 X 50 minutos (duração de cada aula) = 50 000 minutos 50 000 minutos : 60 minutos (1 hora) = 833 horas

#### **17) CAMPO LEI**

Registrar a Lei de Diretrizes e Bases da Educação Nacional vigente no ano em que a série foi cursada.

- **• Lei n.º 5692/71** (consultar o ano de implantação). Até o ano de 1997, registrar a Lei n.º 5692/71.
- **• VV (vide verso)** Para os anos de 1998, 1999 e 2000 registrar **VV** e apostilar no campo Observações: Nos anos............ os estudos foram realizados nos termos da Lei n.º 5692/71 e dispositivos da Lei n.º 9394/96.
- **• Lei n.º 9394/96** a partir do ano de 2001 nas Redes Estadual, Municipal e Particular, conforme Proposta e Regimento Escolar, sendo obrigatória na Rede Estadual.

Para a Rede Estadual a obrigatoriedade se deu no ano de 2001 e para as Redes Municipal e Particular se deu no ano de 2002.

**OBS**: No SERE-WEB, no campo Lei há espaço suficiente para o registro de duas Leis, sendo dispensável o registro de **VV**.

#### **18) CAMPO MUNICÍPIO**

Registrar o nome do município ao qual pertence o Estabelecimento de Ensino. Para constar o nome do Distrito, registrar: **Distrito/Município**.

#### **19) DATA DE EXPEDIÇÃO**

Registrar a data de expedição atual, no anverso do Histórico Escolar e no verso do Certificado.

**OBS**: No SERE-WEB o Histórico Escolar é emitido apenas em uma única página, com a data de expedição atual registrada no anverso.

#### **20) ASSINATURAS**

Somente o Diretor e o Secretário designados para o cargo podem assinar os documentos escolares.

As assinaturas do Diretor e Secretário devem estar sobrepostas aos nomes por extenso e aos atos de designação (ato – nº /ano – DOE de ...../....../......), emitido pela Entidade Mantenedora.

Nas redes Municipal e Particular, registrar: ato/ano de designação emitido pela Entidade Mantenedora e o nº do RG.

Nas situações de impedimento do Diretor e/ou Secretário legalmente designados, em estabelecimentos pertencentes ao Sistema Estadual de Ensino, seguir o contido na Resolução n.º 4110/06 - SEED.

**OBS**: No SERE-WEB o técnico do SERE no NRE irá cadastrar o responsável designado para assinar no Campo das assinaturas do Diretor e/ou Secretário.

#### **Resumo da Resolução n.º 4110/06 - SEED**

Responsável pela assinatura do Diretor:

**Rede Estadual**: Quando da inexistência ou impedimento do Diretor:

• O Chefe do NRE assina os documentos escolares. Na ausência caberá ao seu Assistente legalmente designado.

**Rede Municipal**: Quando houver impedimento ou inexistência do Diretor:

• O Secretário Municipal de Educação assinará os Documentos Escolares. Na ausência do Secretário caberá a um funcionário legalmente designado.

**Rede Particular**: Quando houver impedimento ou inexistência do Diretor:

• O responsável designado pela mantenedora assinará os Documentos Escolares. Na inexistência ou impedimento dos responsáveis pela mantenedora, a Chefia do NRE assinará os Documentos Escolares.

Responsável pela assinatura do Secretário:

**Rede Estadual**: Quando da inexistência ou impedimento do Secretário:

• O Assistente de Área do NRE de Curitiba ou o Representante do NRE no Município – Documentador Escolar, assina os Documentos Escolares.

**Rede Municipal**: Quando houver impedimento ou inexistência do Secretário:

• O funcionário designado pelo Secretário Municipal assinará os Documentos Escolares. Em última instância, o Representante do NRE no Município – Documentador Escolar, assinará os referidos documentos.

**Rede Particular**: Quando houver impedimento ou inexistência do Secretário:

• O responsável designado pela mantenedora assinará os Documentos Escolares. Em última instância, o Representante do NRE no Município – Documentador Escolar, assinará os referidos documentos.

#### **21) ATO DE RENOVAÇÃO DE RECONHECIMENTO DO CURSO**

Registrar o Ato de Renovação de Reconhecimento (nº/ano e data do DOE) do Ensino Fundamental, no campo Observações.

No Histórico Escolar emitido pelo SERE-WEB, consta o campo para o registro de Renovação do Curso.

**OBS**: O sistema não emitirá o Ato de Renovação no campo próprio, se este estiver com a data expirada. O Ato anterior não deve ser apostilado no campo de Observações.

#### **22) CAMPO OBSERVAÇÕES**

Registrar todos os apostilamentos necessários à vida escolar do aluno, datar, apor carimbo e assinar.

#### **23) CAMPO FORMAÇÃO COMPLEMENTAR**

Registrar os cursos CELEM, Estágio de Ensino Médio, Adolescente Aprendiz e outros que possuam carga horária, aproveitamento e freqüência autorizados pela SEED.

**OBS**.: Este campo está disponível somente para o SERE-WEB.

#### **24) CERTIFICADO DE CONCLUSÃO**

Registrar a Lei de Diretrizes e Bases da Educação Nacional vigente no ano de conclusão, somente no término do Curso e se este for Reconhecido.

#### **25) ADAPTAÇÃO**

Registrar:

- No Campo Notas ou Menções: **(\*)** seguido da Nota
- No Campo Observações:
- \* Adaptação realizada em ...... (ano)....... .

#### **HISTÓRICOS ESCOLARES LEI Nº 4024/61**

A Lei de Diretrizes e Bases da Educação Nacional nº 4024/61 unificou todas as leis orgânicas da educação vigentes anteriormente, com a organização abaixo descrita:

> **01)** Curso Primário: equivalente aos estudos de 1ª à 4ª séries do Ensino Fundamental: Os estudos caracterizavam-se pela informalidade e eram registrados em Boletins, Declarações ou Diplomas, não havendo impresso oficial.

> **02)** 1º Ciclo do Ensino Médio, composto de 1ª a 4ª séries do curso ginasial, correspondente aos estudos de 5ª a 8ª séries do Ensino Fundamental. Para ingresso na 1ª série do curso ginasial realizava-se o Exame de Admissão.

> **03)** 2º Ciclo do Ensino Médio, composto de 1ª a 3ª séries (correspondente ao Ensino Médio).

> **04)** Exames de Madureza: amparados pelo Artigo 99 da LDBEN nº 4024/61 e normas complementares. As orientações referentes a esses exames e preenchimento da documentação escolar pertinente estão contidos no Ofício Circular nº 08/94-CDE/SEED.

- Exames de Madureza Ginasial: permitidos aos maiores de 18 anos para fins de obtenção do certificado de conclusão do Curso Ginasial ( equivalente à conclusão do Ensino Fundamental).
- Exames de Madureza Colegial: permitidos aos maiores de 19 anos, para fins de obtenção do certificado de conclusão do Curso Colegial (equivalente à conclusão do Ensino Médio).

Formulários escolares utilizados para registro dos estudos realizados pela Lei nº 4024/61:

- Curso Primário: Os estudos caracterizavam pela informalidade e eram registrados em Boletins, Declarações ou Diplomas, não havendo impresso oficial.
- Certificado de Conclusão 1º Ciclo do Ensino Médio: para as 4 séries do Curso Ginasial. Nesse formulário também é registrado o Exame de Admissão.
- Certificado de Conclusão do Ensino Médio: para as três séries do Curso Colegial, com as diversas orientações: Normal, Secretariado, Contabilidade e outras.
- Atestado de Notas: para registro de disciplinas eliminados através do Exame de Madureza.
- Atestado de Conclusão do Curso Ginasial/Colegial, através de Exames de Madureza.

Quadro referencial de equivalência de estudos da Lei n.º 4.024/61 e Lei n.º 9394/96 ( Ginasial)

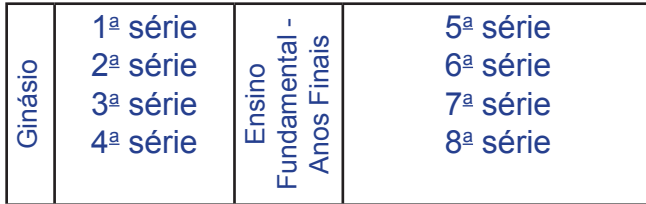

Quadro referencial de equivalência de estudos da Lei n.º 4.024/61 e Lei n.º 9394/96 (Colegial)

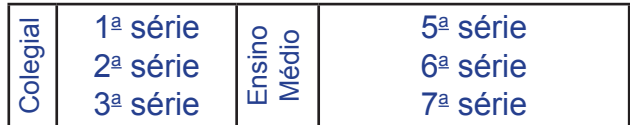

## **HISTÓRICO ESCOLAR 1º CICLO - GINASIAL Lei n.º 4024/61**

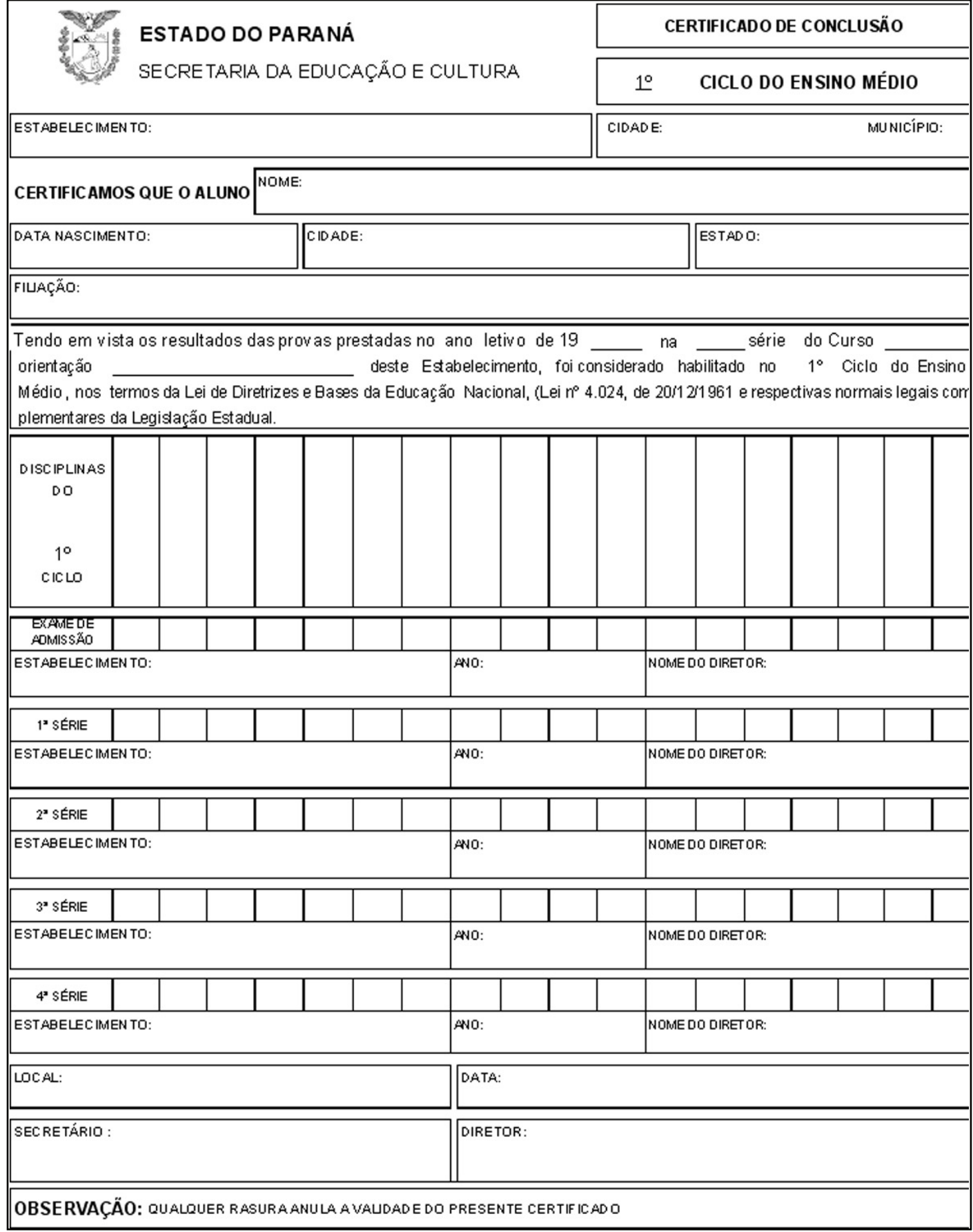

### **HISTÓRICO ESCOLAR 2º CICLO - COLEGIAL Lei n.º 4024/61**

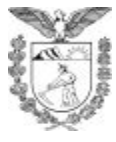

ESTADO DO PARANÁ SECRETARIA DE ESTADO DA EDUCAÇÃO

Estabelecimento

Cidade

#### CERTIFICADO DE CONCLUSÃO DE 2º CICLO DO ENSINO MÉDIO

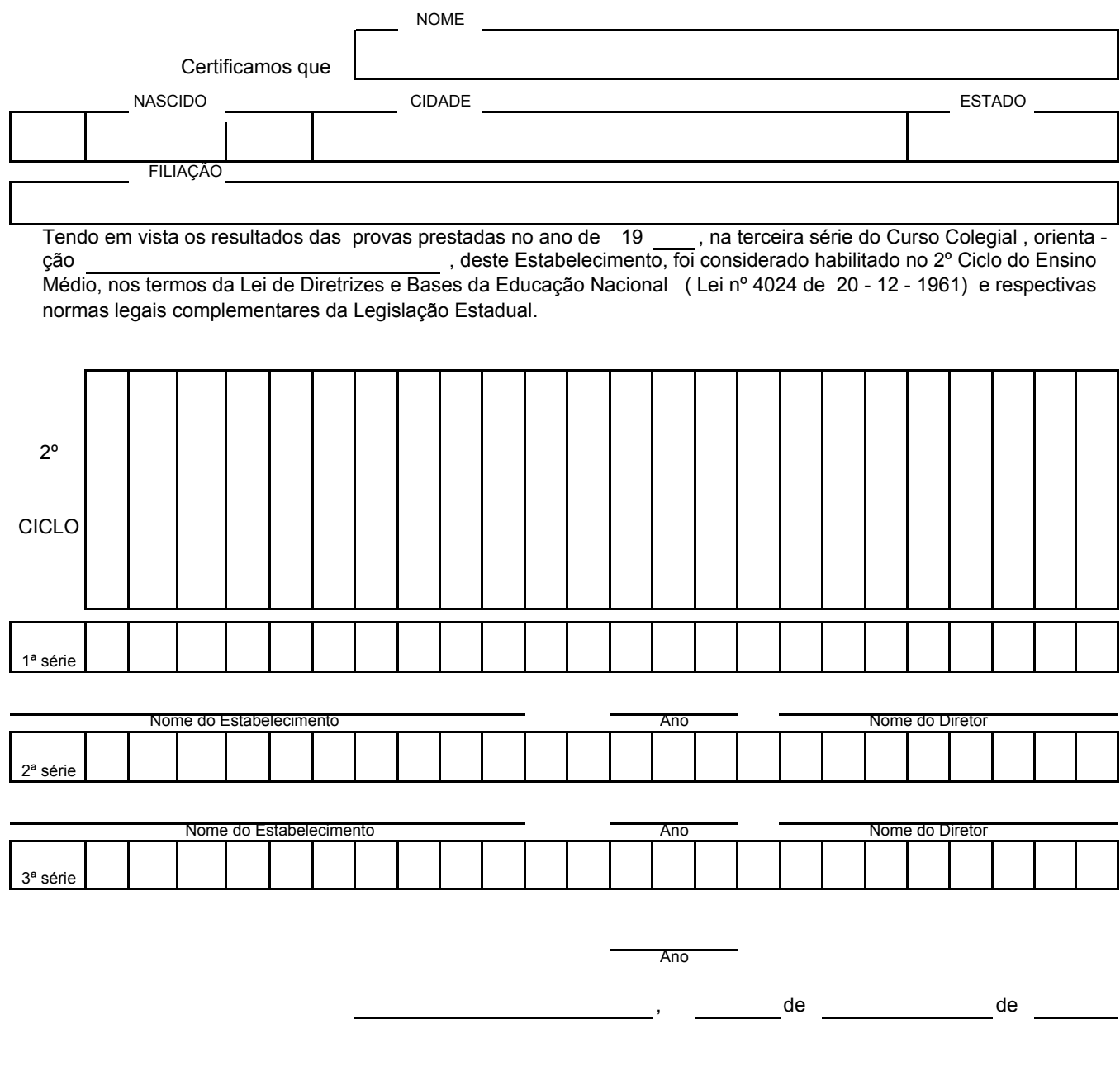

<u> 1989 - Andrea Santa Alemania, amerikan personal di sebagai personal di sebagai personal di sebagai personal d</u>

## **ATESTADO DE CONCLUSÃO Lei n.º 4024/61**

• Para registro de conclusão dos estudos de Madureza Ginasial/Colegial

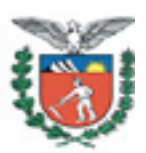

SECRETARIA DE ESTADO DA EDUCAÇÃO **ESTABELECIMENTO DE ENSINO:** MUNICÍPIO:

#### ATESTADO DE CONCLUSÃO DO CICLO DO CURSO

A COORDENAÇÃO DE DOCUMENTAÇÃO ESCOLAR / SECRETARIA DE do Decreto Lei nº 709/69 de 28/07/69 e Lei 4.024 de 20/12/1961, no Colégio Ciclo, município de \_\_\_\_\_\_\_\_\_, tendo os seguintes resultados :

MÉDIA RESULTADO DATA DISCIPLINAS

Curitiba, \_\_ de \_\_\_\_\_ de 200\_.

### **ATESTADO DE NOTAS Lei n.º 4024/61**

• Para registro de disciplinas de Madureza Ginasial/Colegial

#### SECRETARIA DE ESTADO DA EDUCAÇÃO **ESTABELECIMENTO DE ENSINO: MUNICÍPIO:**

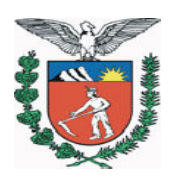

#### **ATESTADO DE NOTAS**

A COORDENAÇÃO DE DOCUMENTAÇÃO ESCOLAR / SECRETARIA DE ESTADO DA EDUCAÇÃO, de Curitiba, atesta que \_\_\_\_\_\_\_\_\_\_\_\_, filho (a) de  $\frac{1}{\sqrt{1-\frac{1}{\sqrt{1-\frac{1$ em \_\_\_\_\_\_\_ no Estado de \_\_\_\_\_\_\_\_\_ prestou exames de Madureza de acordo com o Artigo 1<sup>o</sup> do Decreto Lei nº 709/69 de 28/07/69 e Lei 4.024 de 20/12/1961, no Colégio Ciclo, município de estado seguintes resultados :

DATA DISCIPLINAS MÉDIA RESULTADO

Curitiba,  $\qquad$  de  $\qquad$  de 200.

#### **LEI CAPANEMA HISTÓRICOS ESCOLARES**

#### **1- Amparo Legal:**

- Decreto-lei nº 4.028/42
- Decreto-lei nº 4.073/42
- Decreto-lei nº 4.244/42
- Decreto-lei nº 6.141/43
- Decreto-lei nº 8.529/46
- Decreto-lei nº 8.530/46
- Decreto-lei nº 8.621/46
- Decreto-lei nº 8.622/46
- Decreto-lei nº 9.613/46

 A partir de 1942, o ministro da Educação e Saúde Pública Gustavo Capanema iniciou as reformas que ficaram conhecidas como Leis Orgânicas do Ensino. Ao todo, são nove decretos-lei.

- Decreto-lei nº 4.028, de 22 de janeiro de 1942: Criou o Serviço Nacional de Aprendizagem Industrial – SENAI
- Decreto-lei nº 4.073 de 30 de janeiro de 1942: Lei Orgânica do Ensino **Industrial**
- Decreto-lei nº 4.244, de 09 de abril de 1942: Lei Orgânica do Ensino Secundário
- Decreto-lei nº 6.141, de 28 de dezembro de 1943: Lei Orgânica do Ensino **Comercial**
- Decreto-lei nº 8.529, de 02 de janeiro de 1946: Lei Orgânica do Ensino Primário
- Decreto-lei nº 8.530, de 02 de janeiro de 1946: Lei Orgânica do Ensino Normal
- Decretos-lei nº 8.621 e n.º 8.622 de 10 de janeiro de 1946: Criaram o Serviço Nacional de Aprendizagem Comercial – SENAC
- Decreto-lei nº 9.613, de 20 de agosto de 1946: Lei Orgânica do Ensino Agrícola.

 O ensino secundário foi organizado em dois ciclos: o primeiro Ciclo – Ginasial – com duração de quatro séries anuais e o segundo – Colegial – subdividido em Curso Clássico e curso Científico, ambos com três séries anuais.

 A Lei Capanema esteve em vigor até a implantação definitiva da LDBEN n º 4024/61, que unificou toda a legislação do ensino.

#### **2- Registro na documentação escolar:**

• Os impressos utilizados para estudos concluídos nessa época, para o Curso Ginasial ou Curso Colegial são os mesmos da Lei nº 4.024/61, mudando-se apenas o embasamento legal. No Certificado de conclusão deverá ser citada a lei correspondente, conforme o curso realizado.

## **HISTÓRICO ESCOLAR DO ENSINO FUNDAMENTAL Lei nº 9394/96 ORIENTAÇÕES DE PREENCHIMENTO CAMPO A CAMPO**

Aplicativo 1033 e semelhantes
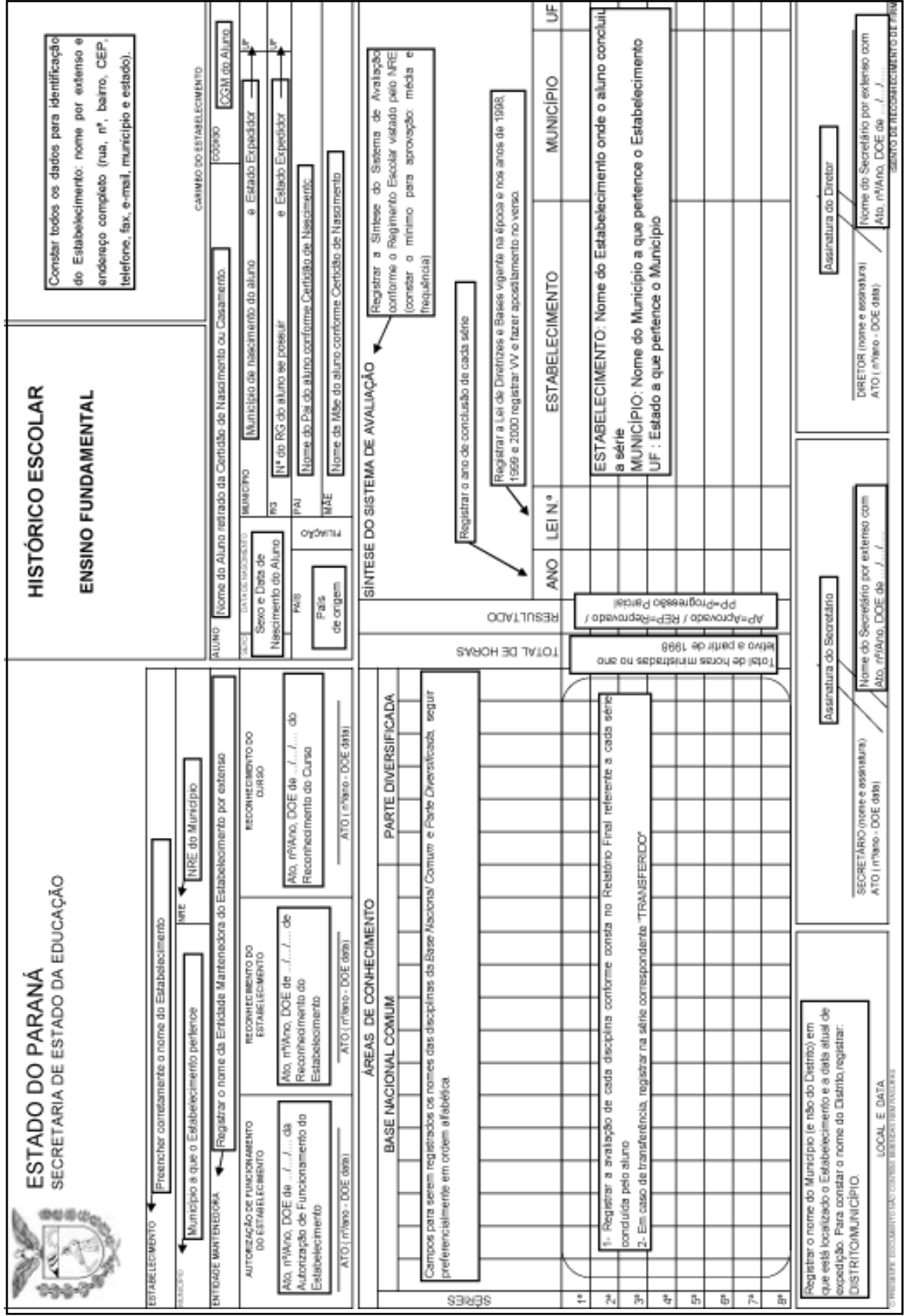

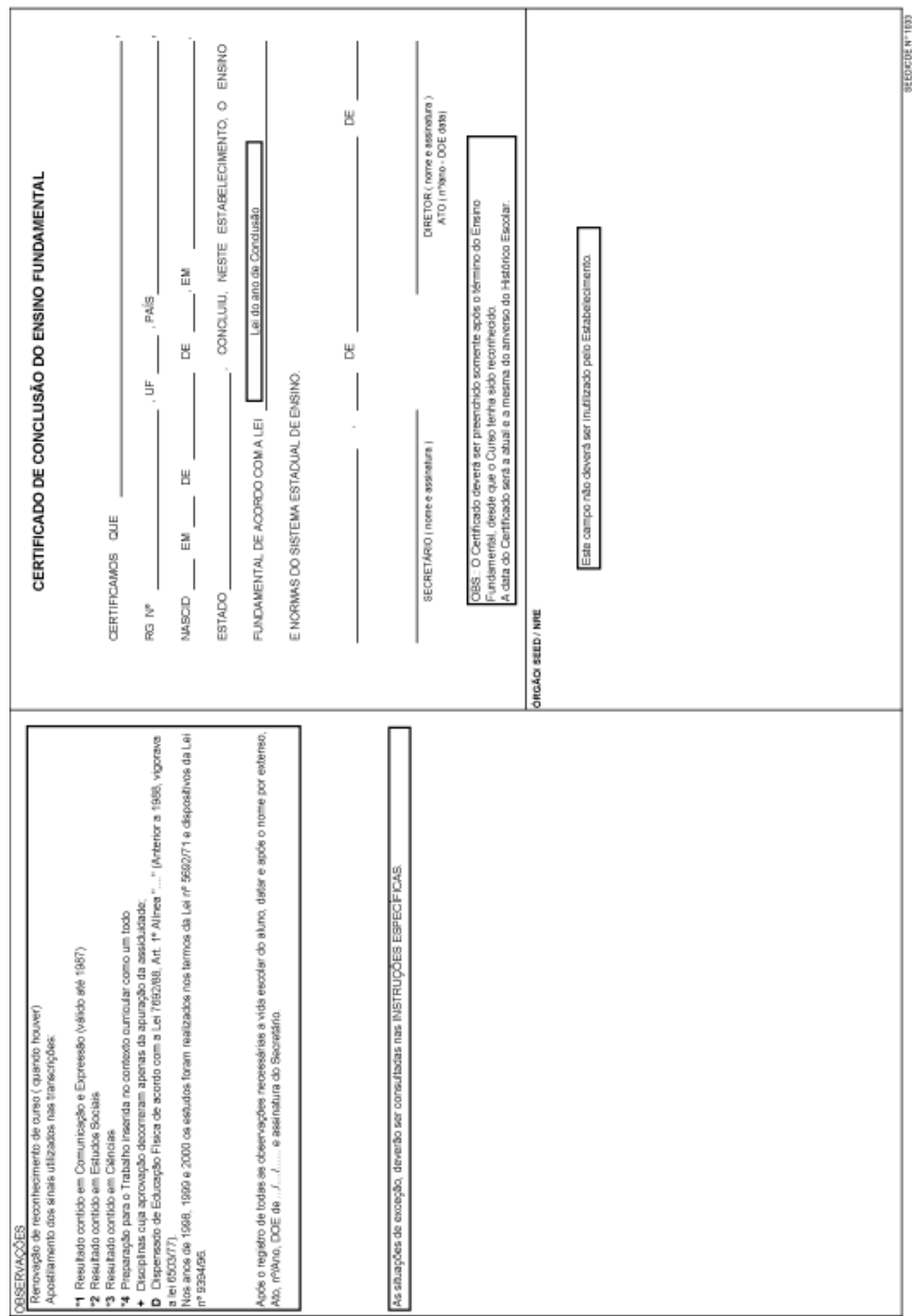

 $\frac{1}{2}$ 

## **HISTÓRICO ESCOLAR DE ALUNO EM CURSO DO ENSINO FUNDAMENTAL Lei nº 9394/96**

#### **FORMULÁRIO SERE-WEB**

- Ciclo Básico de Alfabetização
- Dependência
- Opção por Ensino Religioso

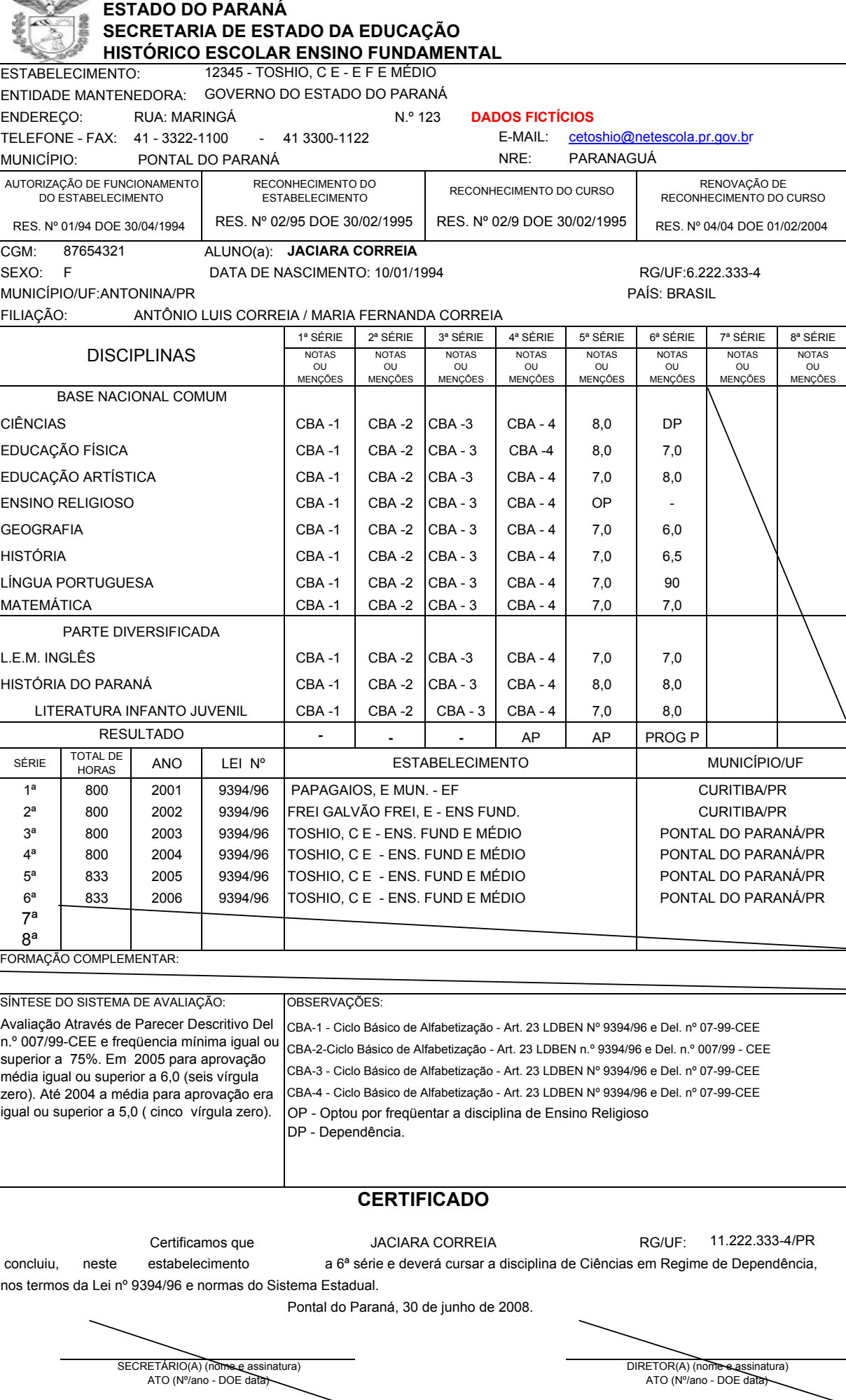

O presente documento não contém emendas ou rasuras. No estabelha e se estabelha e se esconhecimento de firma.

÷

## **HISTÓRICO ESCOLAR ALUNO EM CURSO DO ENSINO FUNDAMENTAL LEI n.º 9394/96**

## **Transcrições de Estudos Incompletos nos termos da Lei nº 5692/71**

#### FORMULÁRIO 1033 E SEMELHANTES

- Organização em Ciclo
- Organização seriada com Parecer Descritivo
- Disciplinas cuja aprovação decorreu apenas da apuração da assiduidade
- Estudos realizados nos termos da Lei nº 5692/71, e dispositivos da Lei nº 9394/96.

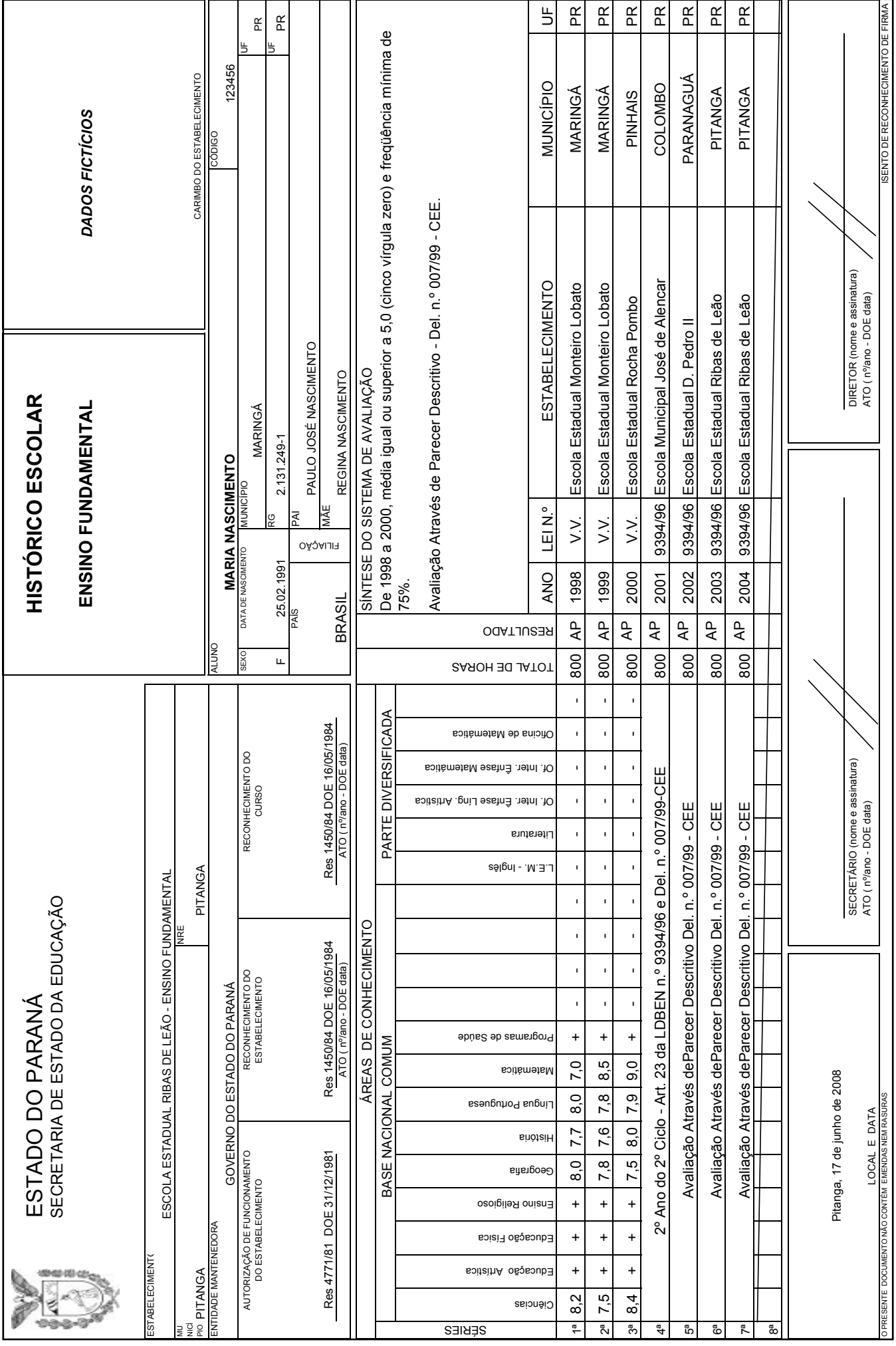

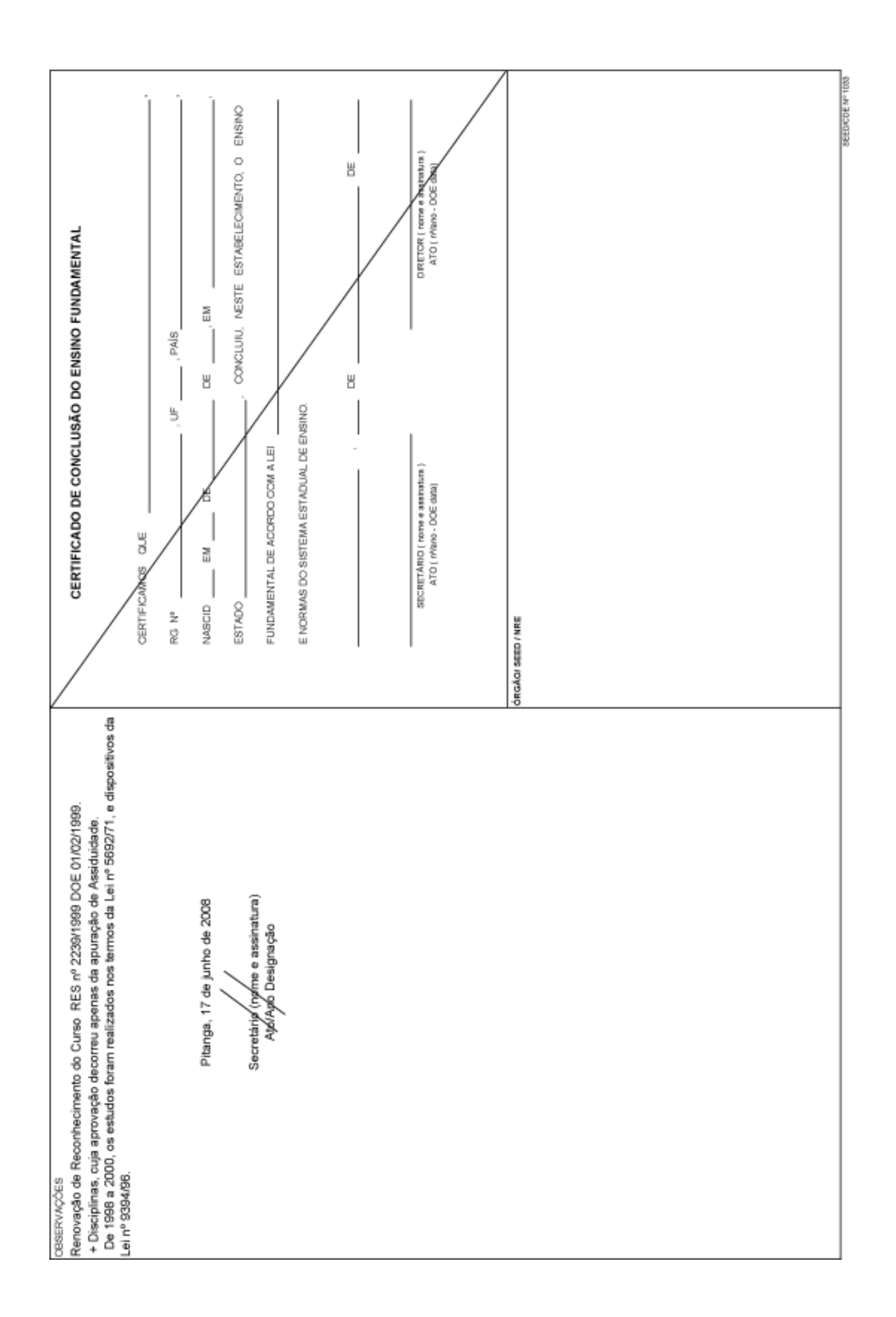

## **HISTÓRICO ESCOLAR DE ALUNO CONCLUINTE DO ENSINO FUNDAMENTAL Lei nº 9394/96 Transcrições de Estudos Incompletos nos termos da Lei nº 4024/61 e Lei nº 5692/71**

#### **FORMULÁRIO SERE-WEB**

- Disciplinas cuja aprovação decorreu apenas da aprovação da assiduidade
- Reclassificação

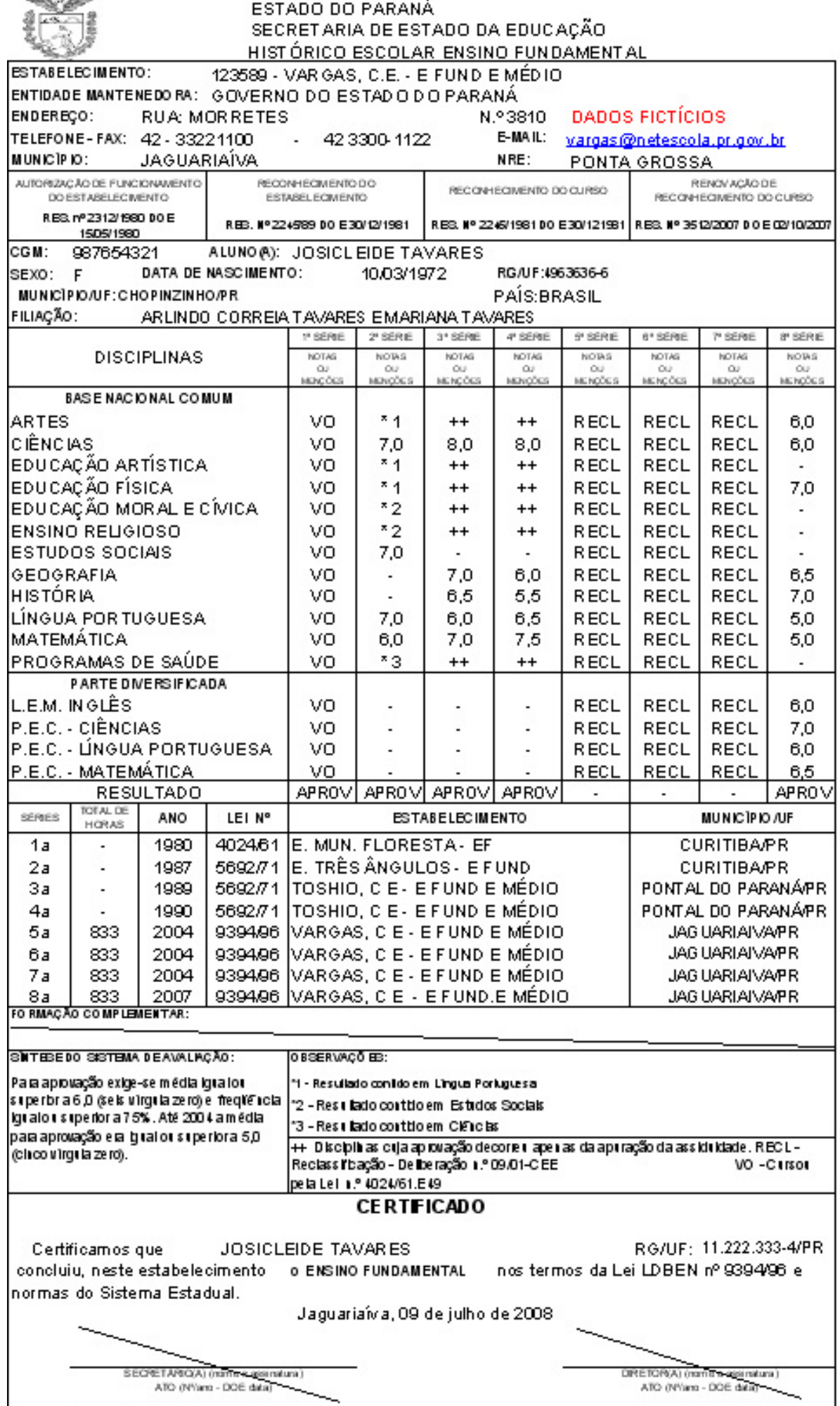

o<br>O presente documento não contêm emendas ou rasuras.

÷,

Literato de recortecimento de firma.

## **HISTÓRICO ESCOLAR - ALUNO CONCLUINTE DO ENSINO FUNDAMENTAL LEI n.º 9394/96 Transcrições de Estudos Incompletos nos termos da Lei n.º 4024/61 e Lei n.º 5692/71**

#### **FORMULÁRIO 1033 E SEMELHANTES**

- Reclassificação
- Ciclo Básico de Alfabetização
- Classificação
- Disciplinas cuja aprovação decorreu apenas da apuração da assiduidade

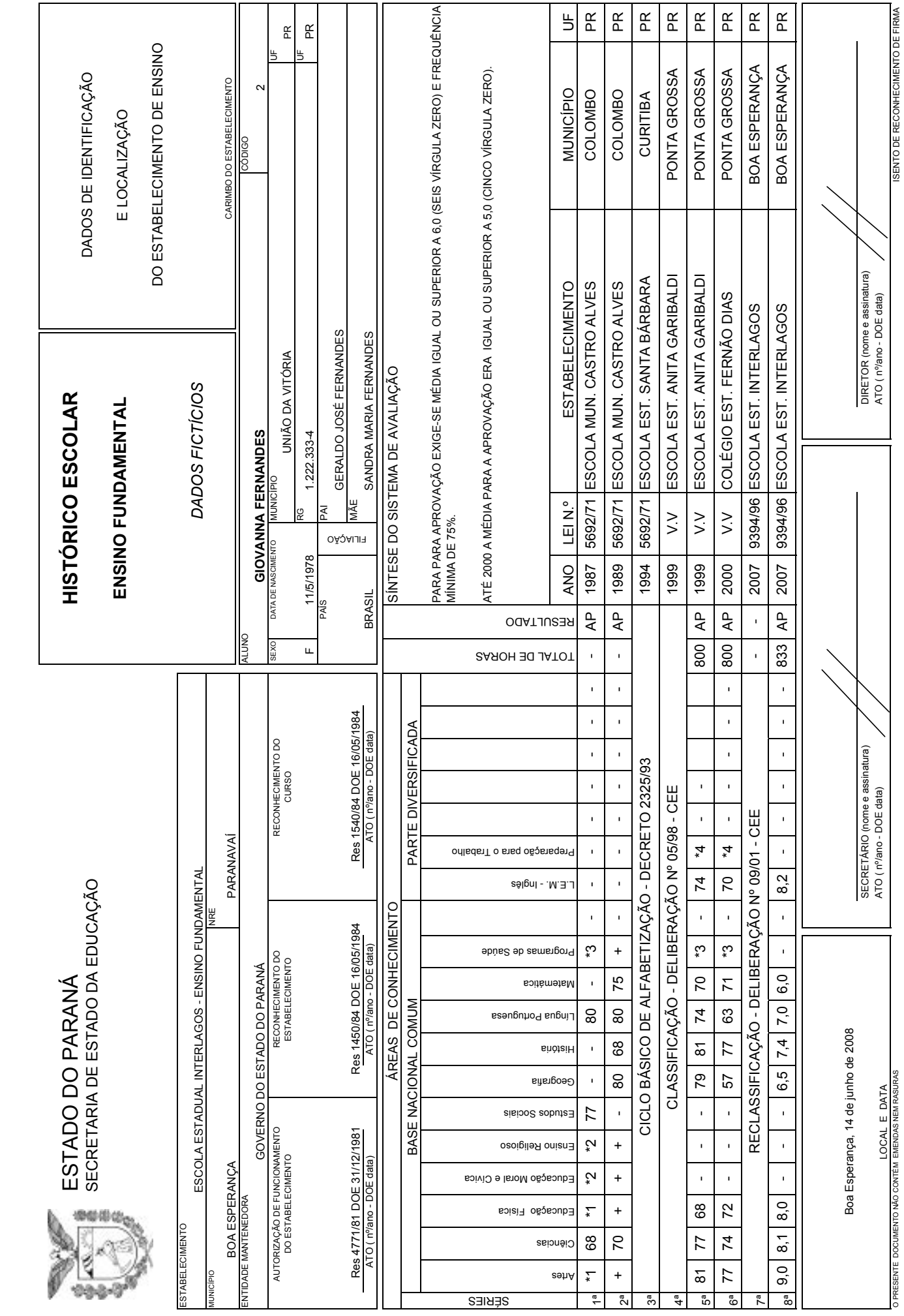

m.

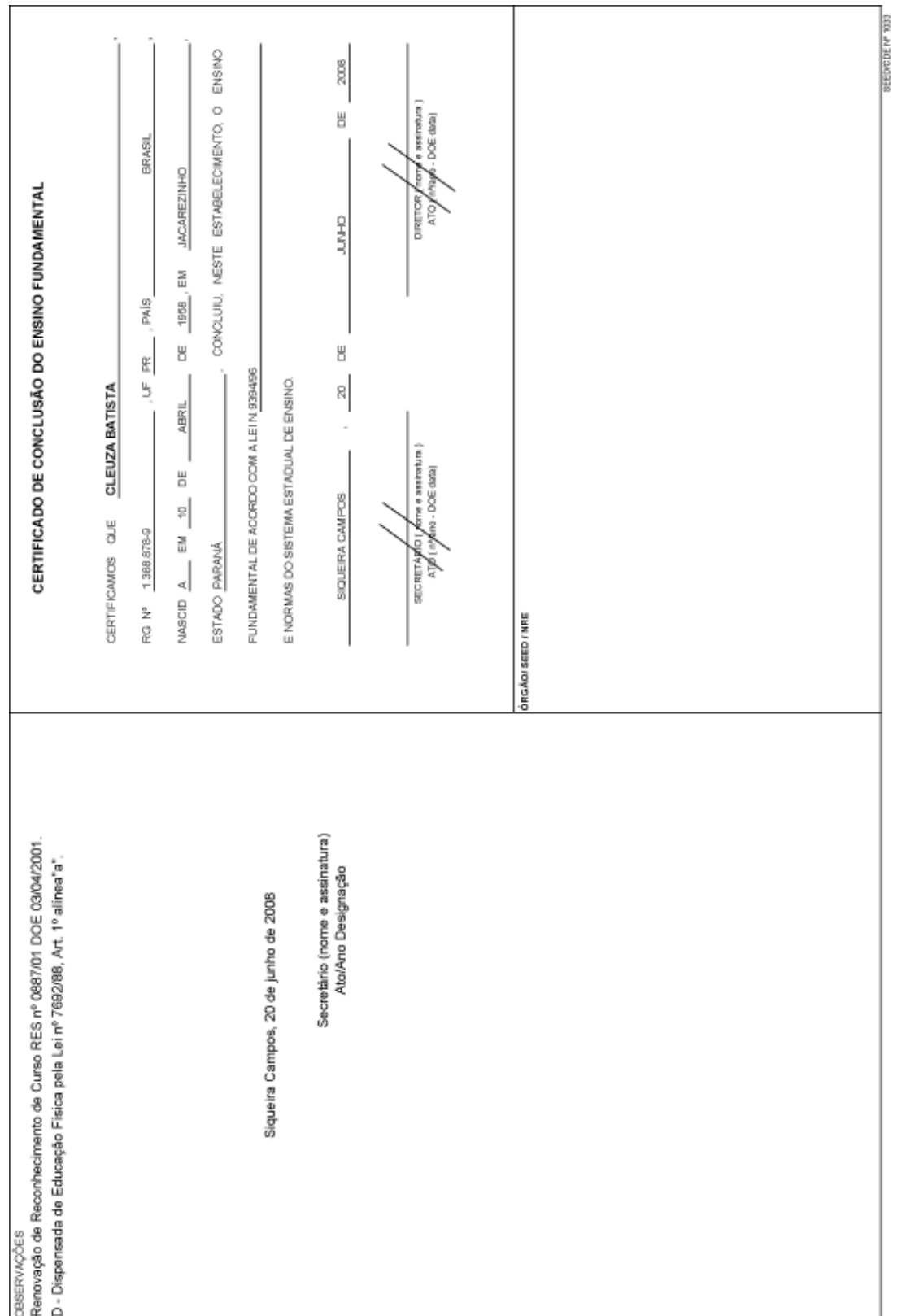

## **HISTÓRICO ESCOLAR ALUNO EM CURSO DO ENSINO FUNDAMENTAL DE 9 ANOS LEI nº 9394/96**

#### **FORMULÁRIO SERE-WEB, APLICATIVOS**

Registros:

• Organização em Ciclo

- Organização seriada com avaliação através de Parecer Descritivo
- Ensino Religioso nos anos iniciais

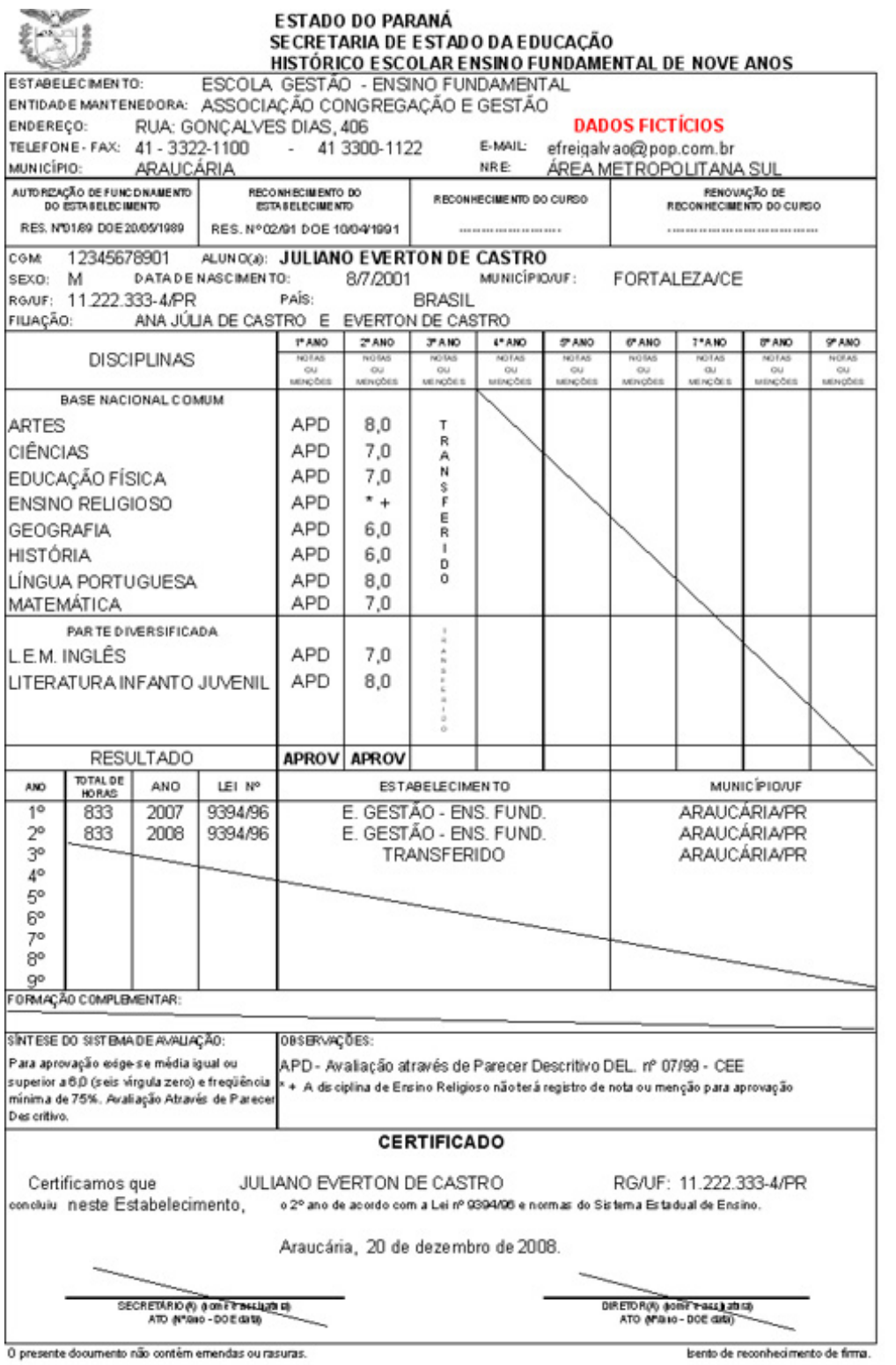

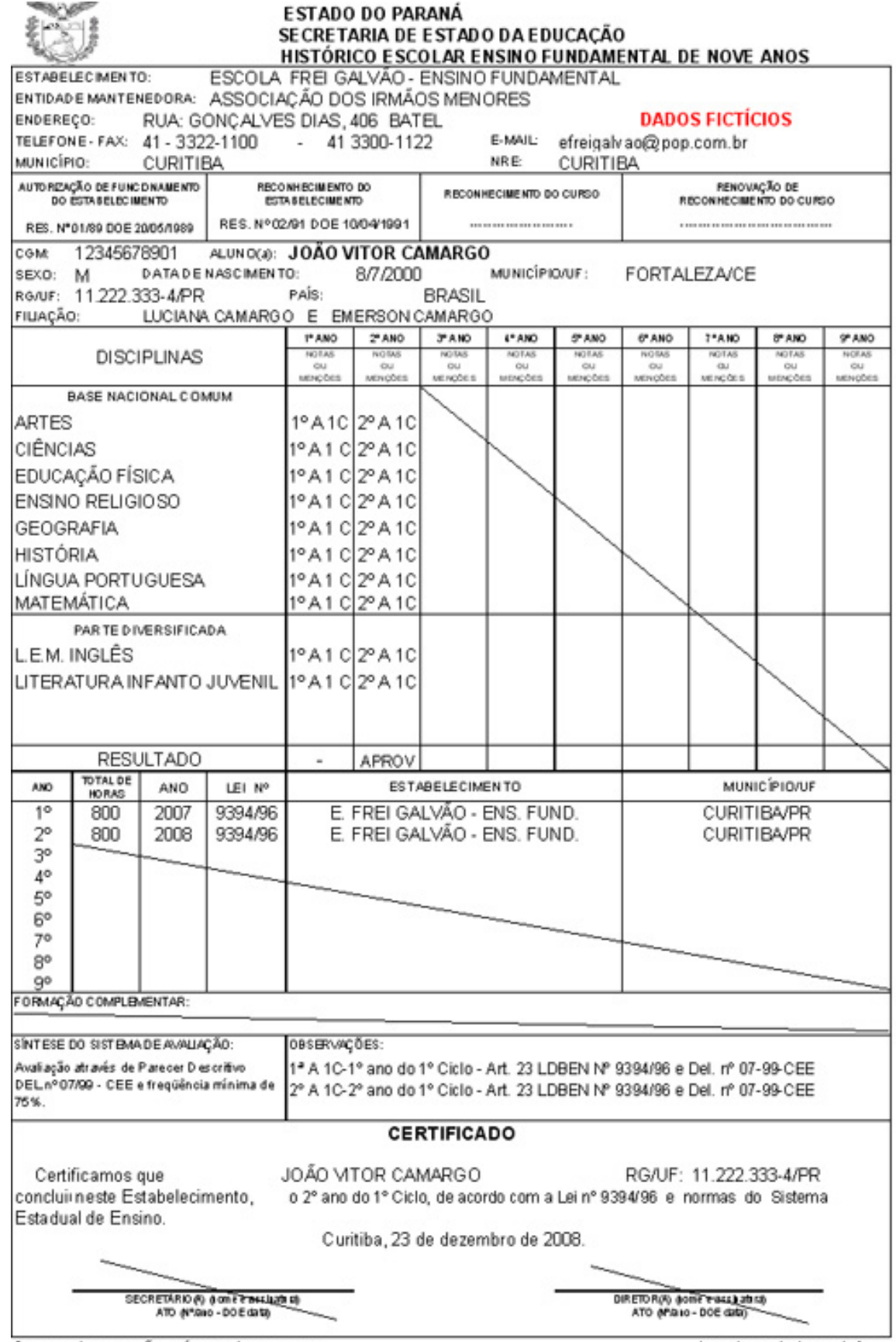

O presente documento não contêm emendas ou rasuras.

bento de reconhecimento de firma.

## **HISTÓRICO ESCOLAR ALUNO EM CURSO DO ENSINO FUNDAMENTAL DE 9 ANOS Lei n.º 9394/96**

#### **Formulário 1033 e semelhantes**

Registros:

• Organização em ciclos

- Regime seriado com avaliação através de Parecer Descritivo
- Ensino Religioso nos anos iniciais

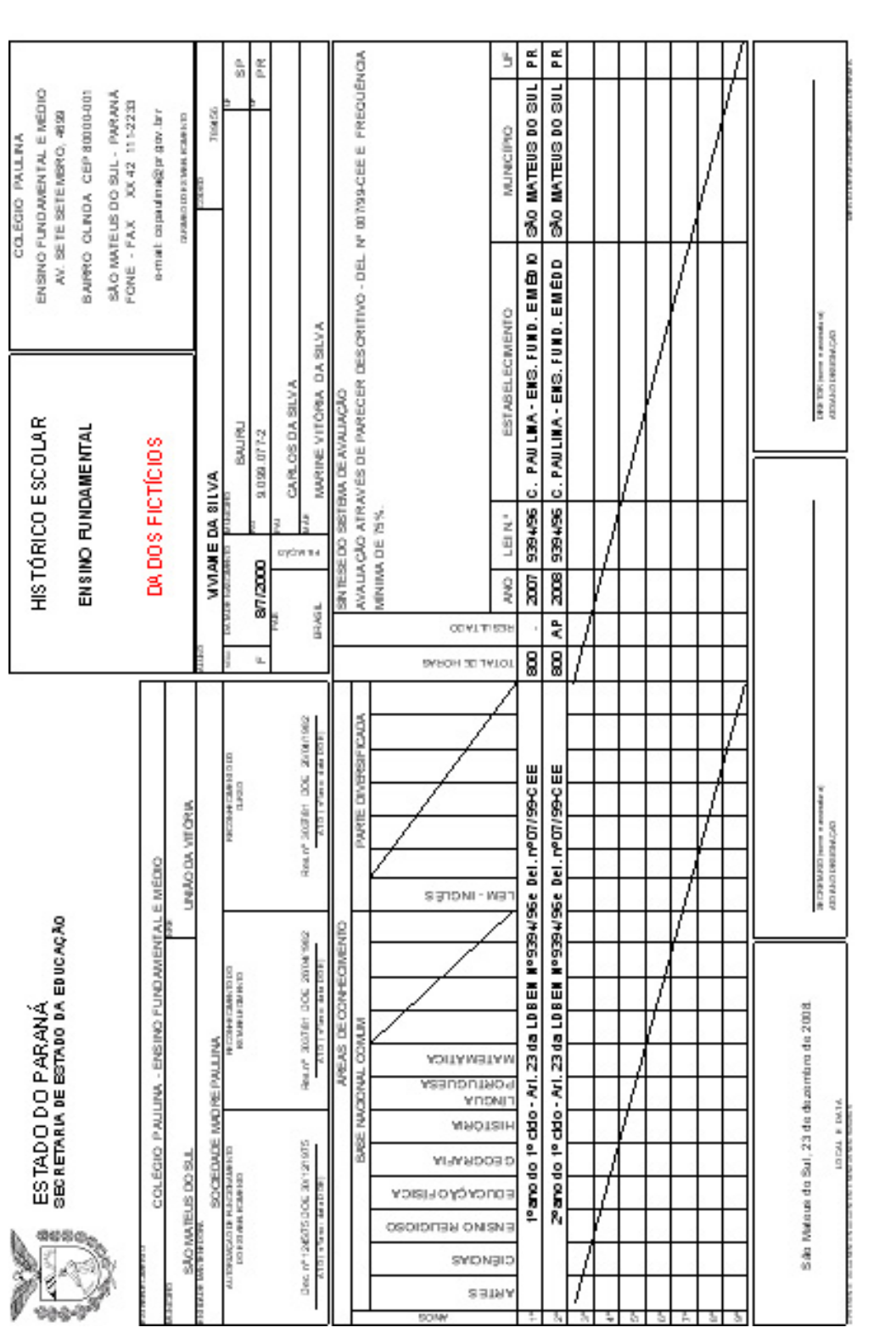

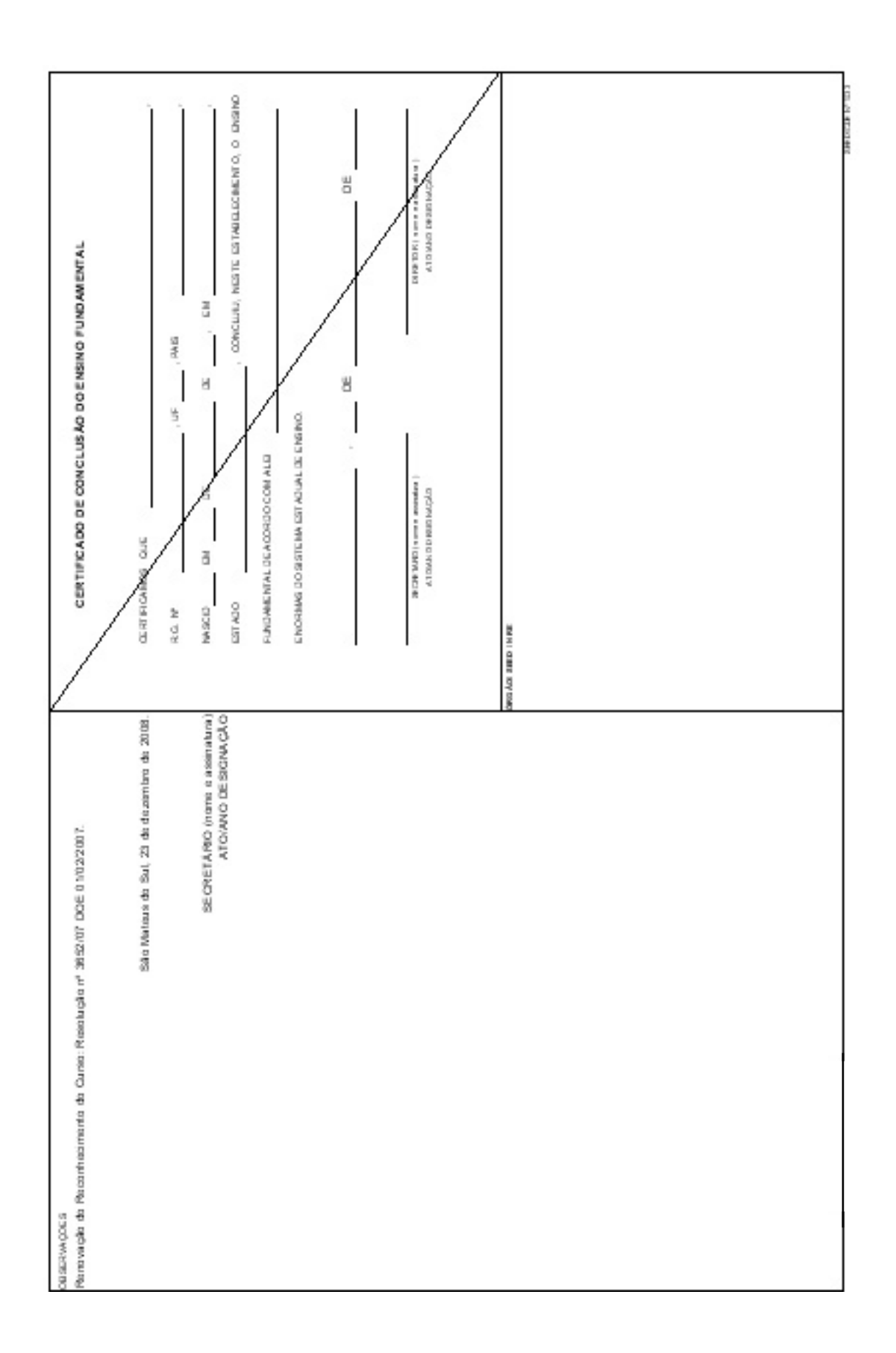

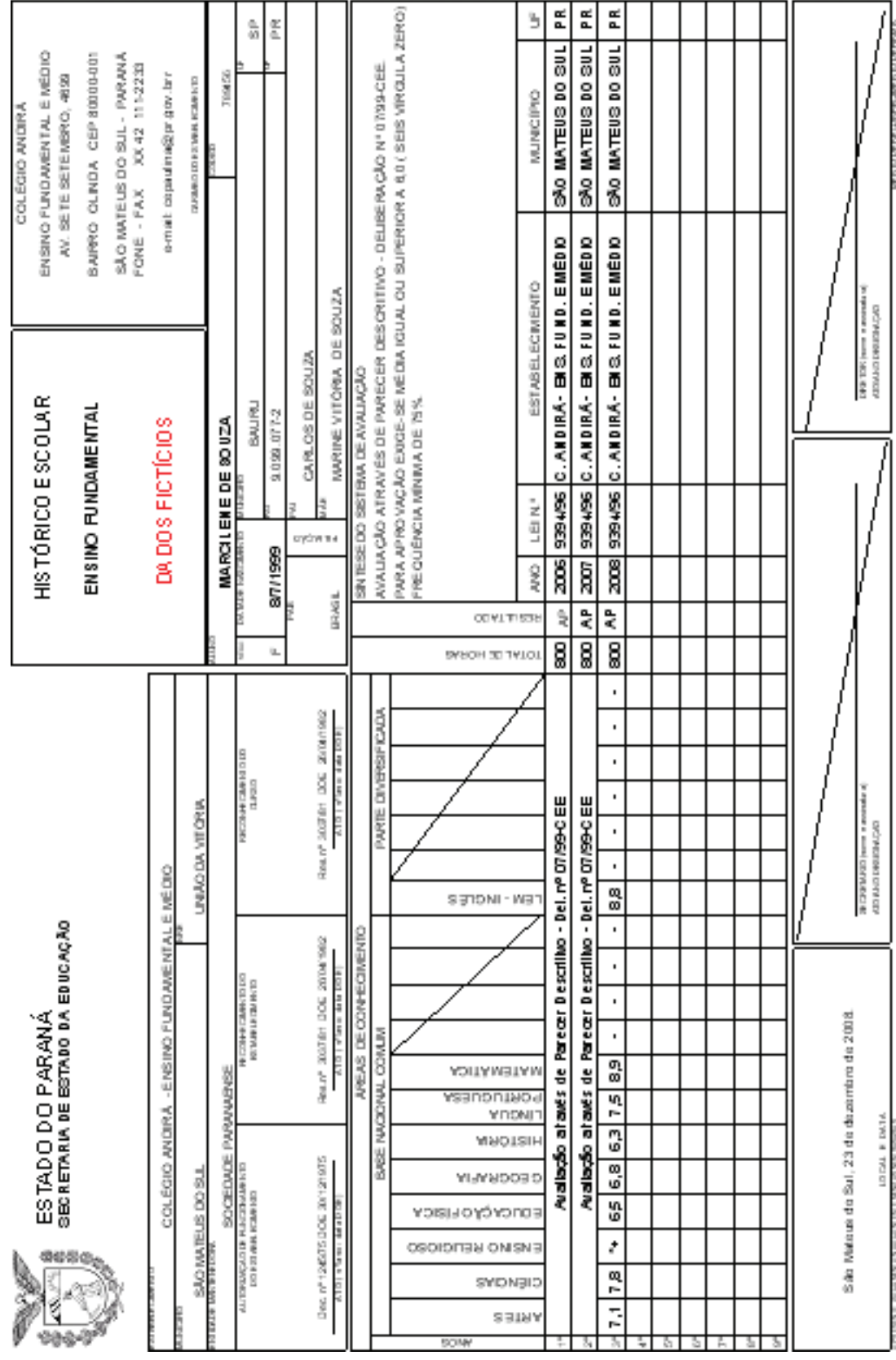

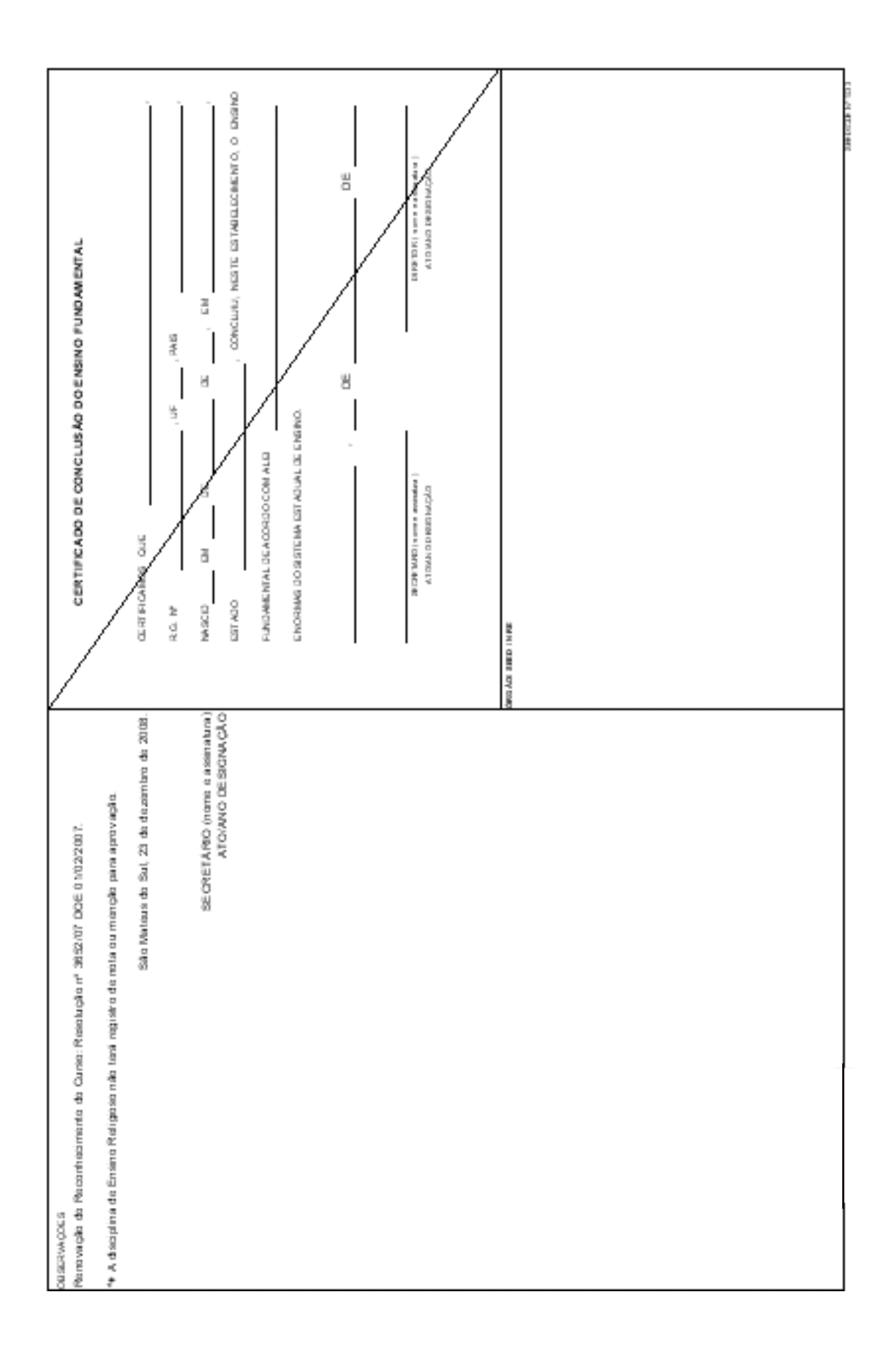

r.

ENSINO MÉDIO

### **HISTÓRICO ESCOLAR – ENSINO MÉDIO LEI N.º 9394/96**

#### **1) UTILIZAÇÃO DO IMPRESSO**

A Coordenação de Documentação Escolar disponibiliza o aplicativo deste formulário, código 1034, para ser utilizado pelos estabelecimentos de ensino das redes estadual, municipal e particular.

No SERE-WEB o formulário está disponível no sistema

#### **2) REGISTRO DAS DISCIPLINAS DO CURRÍCULO DO ENSINO MÉDIO**

Registrar as disciplinas sem abreviações, e em ordem alfabética, conforme a Matriz Curricular.

#### **3) DISCIPLINAS COM NOMENCLATURAS DIFERENCIADAS**

Transcrever as disciplinas com nomenclaturas diferenciadas preferencialmente em ordem alfabética.

#### **4) NÚCLEO COMUM (Lei n.º 5692/71) / BASE NACIONAL COMUM (Lei n.º 9394/96)**

Transcrever as disciplinas do Núcleo Comum na Base Nacional Comum.

Exemplos:

- Língua Portuguesa e Literatura na coluna destinada ao registro de **Língua Portuguesa**.
- Ciências Físicas e Biológicas na coluna destinada ao registro de **Biologia**.
- Programas de Saúde em **colunas próprias**, assim como as disciplinas que fizeram parte do currículo até o ano de 1993 – **Educação Moral e Cívica e OSPB** (suprimidas do Currículo Escolar pela Lei n.º 8663/93 e Deliberação nº 17/93 – CEE).

Não registrar as disciplinas da Parte Diversificada no espaço da Base Nacional Comum.

#### **5) DISCIPLINAS DA PARTE DIVERSIFICADA**

Transcrever as disciplinas da Parte Diversificada cursadas na LDBEN n.º 5692/71:

> • Preparação para o Trabalho: (conteúdos inseridos no contexto curricular como um todo)

#### **6) DISCIPLINAS DO ARTIGO 7º (LDBEN N.º 5692/71)**

Registrar as disciplinas do Artigo 7.º fazendo a correspondência com os seus símbolos nas quadrículas de Notas, no Histórico Escolar do Ensino Fundamental a partir da implantação da LDBEN n.º 5692/71 (consultar o ano de implantação no Estabelecimento de Ensino). Os símbolos correspondentes são:

- Educação Moral e Cívica **\*1**
- Programas de Saúde **\*2**
- Preparação para o Trabalho **\*3**

No Campo Observações, apostilar:

- **\*1**  Resultado contido em História (Válido até 1993)
- **\*2** Resultado contido em Biologia

**\*3** - Preparação para o Trabalho inserida no contexto curricular como um todo.

**OBS**: Estabelecimentos de Ensino inseridos no SERE-WEB, devem fazer a opção pertinente e o programa trará a mensagem correspondente.

#### **7) TRANSCRIÇÃO DE ORGANIZAÇÃO SERIADA COM AVALIAÇÃO ATRAVÉS DE PARECER DESCRITIVO**

Transcrever os estudos, respeitando a organização curricular da escola de origem.

> **Formulário emitido pelo SERE-WEB e Aplicativo:** Registrar:

- No Campo Notas ou Menções: sigla APD;
- No Campo Resultado: AP ou REP;
- No Campo Ano: constar o ano em que os estudos foram realizados;
- No Campo Lei n.º: constar a Lei vigente no período dos estudos;
- Nos Campos Estabelecimento, Município e UF: registrar os nomes respectivos da época;
- No Campo Observações:

APD – Avaliação através de Parecer Descritivo – Del. nº 07/99- CEE.

#### **Formulário Código 1034 ou semelhante:**

Registrar:

- No Campo Notas ou Menções: Avaliação através de Parecer Descritivo – Del. nº 07/99-CEE.
- No Campo Resultado: AP ou REP;
- No Campo Ano: constar o ano em que os estudos foram realizados;
- No Campo Lei n.º: constar a Lei vigente no período dos estudos;
- Nos Campos Estabelecimento, Município e UF: registrar os nomes respectivos da época;
- No Campo Síntese do Sistema de Avaliação:

Freqüência mínima exigida igual ou superior a 75% e Avaliação através de Parecer Descritivo – Deliberação n.º 007/99 – CEE.

#### **8) TRANSCRIÇÃO DA ORGANIZAÇÃO DE CICLOS ( LEI N.º 9394/96)**

O registro de ciclos no Histórico Escolar do Ensino Médio deverá obedecer à Proposta Pedagógica e o Regimento Escolar.

Os Estabelecimentos de Ensino que utilizam formulário emitido pelo SERE-WEB devem registrar:

- No Campo Notas ou Menções, de acordo com a organização do Ciclo: 1° A 1C
- No Campo Observações: 1º Ano do 1º Ciclo Art. 23 da LDBEN nº 9394/96 e Del. nº 07/99-CEE.
- No Campo Resultado a sigla **AP** no último ano do Ciclo;
- hífen **( )** na não-terminalidade do Ciclo;
- A sigla **REP** no último ano do Ciclo, em caso de transferência e quando o aluno for Reprovado.
- No Campo Síntese do Sistema de Avaliação: Freqüência mínima exigida igual ou superior a 75% e Avaliação através de Parecer Descritivo – Deliberação n.º 07/99 – CEE.
- No Campo Observações, quando o aluno não concluiu o Ciclo: O presente Histórico Escolar segue acompanhado de Parecer Descritivo.................. (Parcial ou Final)........ do ....................

Os Estabelecimentos de Ensino que utilizam formulário Código 1034 ou Semelhante e Aplicativo devem registrar:

- No Campo Notas ou Menções, de acordo com a organização do Ciclo: 1º Ano do 1º Ciclo – Art. 23 da LDBEN Nº 9394/96 e Del. n.º 07/99-CEE.
- No Campo Resultado: sigla **AP** no último ano do ciclo;

hífen **( - )** na não-terminalidade do Ciclo;

 sigla **REP** no último ano do ciclo, em caso de transferência e quando o aluno for reprovado;

- No Campo Observações, quando o aluno não concluiu o Ciclo: O presente Histórico Escolar segue acompanhado de Parecer Descritivo.......(Parcial ou Final)........... do ...................
- No Campo Síntese do Sistema de Avaliação: Freqüência mínima exigida igual ou superior a 75% e Avaliação através de Parecer Descritivo – Deliberação n.º 07/99 – CEE.

Transcrever a Síntese do Sistema de Avaliação, dos estudos anteriores, junto à síntese da última série cursada no estabelecimento, quando estas diferirem entre si.

**Transcrição no Histórico Escolar – Ensino Médio de estudos incompletos de Série(s) concluída(s) no 2º ciclo (antigo colegial), pela Lei n.º 4024/61, equivalentes a 5ª a 8ª séries:**

Transcrever na(s) série(s) correspondente(s) do Ensino Médio:

- No Campo Total de horas: hífen (-):
- No Campo Resultado: o resultado obtido nas séries do 2º Ciclo (colegial);
- No Campo Ano: o ano de realização dos estudos na Lei n.º 4.024/61;
- No Campo Lei: LDBEN nº 4024/61;
- Nos Campos Estabelecimento, Município e UF: registrar os nomes respectivos da época.

Quadro referencial de equivalência de estudos da Lei n.º 4.024/61 e Lei n.º

5692/71

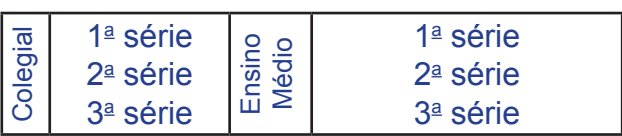

A emissão de Histórico Escolar de estudos concluídos nos termos da LDBEN n.º 4024/61 e LDBEN n.º 5692/71 pode ser feita em formulário do 2º Ciclo ou do 2º Grau, respectivamente, ou pode-se transcrever os estudos no formulário do Ensino Médio, desde que se efetuem todos os registros e apostilamentos necessários.

#### **9) HISTÓRICO ESCOLAR EM ANEXO**

Deve ser original ou fotocópia com o visto confere com o original. Deve seguir em anexo nas seguintes situações:

- Nas modalidades de Educação de Jovens e Adultos Presencial, Semipresencial ou a Distância, em transferência para o ensino regular ou vice-versa;
- Oriundos de escolas estrangeiras;
- Quando o número de disciplinas ultrapassar o número de colunas existentes no Histórico Escolar.

#### **10) EDUCAÇÃO FÍSICA**

 Registrar na quadrícula de nota de acordo com o estabelecido no Regimento Escolar:

- Nota ou conceito;
- **• hífen** e apostilar no campo Síntese do Sistema de Avaliação;
- **• D** e no campo Observações, apostilar: D Dispensado de Educação Física, de acordo com a Lei n.º 69.450/71, Art. 6º, alínea......., (1971 a 1977);
- **• D** e no campo Observações, apostilar: D Dispensado de Educação Física, de acordo com a Lei n.º 6.503/77, Art. 1º, alínea......., (1978 a 1988);
- **• D** e no campo Observações, apostilar: D Dispensado de Educação Física, de acordo com a Lei n.º 7.692/88, Art. 1º, alínea......., (1989 a 1999 turno noturno e 1989 a 2003 turno diurno);
- **• OP** no campo Observações, apostilar: OP Optou por freqüentar Educação Física; (2000 a 2003 – turno/noturno), Instrução nº 03/2000-CDE/SEED;
- Nota ou conceito a partir do ano de 2004, para todos os turnos e turmas (Instrução Normativa n.º 03/04 -CDE/SEED).

#### **11) CÁLCULO DO TOTAL DE HORAS**

Para calcular carga horária da disciplina na série:

Quantidade de aulas na semana X módulo = Carga Horária da disciplina na Série.

Para calcular Total de Horas-Aula:

Somar a Carga Horária das disciplinas na série.

Para calcular o Total de Horas diurno:

Total de Horas-Aula x 50  $\cdot$  60 = Total de Horas.

Para calcular o Total de Horas noturno:

Total de Horas-Aula x 48 : 60 = Total de Horas.

#### **12) CAMPO LEI**

Registrar a Lei de Diretrizes e Bases da Educação Nacional vigente no ano em que a série foi cursada.

> **• Lei n.º 5692/71** (consultar o ano de implantação). Até o ano de 1997, registrar a Lei n.º 5692/71.

**• VV – (vide verso)** Nos anos de 1998, 1999 e 2000 e no campo Observações, apostilar:

 Nos anos.......... os estudos foram realizados nos termos da Lei n.º 5692/71 e dispositivos da Lei n.º 9394/96

**• Lei n.º 9394/96** a partir do ano 2001 nas Rede Estadual, Municipal e Particular, conforme Proposta e Regimento Escolar, sendo obrigatória na Rede Estadual.

Para a Rede Estadual a obrigatoriedade se deu no ano 2001 e para as Redes Municipal e Particular se deu no ano 2002.

#### **13) CAMPO MUNICÍPIO**

Registrar o nome do município ao qual pertence o Estabelecimento de Ensino. Para constar o nome do Distrito, registrar: **Distrito/Município**.

#### **14) DATA DE EXPEDIÇÃO**

Registrar a data de expedição atual, no anverso do Histórico Escolar e no verso do Certificado.

**OBS:** No SERE-WEB o Histórico Escolar é emitido apenas em uma única página e a data de expedição atual será registrada no anverso.

#### **15) ASSINATURAS**

Somente o Diretor e o Secretário designados para o cargo poderão assinar Históricos Escolares e Diplomas.

As assinaturas do Diretor e Secretário devem estar sobrepostas aos nomes por extenso e atos de designações (ato – nº /ano – DOE de ...../....../......), emitidos pela Entidade Mantenedora.

Nas redes Municipal e Particular, registrar: ato/ano de designação emitido pela Entidade Mantenedora e o nº do RG.

Nas situações de impedimento do Diretor e/ou Secretário legalmente designado, em estabelecimentos pertencentes ao Sistema Estadual de Ensino, seguir o contido na Resolução n.º 4110/06 - SEED.

**OBS:** No SERE – WEB o técnico do SERE no NRE irá cadastrar o responsável designado para assinar no campo das assinaturas do Diretor e/ou secretário.

#### **16) ATO DE RENOVAÇÃO DE RECONHECIMENTO DO CURSO**

Registrar o Ato de Renovação de Reconhecimento (nº/ano e data do DOE) do Ensino Médio, no campo Observações.

**OBS:** No Histórico Escolar emitido pelo SERE-WEB, consta o campo para o registro de Renovação do Curso. O Sistema não emitirá o Ato de Renovação no campo próprio, se este estiver com a data expirada e o Ato anterior não deve ser apostilado no campo de Observações.

#### **17) CAMPO OBSERVAÇÕES**

Registrar todos os apostilamentos necessários à vida escolar do aluno, datar, apor carimbo e assinar.

#### **18) CAMPO FORMAÇÃO COMPLEMENTAR**

Registrar os cursos CELEM, Estágio de Ensino Médio, Adolescente Aprendiz e outros que possuam carga horária, aproveitamento e freqüência autorizados pela SEED.

**OBS.:** Este campo está disponível somente para o SERE-WEB.

#### **19) CERTIFICADO DE CONCLUSÃO**

Registrar a Lei de Diretrizes e Bases da Educação Nacional vigente no ano de conclusão, somente no término do curso e se este for Reconhecido.

#### **20) APROVEITAMENTO DE ESTUDOS DAS DISCIPLINAS DE FILOSOFIA E SOCIOLOGIA – INSTRUÇÃO Nº 12/07 – CDE/SEED**

Registrar:

- No Campo Notas ou Menções: **(\*\*)**;
- No Campo Carga-Horária: **( )** Hífen;
- No Campo Observações:

Aproveitamento da disciplina Filosofia (Noções de Filosofia/ Introdução à Filosofia) (Sociologia), da Parte Diversificada, para a Base Nacional Comum, da ...... série.

#### **21) ADAPTAÇÃO**

Registrar:

- No Campo Notas ou Menções: **(\*)** seguido da Nota.
- No Campo Observações:
	- **\*** Adaptação realizada em ...... (ano)....... .

#### **22) PROJETO INTERDISCIPLINAR NO ENSINO MÉDIO NOTURNO**

Registrar:

- No Campo Notas ou Menções: **( )** Hífen;
- No Campo Observações:

Conforme estabelecido em Regimento Escolar, não haverá registro de nota na disciplina Projeto Interdisciplinar.

## **HISTÓRICO ESCOLAR ALUNO CONCLUINTE DO ENSINO MÉDIO Lei n.º 9394/96**

#### **APLICATIVO 1034 E SEMELHANTES**

- Reclassificação
- Dependência

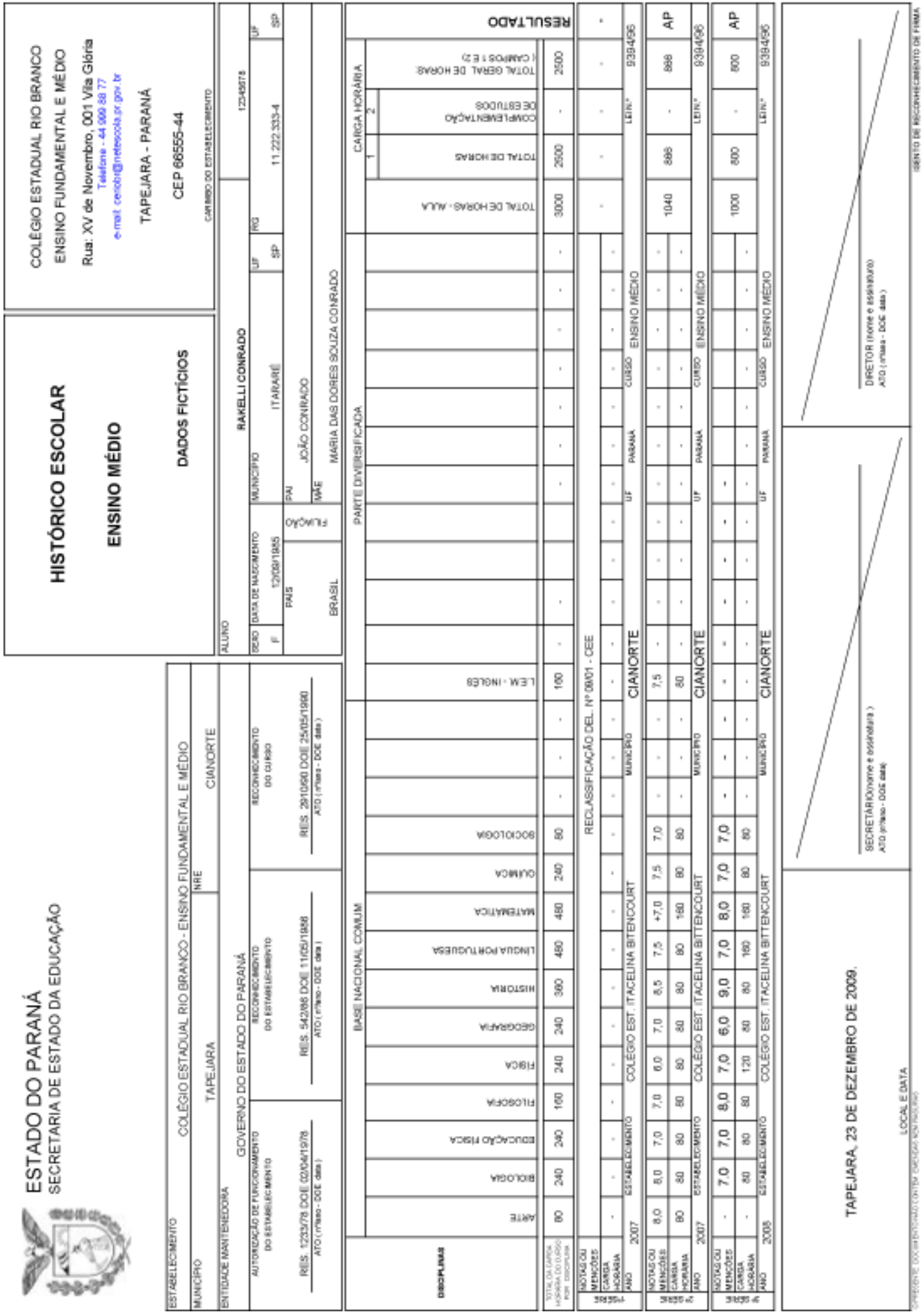

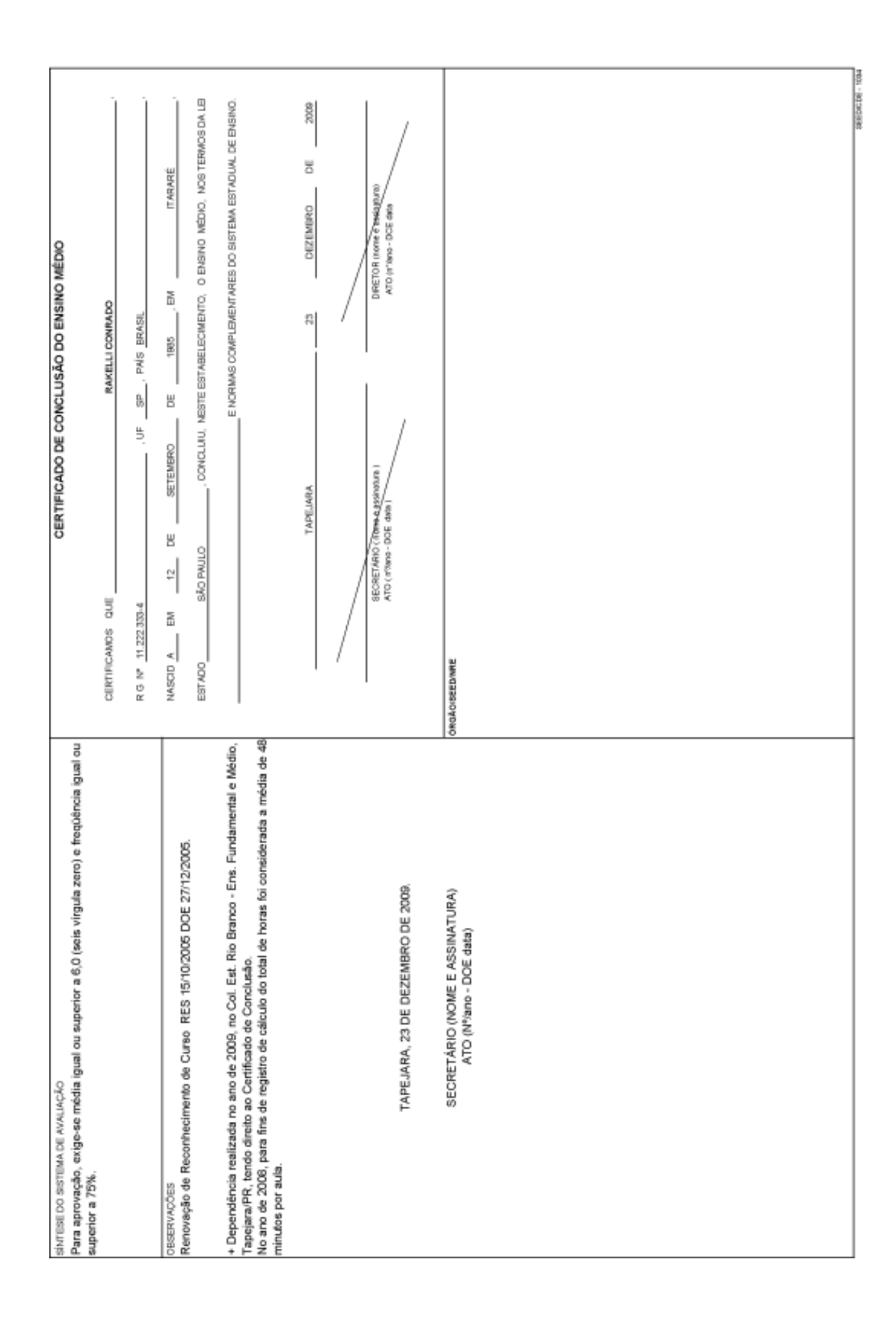

## **HISTÓRICO ESCOLAR ALUNO EM CURSO DO ENSINO MÉDIO Lei n.º 9394/96**

#### **APLICATIVO 1034 E SEMELHANTES**

- Regularização de Vida Escolar
- Transferência

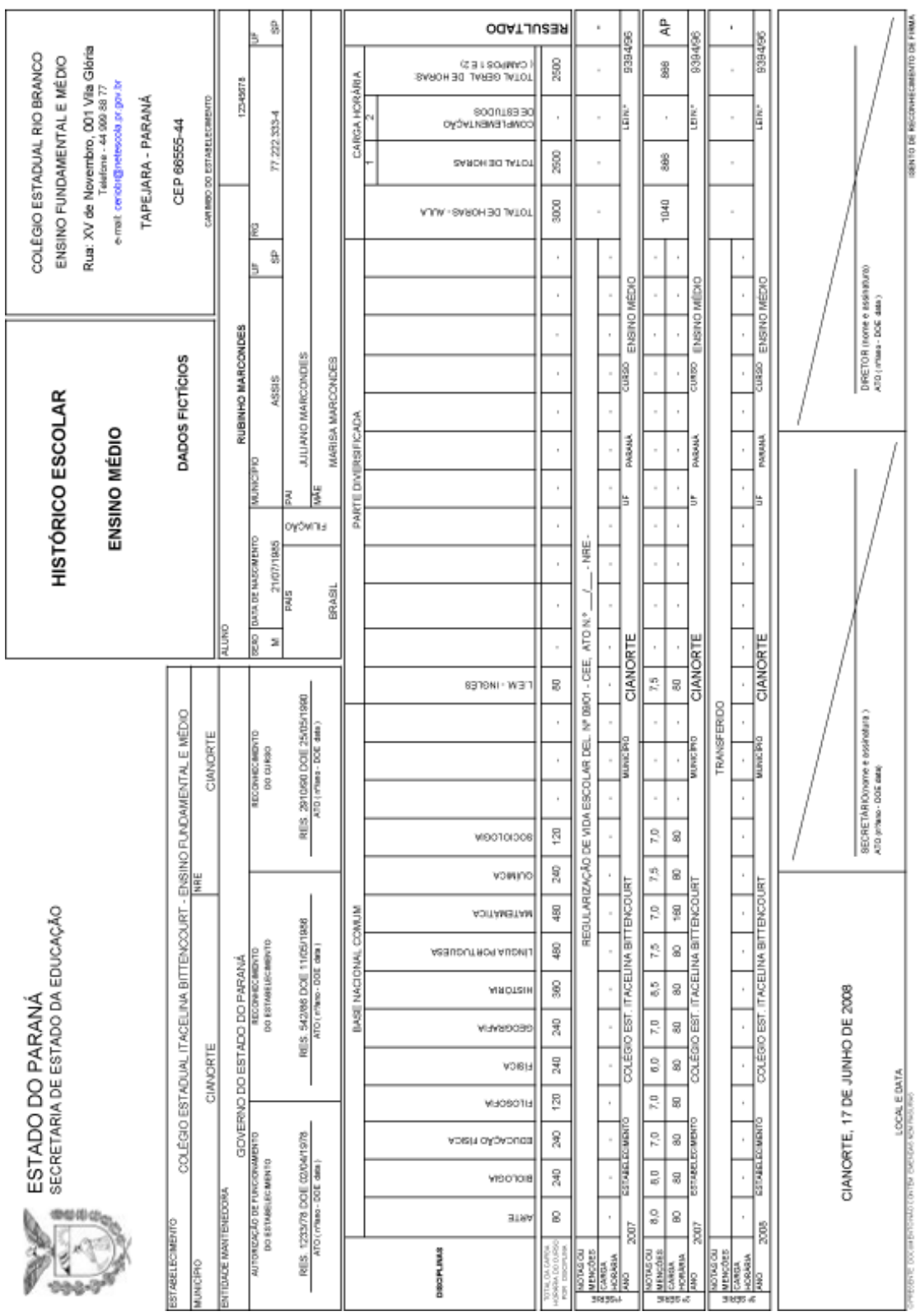

m.

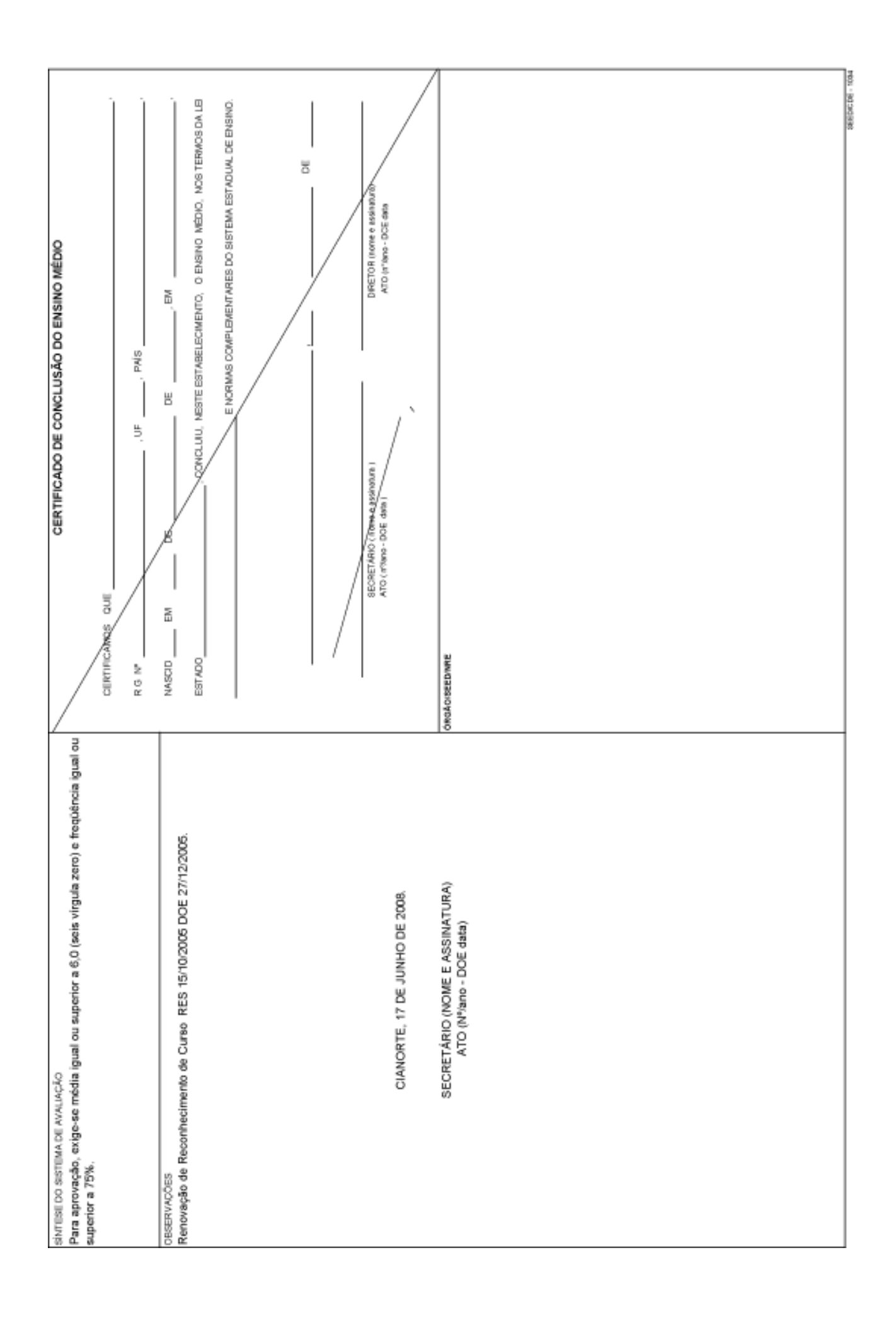

#### **HISTÓRICO ESCOLAR ALUNO EM CURSO DO ENSINO MÉDIO Lei n° 9394/96**

Formulário SERE-WEB

ESTADO DO PARANA

#### SECRETARIA DE ESTADO DA EDUCAÇAO

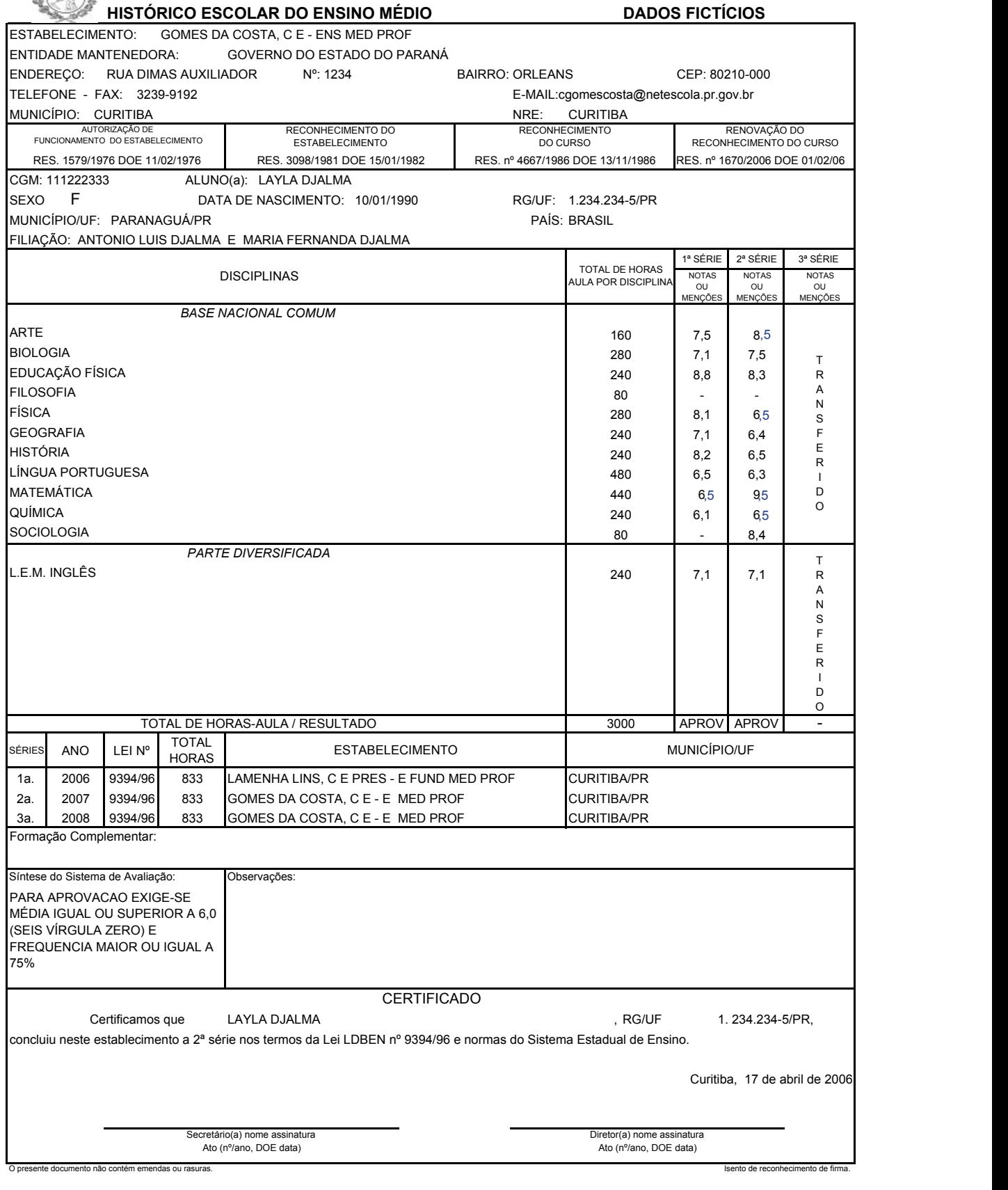

# **EDUCAÇÃO PROFISSIONAL**
# **HISTÓRICO ESCOLAR - FORMAÇÃO DE DOCENTES MODALIDADE NORMAL LDBEN nº 9394/96, DOU 23/12/96**

## **1) UTILIZAÇÃO DO IMPRESSO**

Os Estabelecimentos de Ensino Estaduais emitirão este documento através do Sistema de Registro Escolar **(SERE)**.

A Coordenação de Documentação Escolar disponibiliza o **aplicativo** deste documento para ser usado pelos Estabelecimentos de Ensino Particulares e Estaduais que ainda não estão inseridos no Novo Sistema.

## **2) ORIENTAÇÕES DE PREENCHIMENTO:**

Campo 1 – Título:

• Possibilita a identificação do formulário e impede o seu uso indevido.

Campo 2 – Dados do Estabelecimento:

- Devem ser fidedignos;
- Os nomes do Estabelecimento e da entidade mantenedora constam na Resolução que reconheceu o estabelecimento, de onde devem ser extraídos;
- O endereço completo facilitará o contato com o Estabelecimento.
- O Ato oficial do Curso e a Resolução de Reconhecimento do Curso.

Campo 3 – Nome do Curso/Total de Horas:

- A Resolução que autorizou/reconheceu o Curso traz o nome correto e deve constar neste campo;
- Carga horária total do curso, em horas-relógio.

Campo 4 – Dados pessoais do aluno:

- CGM (Código Geral de Matrícula);
- nome, sexo, data de nascimento;
- município/UF, país de origem, filiação (dados que devem ser retirados da certidão de nascimento e/ou casamento);
- o número do Registro Geral (RG) deve vir acompanhado da Unidade da Federação que o expediu.

Campo 5 – Observações, apostilar:

• Orientações que esclareçam possíveis dúvidas, datar e assinar.

Campo 6 – Curso anterior:

Registrar o curso anterior que possibilitou o ingresso no curso atual.

**OBS.:** Os cursos integrados ao Ensino Médio são destinados aos alunos egressos do Ensino Fundamental. Os cursos subseqüentes são destinados aos alunos

egressos do Ensino Médio.

Campo 7 – Síntese do Sistema de Avaliação:

- Deve constar no Regimento Escolar;
- Para os Estabelecimentos de Ensino Estaduais, a partir do ano de 2005, a média mínima para aprovação 6,0 (seis vírgula zero) e freqüência igual ou superior a 75%.

Campo 8 – Estudos Complementares:

• Cursos CELEM, Estágio de Ensino Médio, Adolescente Aprendiz e outros cursos que possuam carga horária, aproveitamento e freqüência autorizados pela SEED.

Campo 9 – Certificado:

- Deve ser preenchido no título com a expressão: Conclusão;
- Usa-se a expressão Conclusão quando o aluno houver concluído todas as séries ou semestres;
- O preenchimento deste campo deve ser contínuo, ou seja, sem deixar lacunas. Exemplo: Certificamos que **João da Silva**, RG/UF, concluiu neste Estabelecimento de Ensino, o Curso de Formação de Docente da Educação Infantil e Anos Iniciais do Ensino Fundamental de acordo com a LDBEN nº 9394/96, Deliberação nº 10/99 – CEE e normas complementares do Sistema Estadual de Ensino.

Campo 10 – CGM, aluno e curso:

• Código geral de Matrícula, nome completo do aluno(a) e o nome completo do Curso conforme Resolução de Autorização/Reconhecimento.

Campo 11 – Modalidade ofertada:

- Se a oferta foi de forma integrada, registrar a palavra SÉRIE, e nas demais quadrículas, 1ª, 2ª, 3ª e 4ª;
- Se a oferta foi seqüencial ao Ensino Médio, registrar a palavra SEMES-TRE, e nas demais quadrículas, 1º, 2º, 3º e 4º.

Campo 12 – Disciplinas:

- Deve ser cópia fiel da Matriz Curricular
- Base Nacional Comum, Parte Diversificada, Formação Específica e Estágio Supervisionado, devem ser separadas com um traço para facilitar a identificação das disciplinas.

Campo 13 – Horas-Aula:

**OBS.:** Se na Matriz Curricular constar apenas a carga horária em horasrelógio, a escola deverá fazer a transformação.

> Exemplo: Informática Básica 80 horas 80 x 60 min. = 4800 min. = 96 horas/aula

50 min.

Campo 14 – Notas ou Menções:

Registrar:

• Notas das disciplinas constantes no Relatório Final das séries ou semestres concluídos ao longo do curso.

Campo 15 – Total horas/aula e resultado:

Registrar:

• Soma do total de horas-aula das disciplinas e nas quadrículas referentes às séries e semestre o Resultado AP ou REP.

Campo 16 – Ano:

• Ano em que foi ofertada a série ou o semestre, tendo em vista que esta informação é fundamental para se localizar os estudos do aluno no Relatório Final.

**Exemplo:** No ano de 2006 foram ofertados o 1º e o 2º semestres e no ano de 2007 foram ofertados o 3º e o 4º semestres:

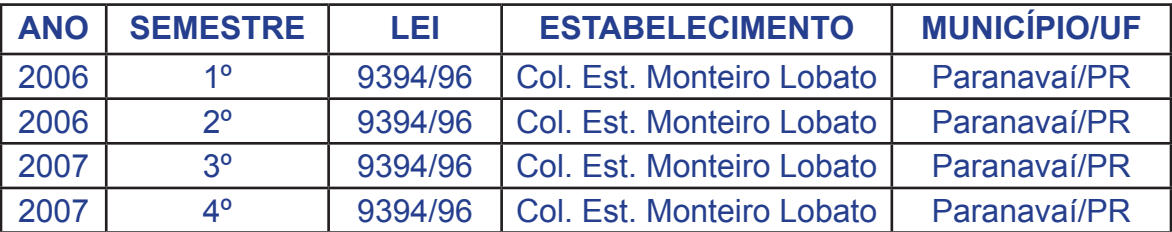

Campo 17 – Série ou Semestre:

• Se a oferta for seriada, registrar as séries; se for semestral, registrar os semestres, sempre em ordem crescente: 1ª, 2ª, 3ª, 4ª ou 1º, 2º, 3º, 4º.

Campo 18 – Lei

• Registrar a Lei que estava vigente durante a série ou semestre cursado pelo aluno.

Campo 19 – Estabelecimento:

• Nome correto do Estabelecimento onde foram cursadas as séries e/ou semestres.

Campo 20 – Município:

• Nome do Município acompanhado da Unidade da Federação onde se encontra o Estabelecimento.

Campo 21 – Local, data e assinatura:

• Nome do Município e a data da expedição (igual na frente e verso); assinado pelo Secretário e Diretor, com os respectivos atos de designação

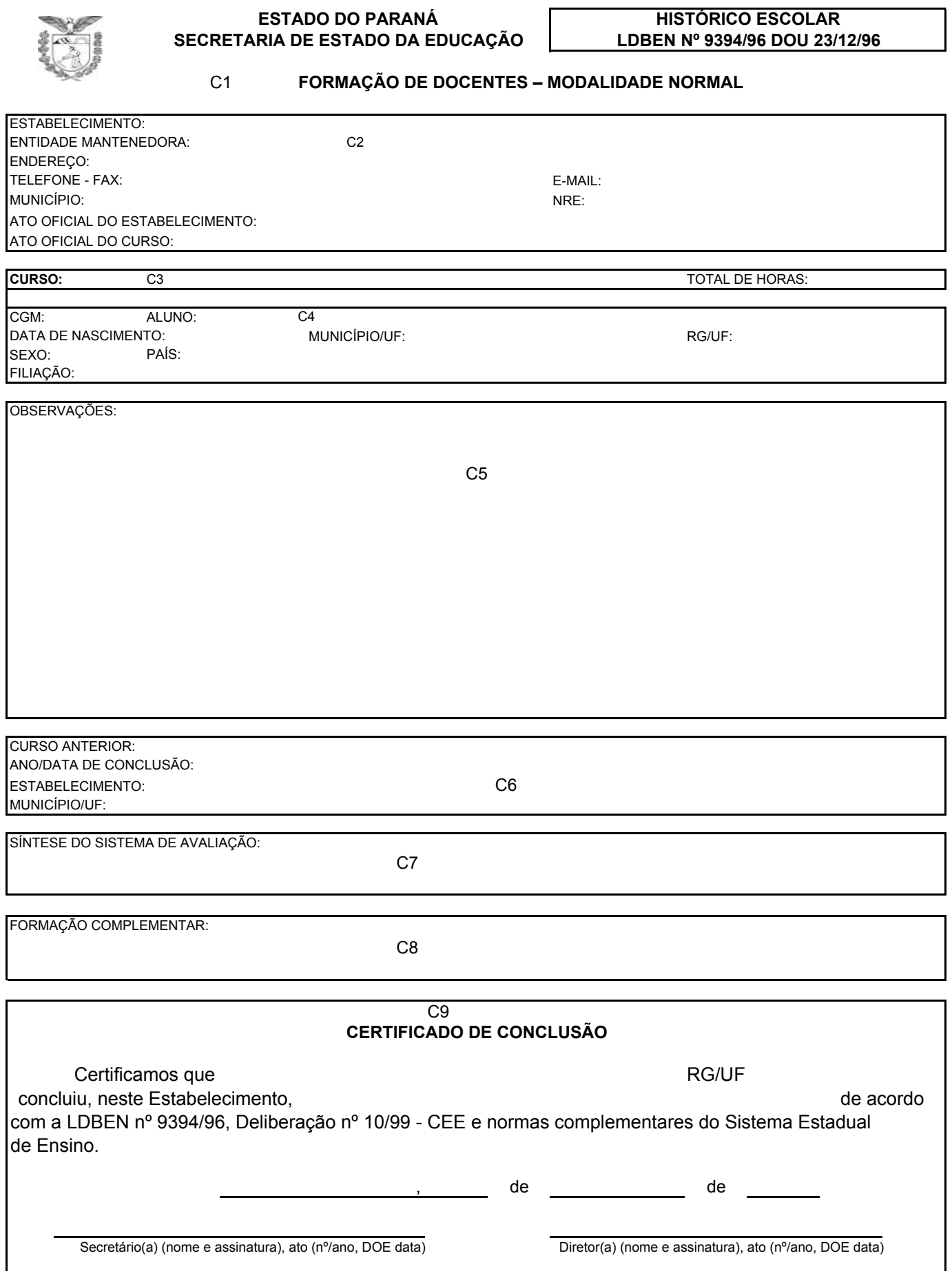

Isento de reconhecimento de firma.

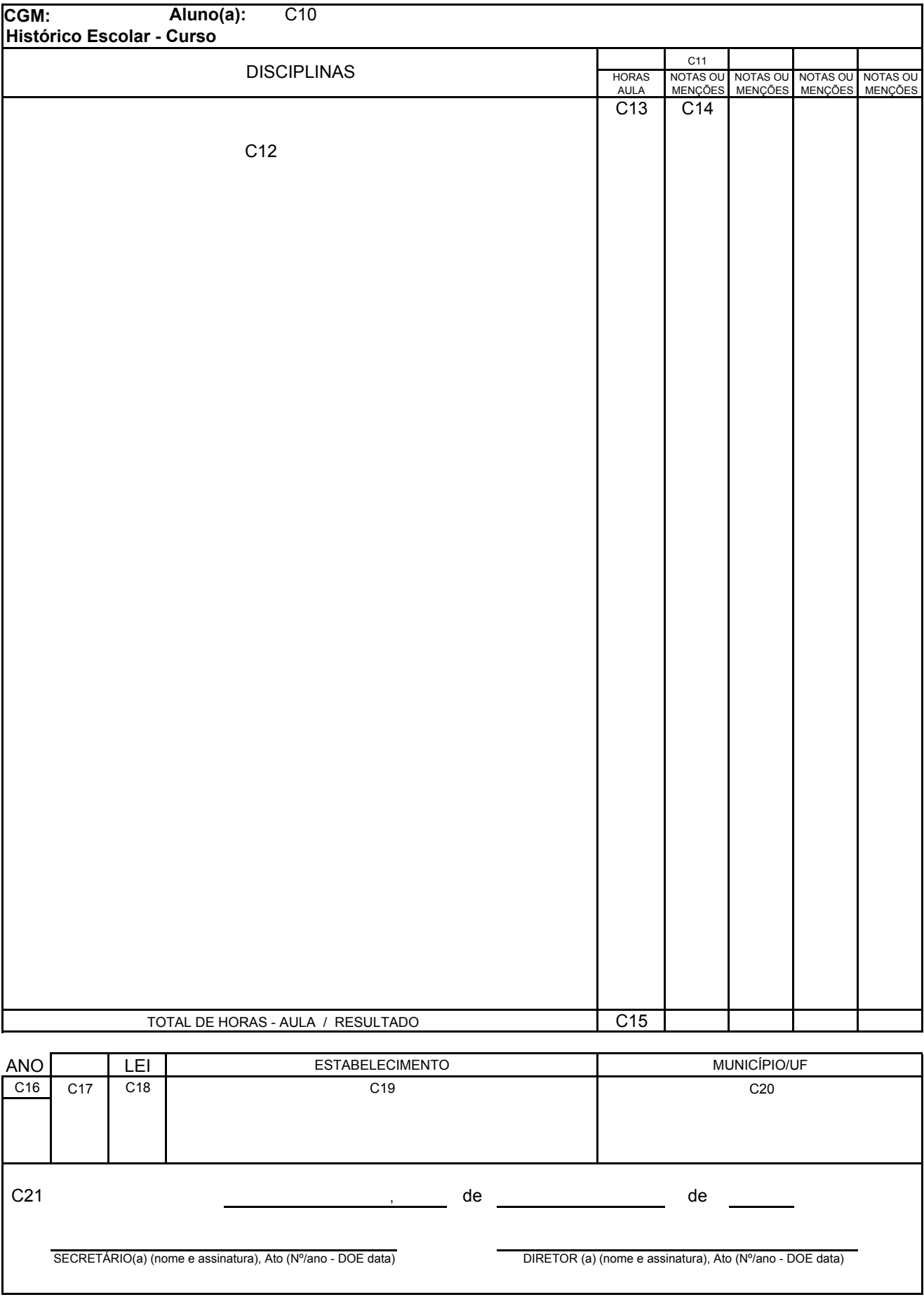

O presente Documento não contém emendas nem rasuras

## **HISTÓRICO ESCOLAR – EDUCAÇÃO PROFISSIONAL LEI nº 5692/71 – ENSINO DE 2º GRAU REGULAR MAGISTÉRIO E CURSOS TÉCNICOS**

## **APLICATIVO**

## **1) ADAPTAÇÃO**

Registrar:

- No Campo Nota: \* nota e carga horária;
- No Campo Observações, apostilar:

\* Adaptação realizada em ......

## **2) APROVEITAMENTO DE ESTUDOS DE DISCIPLINA(S)**

Registrar:

- No Campo Nota: \*\* e hífen na carga horária;
- No Campo Observações, apostilar:

\*\*Aproveitamento da disciplina de ..........da.........série para .......série.

## **3) APROVEITAMENTO DE ESTUDOS DO NÚCLEO COMUM**

#### Registrar:

• No Campo Nota: Aproveitamento de Estudos do Núcleo Comum, Carga Horária .......horas, do Curso......................., concluído em ............... no Colégio............................., Município...................... Estado. Fundamentação Legal: Deliberação........./CEE.

## **4) ESTÁGIO SUPERVISIONADO**

Registrar:

**• Quando o aluno concluiu o Curso e não completou o Estágio conforme consta na Grade Curricular:** 

Estágio Supervisionado concluído em ..../...../......, conforme Parecer nº ..... (CEF/SEED ou CEE).

**• Quando a legislação permite a complementação do Estágio Supervisionado, após a conclusão da última série:**

Estágio Supervisionado concluído em ...../...../.......

**• Estágio Supervisionado concluído em empresas no mesmo ano letivo em que o término do Curso:**

Estágio Supervisionado concluído em ..../...../......., Carga Horária .....horas na empresa..................

**OBS.:** A emissão de Históricos Escolares de estudos realizados nos termos das Leis nº 4024/61 e Lei nº 5692/71 devem ser transcritos em formulários próprios das respectivas Leis:

> Lei nº 4024/61 – Histórico do Ensino de 2º Ciclo Lei nº 5692/71 – Histórico de 2º Grau Regular

As observações devem ser datadas e assinadas.

No Histórico Escolar da Habilitação Magistério, foi acrescentada a palavra Educacional após Biologia na legenda do \*2.

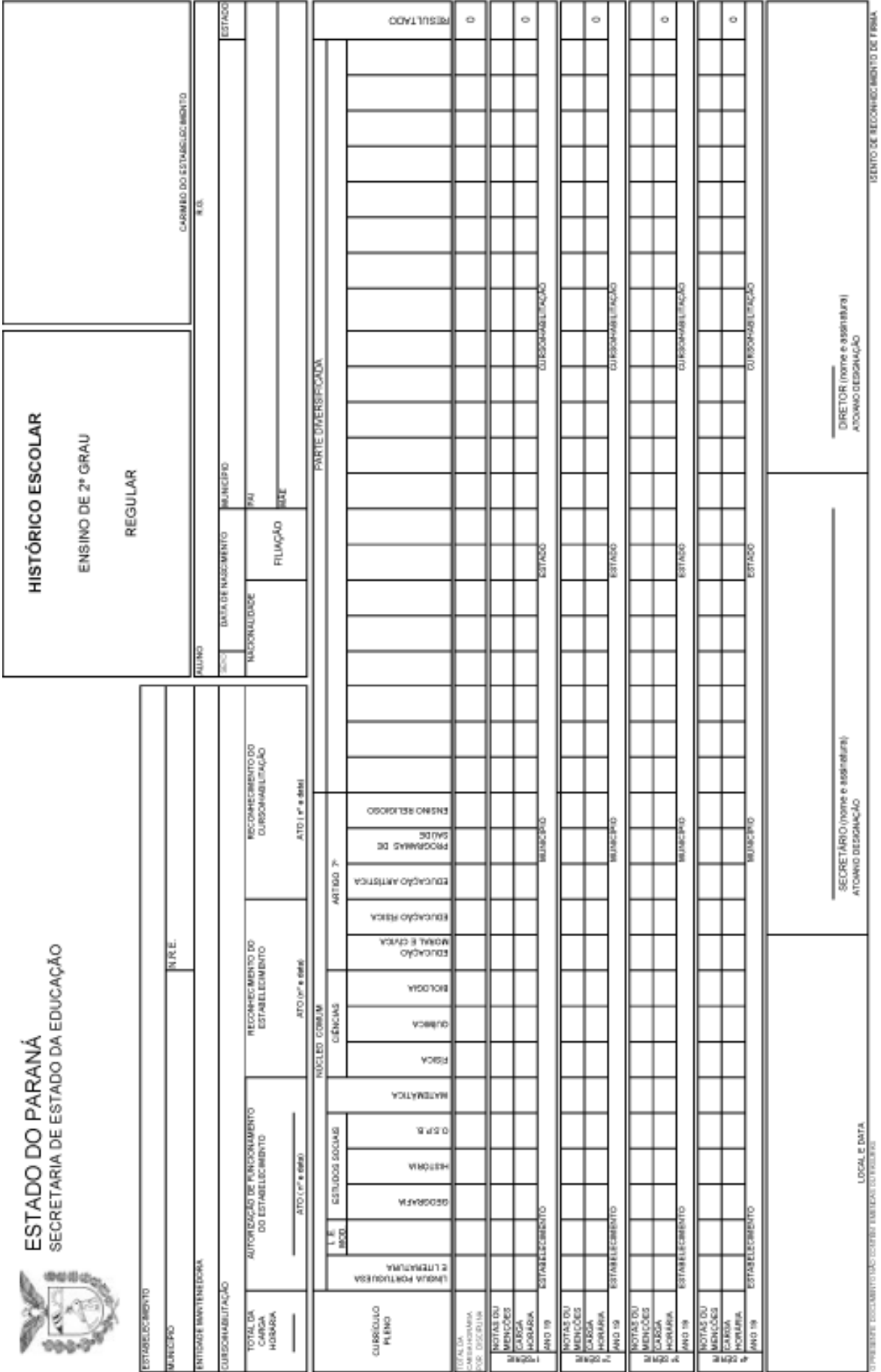

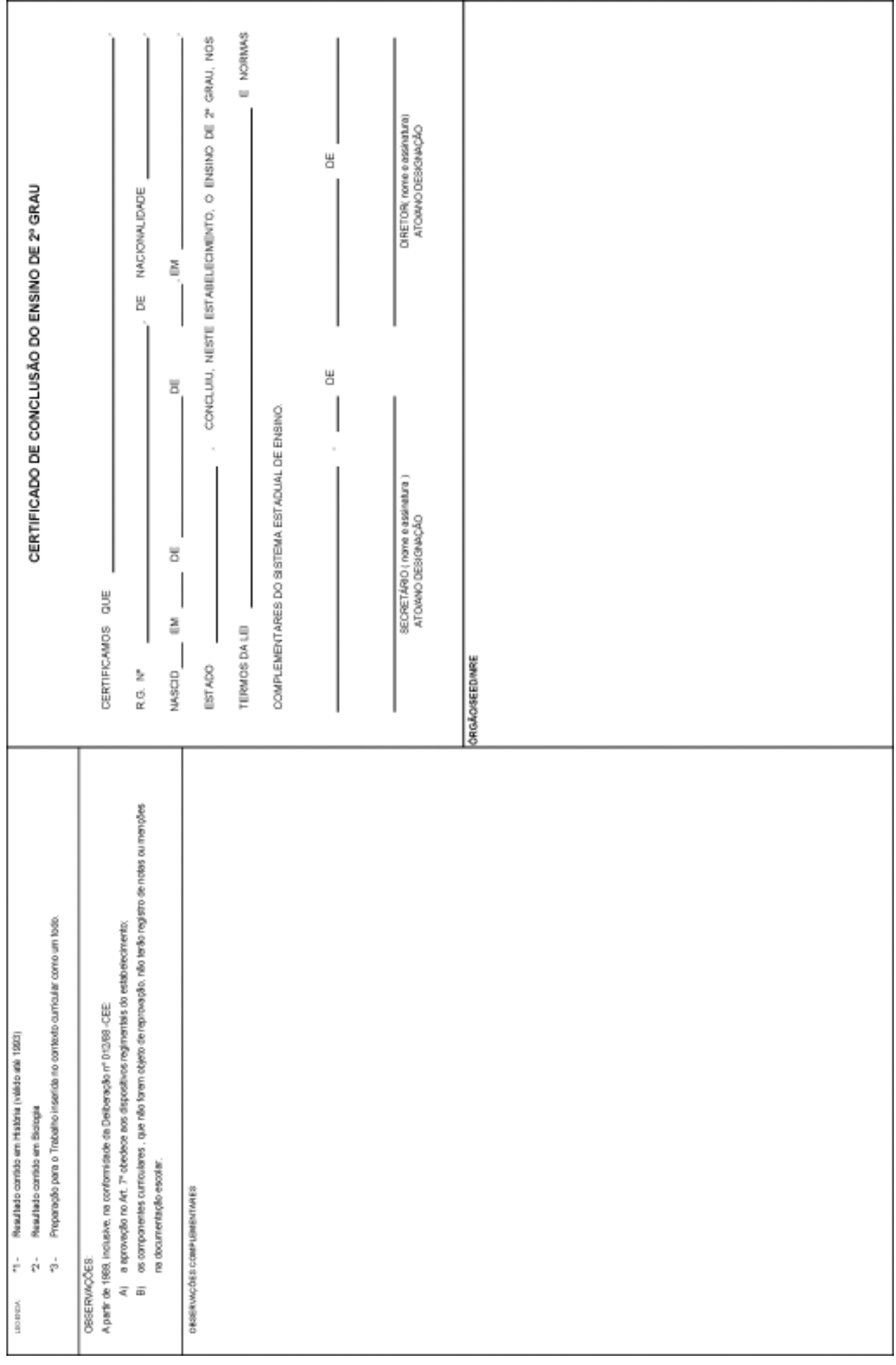

### **HISTÓRICO ESCOLAR – EDUCAÇÃO PROFISSIONAL TÉCNICA DE NÍVEL MÉDIO LDBEN nº 9394/96, DOU 23/12/1996**

## **1) UTILIZAÇÃO DO IMPRESSO**

Os Estabelecimentos de Ensino Estaduais emitirão este documento através do Sistema de Registro Escolar **(SERE)**.

A Coordenação de Documentação Escolar disponibiliza o **aplicativo** deste documento para ser usado pelos Estabelecimentos de Ensino Particulares e Estaduais que ainda não estão inseridos no Sistema.

### **2) ORIENTAÇÕES DE PREENCHIMENTO**

Campo 1 – Título do Formulário:

• Permite a identificação do formulário e impede o seu uso indevido.

Campo 2 – Dados do Estabelecimento:

- Devem ser fidedignos;
- Os nomes do Estabelecimento e da entidade mantenedora a serem transcritos nesse campo, constam na Resolução que credenciou o estabelecimento;
- O endereço completo facilita o contato com o Estabelecimento.

Campo 3 – Curso/Carga Horária:

- A Resolução que autorizou/reconheceu o Curso traz o nome correto e deve constar neste campo;
- Carga horária total do curso, em horas-relógio.

Campo 4 – Dados pessoais do aluno:

- CGM (Código Geral de Matrícula);
- Nome, sexo, data de nascimento;
- Município/UF, país de origem, filiação são dados que devem ser retirados da certidão de nascimento e/ou casamento;
- O número do Registro Geral (RG) deve vir acompanhado da Unidade da Federação que o expediu.

Campo 5 – Perfil Profissional:

- Retirar do Parecer do Conselho Estadual de Educação CEE que autorizou/reconheceu o Curso;
- Se houver alteração do perfil profissional, registrar a última versão devidamente autorizada pelo CEE.

Campo 6 – Curso anterior:

• Curso anterior que possibilitou o ingresso no curso atual.

**OBS.:** Os cursos integrados ao Ensino Médio são destinados aos alunos egressos do Ensino Fundamental. Os cursos subseqüentes são destinados aos alunos egressos do Ensino Médio.

Campo 7 – Estágio:

- Alguns cursos trazem como componente curricular a obrigatoriedade do estágio. Nesse caso, é necessário o preenchimento deste campo;
- Quando o estágio não for obrigatório, anular o campo.

Campo 8 - Síntese do Sistema de Avaliação:

- Constar no Regimento Escolar;
- Registrar fielmente o que está escrito e em vigência.

OBS.: Para os Estabelecimentos de Ensino Estaduais, a partir do ano de 2005, a média mínima para aprovação é 6,0 (seis vírgula zero) e Freqüência igual ou superior a 75%.

Campo 9 – Observações:

• Orientações que esclareçam qualquer situação duvidosa, datar e assinar.

Campo 10 – Certificado:

- Deve ser preenchido no título com as expressões: **Conclusão** ou **Qualificação Profissional**;
- Usa-se a expressão Conclusão quando o aluno houver concluído todas as séries ou semestres;
- A expressão Qualificação Profissional será usada exclusivamente quando se tratar do curso Técnico de Enfermagem, que possibilita a certificação da Qualificação de Auxiliar de Enfermagem no decorrer do curso;
- O preenchimento deste campo deve ser contínuo, ou seja, sem deixar lacunas.

**Exemplo:** Certificamos que João da Silva concluiu neste Estabelecimento de Ensino, o Curso de Técnico em Eletrônica, RG/UF de acordo com a LDBEN nº 9394/96. Decreto Federal nº 5154/04, Resolução nº 04/99 – CNE e normas complementares do Sistema Estadual de Ensino.

Campo 11 – CGM, aluno e curso:

• Código Geral de Matrícula, nome completo do aluno(a) e o nome completo do Curso conforme Resolução de Autorização/Reconhecimento.

Campo 12 – Deve-se registrar a modalidade ofertada:

- Se a oferta foi de forma integrada, registrar a palavra SÉRIE, e nas demais quadrículas, 1ª, 2ª, 3ª e 4ª;
- Se a oferta foi seqüencial ao Ensino Médio, registrar a palavra SEMES-TRE, e nas demais quadrículas, 1º, 2º, 3º e 4º.

Campo 13 – Disciplinas:

• Deve ser cópia fiel da Matriz Curricular

Exemplo: Na Matriz Curricular do Curso Técnico em Administração Integrado constam a Base Nacional Comum, a Parte Diversificada e a Formação Específica, Estágio Supervisionado (quando tiver) que devem ser separadas com um traço para facilitar a identificação das disciplinas.

No Curso Subseqüente consta apenas a Formação Específica, Estágio Supervisionado (quando tiver).

Campo 14 – Horas-Aula:

• Nas matrizes curriculares consta a carga horária das disciplinas em horasaula e em horas. Neste campo será registrado o número de horas-aula de cada disciplina.

**OBS.**: Se na Matriz Curricular constar apenas a carga horária em horas-relógio, a escola deverá fazer a transformação.

> **Exemplo:** Informática Básica 80 horas 80h x 60 min. = 4800 min. = 96 horas-aula 50 min.

Campo 15 – Notas:

• Notas das disciplinas constantes no Relatório Final das séries ou semestres concluídos ao longo do curso.

Campo 16 – Total horas-aula e resultado:

• Total das horas-aula das disciplinas e nas quadrículas referentes às séries e semestre, o Resultado AP ou REP.

Campo 17 – Ano:

• Ano em que foi ofertada a série ou o semestre, tendo em vista que esta informação é fundamental para localizar os estudos do aluno no Relatório Final.

Campo 18 – Série ou Semestre:

• Se a oferta for seriada, registrar as séries; se for semestral, registrar os semestres, sempre em ordem crescente: 1ª, 2ª, 3ª 4ª ou 1º, 2º, 3º, 4º.

Campo 19 – Estabelecimento:

• Nome correto do Estabelecimento onde foram cursadas as séries e/ou semestres.

Campo 20 – Município:

• Nome do Município acompanhado da Unidade da Federação onde se encontra o Estabelecimento.

Campo 21 – Local, data e assinatura:

• Nome do Município e a data da expedição (igual na frente e verso); assinado pelo Secretário e Diretor, com os respectivos atos de designação e data do DOE.

#### ESTADO DO PARANA DE PORTUGAL DE HISTORICO ESCOLAR SECRETARIA DE ESTADO DA EDUCAÇAO LDBEN Nº 9394/96 DOU 23/12/96

m.

#### EDUCAÇÃO PROFISSIONAL TÉCNICA DE NÍVEL MÉDIO

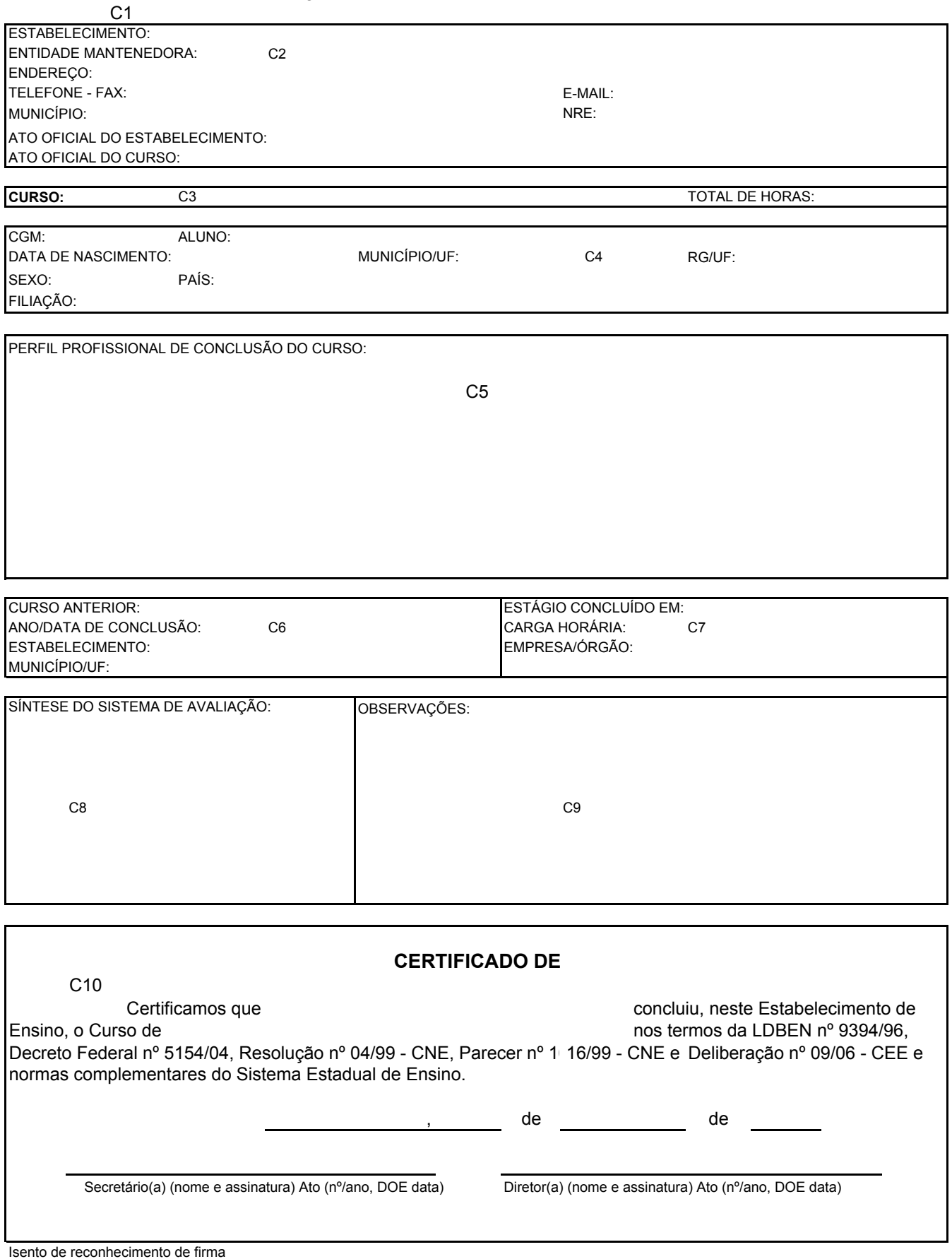

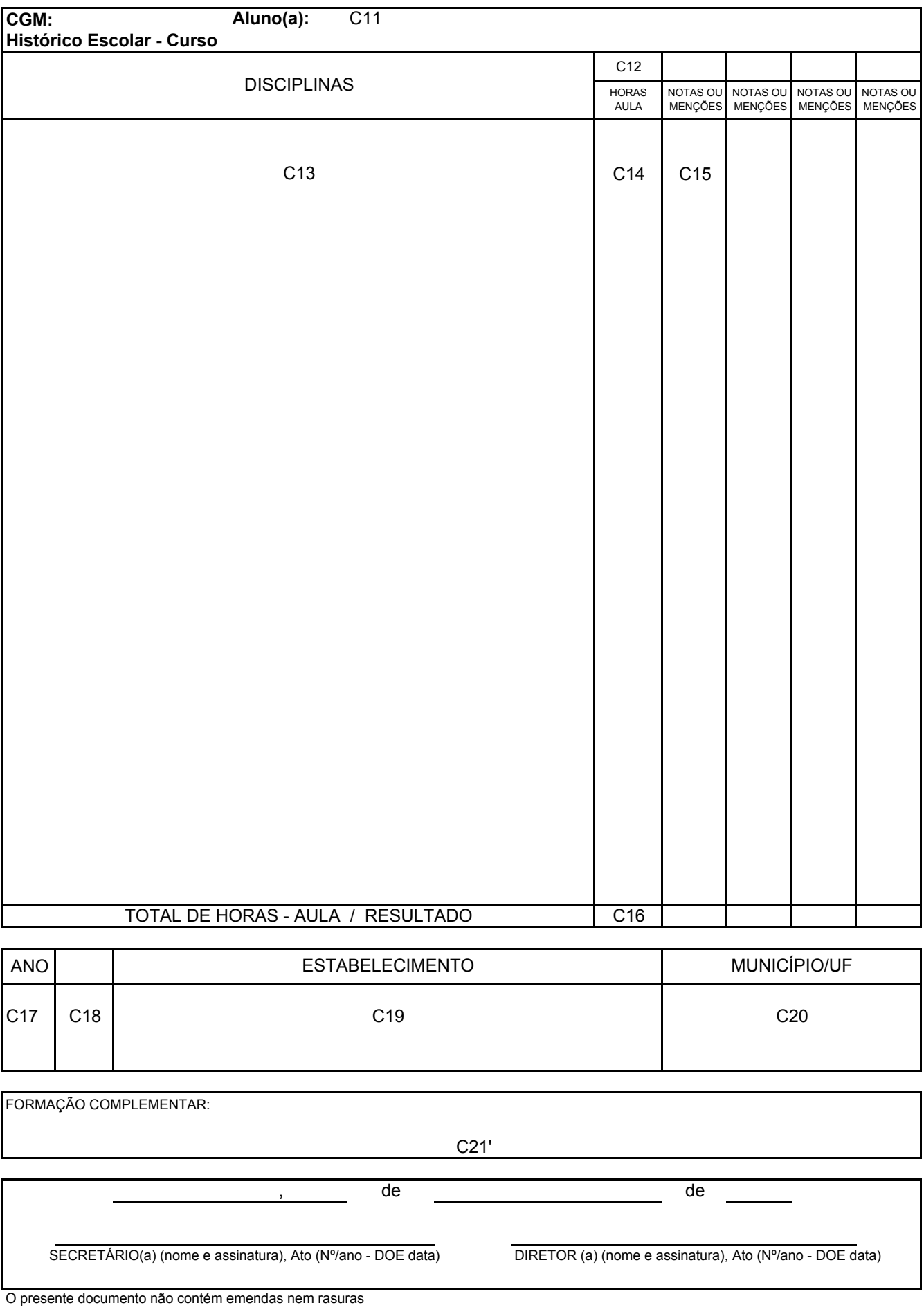

## **HISTÓRICO ESCOLAR – EDUCAÇÃO PROFISSIONAL TÉCNICA DE NÍVEL MÉDIO LDBEN nº 9394/96, DOU 23/12/1996**

## **1) UTILIZAÇÃO DO IMPRESSO**

Os Estabelecimentos de Ensino Estaduais emitirão este documento através do Sistema de Registro Escolar **(SERE - WEB)**.

## **2) ORIENTAÇÕES DE PREENCHIMENTO**

Campo 1 – Título do Formulário:

• Identifica o formulário e impede o seu uso indevido.

Campo 2 – Dados do Estabelecimento:

- Devem ser fidedignos;
- Os nomes do Estabelecimento e da entidade mantenedora devem ser aqueles que constam na Resolução que credenciou o estabelecimento;
- O endereço completo facilita o contato com o Estabelecimento.

Campo 3 – Curso/Carga Horária:

• A Resolução que autorizou/reconheceu o Curso traz o nome correto e deve constar neste campo. Registrar também a carga horária total do curso, em horas-relógio.

Campo 4 – Dados pessoais do aluno:

- CGM (Código Geral de Matrícula);
- Nome, sexo, data de nascimento;
- Município/UF, nacionalidade, filiação são dados que devem ser retirados da certidão de nascimento e/ou casamento;
- O número do Registro Geral (RG) deve vir acompanhado da Unidade da Federação que o expediu.

Campo 5 – Perfil Profissional:

- Retirar do Parecer do Conselho Estadual de Educação CEE que autorizou/reconheceu o curso;
- Se houver ocorrido alteração do perfil profissional, registrar a última versão devidamente autorizada pelo CEE.

Campo 6 – Curso anterior:

• Curso anterior que possibilitou o ingresso no curso atual.

**OBS.:** Os cursos integrados ao Ensino Médio são destinados aos alunos egressos do Ensino Fundamental. Os cursos subseqüentes são destinados aos alunos egressos do Ensino Médio.

Campo 7 – Estágio:

• Alguns cursos trazem como componente curricular a obrigatoriedade do estágio. Nesse caso, é necessário o preenchimento deste campo. Quando o estágio não for obrigatório, anular o campo.

Campo 8 - Síntese do Sistema de Avaliação:

- Constar no Regimento Escolar;
- Registrar fielmente o que está escrito e em vigência.

**OBS.:** Para os Estabelecimentos de Ensino Estaduais, a partir do ano de 2005, a média mínima para aprovação é 6,0 (seis vírgula zero) e Freqüência igual ou superior a 75%.

Campo 9 – Observações:

• Orientações que esclareçam qualquer situação duvidosa, datar e assinar.

Campo 10 – Certificado:

- Deve ser preenchido no título com as expressões: **Conclusão** ou **Qualificação Profissional**.
- Usa-se a expressão Conclusão quando o aluno houver concluído todas as séries ou semestres.
- A Expressão Qualificação profissional será usada exclusivamente quando se tratar do curso Técnico de Enfermagem, que possibilita a certificação da Qualificação de Auxiliar de Enfermagem no decorrer do curso.
- O preenchimento deste campo deve ser contínuo, ou seja, sem deixar lacunas.

**Exemplo**: Certificamos que João da Silva, RG/UF concluiu neste Estabelecimento de Ensino, o Curso de Técnico em Administração de acordo com a LDBEN nº 9394/96, Decreto Federal nº 5154/04, Resolução nº 04/99 – CNE, Parecer nº 16/99 – CNE e Deliberação nº 09/06 – CEE e normas complementares do Sistema Estadual de Ensino.

Campo 11 – CGM, aluno e curso:

• Código Geral de Matrícula, nome completo do aluno(a) e o nome completo do Curso conforme Resolução de Autorização/Reconhecimento.

Campo 12 – Modalidade ofertada:

- Se a oferta foi de forma integrada, registrar a palavra SÉRIE, e nas demais quadrículas, 1ª, 2ª, 3ª e 4ª.
- Se a oferta foi seqüencial ao Ensino Médio, registrar a palavra SEMESTRE, e nas demais quadrículas, 1º, 2º, 3º e 4º.

Campo 13 – Disciplinas:

• Deve ser cópia fiel da Matriz Curricular:

**Exemplo**: Na Matriz Curricular do Curso Técnico em Administração Integrado constam a Base Nacional Comum, a Parte Diversificada e a Formação Específica, Estágio Supervisionado que devem ser separadas com um traço para facilitar a identificação das disciplinas.

No Curso Subseqüente consta apenas a Formação Específica.

Campo 14 – Horas-Aula:

• Nas matrizes curriculares consta a carga horária das disciplinas em horasaula e em horas. Neste campo será registrado o número de horas-aula de cada disciplina.

**OBS.:** Se na Matriz Curricular constar apenas a carga horária em horas-relógio, a escola deverá fazer a transformação.

**Exemplo:** Informática Básica 80 horas

 80h x 60 min. = 4800 min. = 96 horas-aula 50 min.

Campo 15 – Notas:

• Registrar as notas das disciplinas constantes no Relatório Final das séries ou semestres concluídos ao longo do curso.

Campo 16 – Total horas-aula e resultado:

• Total das horas-aula das disciplinas e nas quadrículas referentes às séries e semestre, o Resultado AP ou REP.

Campo 17 – Ano:

• Registrar o ano em que foi ofertado a série ou o semestre, tendo em vista que esta informação é fundamental para localizar os estudos do aluno no Relatório Final.

Campo 18 – Série ou Semestre:

• Se a oferta for seriada, registrar as séries; se for semestral, registrar os semestres, sempre em ordem crescente: 1ª, 2ª, 3ª 4ª ou 1º, 2º, 3º, 4º.

Campo 19 – Lei:

• Lei vigente na série ou semestre cursado pelo aluno.

Campo 20 – Estabelecimento:

• Nome correto do Estabelecimento onde foram cursadas as séries e/ou semestres.

Campo 21 – Município:

• Nome do Município acompanhado da Unidade da Federação onde se encontra o Estabelecimento.

Campo 22 – Cursos CELEM, Estágio de Ensino Médio, Adolescente Aprendiz e outros cursos que possuam carga horária, aproveitamento e freqüência autorizados pela SEED.

Campo 23 – Local, data e assinatura:

• Nome do Município e a data da expedição (igual na frente e no verso); assinado pelo Secretário e pelo Diretor, com os respectivos atos de designação e data do DOE.

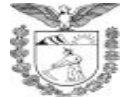

#### **ESTADO DO PARANÁ** SECRETARIA DE ESTADO DA EDUCAÇÃO

**HISTÓRICO ESCOLAR** LDBEN Nº 9394/96 DOU 23/12/96

#### EDUCAÇÃO PROFISSIONAL TÉCNICA DE NÍVEL MÉDIO

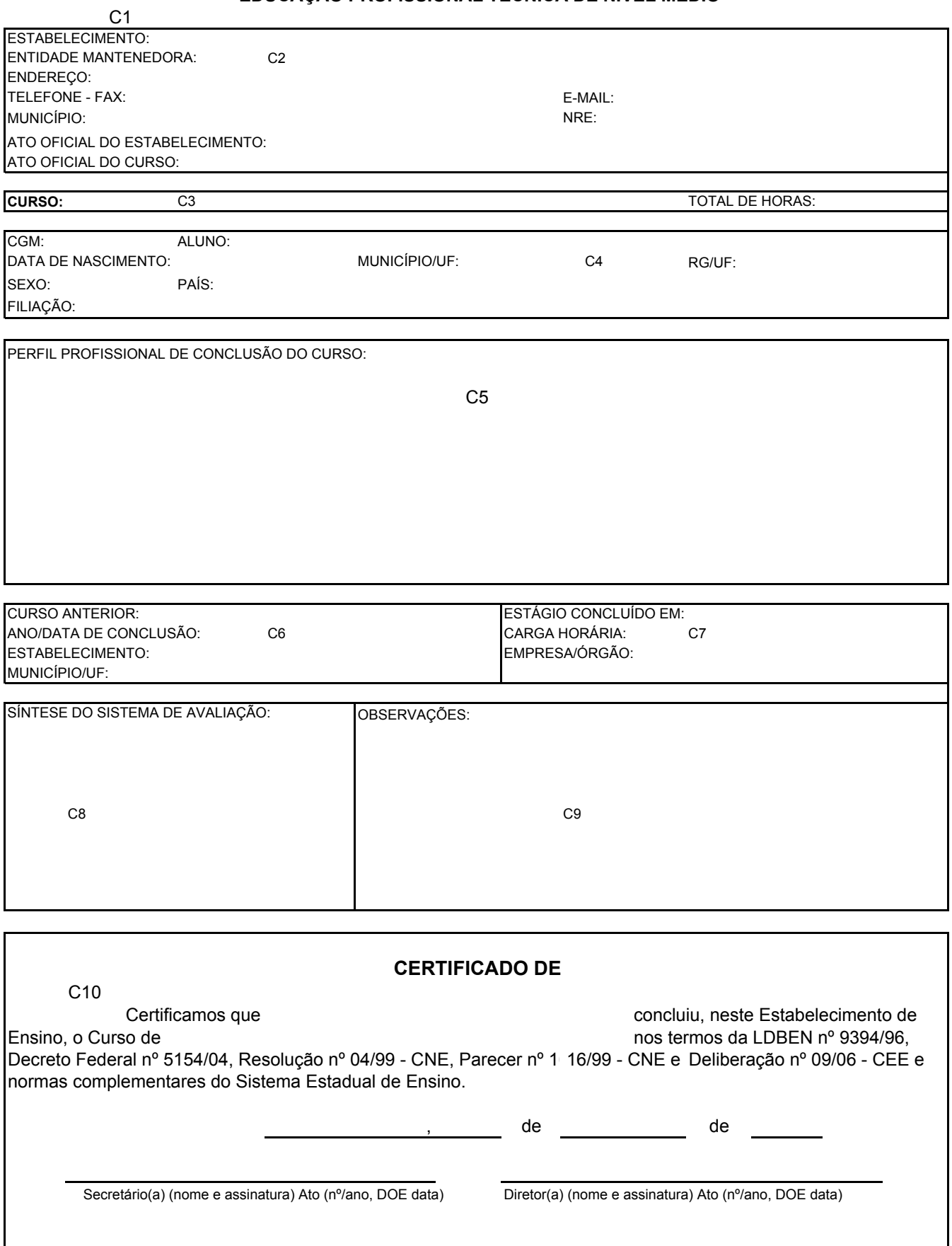

Isento de reconhecimento de firma

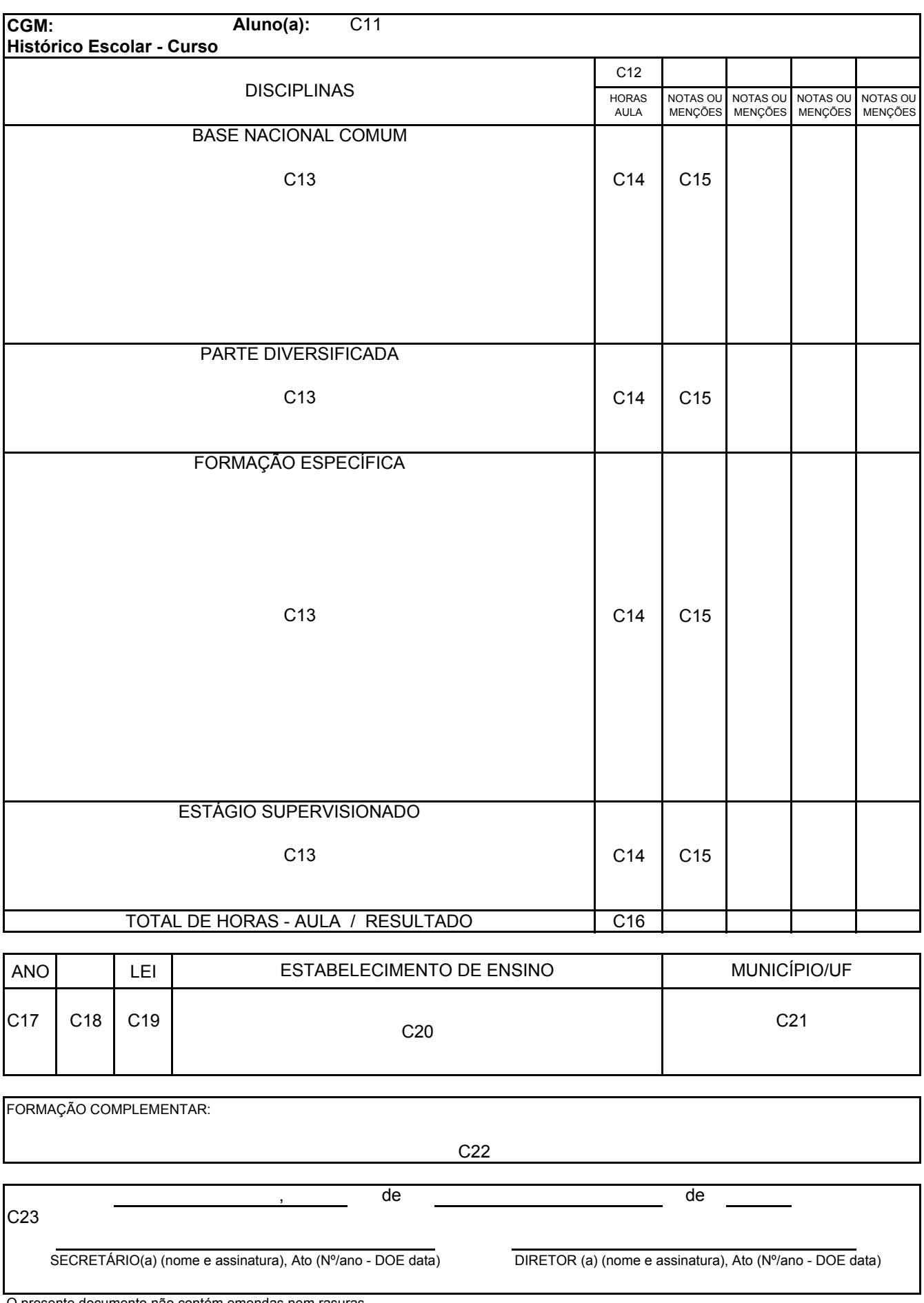

O presente documento não contém emendas nem rasuras

### **HISTÓRICO ESCOLAR – EDUCAÇÃO PROFISSIONAL TÉCNICA DE NÍVEL MÉDIO LDBEN nº 9394/96, DOU 23/12/1996**

## **1) UTILIZAÇÃO DO IMPRESSO**

A Coordenação de Documentação Escolar disponibiliza o APLICATIVO deste documento para ser usado pelos Estabelecimentos de Ensino Particulares que **não utilizam o SERE**.

## **2) ORIENTAÇÕES DE PREENCHIMENTO**

Campo 1 – Identificação do Estabelecimento de Ensino:

- Nome do Estabelecimento: Preencher com o nome do Estabelecimento, conforme ato de credenciamento.
- Endereço Completo: Registrar o nº do telefone, rua, número, bairro, município e CEP.
- Município: Registrar o nome do Município em que está localizado o Estabelecimento.
- NRE: Registrar o nome do Núcleo Regional de Educação a que o Estabelecimento pertence.
- Entidade Mantenedora: Registrar o nome da Entidade mantenedora por extenso. Na rede Particular, registrar o nome completo da Entidade Mantenedora de acordo com o Estatuto Social, devidamente registrado em Cartório de Títulos e Documentos.
- Ato Oficial do Estabelecimento (Resolução de Credenciamento): Registrar com o nome do ato de credenciamento do Estabelecimento (Resolução), o nº/ano do Ato, seguido do dia, mês e ano da publicação em Diário Oficial do Estado. Quando houver a renovação do credenciamento, devese acrescentar a abreviatura **Ren**. (Renovação – se estiver escrito na Resolução).

**Exemplo:** Ren. de Credenciamento Res. nº ...../......, DOE ..../...../......

• Ato Oficial do Curso: Registrar o ato de reconhecimento do curso Ato (nº/ ano, DOE .../..../....). Quando houver a renovação do reconhecimento do curso, deve-se acrescentar a abreviatura Ren. (Renovação).

Exemplo: Ren. de Reconhecimento Res. nº .../... DOE ..../..../......

Campo 2 – Curso/Total de Horas:

• Nome do curso e o total de horas, conforme Resolução Secretarial de Autorização/Reconhecimento

Campo 3 – Identificação do Aluno:

• Aluno: Nome completo do aluno conforme certidão de nascimento ou casamento.

- Código: Código da matrícula do aluno, conforme sistematização adotada pelo estabelecimento da rede particular.
- RG/UF: Número da Cédula da Identidade e a sigla do Estado expedidor.
- Sexo: M ou F, conforme seja o aluno do sexo masculino ou feminino.

**OBS:** O registro correto evita constrangimentos ao aluno.

- Data do Nascimento: Município de nascimento do aluno e a Unidade da Federação a que este pertence.
- País: País de origem do aluno.

**OBS:** Registrar Brasil e não Brasileiro(a).

• Filiação: Nome do Pai e da Mãe do aluno.

**Atenção!** Os dados de Identificação do aluno devem ser extraídos da Certidão de Nascimento ou Casamento.

Campo 4 – Perfil de conclusão do Curso:

- Perfil profissional somente na conclusão do curso (Copiar do parecer do Curso);
- Anular com um traço o campo, se o mesmo não der direito à Qualificação ou Conclusão do Curso.

Campo 5 – Código/Módulo/Total de Horas:

• Código, nome do Módulo e Total de Horas (conforme a Matriz Curricular).

Campo 6 – Curso Anterior:

• Nome do curso anterior, ano/data de conclusão do curso, Estabelecimento, município e UF onde foram concluídos os estudos correspondentes ao Ensino Médio.

Campo 7 - Síntese do Sistema de Avaliação:

• Conforme Regimento Escolar do Estabelecimento.

Campo 8 – Estágio Supervisionado:

• Data de conclusão, a carga horária e o local onde foi realizado o Estágio, se este foi realizado em mais de um local, deve-se registrar o nome da empresa onde foi realizada a maior carga horária.

Campo 9 – Observações:

• Observações necessárias referentes à vida escolar do aluno.

Campo 10 – Certificado:

- Certificado de **Conclusão**, quando o aluno concluir todos os módulos do curso.
- Em caso de **transferência** para outro estabelecimento o campo do Certificado deve ser anulado.

**Atenção!** Não deixar lacuna na Fundamentação Legal, após o nome do curso. Se for necessário, deve-se cancelar o espaço restante.

- Nome do Aluno: Nome completo do aluno, sem abreviaturas.
- Curso: Nome do curso, conforme Resolução de Autorização/ Reconhecimento ou dos módulos concluídos.
- Local e Data: Nome do Município em que está localizado o Estabelecimento de Ensino e a data da expedição do documento.
- Assinatura: Específico para as assinaturas do(a) Secretário(a) e do(a) Diretor(a) e nele devem ser registrados os dados: nome, ato de designação, número e ano.

Quando se tratar de Colégio e Centro Estadual, é necessário a data de publicação em Diário Oficial do Estado (DOE).

Campo 11 – Nome/RG/UF:

• Registrar o nome do aluno, conforme consta no anverso.

Campo 12 – Módulos/Carga Horária/Época:

- Nome dos módulos concluídos e respectiva carga horária, conforme a matriz curricular e a data de inicio e término de cada módulo;
- Separar os módulos com um traço.

Campo 13 – Disciplinas/Subfunções:

• Cursadas pelo aluno conforme matriz curricular.

Campo 14 – Total de horas:

• Total de horas de cada disciplina, conforme Matriz Curricular.

Campo 15 – Avaliação:

• Média final de cada disciplina, ou conforme consta no Sistema de Avaliação do Regimento Escolar.

Campo 16 – Resultado:

• Na coluna RESULTADO indicar: AP (para aprovado) ou REP (para reprovado).

Campo 17 – Estabelecimento, Município e UF:

• Nome do Estabelecimento, do Município e Estado, onde o aluno concluiu a disciplina/subfunções ou módulo.

Campo 18 – Local, data e assinatura:

- Local e Data: Nome do Município em que está localizado o Estabelecimento de Ensino e a data de expedição do Histórico Escolar (deverá ser a mesma do campo LOCAL E DATA).
- Assinaturas: Específico para as assinaturas do(a) Secretário(a) e do(a) Diretor(a). Devem ser registrados os dados: nome e assinatura, Ato (nº/ ano, DOE data, tratando-se de Estabelecimento de Ensino estadual.

Devem ser registrados: nome e assinatura, Ato/Ano de Designação, tratandose de Estabelecimento de Ensino particular.

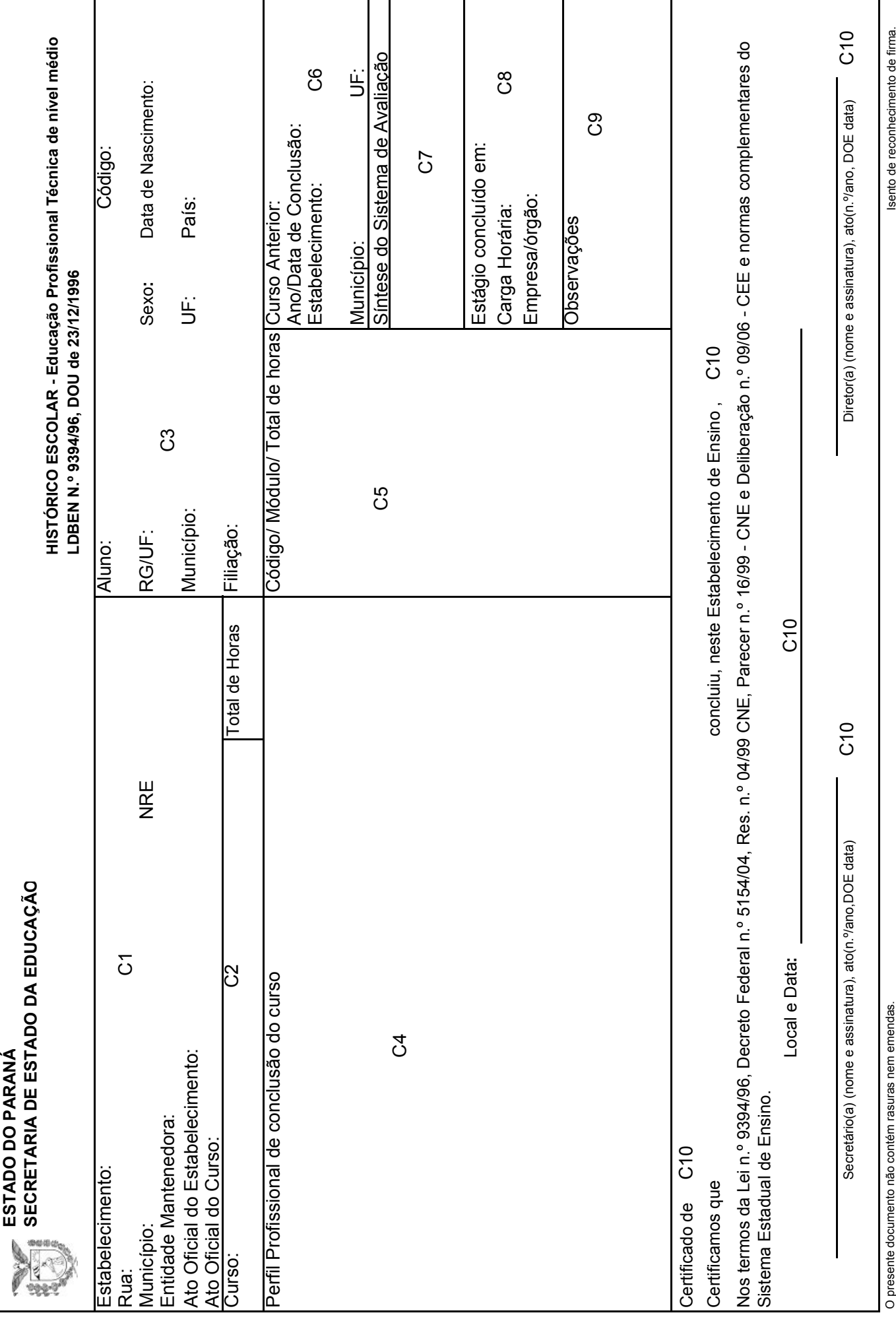

÷,

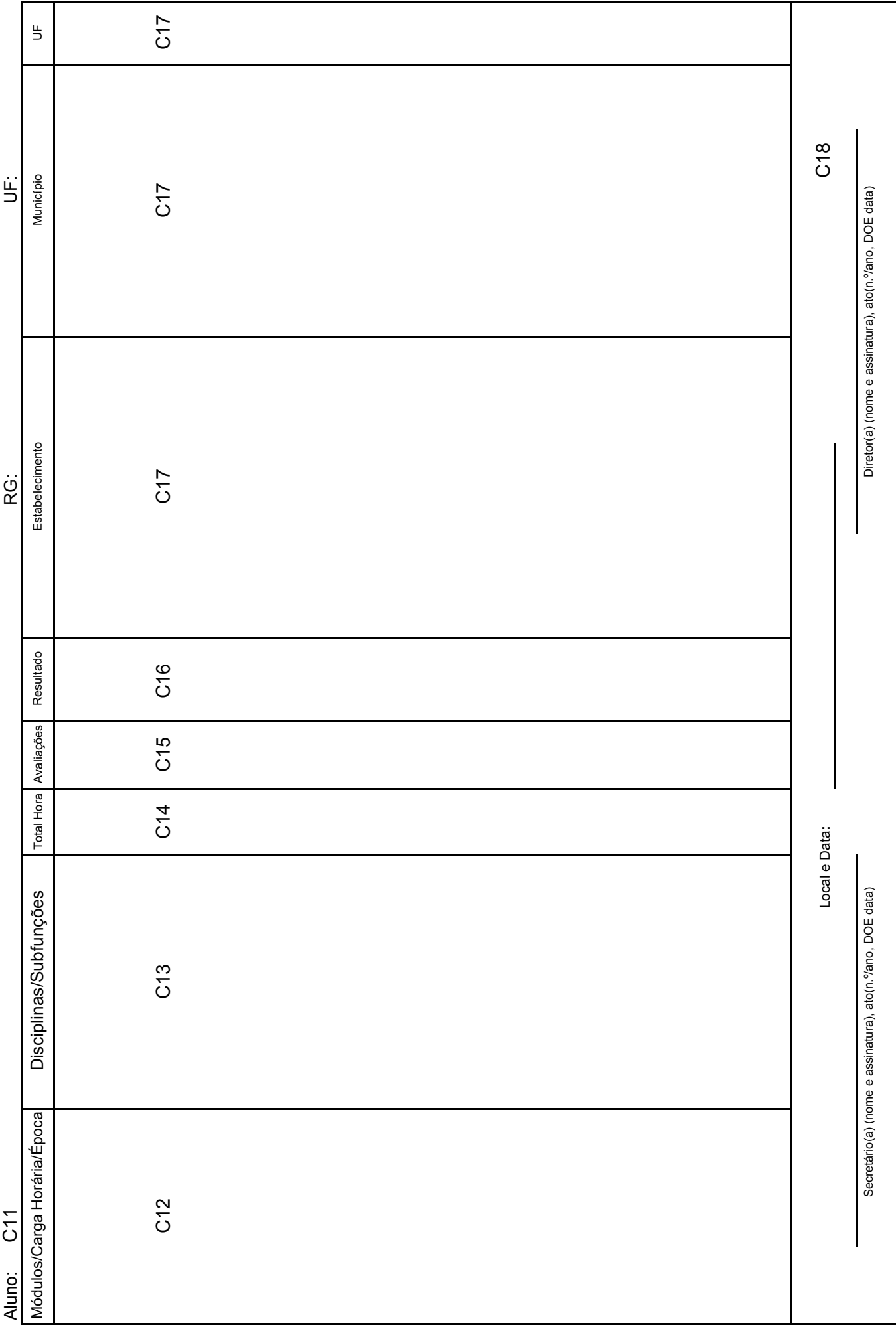

J.

## **HISTÓRICO ESCOLAR EDUCAÇÃO PROFISSIONAL TÉCNICA DE NÍVEL MÉDIO PROFUNCIONÁRIO**

### **1) UTILIZAÇÃO DO IMPRESSO**

A Coordenação de Documentação Escolar disponibiliza o **APLICATIVO** deste documento para ser usado pelos estabelecimentos de ensino que ofertam Curso Pro-Funcionário e ainda não estão inseridos no **SERE-WEB**.

## **2) ORIENTAÇÕES DE PREENCHIMENTO**

Campo 1 – Título:

• Permite a identificação do formulário e impede o seu uso indevido.

Campo 2 – Dados do Estabelecimento:

- Devem ser fidedignos;
- Os nomes do Estabelecimento e da entidade mantenedora constam na Resolução que credenciou o estabelecimento;
- O endereço completo facilita o contato com o Estabelecimento.

Campo 3 – Dados Pessoais do aluno:

- A identificação pessoal do aluno deve ser retirada da certidão de nascimento ou casamento;
- O número do Registro Geral (RG) deve vir acompanhado da Unidade da Federação que o expediu.

Campo 4 – Curso/Total de horas:

- A Resolução que autorizou/reconheceu o curso traz o nome correto e deve constar neste campo;
- Carga horária total do curso, em horas.

Campo 5 – Perfil Profissional:

- Retirar do Parecer do Conselho Estadual de Educação CEE que autorizou/reconheceu o curso;
- Se houver alteração do perfil profissional, registrar a última versão devidamente autorizada pelo CEE.

Campo 6 – Código/Bloco/Total de Horas:

• Código, o nome do bloco e o total de horas, conforme o quadro curricular.

Campo 7 – Legenda:

• Abreviaturas utilizadas.

Campo 8 – Curso Anterior:

• Curso anterior que possibilitou o ingresso no curso.

Campo 9 - Síntese do Sistema de Avaliação:

• Aprovação Média igual ou superior a 6,0 (seis vírgula zero) e Freqüência superior a 75%.

- Conforme consta no Regimento Escolar;
- Registrar fielmente o que está escrito e em vigência.

#### Campo 10 – Estágio:

• Dados referentes ao Estágio Supervisionado (Data de Conclusão, Carga Horária e Empresa (Escola) em que realizou maior carga horária de Estágio).

#### Campo 11– Observação:

• Observações necessárias referentes à vida escolar do aluno.

#### Campo 12 – Certificado:

- Preencher o título com a expressão: Conclusão;
- Preencher sem deixar espaço;
- Este campo deve ser datado com as assinaturas do Secretário(a) e Diretor(a) respectivamente.

Campo 13 – Blocos/Carga Horária/Épocas:

• Código e nome do Bloco, a carga horária e a data de início de término de cada bloco.

Campo 14 – Componentes Curriculares:

- O Bloco 1 é constituído de 6 módulos, mais a Prática Profissional Supervisionada;
- O Bloco 2 é constituído de 10 módulos, mais a Prática Profissional Supervisionada;
- Todos os módulos devem ser registrados.

Campo 15 – Carga Horária:

• A carga horária total (60h) de cada módulo deve ser registrada, bem como a carga horária da Auto-Instrução a distância (42h) e carga horária da Atividade Orientada presencial (18h).

Campo 16 – Avaliação:

• Preencher as quadrículas com os resultados obtidos pelo aluno nos diversos módulos e na Prática Profissional Supervisionada, de acordo com o estabelecido no Sistema de Avaliação.

Campo 17 – Resultado:

• Resultado AP (aprovado) ou REP (reprovado), conforme a situação.

Campo 18 – Nome do Estabelecimento

Campo 19 – Município:

• Nome do Município onde se localiza o Estabelecimento.

Campo 20 – UF:

• Unidade da Federação a qual o Município pertence.

Campo 21 – Local, data e assinatura:

• Nome do Município e a data da expedição (igual na frente e verso); assinado pelo Secretário e Diretor, com os respectivos atos de designação e data do DOE.

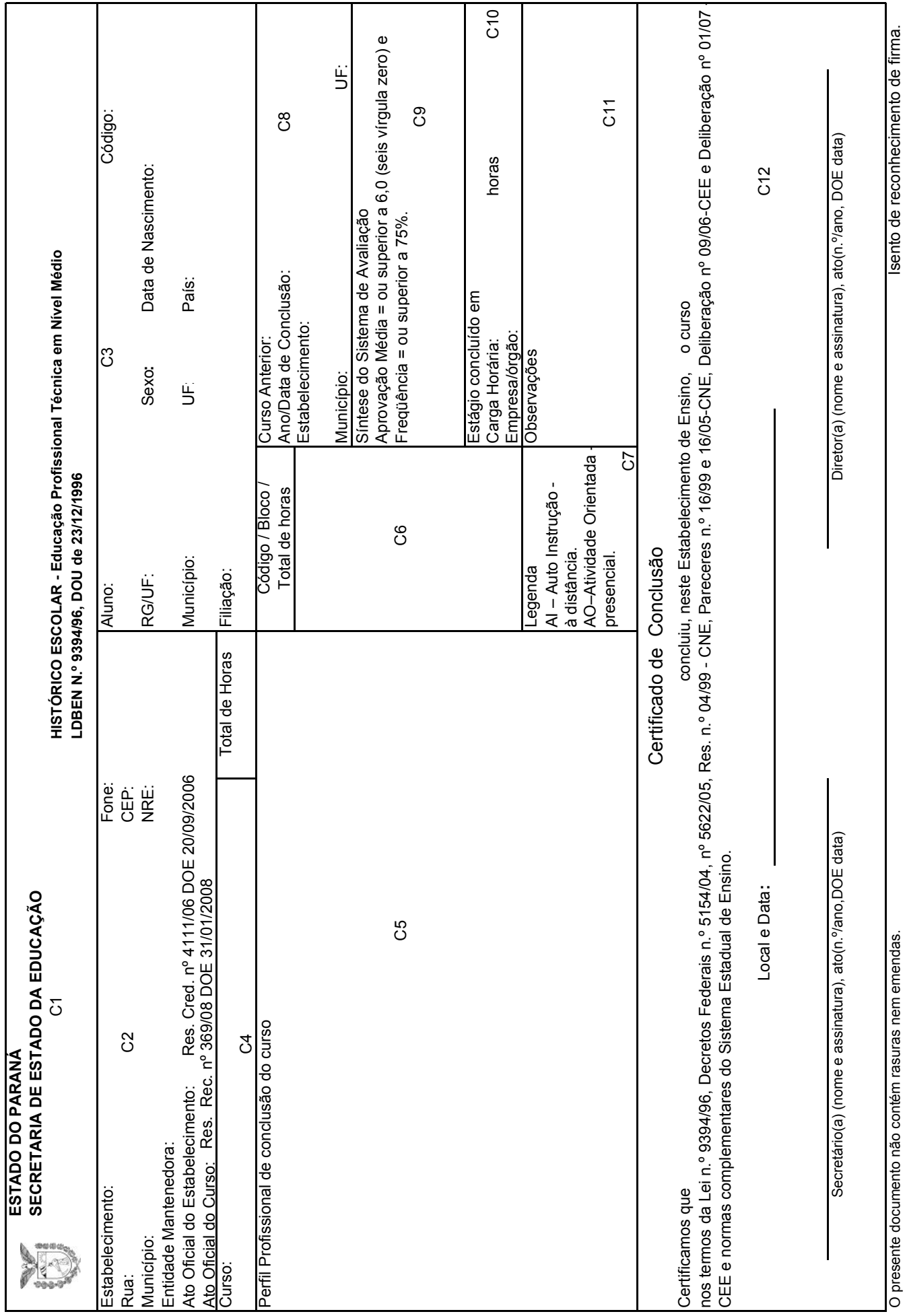

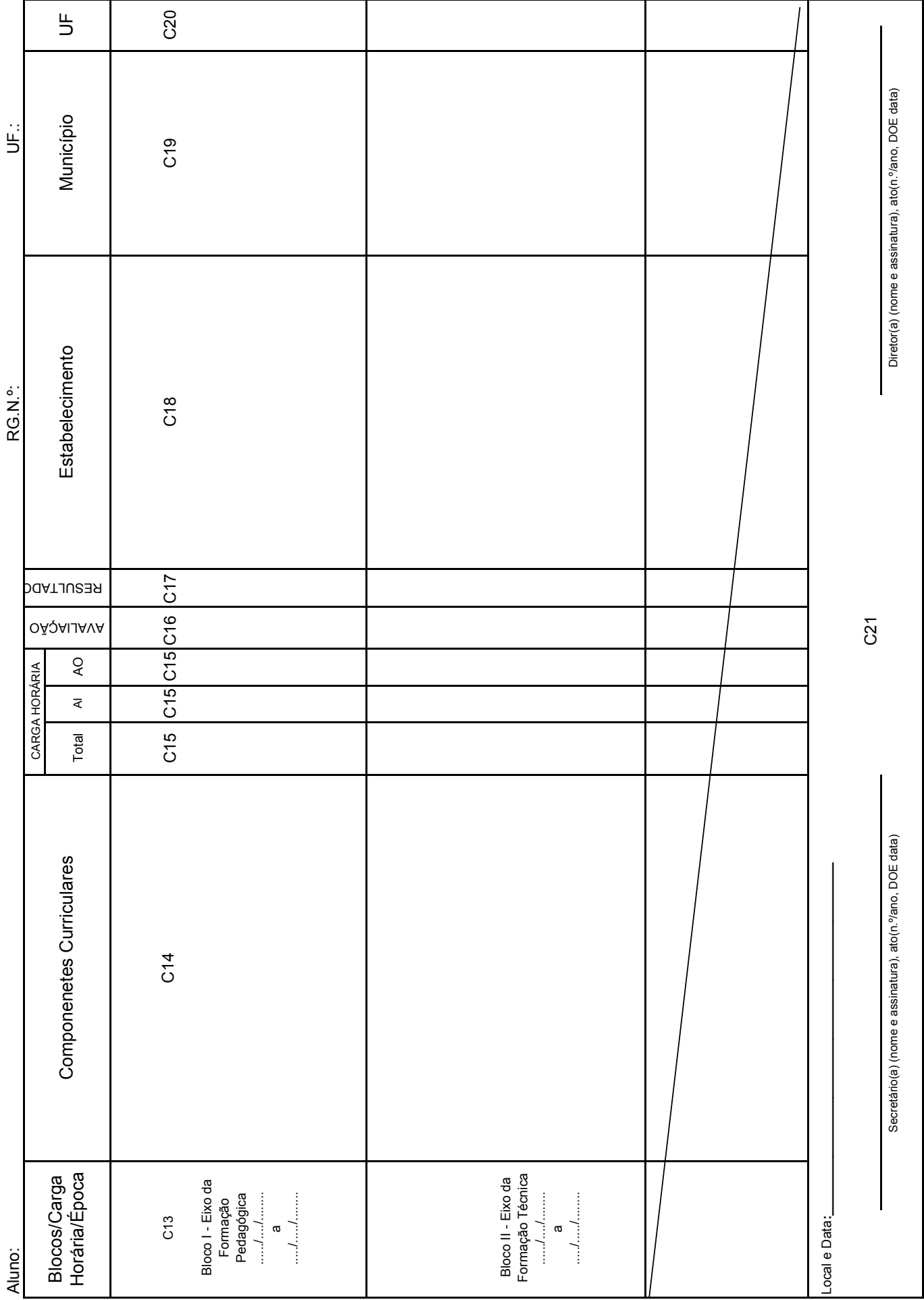

T.

## **HISTÓRICO ESCOLAR – EDUCAÇÃO PROFISSIONAL TÉCNICA DE NÍVEL MÉDIO TÉCNICO EM ENFERMAGEM LDBEN nº 9394/96, DOU 23/12/1996**

## **1) UTILIZAÇÃO DO IMPRESSO**

A Coordenação de Documentação Escolar disponibiliza o **APLICATIVO** deste documento para ser usado pelos Estabelecimentos de Ensino da rede Particular que **não utilizam o SERE**.

## **2) ORIENTAÇÕES DE PREENCHIMENTO**

Campo 1 – Identificação do Estabelecimento de Ensino:

- Nome do Estabelecimento: Nome do Estabelecimento, conforme ato de credenciamento.
- Endereço Completo: Número do telefone, rua, número, e CEP.
- Município: Nome do Município em que está localizado o Estabelecimento.
- NRE: Nome do Núcleo Regional de Educação a que o Estabelecimento pertence.
- Entidade Mantenedora: Nome da Entidade Mantenedora por extenso.

Na rede Particular, registrar o nome completo da Entidade Mantenedora de acordo com o Estatuto Social, devidamente registrado em Cartório de Títulos e Documentos.

> • Ato Oficial do Estabelecimento: Nome do ato de credenciamento do Estabelecimento (Resolução), o nº/ano do Ato, seguido do dia, mês e ano da publicação em Diário Oficial do Estado.

Quando houver a renovação do credenciamento, deve-se acrescentar a abreviatura **Ren**. (Renovação, se estiver escrito na Resolução).

**Exemplo:** Ren. de Credenciamento Res. nº ...../......, DOE ..../...../......

• Ato oficial do curso

Ato de Reconhecimento do Curso Ato (nº/ano, DOE .../..../....).

Quando houver a renovação do reconhecimento do curso, deve-se acrescentar a abreviatura **Ren**. (Renovação, se estiver escrito na Resolução).

**Exemplo:** Ren. do Reconhecimento Res. nº .../... DOE ..../..../......

Campo 2 – Identificação do Aluno

- Aluno: Nome do Aluno conforme certidão de nascimento ou casamento.
- Código: Código da matrícula do aluno, conforme sistematização adotada pelo estabelecimento da rede particular.
- RG/UF: Registrar o número da Cédula da Identidade e a sigla do Estado expedidor.
- Sexo: Registrar M ou F, conforme seja o aluno do sexo masculino ou feminino.

90

- Data do Nascimento: Registrar dia, mês e ano do nascimento do aluno.
- Município: Nome do Município e a Unidade da Federação de nascimento do aluno.
- País: País de origem do aluno.
- Filiação: Nome do pai e da mãe do aluno.

**OBS.**: Os dados de identificação do aluno devem ser extraídos da Certidão de Nascimento ou Casamento.

Campo 3 – Curso/Ato/Carga Horária:

- Nome do curso, conforme o Ato de Autorização/Reconhecimento;
- Total de Horas: Registrar o total de horas do curso, conforme a Matriz Curricular.

Campo 4 – Perfil de conclusão do Curso:

- Perfil profissional somente na conclusão do curso (cópia do Parecer);
- Na conclusão de módulo, as competências e habilidades construídas pelo aluno deverão ser registradas em parecer descritivo anexo. Anular com um traço o campo.

Campo 5 – Código/Módulo/Total de Horas:

• Código, nome do Módulo e Total de Horas, conforme a Matriz Curricular.

Campo 6 – Curso Anterior:

• Nome do curso anterior, o ano/data de conclusão do curso, o Estabelecimento, o município e UF onde foram concluídos os estudos correspondentes ao Ensino Médio.

Campo 7 - Síntese do Sistema de Avaliação:

• Conforme Regimento Escolar do Estabelecimento.

Campo 8 – Estágio Supervisionado:

• Data de conclusão, a carga horária e o local onde foi realizado o Estágio. Se este foi realizado em mais de um local, deve-se registrar o nome da empresa onde foi realizada a maior carga horária.

Campo 9 – Observações:

• Observações necessárias referentes à vida escolar do aluno.

Campo 10 – Certificado:

- Certificado de **Conclusão**, quando o aluno conclui todos os módulos do curso de Auxiliar de Enfermagem;
- Em caso de transferência para outro estabelecimento o campo Certificado deve ser anulado.

**Atenção**! Não deixar lacuna na Fundamentação Legal, após o nome do curso. Se for necessário, deve-se cancelar o espaço restante.

- Nome do Aluno: Nome completo do aluno, sem abreviaturas.
- Curso: Nome do curso, conforme Resolução de Autorização/ Reconhecimento ou dos módulos concluídos.
- Local e Data: Nome do Município em que está localizado o Estabelecimento de Ensino e a data da expedição do documento.
- Assinatura: Específico para as assinaturas do(a) Secretário(a) e do(a) Diretor(a) e nele devem ser registrados os dados: nome, ato de designação, número e ano.

Quando se tratar de Colégio e Centro Estadual, é necessário a data de publicação em Diário Oficial do Estado (DOE).

Campo 11 – Módulos/Carga Horária/Época:

- Nome dos módulos concluídos e respectiva carga horária, conforme a matriz curricular e a data de inicio e término de cada módulo;
- Separar os módulos com um traço.

Campo 12 – Disciplinas/Subfunções:

• Cursadas pelo aluno, conforme Matriz Curricular.

Campo 13 – Carga Horária:

• Cargas Horárias da Teoria, da Prática e do Estágio, conforme Matriz Curricular.

Campo 14 – Média Final:

• Média final de cada disciplina, ou conforme consta no Sistema de Avaliação do Regimento Escolar.

Campo 15 – Estágio:

- Avaliações do Estágio nas disciplinas correspondentes;
- Nas disciplinas que não possuem estágio, registrar hífen.

Campo 16 – Resultado:

• Preencher as quadrículas com os resultados obtidos pelo aluno nas diversas disciplinas/subfunções, de acordo com o Sistema de Avaliação do Estabelecimento.

Campo 17 – Estabelecimento, Município e UF :

• Registrar o nome do Estabelecimento, do Município e Estado, onde o aluno concluiu a disciplina/subfunções ou módulo.

Campo 18 – Local, data e assinatura:

- Local e Data: Nome do Município em que está localizado o Estabelecimento de Ensino e a data de expedição do Histórico Escolar (deverá ser a mesma do campo Local e Data).
- Assinaturas: Específico para as assinaturas do(a) Secretário(a) e do(a) Diretor(a). Nele devem ser registrados os dados: nome e assinatura, ato (nº/ano, DOE data, tratando-se de Estabelecimento de Ensino estadual.

Nome e assinatura, Ato/Ano de Designação, tratando-se de Estabelecimento de Ensino particular.

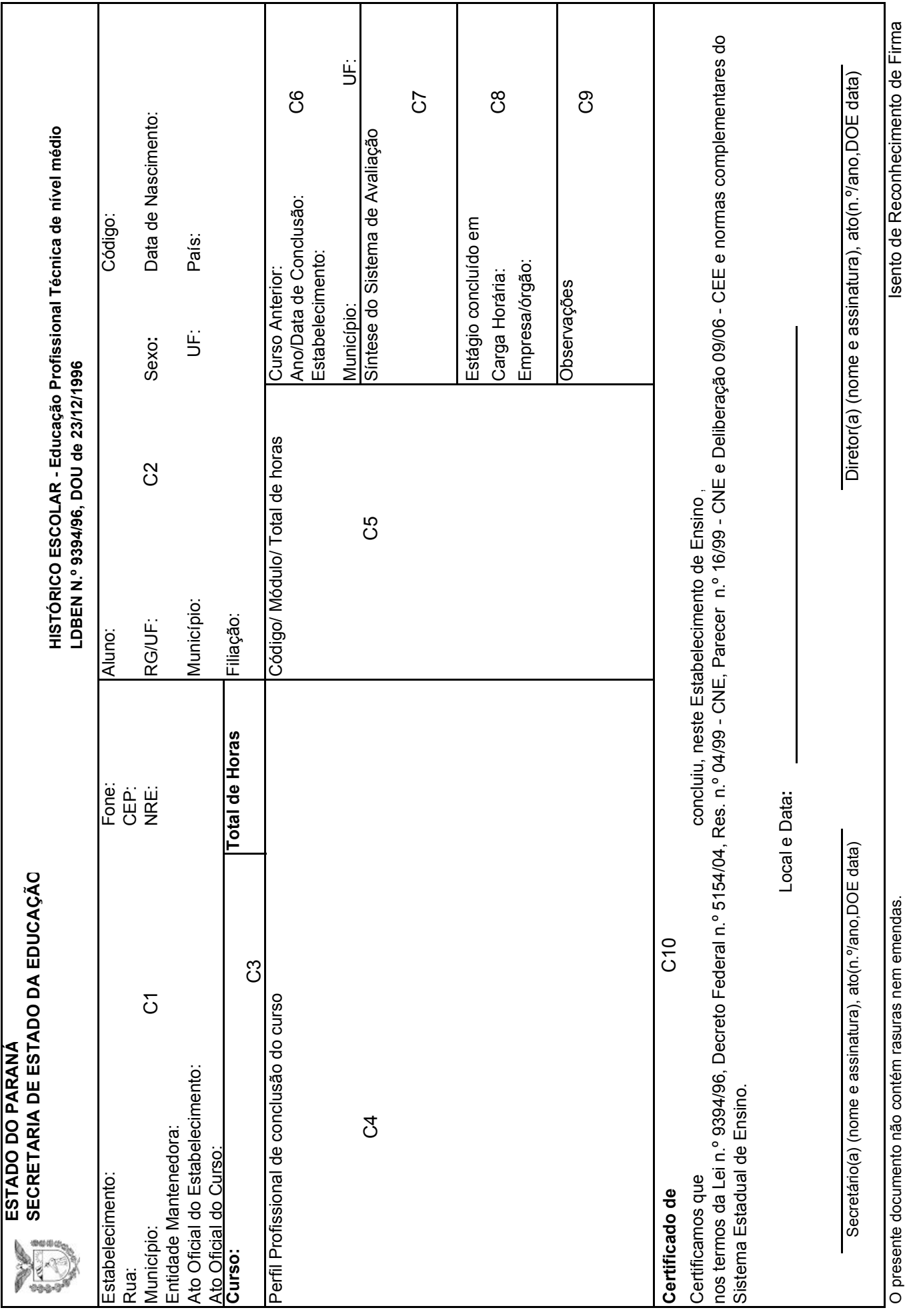

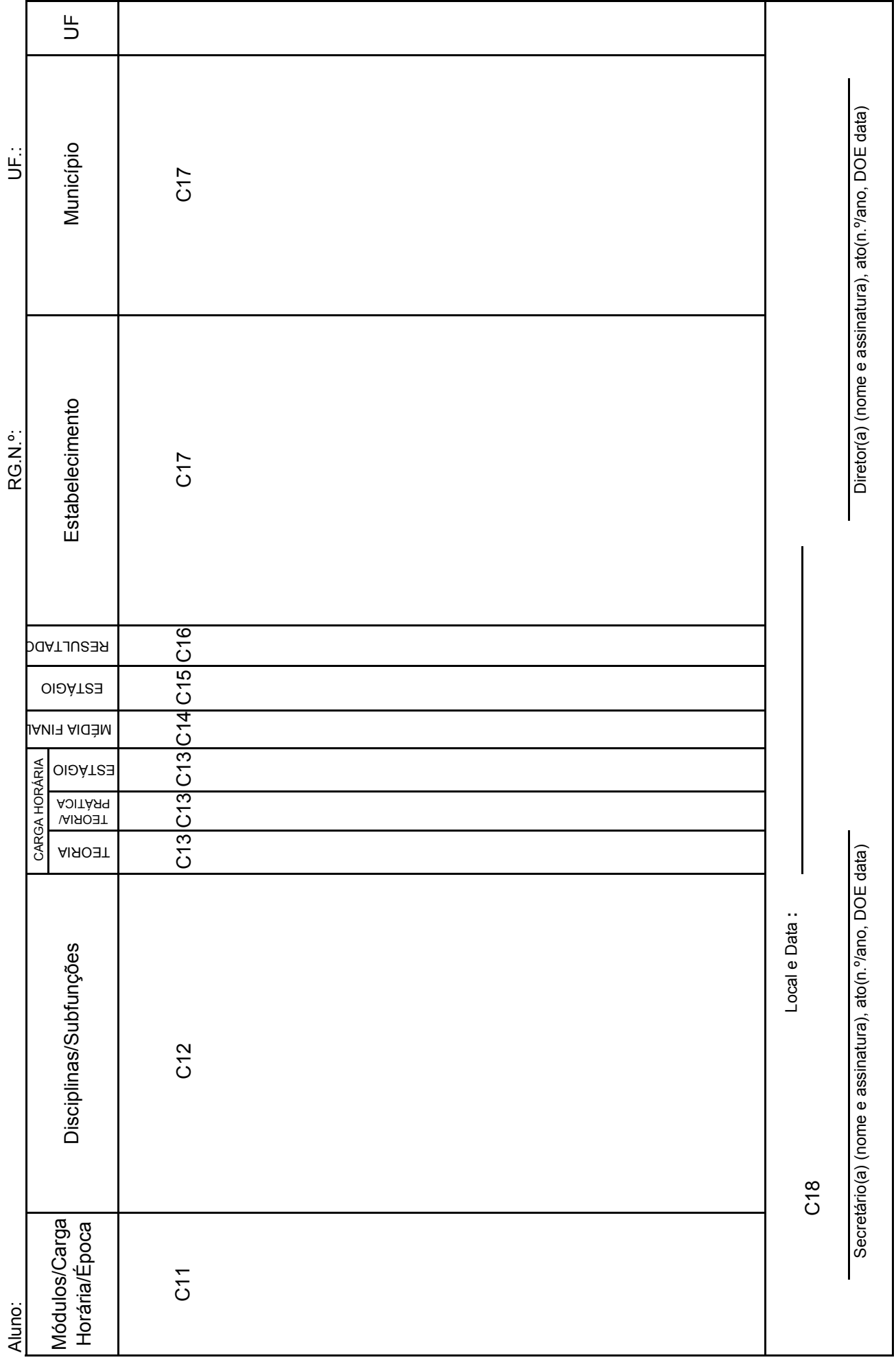

## **ORIENTAÇÕES DE PREENCHIMENTO DE DIPLOMAS EDUCAÇÃO PROFISSIONAL TÉCNICA DE NÍVEL MÉDIO**

## **ANVERSO**

- 1- Selo da República Federativa do Brasil
- 1.1- Brasão do Estado do Paraná
- 2- República Federativa do Brasil
- 3- Estado do Paraná
- 4- Secretaria de Estado da Educação

### **Campo 05**

Centro de Educação Profissional ... Estabelecimento de Ensino

Este campo é preenchido com o nome completo do Estabelecimento, de acordo com a Resolução de Credenciamento ou Reconhecimento.

#### **Campo 06**

Rua Silveira Peixoto nº. 333 – Marumbi – Paraná Endereço completo

Neste campo é registrado o endereço completo do Estabelecimento (rua, número, bairro, município e estado).

#### **Campo 07**

Governo do Estado do Paraná Entidade Mantenedora

Neste campo registra-se o nome da Entidade Mantenedora por Extenso.

– Se **Estadual** registra-se: Governo do Estado do Paraná

- Se **Particular** registra-se: O nome completo da Entidade Mantenedora de acordo com o Estatuto Social, devidamente registrado em cartório de Títulos e Documento.
- 

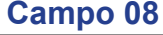

Resolução nº./ano DOE / /

Credenciamento do Estabelecimento – Ato (nº./ano DOE data)

## **Campo 09**

Resolução nº./ano DOE / /

Reconhecimento do Curso – Ato (nº./ano DOE data)

Nos campos 08 e 09 registra-se o Ato (Resolução), o número/ano do Ato, seguido do dia/ mês/ano da publicação do ato em Diário Oficial do Estado.

**Lembrete:** Para se certificar dos atos oficiais do Estabelecimento e do curso e/ou habilitação consulte o VLE (Vida Legal do Estabelecimento) e/ou a Resolução Secretarial de autorização do curso.

### **Campo 10** O Diretor do Centro de Educação Profissional ...

Atenção: Neste campo deverá ser registrado o nome completo do Estabelecimento expedidor do Diploma ou Certificado conforme Resolução de Credenciamento.

#### **Campo 11**

#### Confere a Ribamar Firmino, de nacionalidade Brasileira,

Registra-se o nome completo do aluno e a nacionalidade relativa ao país em que foi registrado, conforme certidão de nascimento ou casamento.

#### **Campo 11.1**

Natural de Ivaté, Unidade da Federação Paraná, nascido(a) em 20 de fevereiro de 1956,

### **Campo 11.2**

Carteira de Identidade nº. 3.852.853-1, Estado expedidor Paraná,

Preencher as lacunas conforme a carteira de identidade, observando que:

a. Se a Carteira de Identidade for expedida pelo Ministério do Exército, Marinha ou Aeronáutica, deverá constar a Sigla do Órgão Expedidor; b. Se for a Carteira de Permanência legal no País, deverá constar ao lado do nome do Estado expedidor um asterisco(\*). No campo das Observações apostilar: \*Leia-se órgão emissor \_\_\_\_\_\_\_\_\_\_\_ (preencher conforme consta na carteira de permanência);

c. Alunos estrangeiros oriundos dos países do Mercosul são aqueles que não possuem Carteira de Identidade Fronteiriça.

**Atenção:** Carteira para maiores de 16 anos deverá ser consultada a Lei Federal nº. 7.088 de 23/03/83.

Nos campos referentes à Carteira de Identidade e Estado Expedidor deverá constar um asterisco(\*) e o número da identificação do aluno e o órgão expedidor. No campo das Observações deverá constar um asterisco(\*) e o seguinte apostilamento: \* Amparo Legal, Parecer nº. 1044/02 CEE/PR.

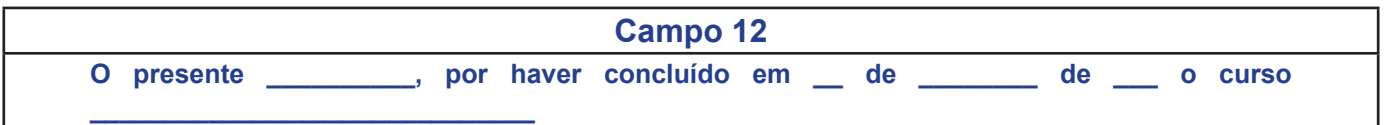

**Atenção:** O campo 12 é apropriado para duas situações: **Diploma e Certificado** de Qualificação Profissional com direito a registro em órgão próprio.

Exemplo de Diploma

**O presente Diploma, por haver concluído em 16 de julho de 2002 o Curso de Técnico em Enfermagem.**

Exemplo de Certificado

**O presente Certificado, por haver concluído em 16 de julho de 2002 o Curso de Qualificação Profissional de Auxiliar de Enfermagem.**

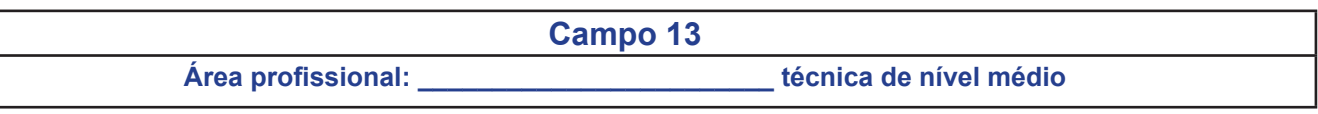

Este campo é preenchido com o nome da Área Profissional a que o curso está relacionado, conforme Parecer de Reconhecimento do CEE.

## **Exemplo:** Área profissional: **Saúde ; Indústria ; Comércio**

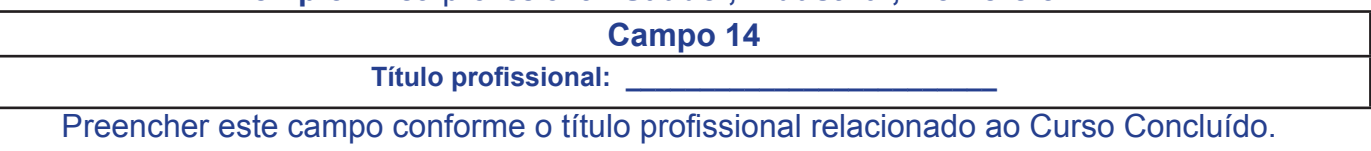

#### **Campo 15**

Fundamentação Legal:

Preencher este campo conforme o Amparo Legal dos Cursos: Lei nº 9394/96, Decreto Federal nº 5154/04, RES. nº 04/99 – CEE, Parecer nº 16/99 – CNE e Del. nº 09/06 – CEE. O Presente Diploma outorga os direitos e prerrogativas estabelecidos nas Leis do País.

**Atenção**: A Fundamentação Legal acima citada é para os cursos de Educação Profissional Técnica de Nível Médio On-Line cujo formulário é 1055.

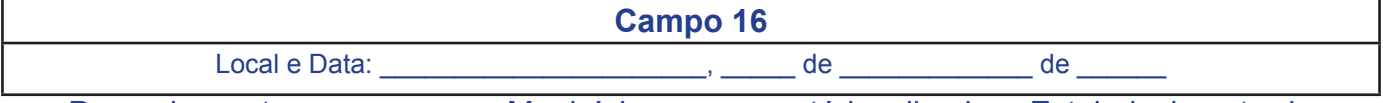

Preencher este campo com o Município em que está localizado o Estabelecimento de Ensino e a data de expedição.

**Atenção:** A data de expedição do Diploma não pode ser anterior à:

– data de encerramento do calendário escolar do período letivo de conclusão.

– data do ato de designação do diretor ou secretário.

**Campo 17**

Assinaturas:

\_\_\_\_\_\_\_\_\_\_\_\_\_\_\_\_\_\_\_\_\_\_\_\_\_\_\_\_\_\_\_\_\_\_\_\_\_\_\_\_ Diretor (nome e assinatura) Ato (nº./ano DOE data)

\_\_\_\_\_\_\_\_\_\_\_\_\_\_\_\_\_\_\_\_\_\_\_\_\_\_\_\_\_\_\_\_\_\_\_\_\_\_\_\_ Secretário (nome e assinatura) Ato (nº./ano DOE data)

**Atenção**: Quando se tratar de **Escolas Particulares**, registrar (nome e assinatura), ato de designação, nº e ano.

**Campo 18**

Titulado:

\_\_\_\_\_\_\_\_\_\_\_\_\_\_\_\_\_\_\_\_\_\_\_\_\_\_\_\_\_\_\_\_ **Ribamar Firmino**

Neste campo é destinado à assinatura do concluinte, onde deverá constar impresso o nome completo do aluno.

## **VERSO**

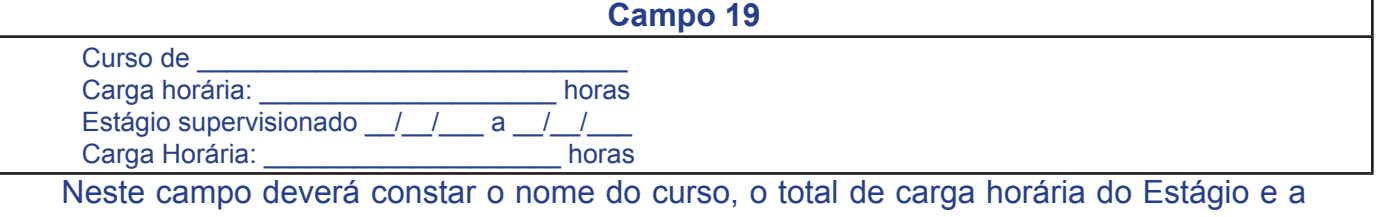

data de realização do Estágio.

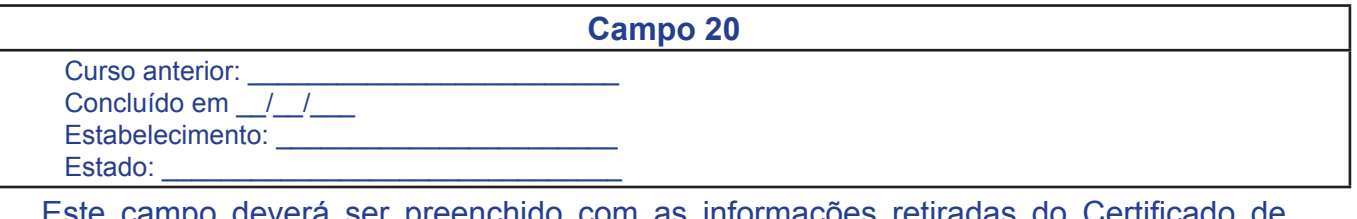

Este campo deverá ser preenchido com as informações retiradas do Certificado de Conclusão de Ensino Médio ou Equivalente, quando se tratar da modalidade subseqüente. Se a modalidade cursada for integrada ao Ensino Médio deve-se registrar as informações referentes ao Ensino Fundamental.
#### **Campo 21**

Perfil Profissional de Conclusão do Curso:

Neste campo explicitar as competências definidas no perfil profissional de Conclusão de Curso.

Deve ser cópia fiel do perfil profissional de Conclusão que consta no Parecer do Curso.

**Campo 22**

Observações:

Neste campo serão registradas todas as observações que se fizerem necessárias à Vida Escolar do aluno.

**Exemplo:** Convalidação de Estudos.

**Campo 23**

Registro no Estabelecimento:

Este campo será preenchido conforme o Manual de Descentralização de Registro.

**Campo 24**

Órgão de Fiscalização Profissional:

Este campo é reservado para o registro da Fiscalização Profissional.

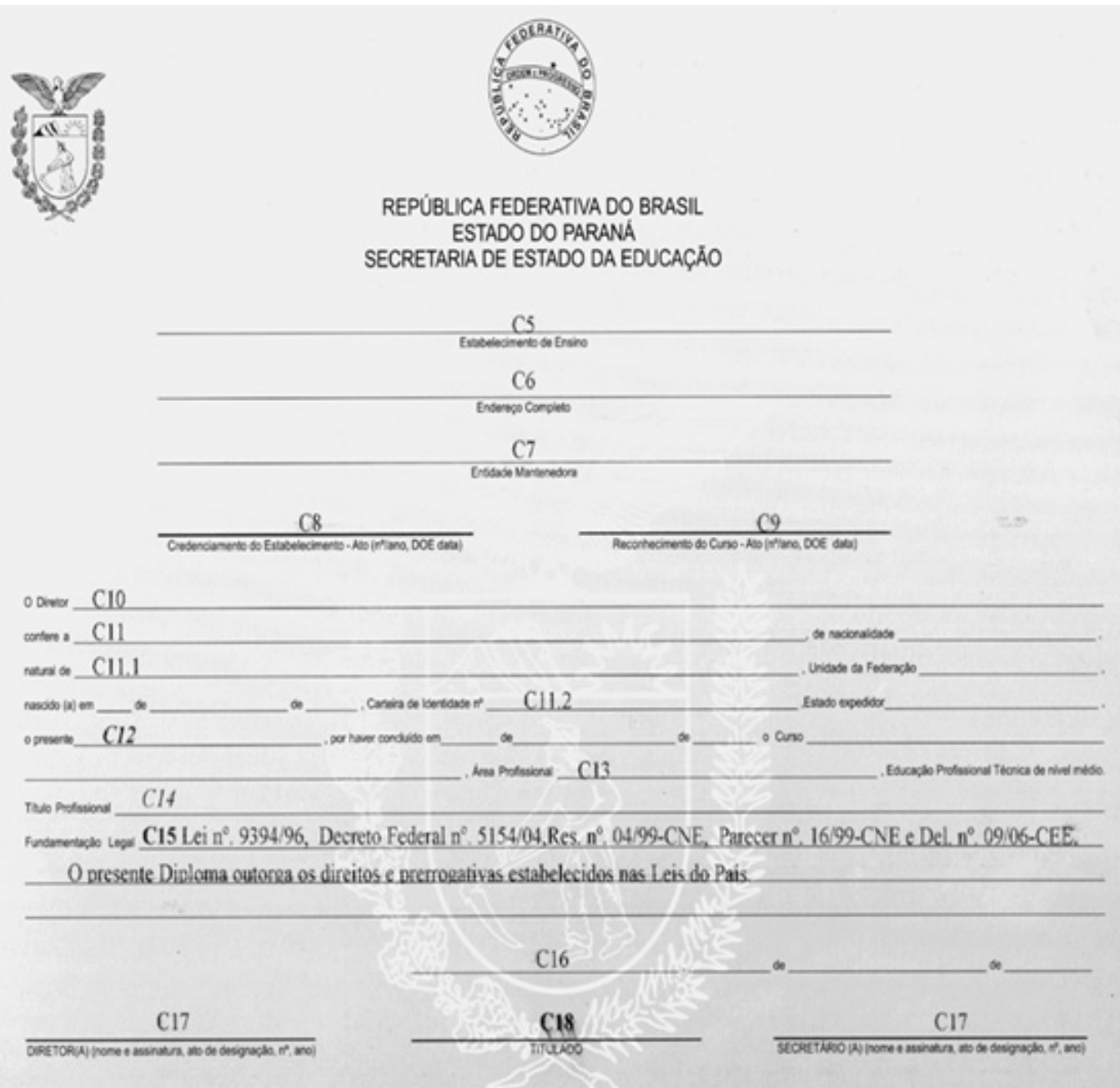

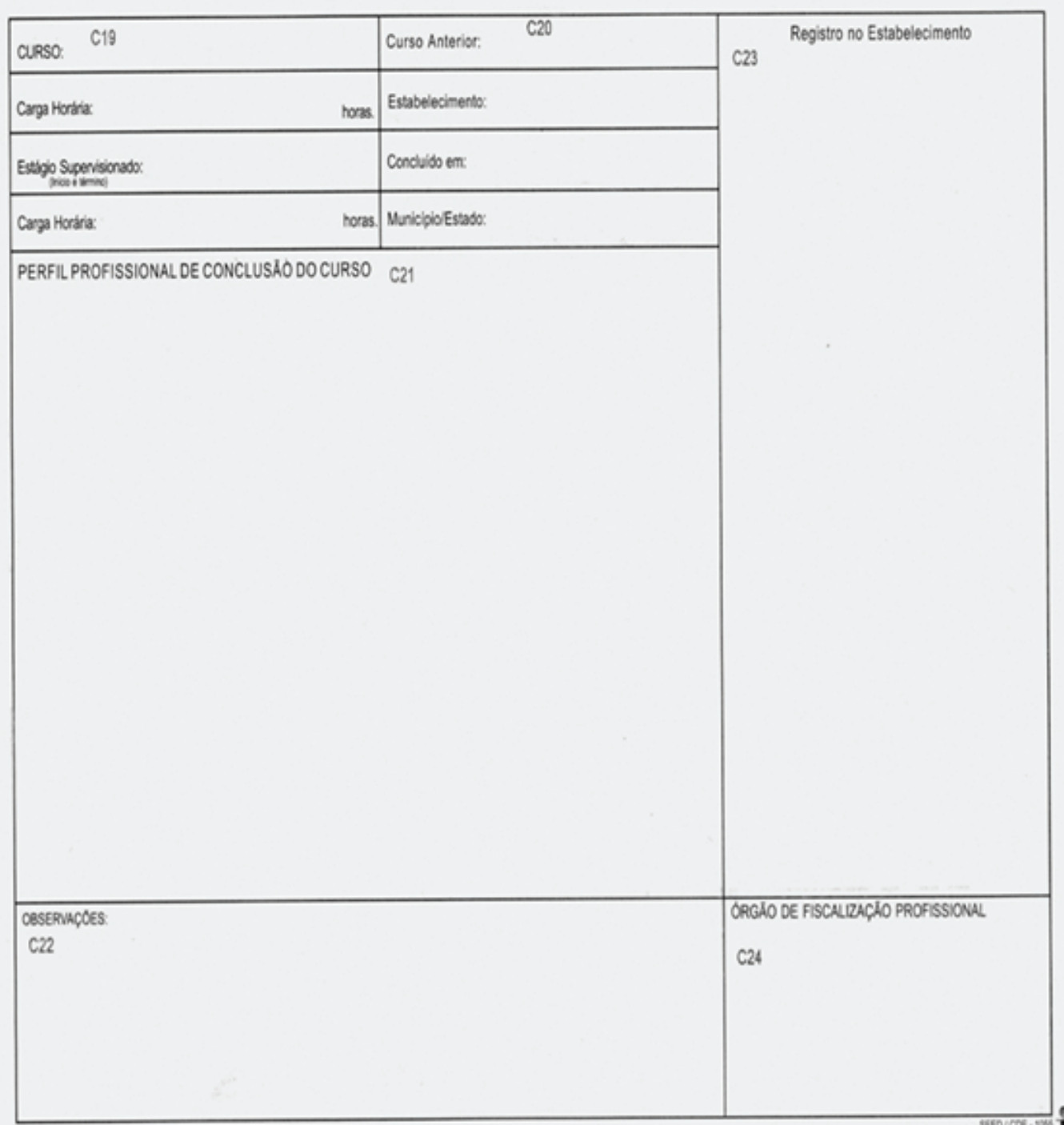

#### **ORIENTAÇÕES DE PREENCHIMENTO DE DIPLOMAS FORMAÇÃO DE DOCENTES MODALIDADE NORMAL**

### **ANVERSO**

- 1) Selo da República Federativa do Brasil
- 1.1) Brasão do Estado do Paraná
- 2) República Federativa do Brasil
- 3) Estado do Paraná
- 4) Secretaria de Estado da Educação

#### **Campo 05**

Colégio Estadual ... Estabelecimento de Ensino

Este campo deve ser preenchido com o nome completo do Estabelecimento, de acordo com a Resolução de Reconhecimento.

#### **Campo 06**

Rua Silveira Peixoto nº. 333 – Marumbi – Paraná Endereço completo

Neste campo deve ser registrado o endereço completo do Estabelecimento (rua, número, bairro, município e estado).

**Campo 07**

Governo do Estado do Paraná

Entidade Mantenedora

Neste campo registra-se o nome da Entidade Mantenedora por Extenso.

– Se **Estadual** registra-se: Governo do Estado do Paraná

- Se **Particular** registra-se: O nome completo da Entidade Mantenedora de acordo com
- o Estatuto Social, devidamente registrado em cartório de Títulos e Documento.

#### **Campo 08**

Resolução nº./ano DOE \_\_/\_\_/\_\_\_ Reconhecimento do Estabelecimento – Ato (nº./ano DOE data)

#### **Campo 09**

Resolução nº./ano DOE \_\_/\_\_/\_\_\_

Reconhecimento do Curso– Ato (nº./ano DOE data)

Nos campos 08 e 09 registra-se o Ato (Resolução), o número/ano do Ato, seguido do dia/ mês/ano da publicação do ato em Diário Oficial do Estado.

**Lembrete:** Para se certificar dos atos oficiais do Estabelecimento e do curso e/ou habilitação consulte o VLE (Vida Legal do Estabelecimento) e/ou a Resolução Secretarial de autorização do curso.

**Campo 10** O Diretor do Colégio Estadual .............

**Atenção:** Neste campo deverá ser registrado o nome completo do Estabelecimento expedidor do Diploma conforme Resolução de Reconhecimento.

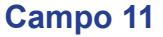

Confere a Ribamar Firmino, de nacionalidade Brasileira,

Registra-se o nome completo do aluno e a nacionalidade relativa ao País em que foi registrado, conforme certidão de nascimento ou casamento.

**Campo 11.1**

Natural de Ivaté, Unidade da Federação Paraná, nascido(a) em 20 de fevereiro de 1956,

#### **Campo 11.2**

Carteira de Identidade nº. 3.852.853-1, Estado expedidor Paraná,

Preencher as lacunas conforme a carteira de identidade, observando que:

- a.Se a Carteira de Identidade for expedida pelo Ministério do Exército, Marinha ou Aeronáutica, deverá constar a Sigla do Órgão Expedidor;
- b.Se for a Carteira de Permanência legal no País, deverá constar ao lado do nome do Estado expedidor um asterisco(\*). No campo das Observações apostilar: \*Leia-se órgão emissor (preencher conforme consta na carteira de permanência);
- c. Alunos estrangeiros oriundos dos países do Mercosul são aqueles que não possuem Carteira de Identidade Fronteiriça.

**Atenção:** Carteira para maiores de 16 anos deverá ser consultada a Lei Federal nº. 7.088 de 23/03/83.

Nos campos referentes à Carteira de Identidade e Estado Expedidor deverá constar um asterisco(\*) e o número da identificação do aluno e o órgão expedidor. No campo das Observações deverá constar um asterisco(\*) e o seguinte

apostilamento: \* Amparo Legal, Parecer nº. 1044/02 CEE/PR.

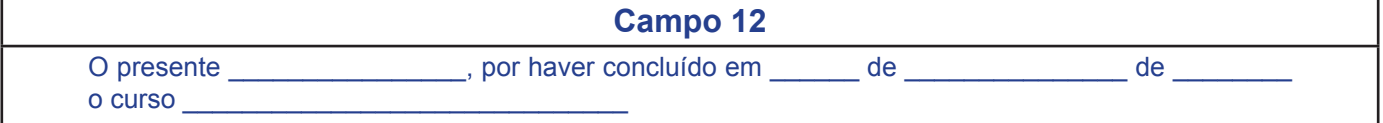

#### Exemplo de Diploma

O presente Diploma, por haver concluído em 16 de julho de 2002 o Curso de Formação de Docentes em Nível Médio, na Modalidade Normal.

**Campo 13**

Área de Atuação:

Preencher esse campo conforme Resolução de Reconhecimento do Curso.

#### **Exemplo:** Educação Infantil e Anos Iniciais do Ensino Fundamental

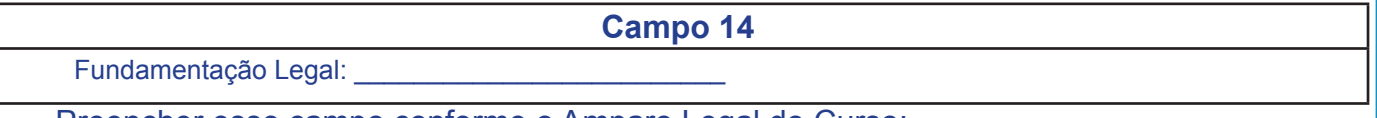

Preencher esse campo conforme o Amparo Legal do Curso:

Lei nº 9394/96, Resolução nº 02/99 – CNE, Parecer nº 01/99 – CNE e Deliberação nº 10/99 – CEE.

O presente Diploma outorga os direitos e prerrogativas estabelecidas nas Leis do País.

Atenção: A Fundamentação Legal acima citada é para o formulário 1050.

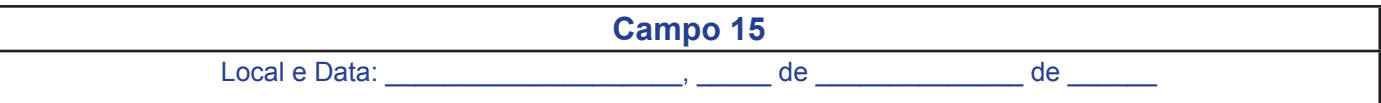

Preencher esse campo com o Município em que está localizado o Estabelecimento de Ensino e a data de expedição.

**Atenção:** A data de expedição do Diploma não pode ser anterior à:

– data de encerramento do calendário escolar do período letivo de conclusão.

– data do ato de designação do diretor ou secretário.

**Campo 16**

Assinaturas:

\_\_\_\_\_\_\_\_\_\_\_\_\_\_\_\_\_\_\_\_\_\_\_\_\_\_\_\_\_\_\_\_\_\_\_\_\_\_\_\_ Diretor (nome e assinatura) Ato (nº./ano DOE data)

\_\_\_\_\_\_\_\_\_\_\_\_\_\_\_\_\_\_\_\_\_\_\_\_\_\_\_\_\_\_\_\_\_\_\_\_\_\_\_\_ Secretário (nome e assinatura) Ato (nº./ano DOE data)

**Atenção:** Quando se tratar de **Escolas Particulares**, registrar (nome e assinatura), ato de designação, nº e ano.

**Titulado:**

**Campo 17**

\_\_\_\_\_\_\_\_\_\_\_\_\_\_\_\_\_\_\_\_\_\_\_\_\_\_\_\_\_\_\_\_ **Ribamar Firmino**

Este campo é destinado à assinatura do concluinte, onde deverá constar impresso o nome completo do aluno.

#### **VERSO**

Observações:

Neste campo serão registradas todas as observações que se fizerem necessárias à Vida Escolar do aluno.

Registro no MEC/SEED:

Neste campo será preenchido conforme Registro, pela Coordenação da Documentação Escolar.

**Campo 20**

Órgão de Fiscalização Profissional:

Este campo é reservado para o registro da Fiscalização Profissional.

**Campo 19**

**Campo 18**

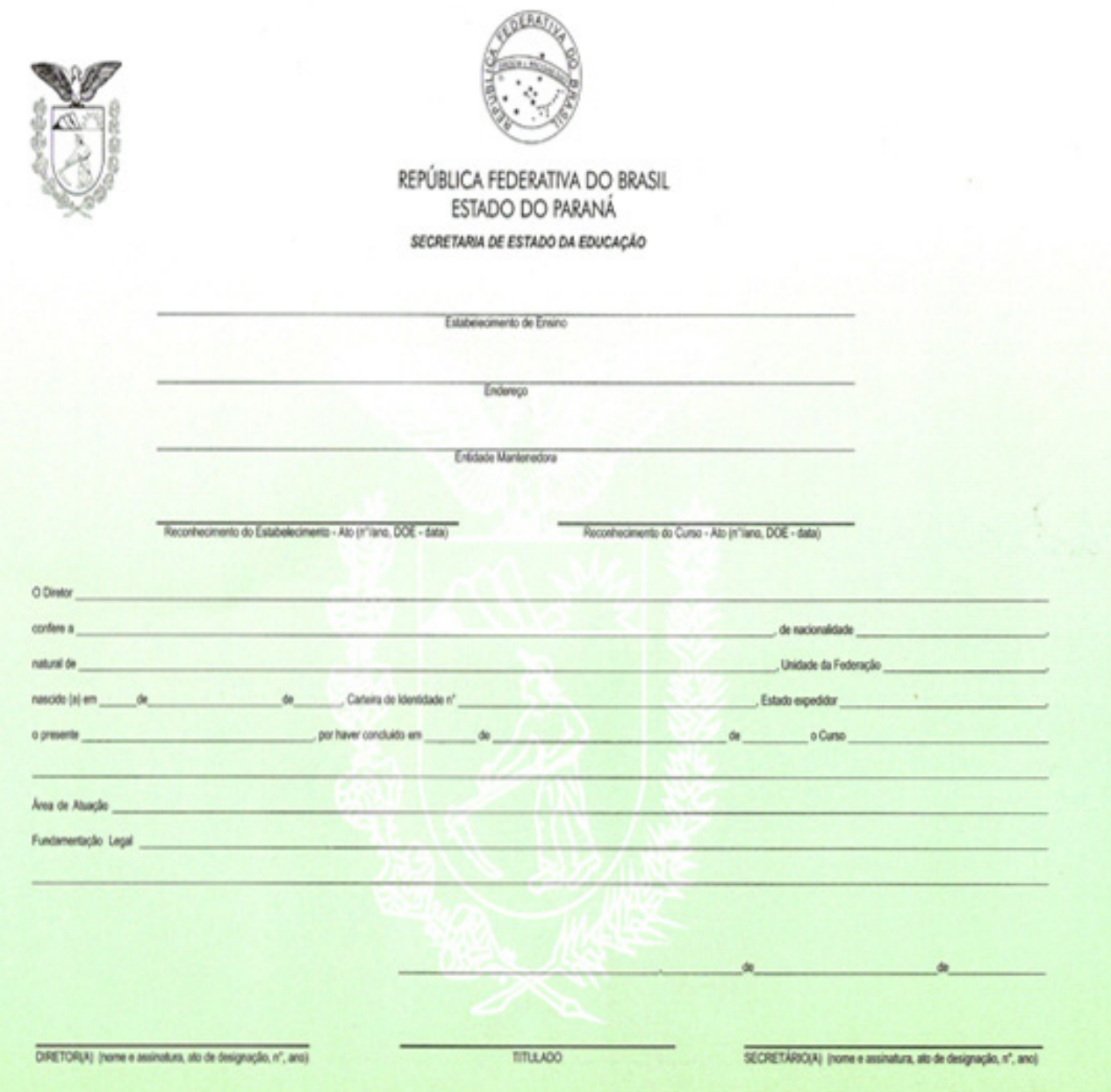

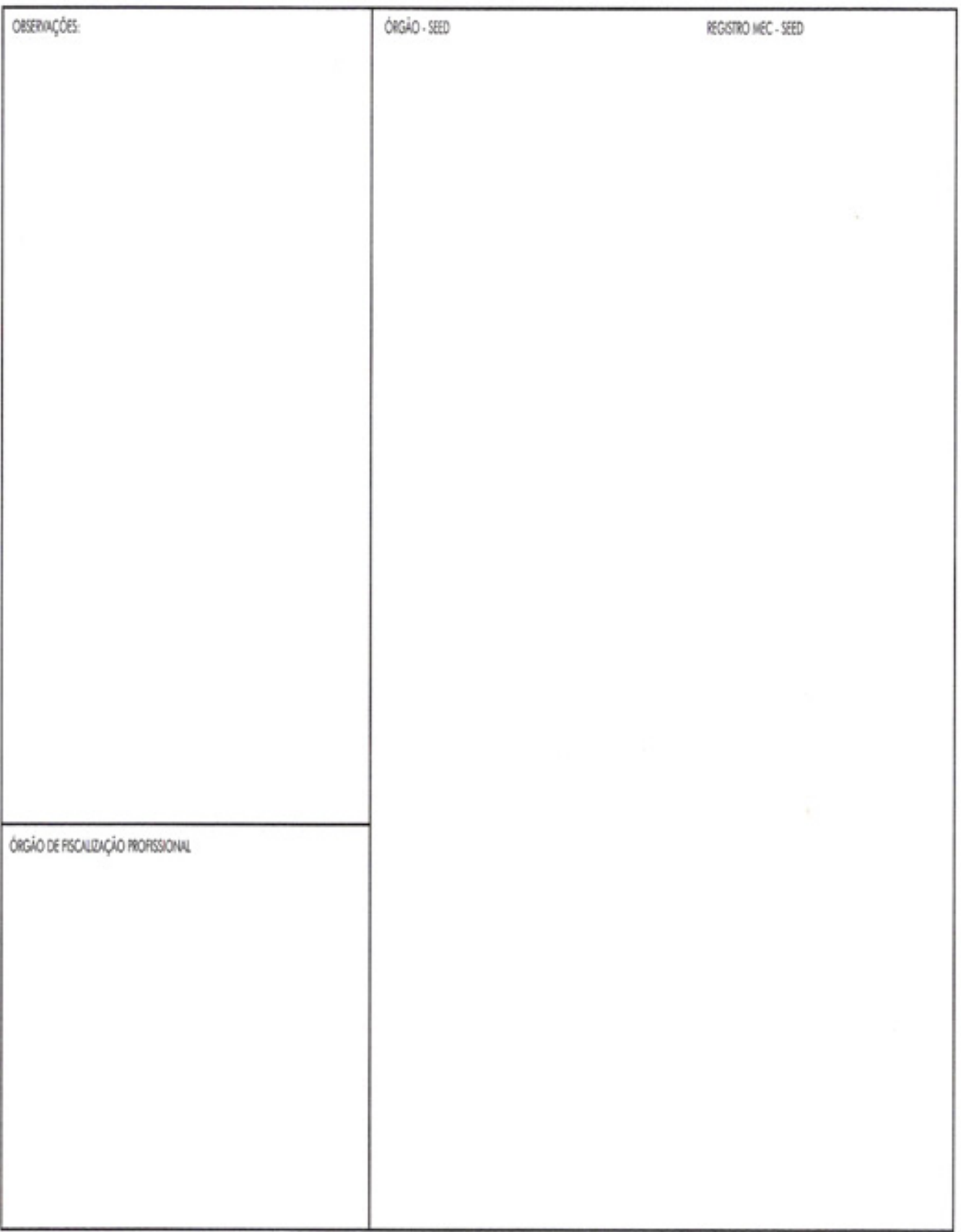

SEED/CDF.1050

п

# EDUCAÇÃO DE JOVENS E ADULTOS

## **EDUCAÇÃO DE JOVENS E ADULTOS**

LEI Nº 9394/96

#### **1) HISTÓRICO ESCOLAR DA EJA PRESENCIAL EMITIDO PELOS CENTROS ESTADUAIS DE EDUCAÇÃO BÁSICA PARA JOVENS E ADULTOS – CEEBJA'S E ESTABELECIMENTOS DE ENSINO DA REDE ESTADUAL – LEI Nº 9394/96**

#### **Curso Presencial – 2006:**

As orientações e os modelos de Históricos Escolares constantes na Instrução n.º 04/07 – SEED/DAE, de acordo com a Proposta Pedagógica – 2006 e conforme o disposto na Deliberação nº 06/05 – CEE, foram elaborados em função da necessidade de registrar, de forma fidedigna, os resultados obtidos pelo aluno no transcorrer de sua vida escolar e destinam-se a:

- Alunos concluintes, a partir de maio de 2006, do curso Educação de Jovens e Adultos – Ensino Fundamental Fase I, Fase II e Ensino Médio;
- Alunos concluintes de Exames Supletivos;
- Alunos com disciplina concluída por curso ou eliminada através de exames supletivos e que requerem transferência ou comprovante de eliminação de disciplina.

Os Históricos Escolares do Curso EJA Presencial ,da Proposta para 2006, são emitidos através do SERE/SEJA (Sistema de Educação de Jovens e Adultos) e constam de:

- Histórico Escolar Ensino Fundamental Fase I e Fase II Presencial Com Certificado de Conclusão - Código 1060;
- Histórico Escolar Ensino Fundamental Fase I e Fase II Presencial Sem Certificado de Conclusão - Código 1060;
- Histórico Escolar Ensino Médio Presencial Com Certificado de Conclusão - Código 1061;
- Histórico Escolar Ensino Médio Presencial Sem Certificado de Conclusão - Código 1061.

## **HISTÓRICO ESCOLAR - ENSINO FUNDAMENTAL EDUCAÇÃO DE JOVENS E ADULTOS - PRESENCIAL Lei n.º 9394/96**

- Fase I e Fase II
- Com Certificado de Conclusão
- Código do Formulário: 1060

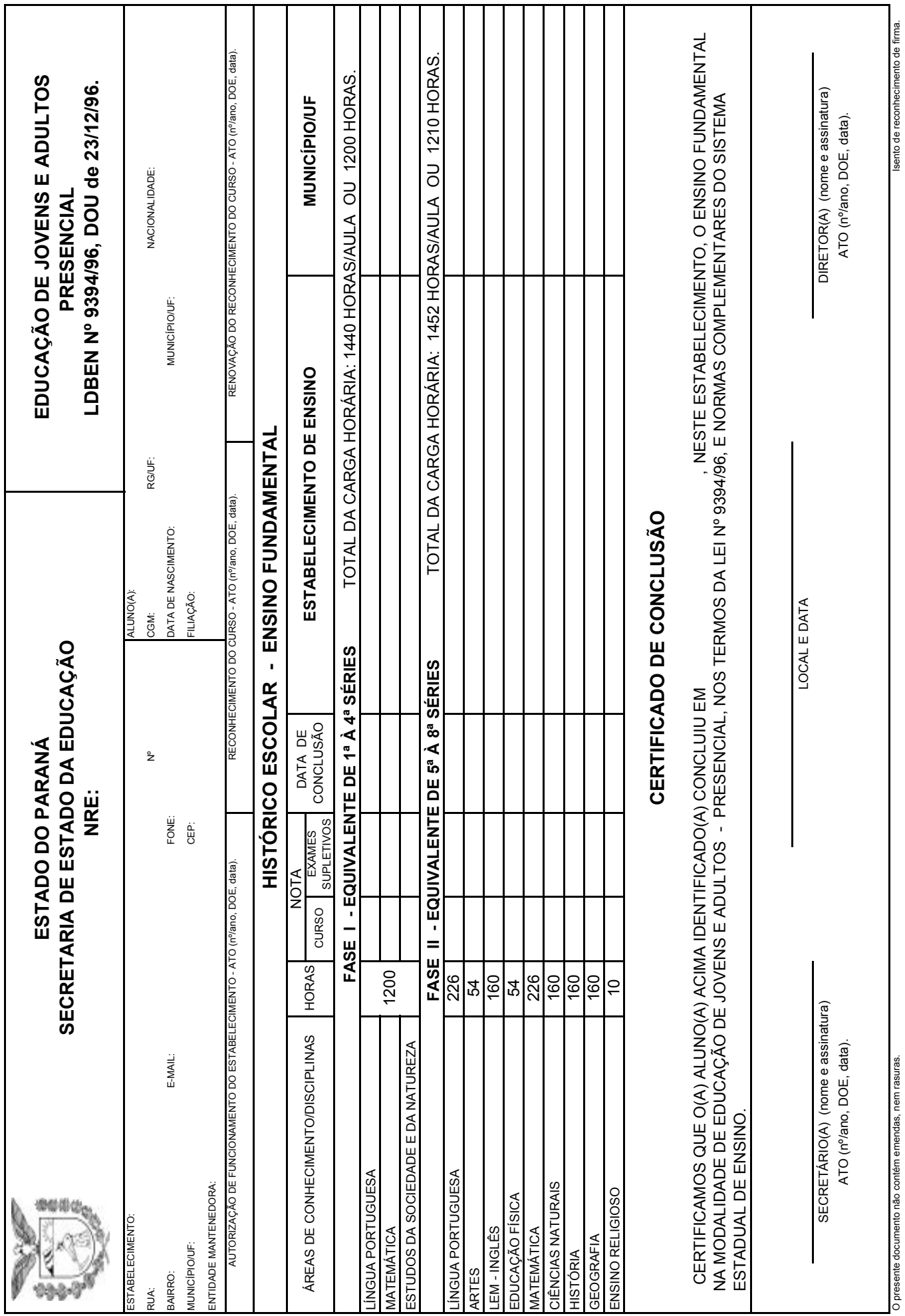

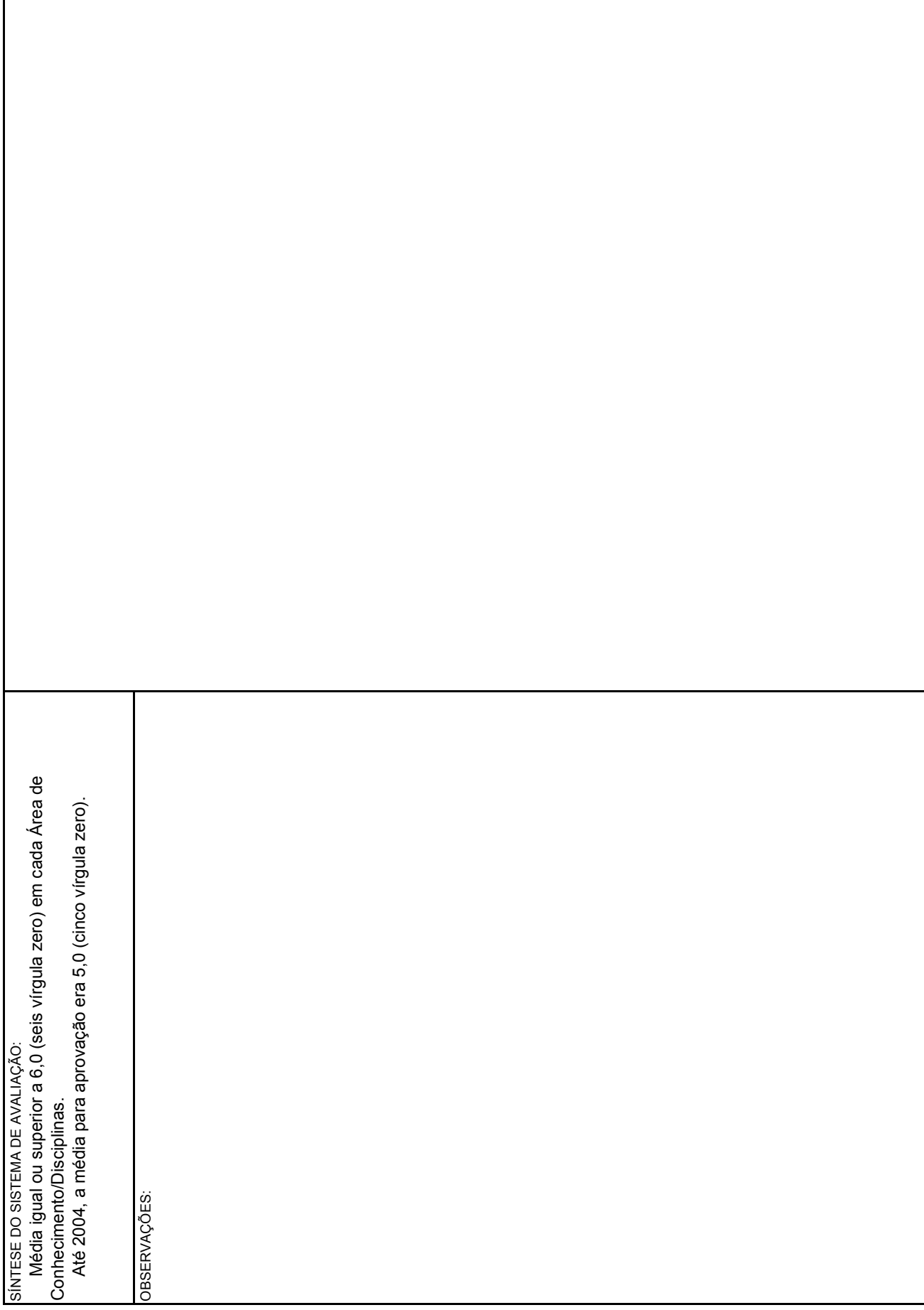

r

CDE/SEED - 1060  $CDF/SEFD - 1060$ 

 $\frac{1}{2}$ 

## **HISTÓRICO ESCOLAR - ENSINO FUNDAMENTAL EDUCAÇÃO DE JOVENS E ADULTOS - PRESENCIAL Lei n.º 9394/96**

- Fase I e Fase II
- Sem Certificado de Conclusão
- Código do Formulário: 1060

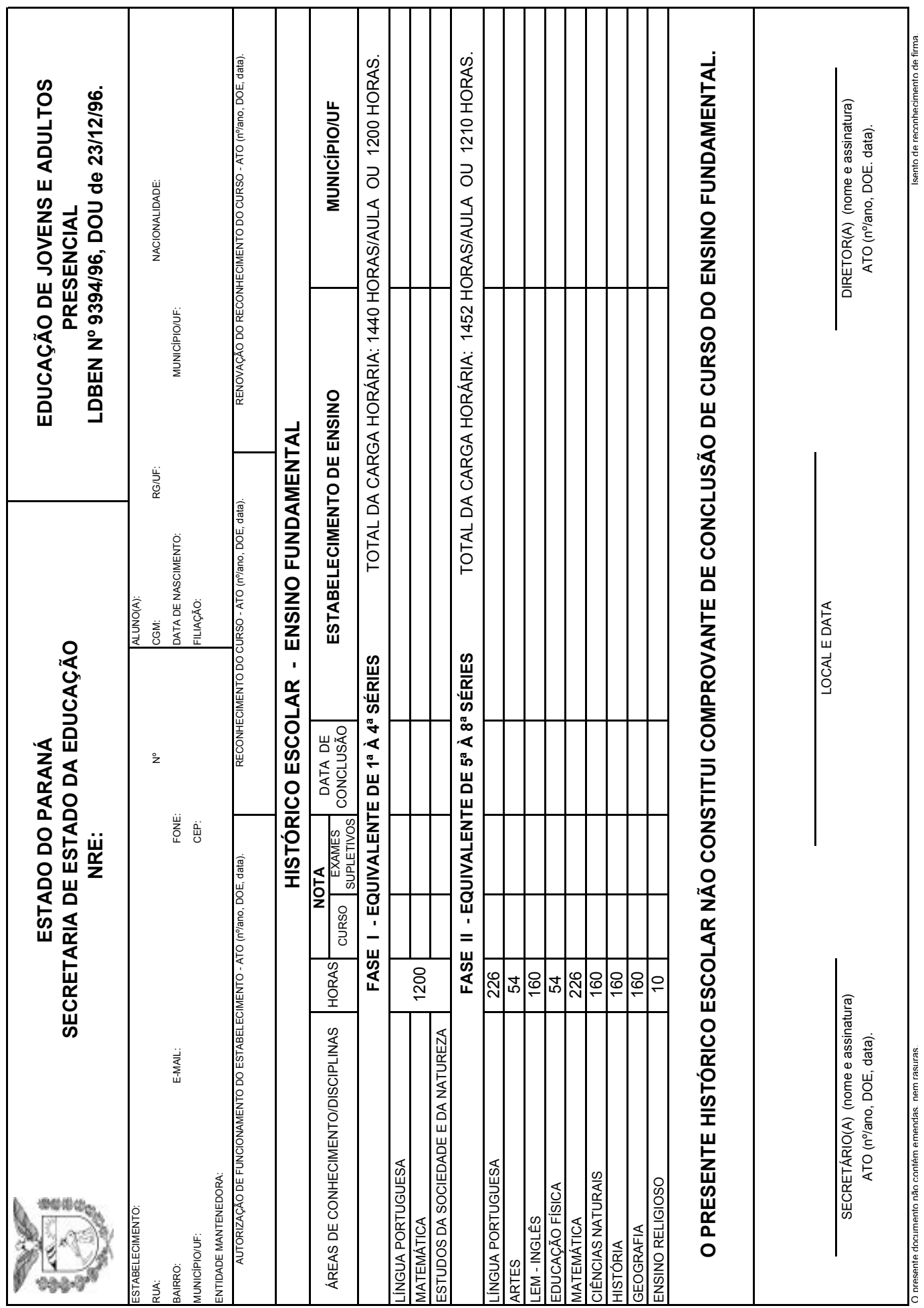

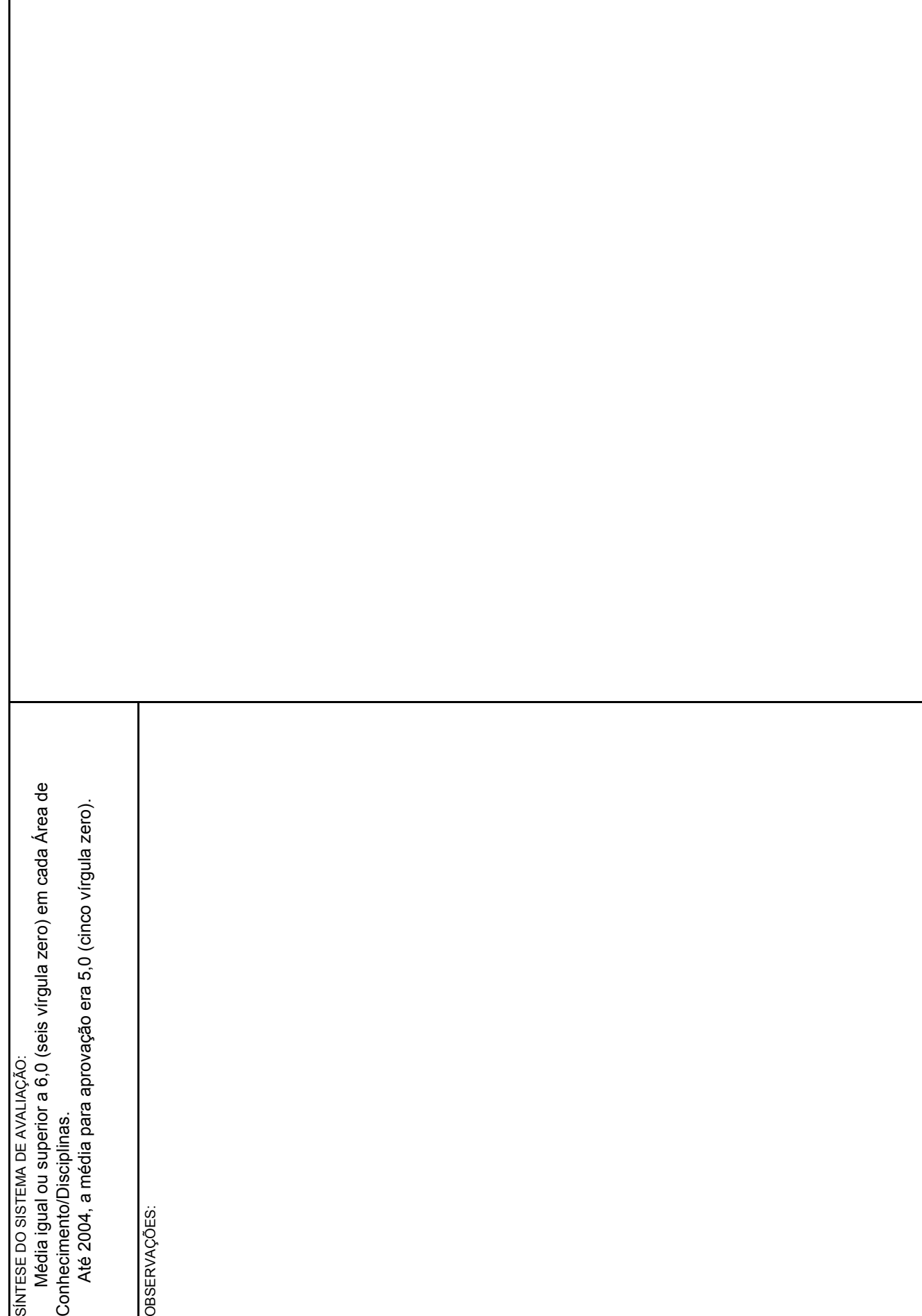

CDE/SEED - 1060

## **HISTÓRICO ESCOLAR - ENSINO MÉDIO EDUCAÇÃO DE JOVENS E ADULTOS - PRESENCIAL Lei n.º 9394/96**

- Com Certificado de Conclusão.
- Código do Formulário: 1061

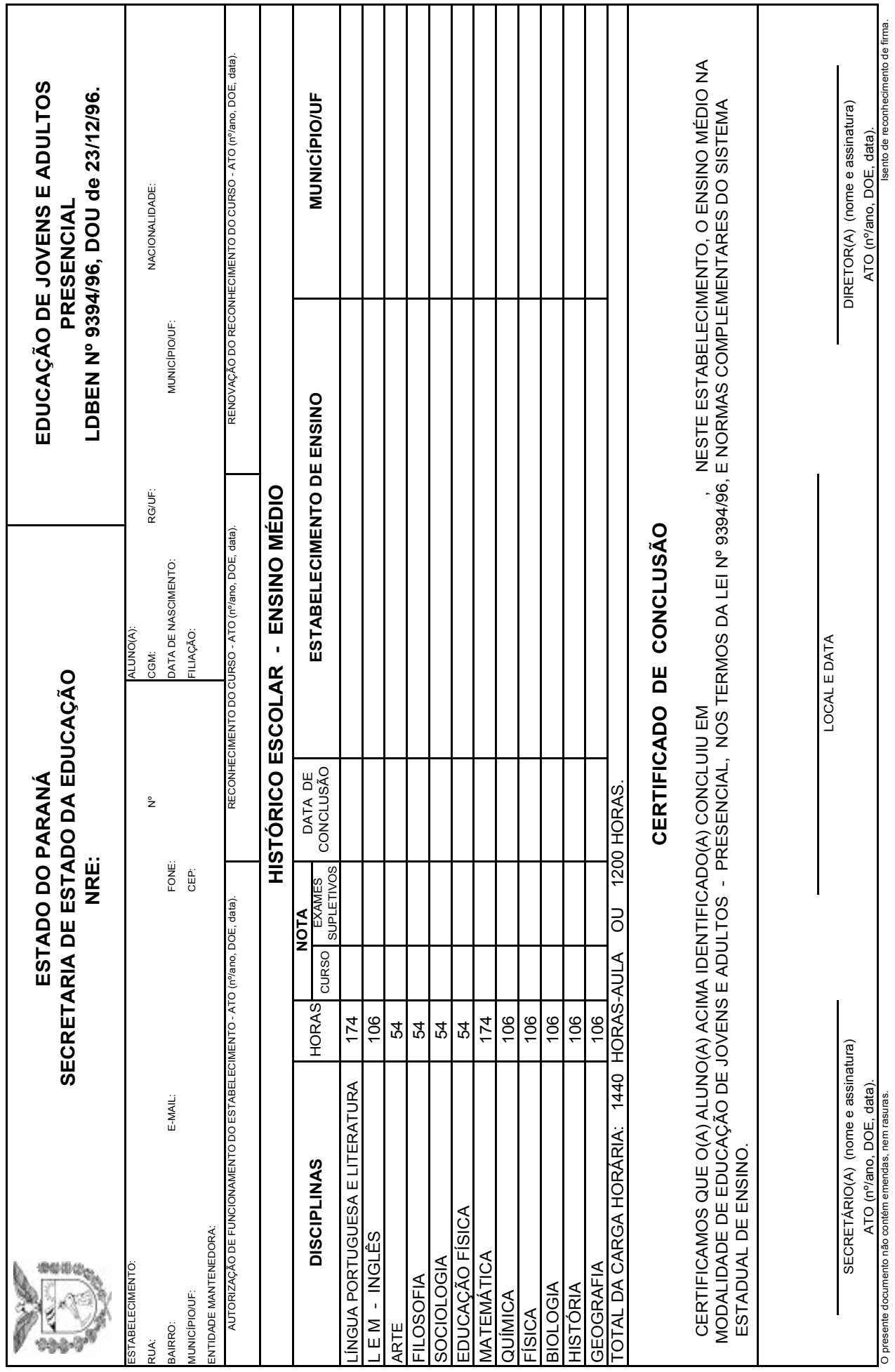

m.

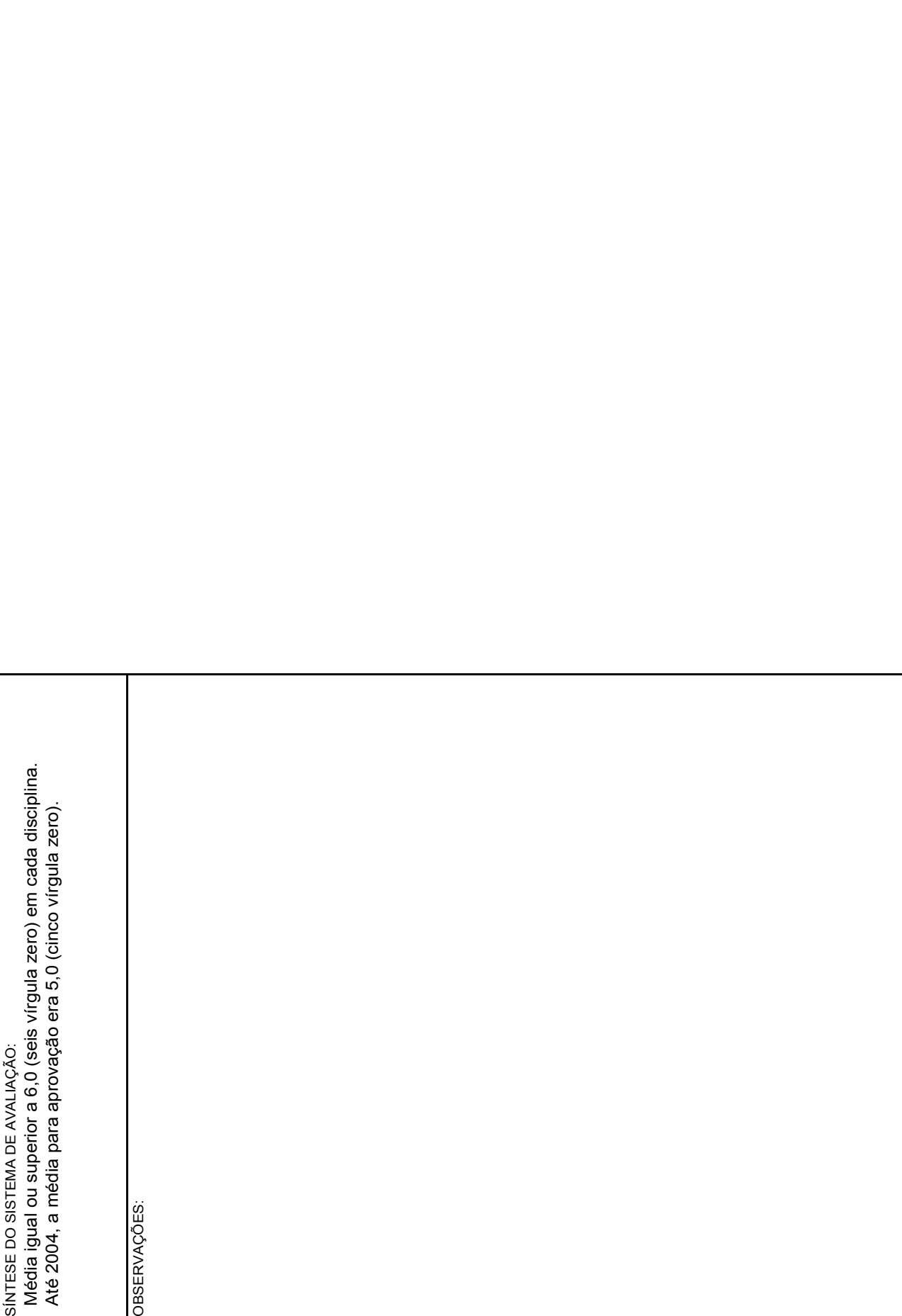

CDE/SEED - 1061  $CDE/SEFD - 1061$ 

## **HISTÓRICO ESCOLAR - ENSINO MÉDIO EDUCAÇÃO DE JOVENS E ADULTOS - PRESENCIAL Lei n.º 9394/96**

- Sem Certificado de Conclusão
- Código do Formulário: 1061

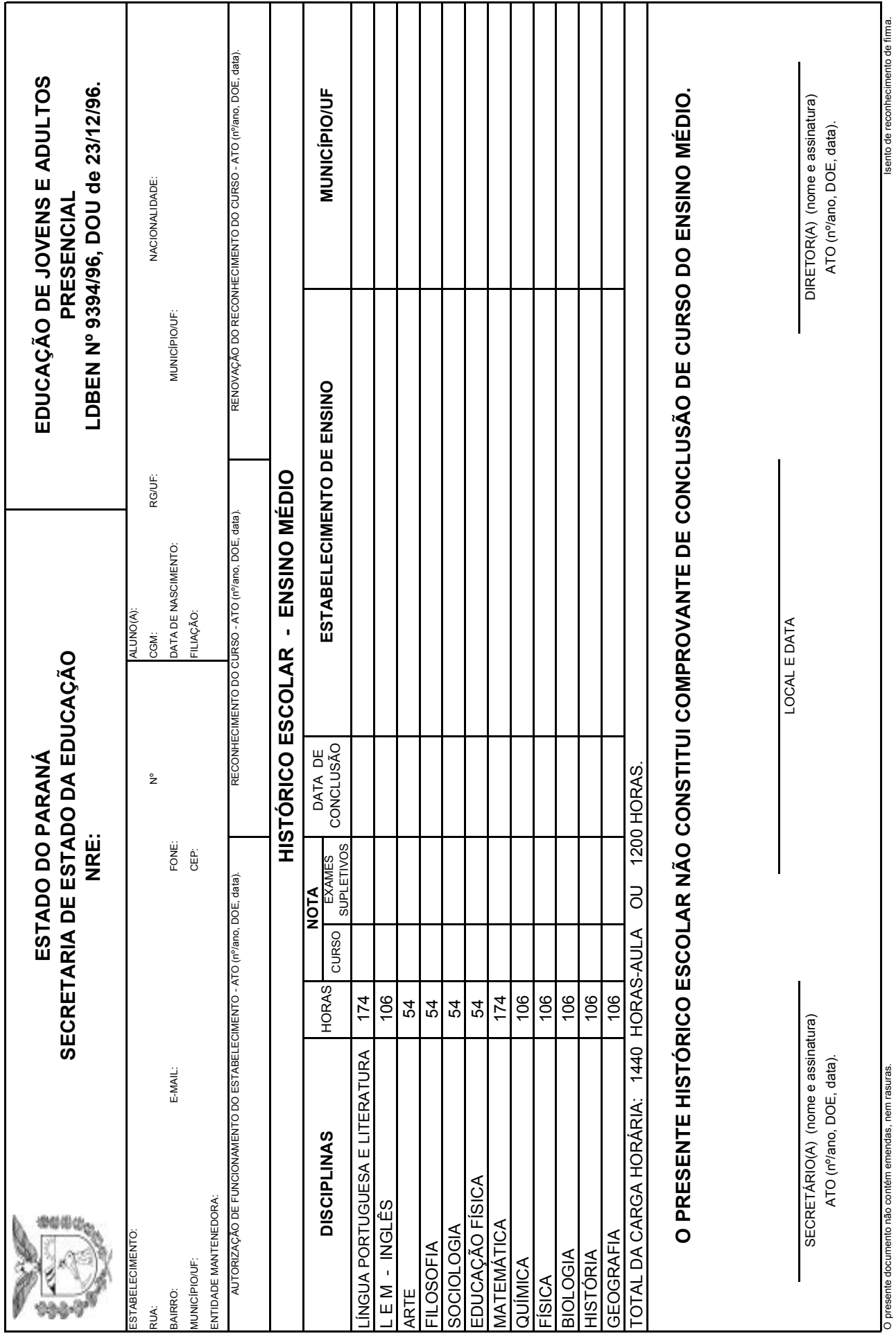

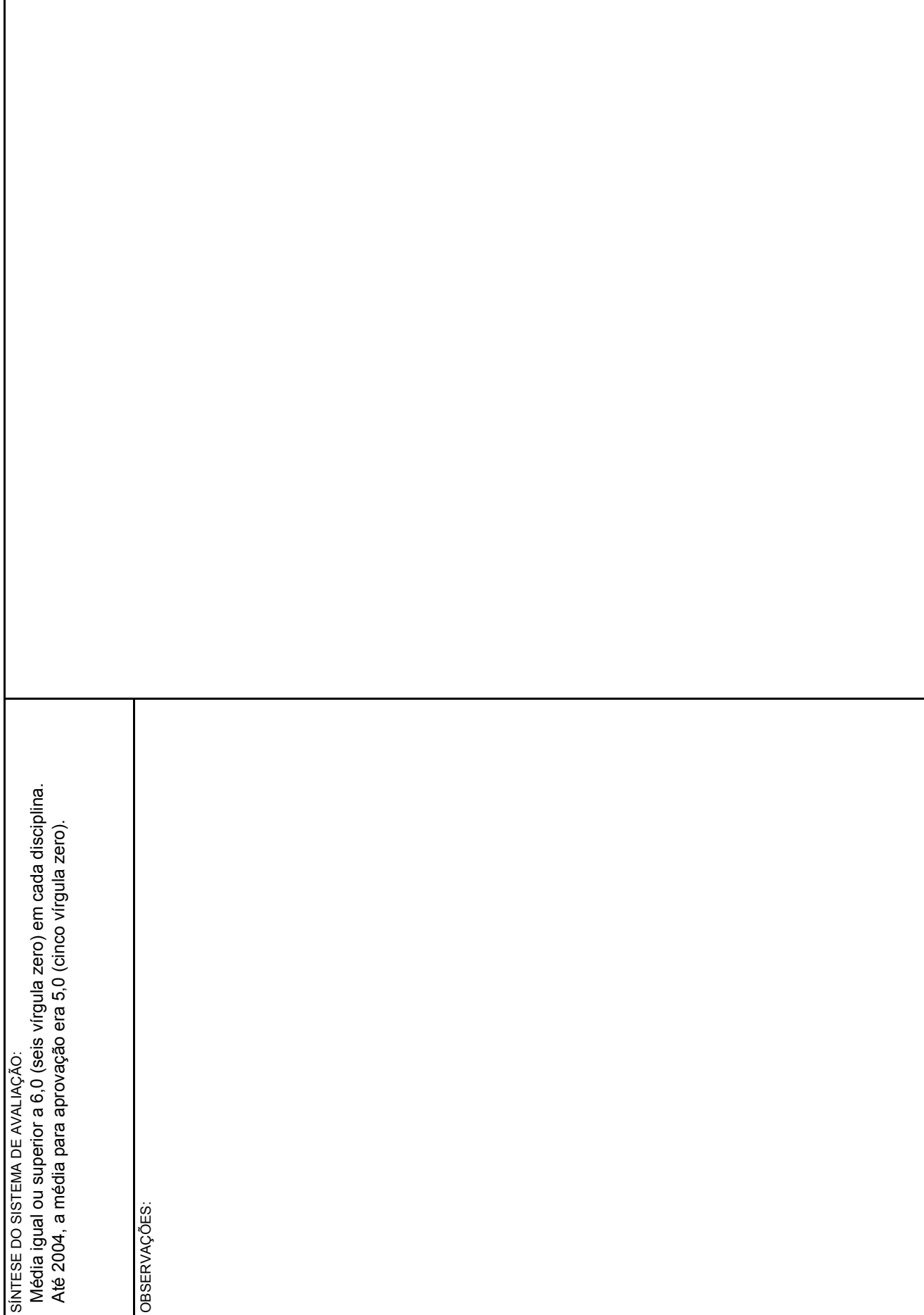

CDE/SEED - 1061

#### **HISTÓRICO ESCOLAR - ENSINO MÉDIO EDUCAÇÃO DE JOVENS E ADULTOS - PRESENCIAL Lei n.º 9394/96**

#### **2) HISTÓRICO ESCOLAR DE EXAMES SUPLETIVOS A PARTIR DO ANO 2006 – LEI N.º 9394/96**

Utilizado por Estabelecimentos de Ensino que ofertam Exames Supletivos a partir do ano de 2006.

Deve ser expedido através do sistema informatizado SERE/SEJA, para comprovar estudos concluídos ou disciplinas por Exames Supletivos a partir do ano de 2006.

O preenchimento de Históricos Escolares está contido na Instrução nº 04/07 – SEED/DAE e compreendem:

- Histórico Escolar Ensino Fundamental Exames Supletivos Com Certificado de Conclusão – Código 1062;
- Histórico Escolar Ensino Fundamental Exames Supletivos Comprovante de Eliminação de Disciplinas – Código 1062;
- Histórico Escolar Ensino Médio Com Certificado de Conclusão Código 1063;
- Histórico Escolar Ensino Médio Comprovante de Eliminação de Disciplinas – Código 1063.

## **HISTÓRICO ESCOLAR - ENSINO FUNDAMENTAL EDUCAÇÃO DE JOVENS E ADULTOS EXAMES SUPLETIVOS Lei n.º 9394/96**

- Com Certificado de Conclusão.
- Código do Formulário: 1062

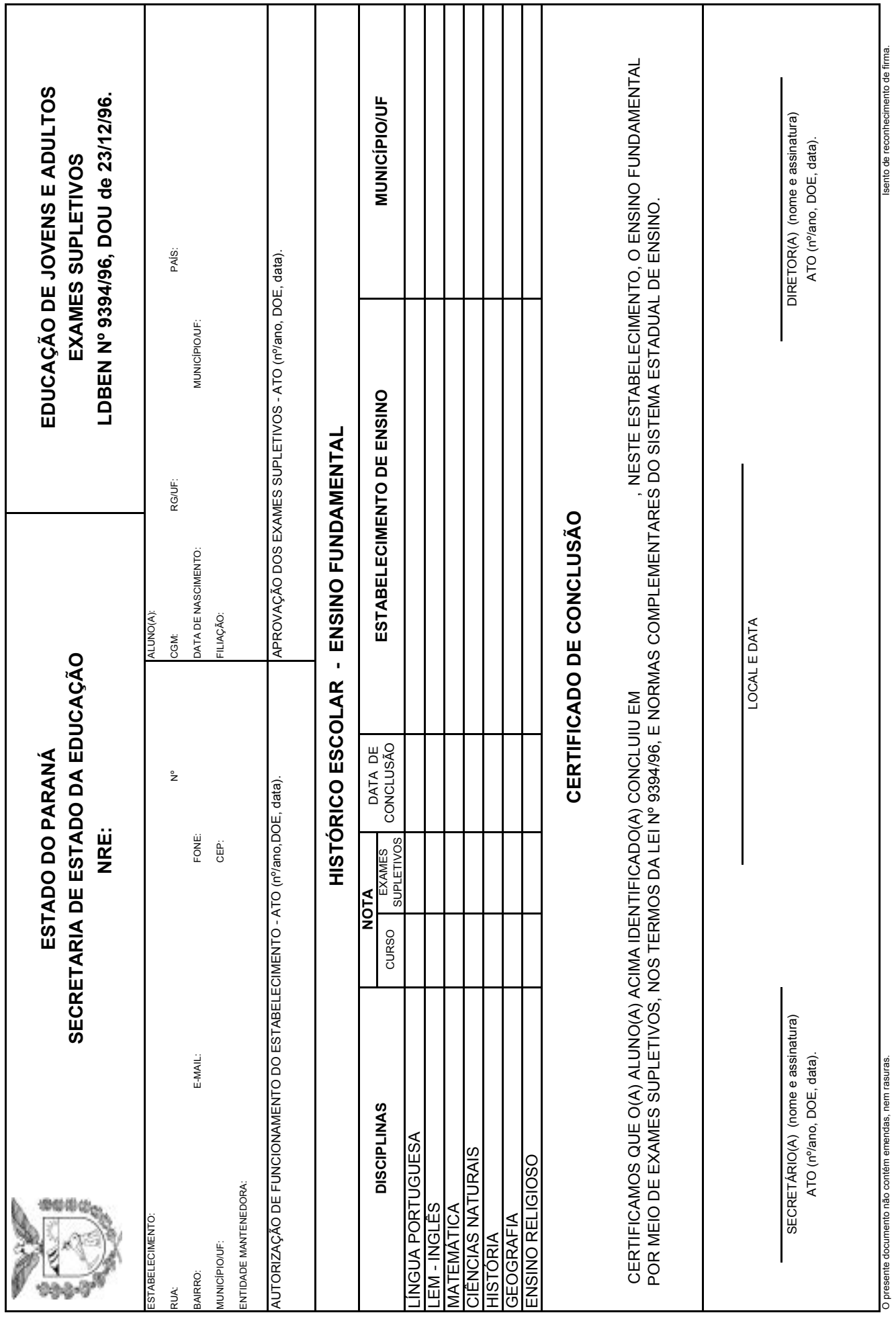

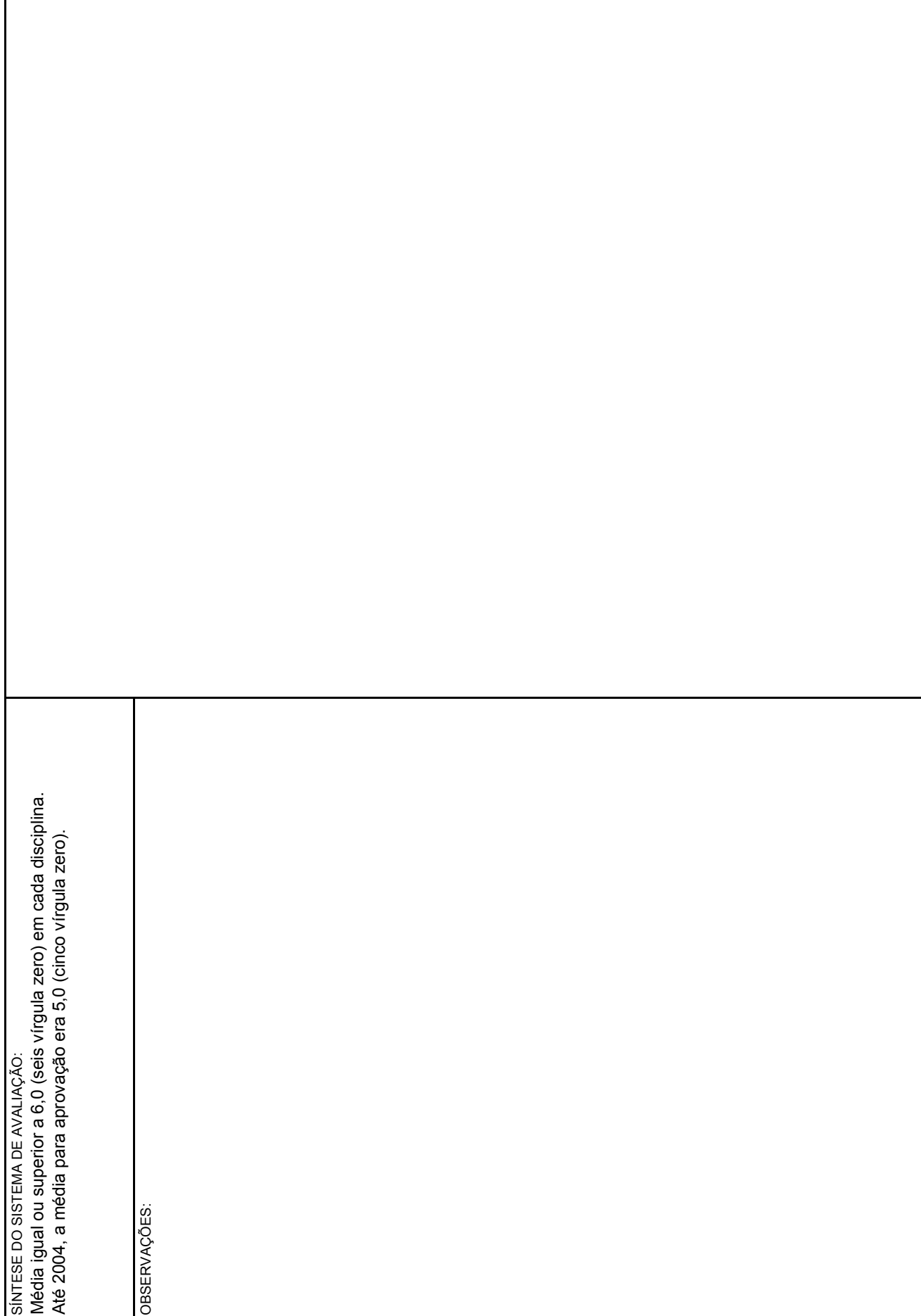

 $\overline{\phantom{a}}$ 

CDE/SEED - 1062

## **HISTÓRICO ESCOLAR - ENSINO FUNDAMENTAL EDUCAÇÃO DE JOVENS E ADULTOS EXAMES SUPLETIVOS Lei n.º 9394/96**

- Comprovante de Eliminação de Disciplinas.
- Código do Formulário: 1062

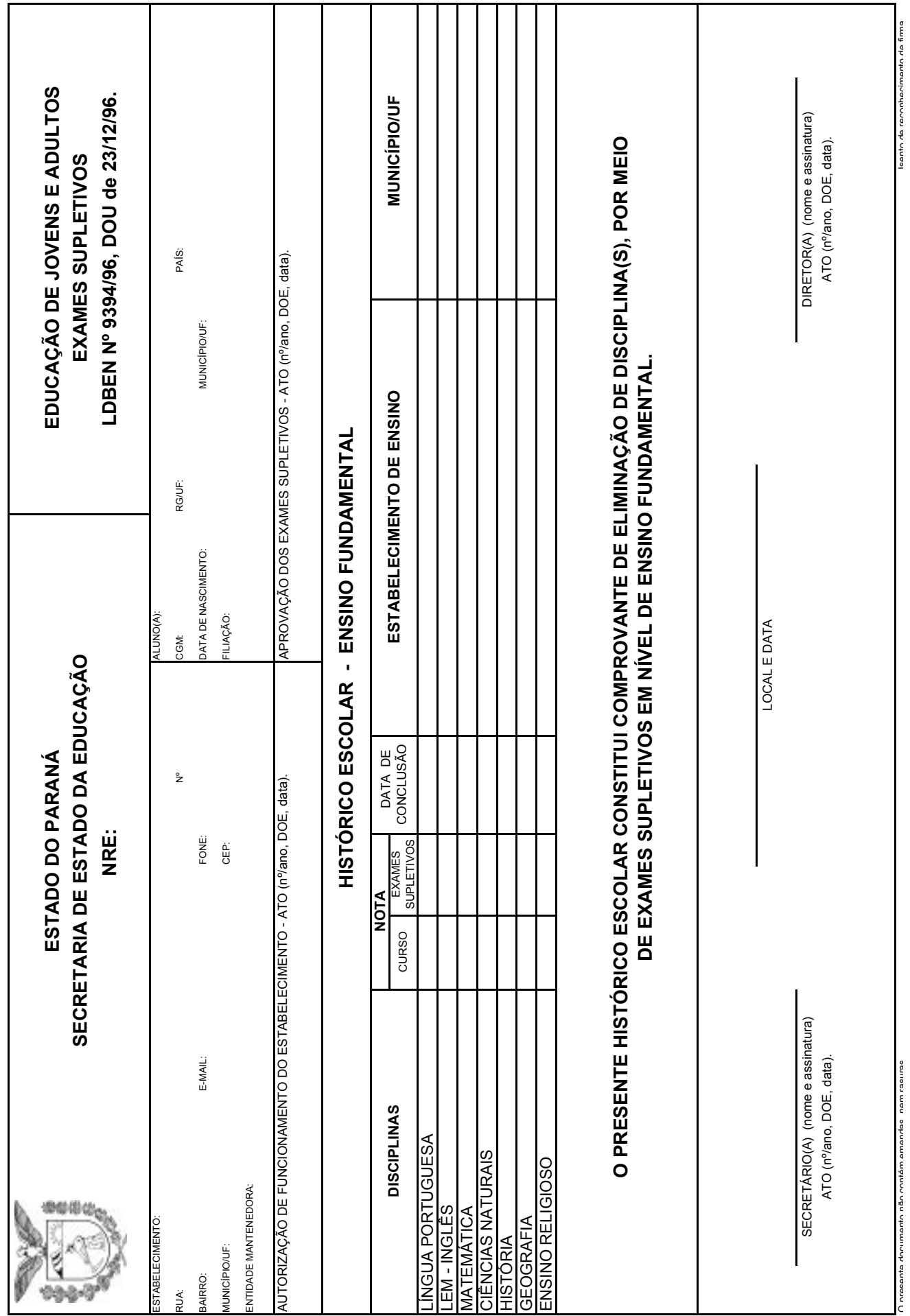

 $\mathbb{R}^2$ 

n meanta nãn manda e nam radimenta da filma e nam da manda da manda da manda da manda da manda da manda da man<br>Da manda da manda da manda da filma da filma da manda da manda da manda da manda da manda da manda da filma da

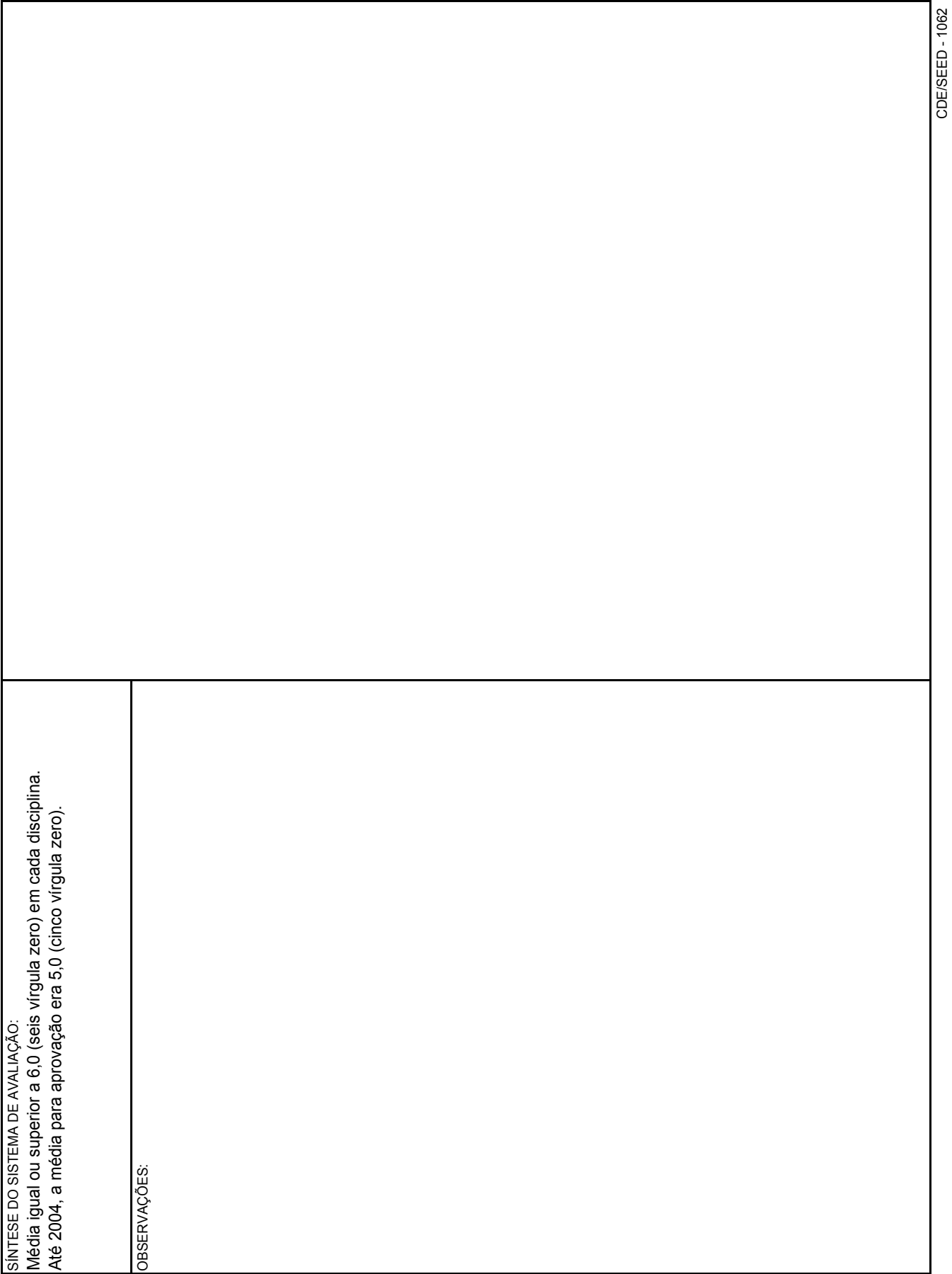

 $CDF/SEFD - 1062$ 

## **HISTÓRICO ESCOLAR - ENSINO MÉDIO EDUCAÇÃO DE JOVENS E ADULTOS EXAMES SUPLETIVOS Lei n.º 9394/96**

- Com Certificado de Conclusão.
- Código do Formulário: 1063

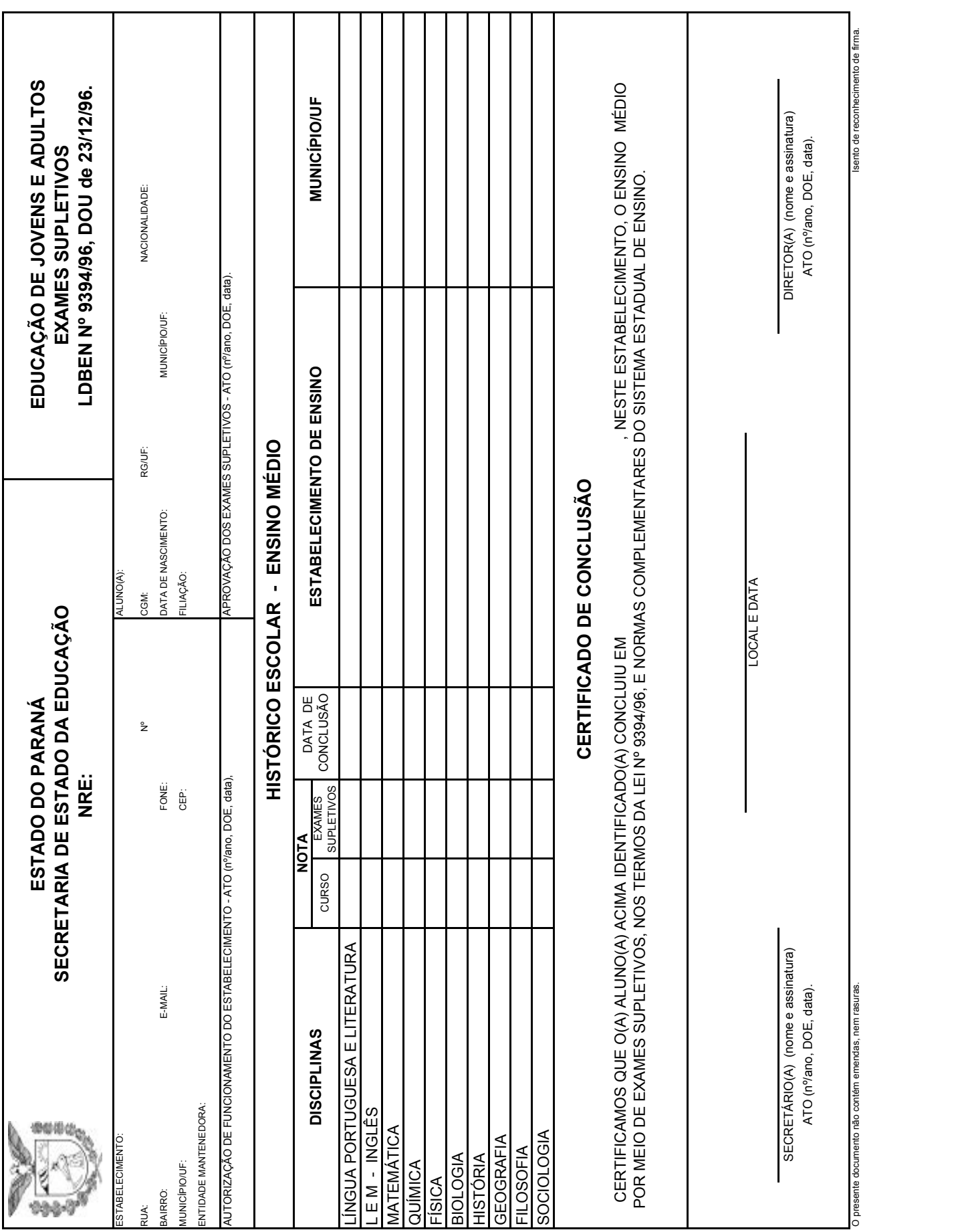

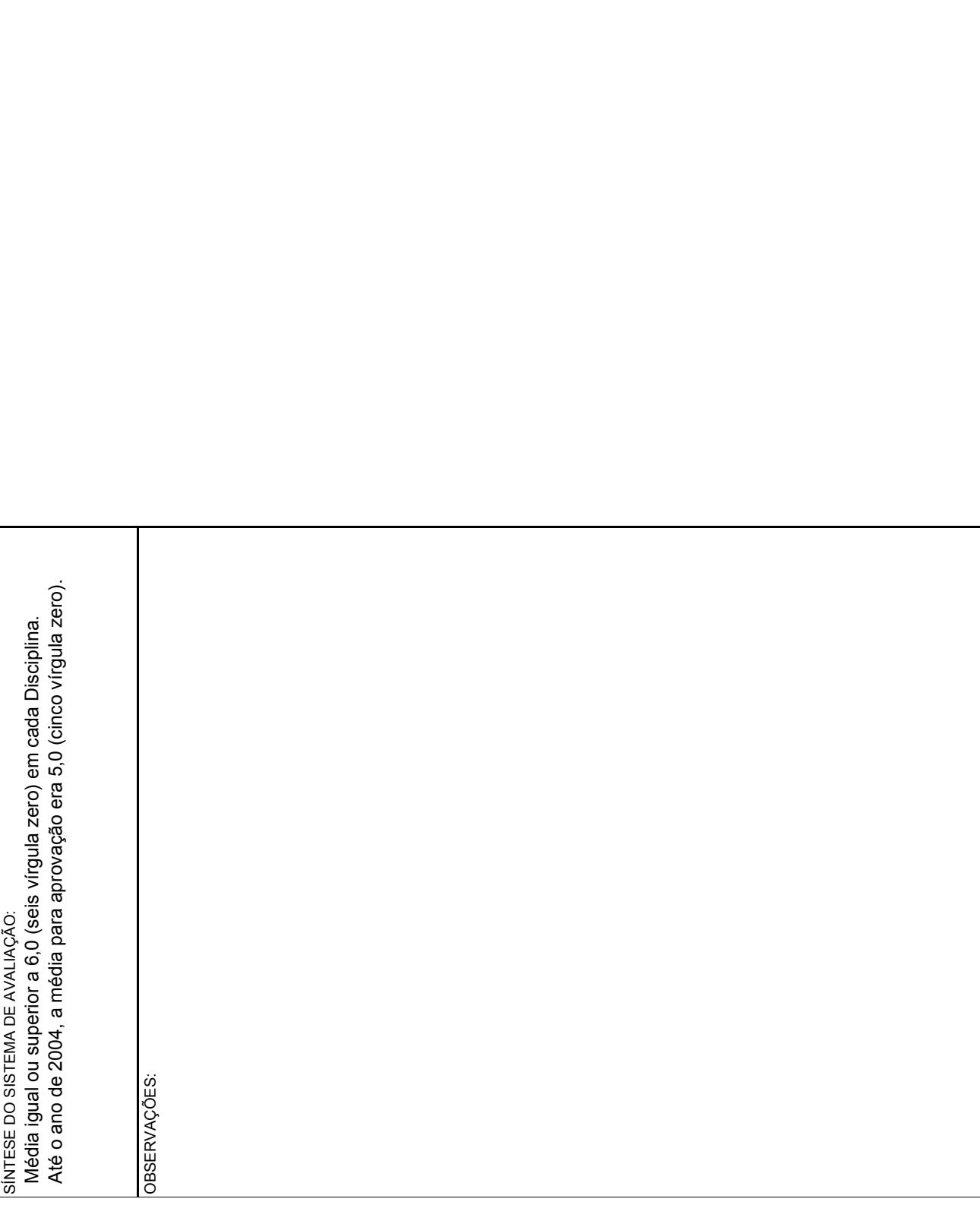

## **HISTÓRICO ESCOLAR - ENSINO MÉDIO EDUCAÇÃO DE JOVENS E ADULTOS EXAMES SUPLETIVOS Lei n.º 9394/96**

- Comprovante de Eliminação de Disciplinas.
- Código do Formulário: 1063

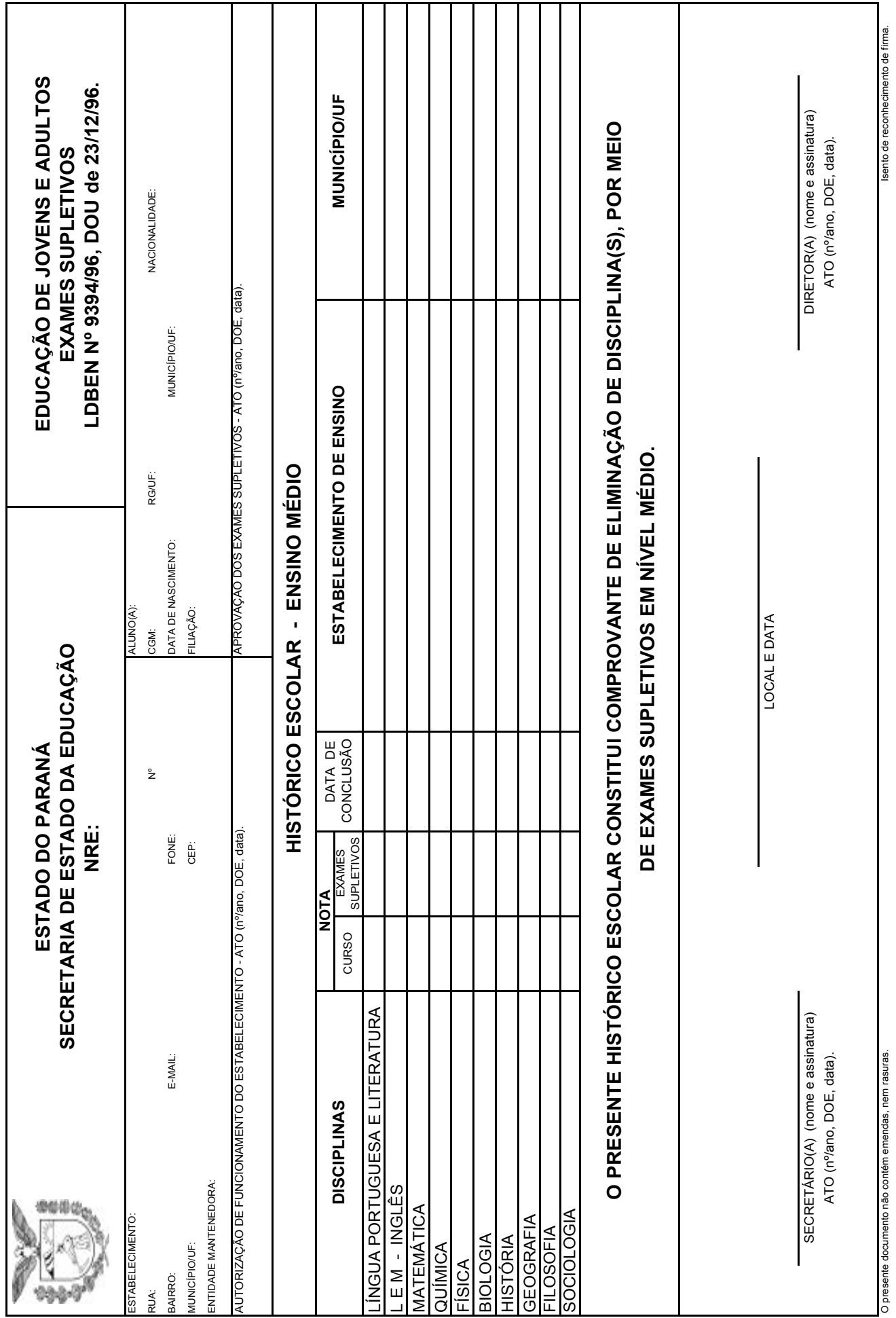

 $\mathbb{R}^2$ 

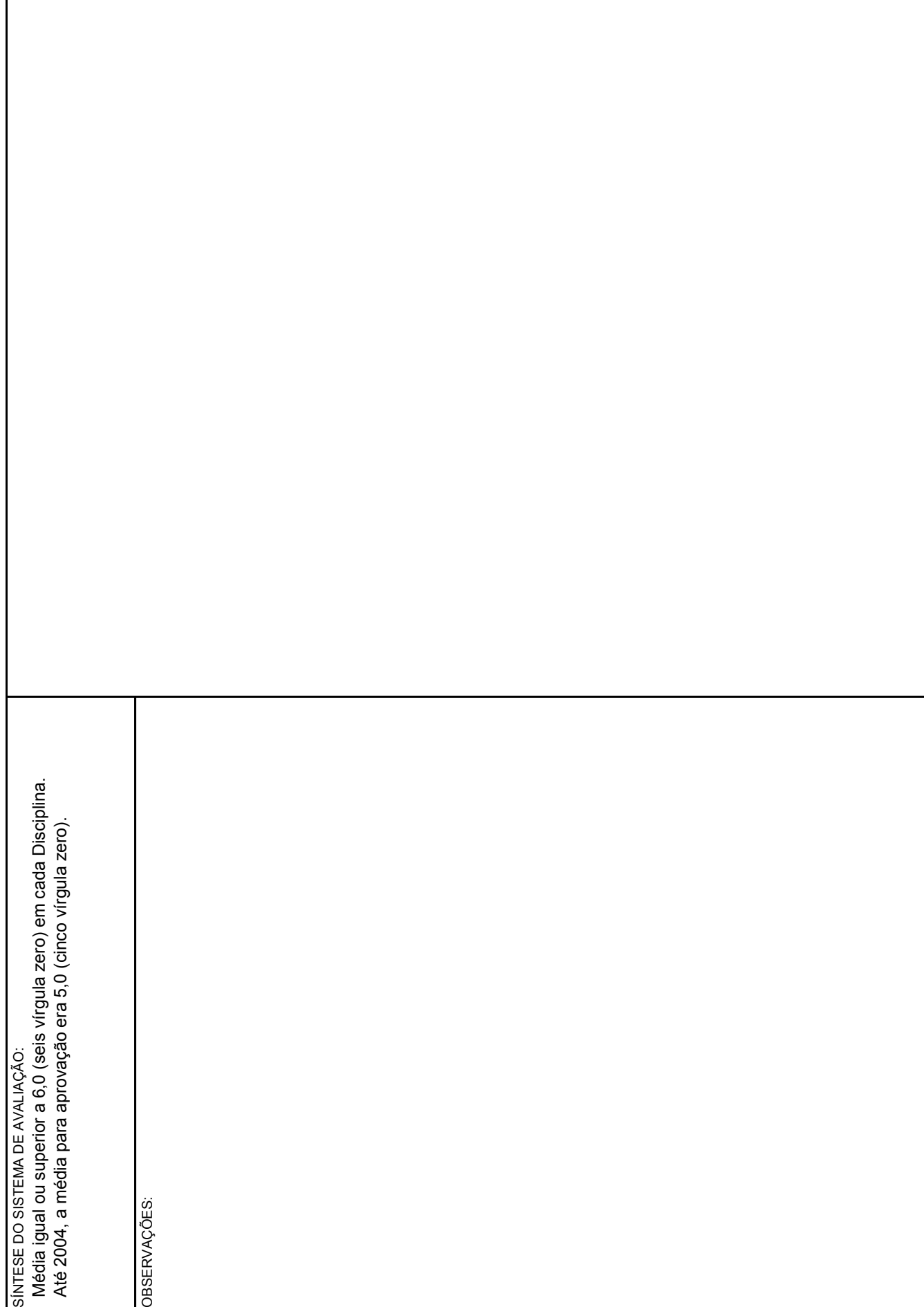

CDE/SEED - 1063  $CDF/SEED - 1063$ 

T.
#### **HISTÓRICO ESCOLAR - ENSINO MÉDIO EDUCAÇÃO DE JOVENS E ADULTOS - EXAMES SUPLETIVOS Lei n.º 9394/96**

#### **3) HISTÓRICO ESCOLAR DE EXAMES SUPLETIVOS – ENSINO FUNDAMENTAL (ANOS INICIAIS) – LEI Nº 9394/96**

#### **Fase I – PEJA:**

Utilizado pelos Estabelecimentos de Ensino Municipais que devidamente credenciados ofertavam o Projeto de Escolarização de Jovens e Adultos – 1º segmento do EF – PEJA.

O preenchimento do Histórico Escolar está contido na Instrução nº 01/02 – SGE/SGI/CDE/SEED:

> • Histórico Escolar Exames Supletivos – Ensino Fundamental – Fase I – PEJA, Código 1044.

# **HISTÓRICO ESCOLAR - ENSINO FUNDAMENTAL EXAMES SUPLETIVOS - PEJA Lei n.º 9394/96**

- Anos Iniciais do Ensino Fundamental
- Código do Formulário: 1044

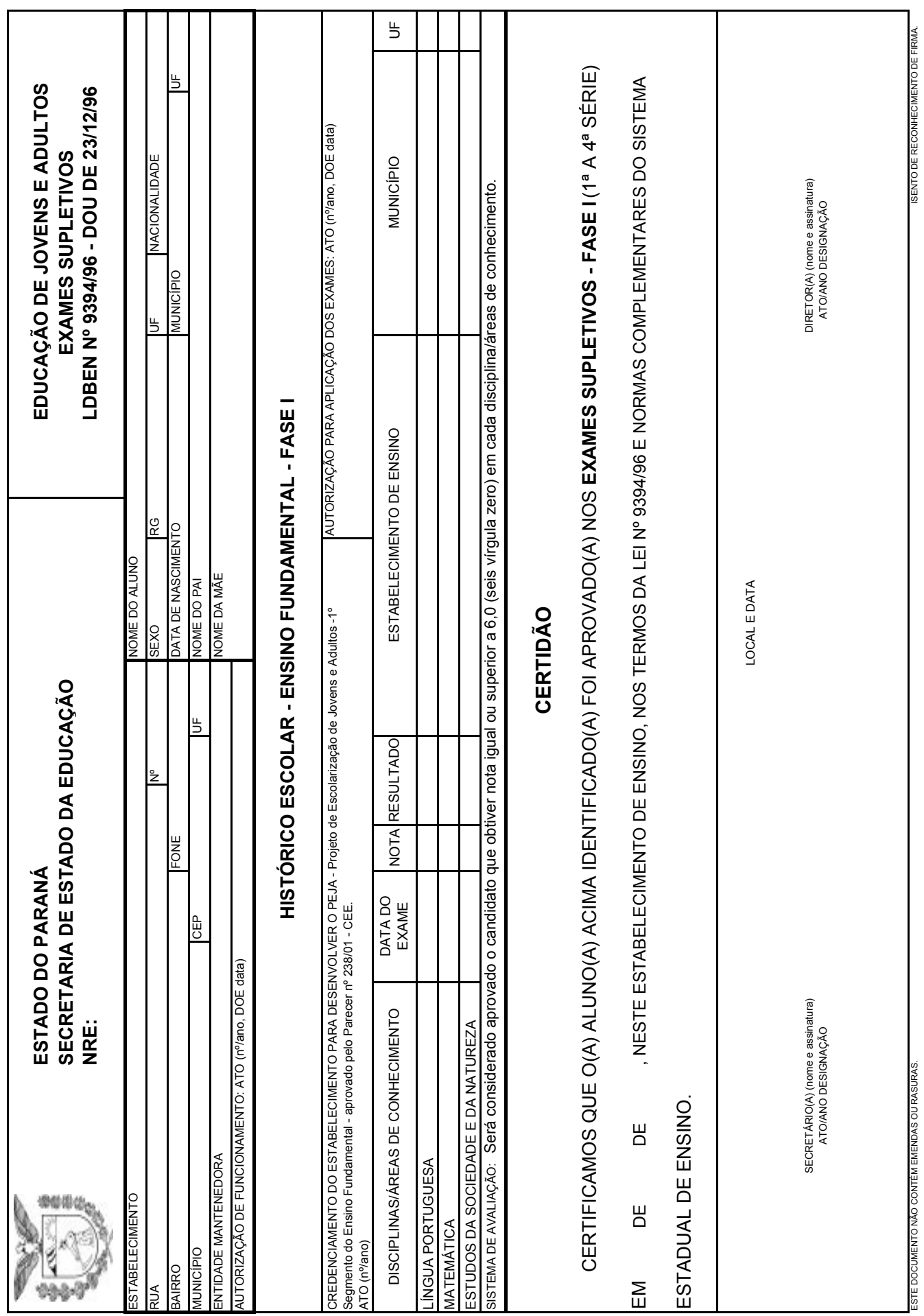

#### **4) HISTÓRICO ESCOLAR DE EXAMES SUPLETIVOS DE 2002 A 2005 – LEI Nº 9394/96**

Utilizado por Estabelecimentos de Ensino que ofertavam Exames Supletivos nos anos de 2002 a 2005.

Deve ser expedido através do sistema informatizado SABI, para comprovar estudos concluídos ou disciplinas eliminadas por Exames Supletivos nos anos de 2002 à 2005.

A legislação pertinente ao preenchimento é a Instrução nº 01/02 – CDE/ SEED:

Formulários utilizados:

- Histórico Escolar Exames Supletivos Ensino Fundamental Código 1048;
- Histórico Escolar Exames Supletivos Ensino Médio Código 1049.

# **HISTÓRICO ESCOLAR - ENSINO FUNDAMENTAL EDUCAÇÃO DE JOVENS E ADULTOS EXAMES SUPLETIVOS Lei n.º 9394/96**

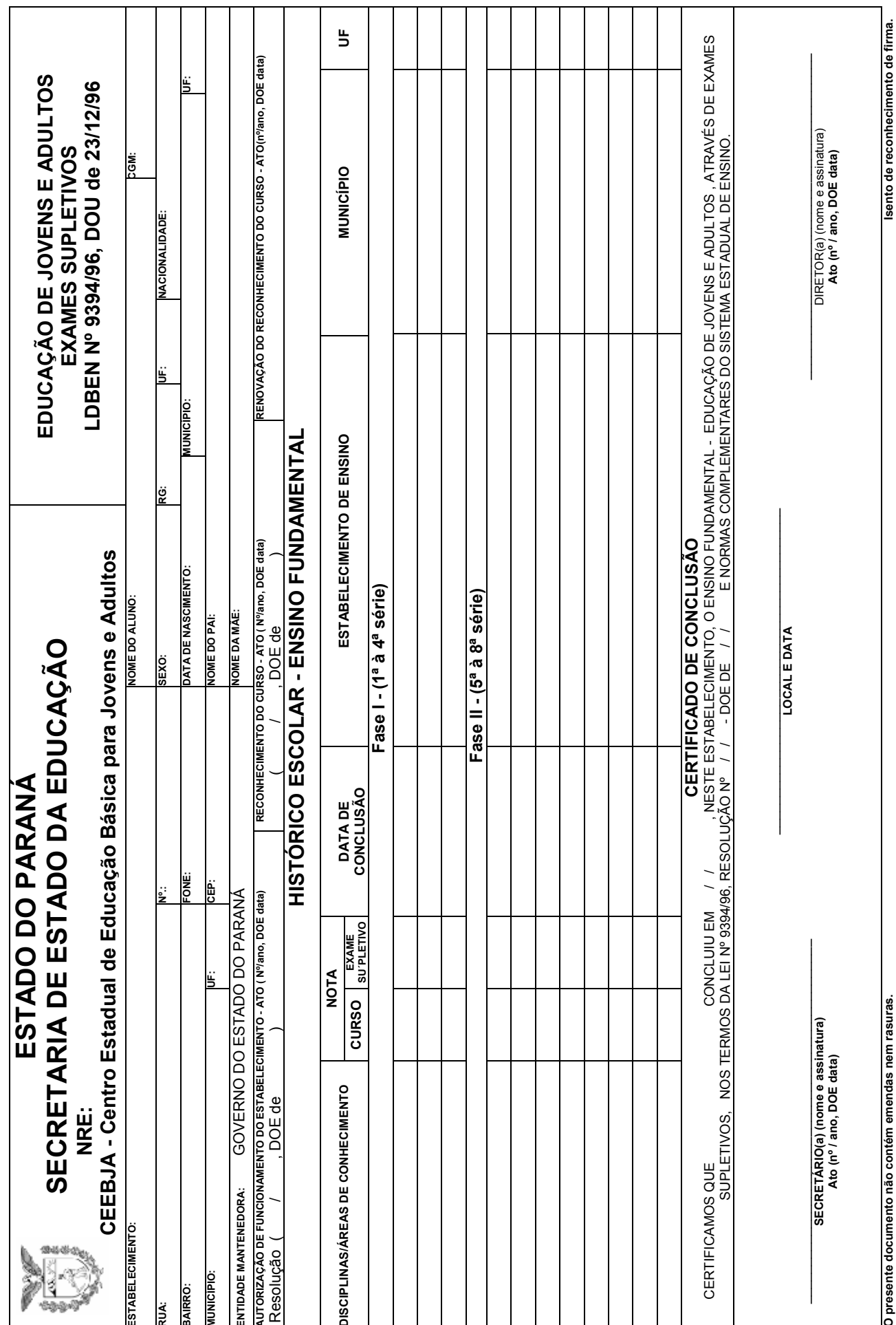

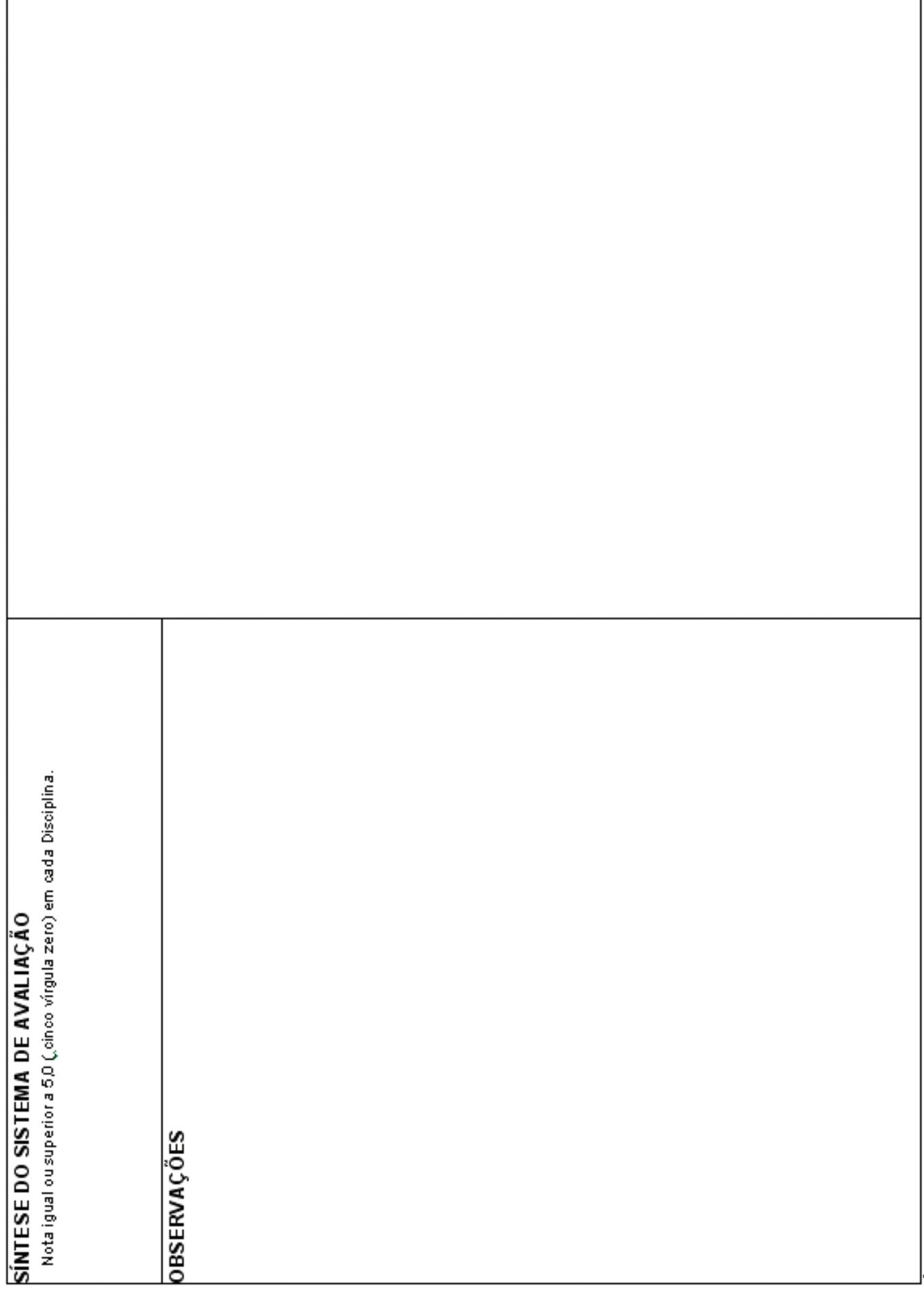

# **HISTÓRICO ESCOLAR - ENSINO MÉDIO EDUCAÇÃO DE JOVENS E ADULTOS EXAMES SUPLETIVOS Lei n.º 9394/96**

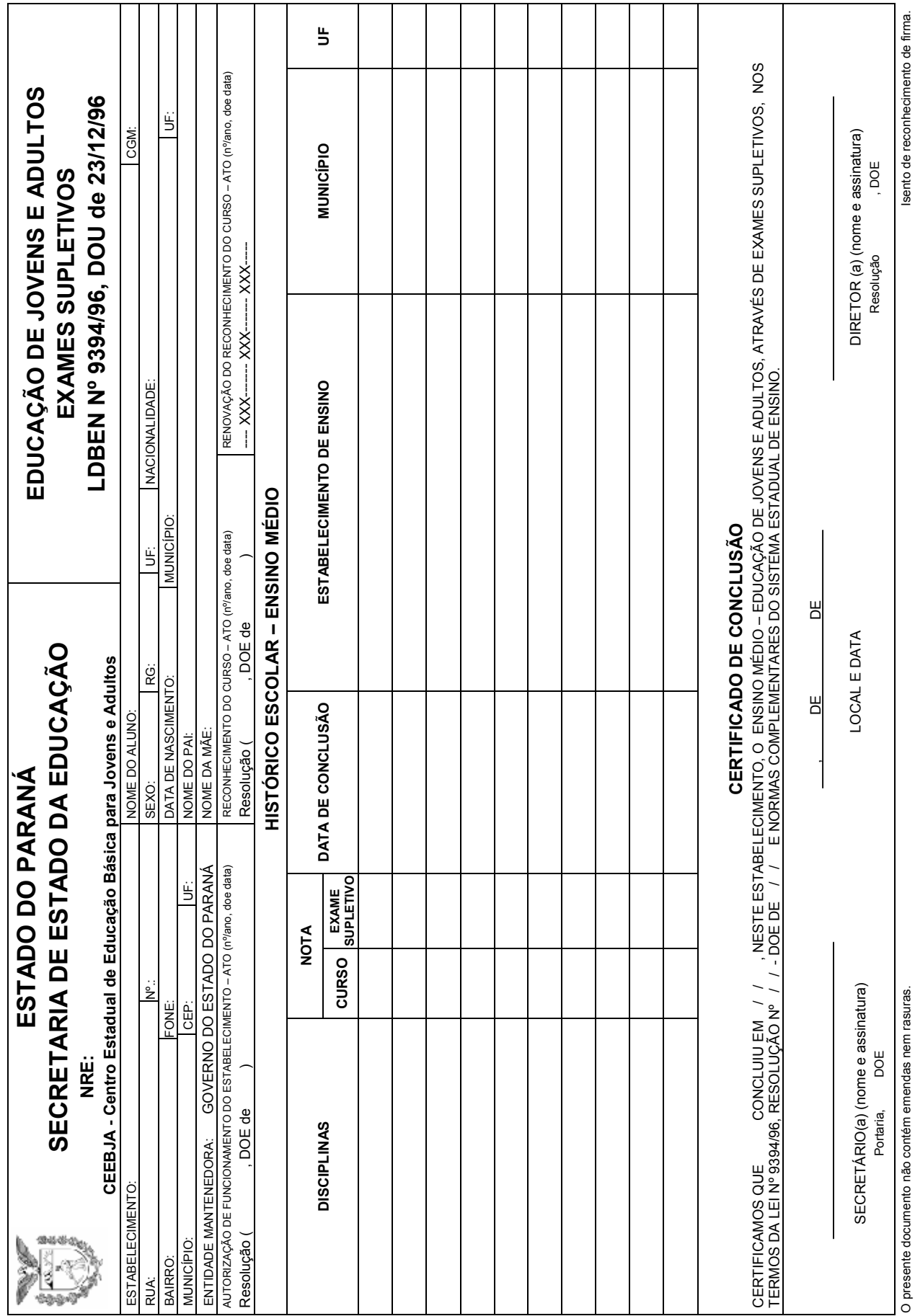

m.

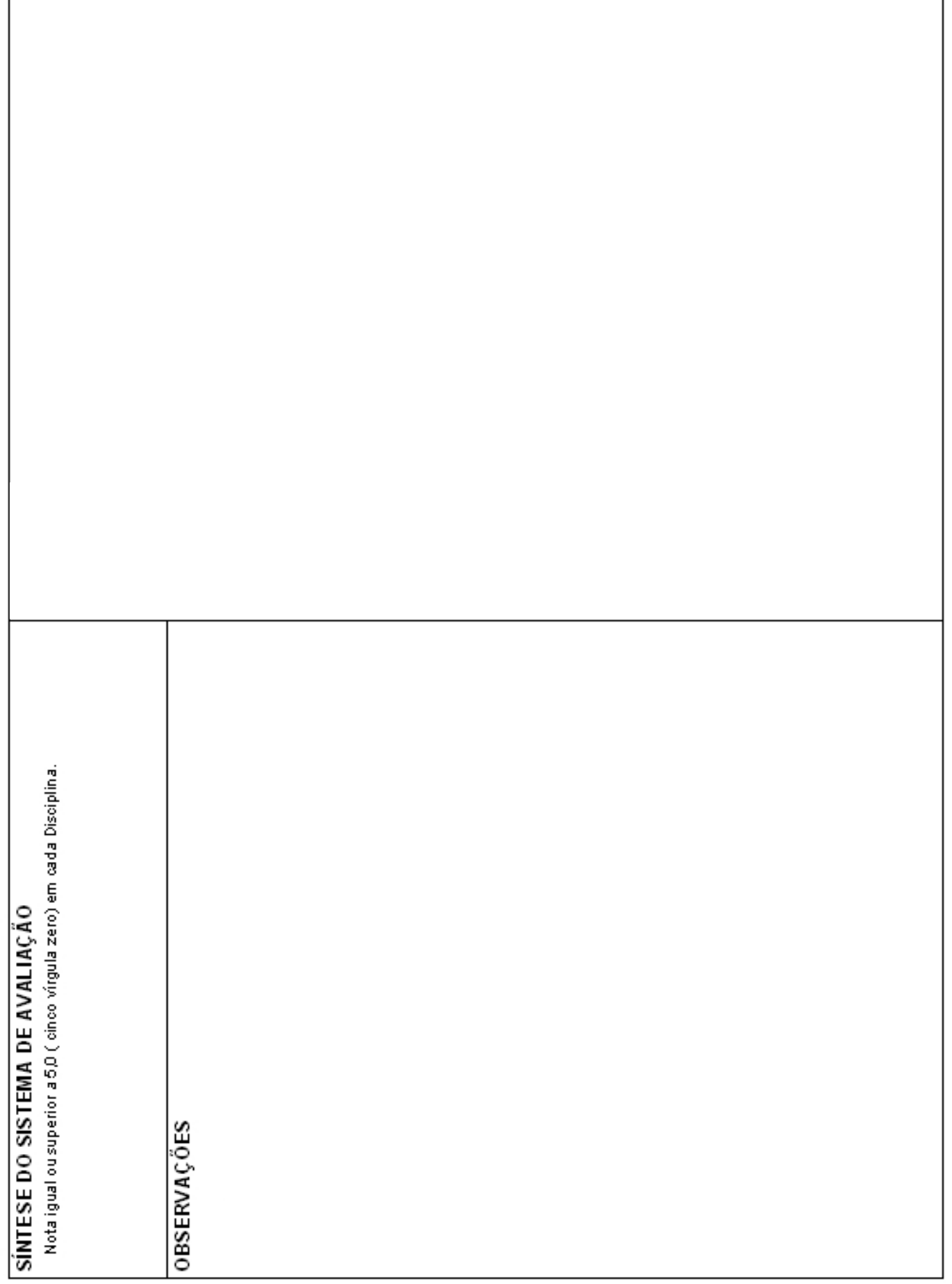

<sub>I</sub>C

#### **5) HISTÓRICO ESCOLAR UTILIZADO PELA REDE ESTADUAL DE ENSINO DE EJA PRESENCIAL ORGANIZADA EM ETAPAS - LEI Nº 9394/96**

#### **Curso Presencial - Etapa:**

As orientações de preenchimento do Histórico Escolar – Ensino Fundamental / Médio, Código 1042, encontram-se na Instrução nº 05/2001 – CDE/SEED.

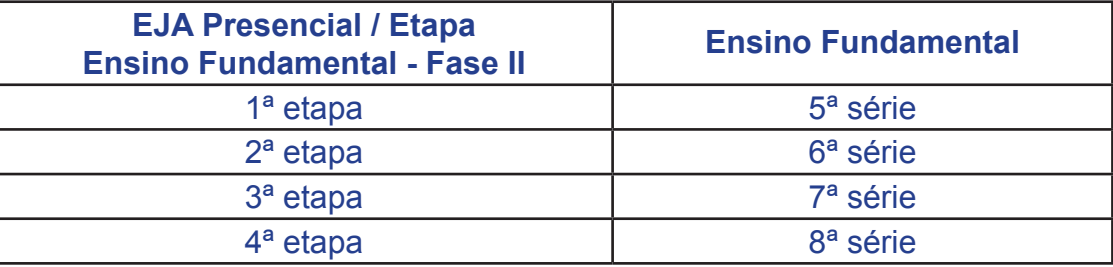

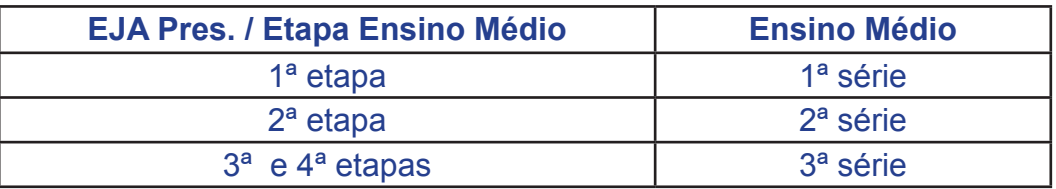

# **HISTÓRICO ESCOLAR - ENSINO FUNDAMENTAL EDUCAÇÃO DE JOVENS E ADULTOS - PRESENCIAL Lei n.º 9394/96**

- Organização em etapas.
- Registro de transferência e dos estudos da 3ª Etapa.
- Código do Formulário: 1042

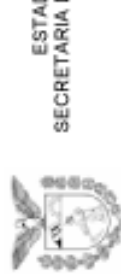

DO DO PARANÁ<br>DE ESTADO DA EDUCAÇÃO

JOVENS E ADULTOS (Presencial) CURSO EDUCAÇÃO DE

**HISTÓRICO ESCOLAR**<br>Ensino Fundamental - Fase II<br>DADOS FICTÍCIOS

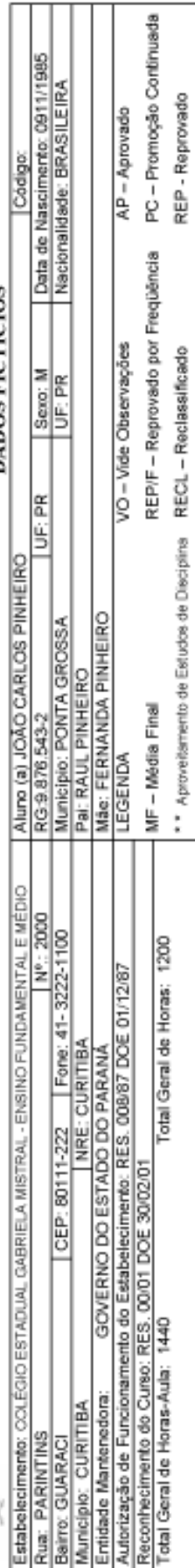

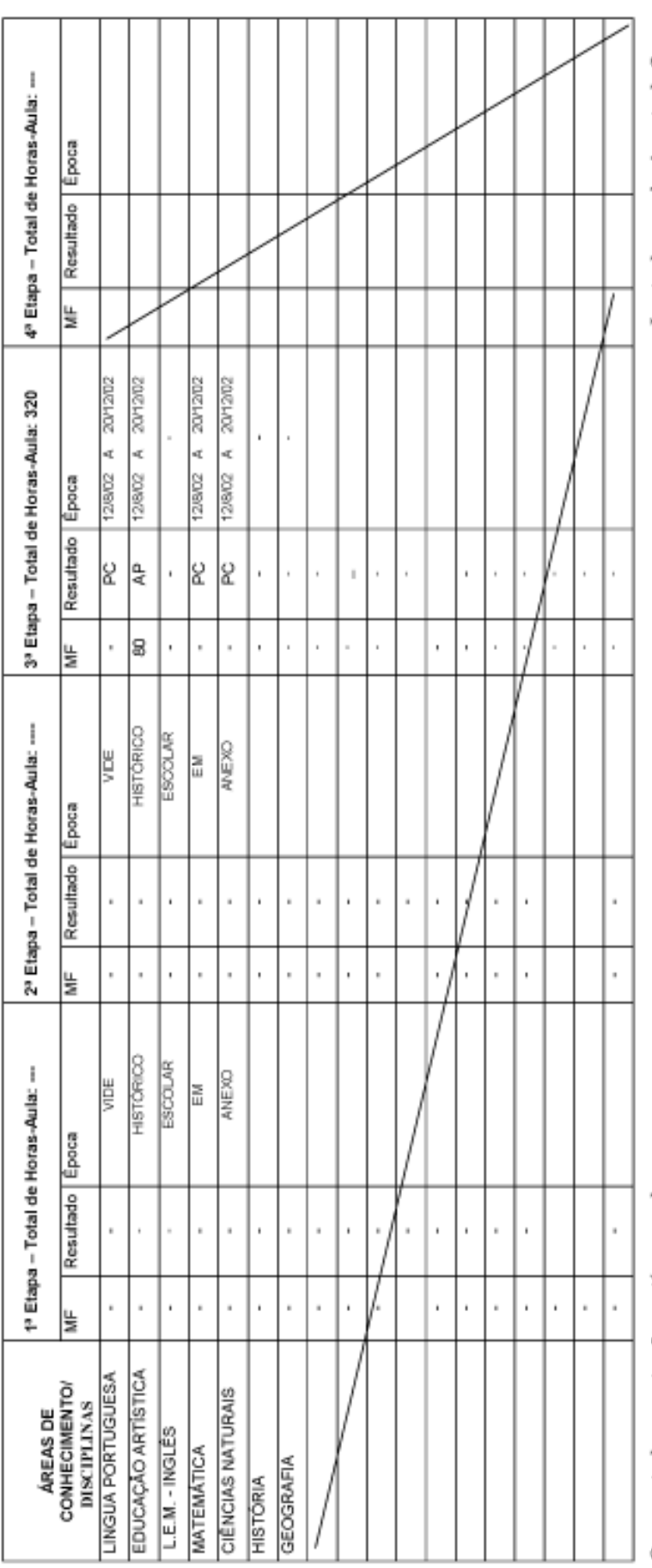

O presente documento não contém emendas ou rasuras.

Isento de reconhecimento de firma.

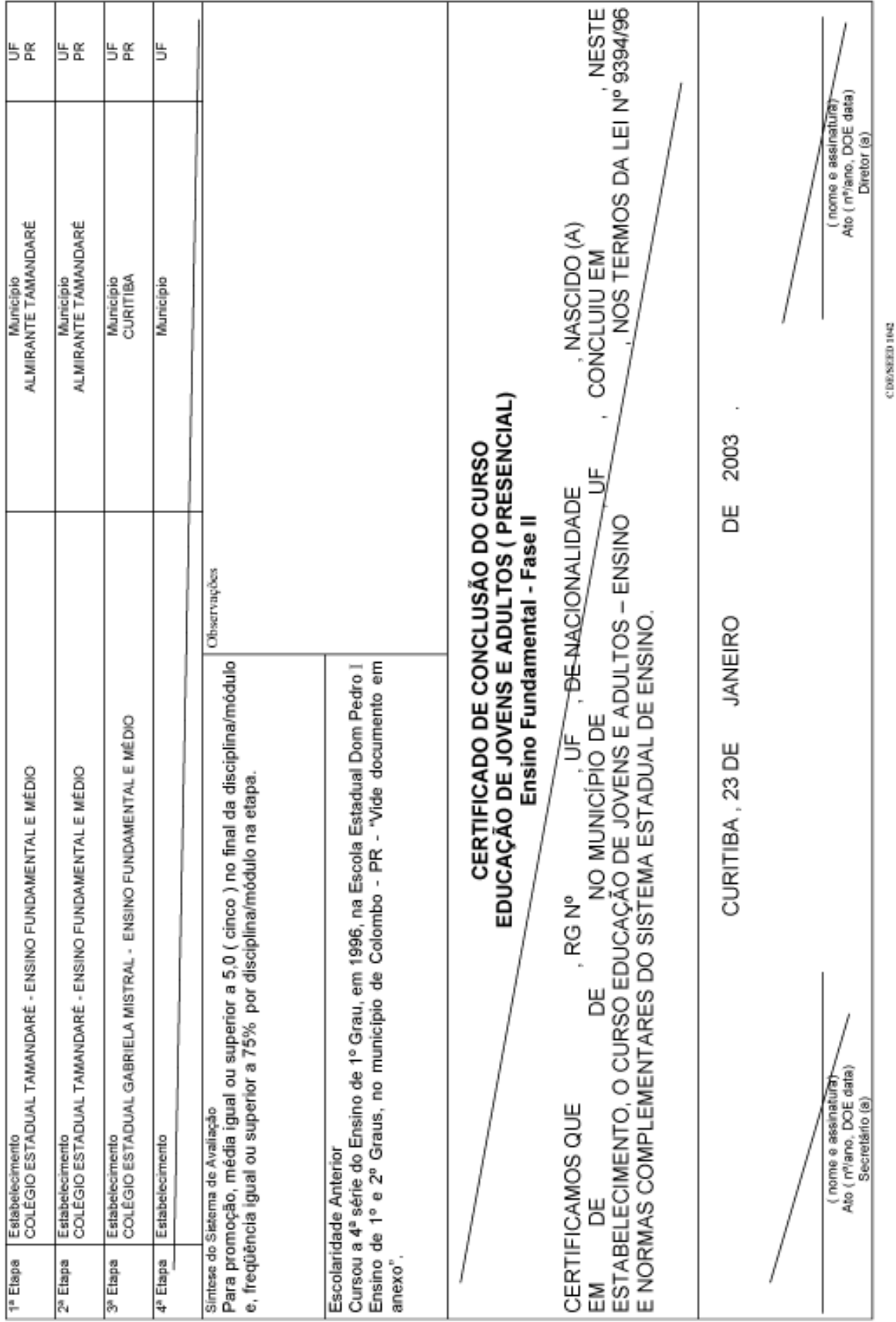

 $\frac{1}{2}$ 

# **HISTÓRICO ESCOLAR - ENSINO MÉDIO EDUCAÇÃO DE JOVENS E ADULTOS - PRESENCIAL Lei n.º 9394/96**

- Organização em etapas.
- Registro de estudos da 1ª, 2ª, 3ª e 4ª Etapas.
- Código do Formulário: 1042

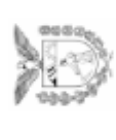

ESTADO DO PARANÁ<br>SECRETARIA DE ESTADO DA EDUCAÇÃO

JOVENS E ADULTOS (Presencial) CURSO EDUCAÇÃO DE

# **HISTÓRICO ESCOLAR**<br>DADOS FICTÍCIOS

**STATE ASSAULTS AND A** 

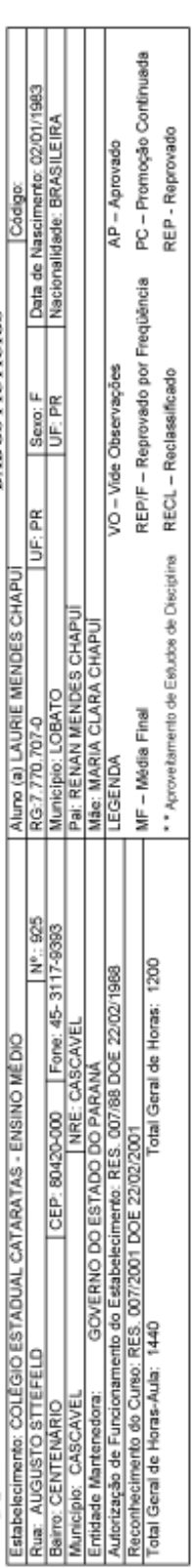

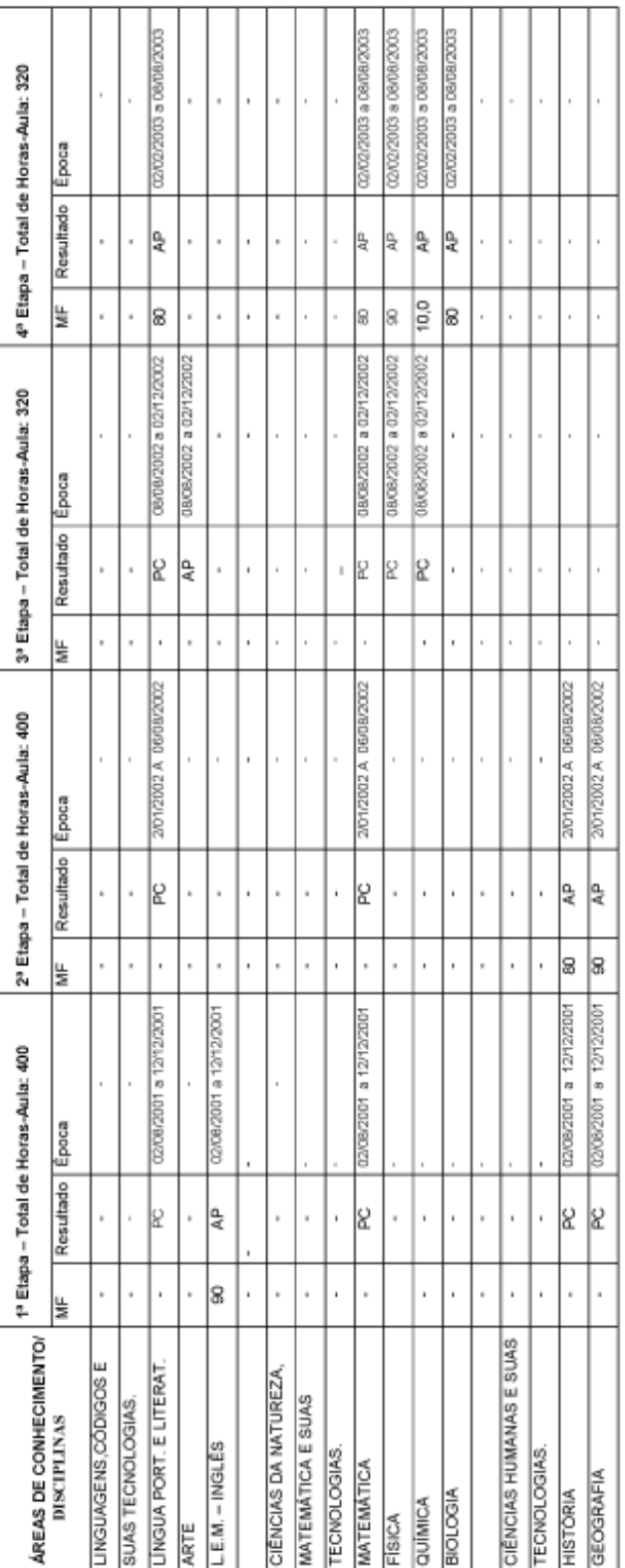

O presente documento não contém emendas ou rasuras.

Isento de reconhecimento de firma.

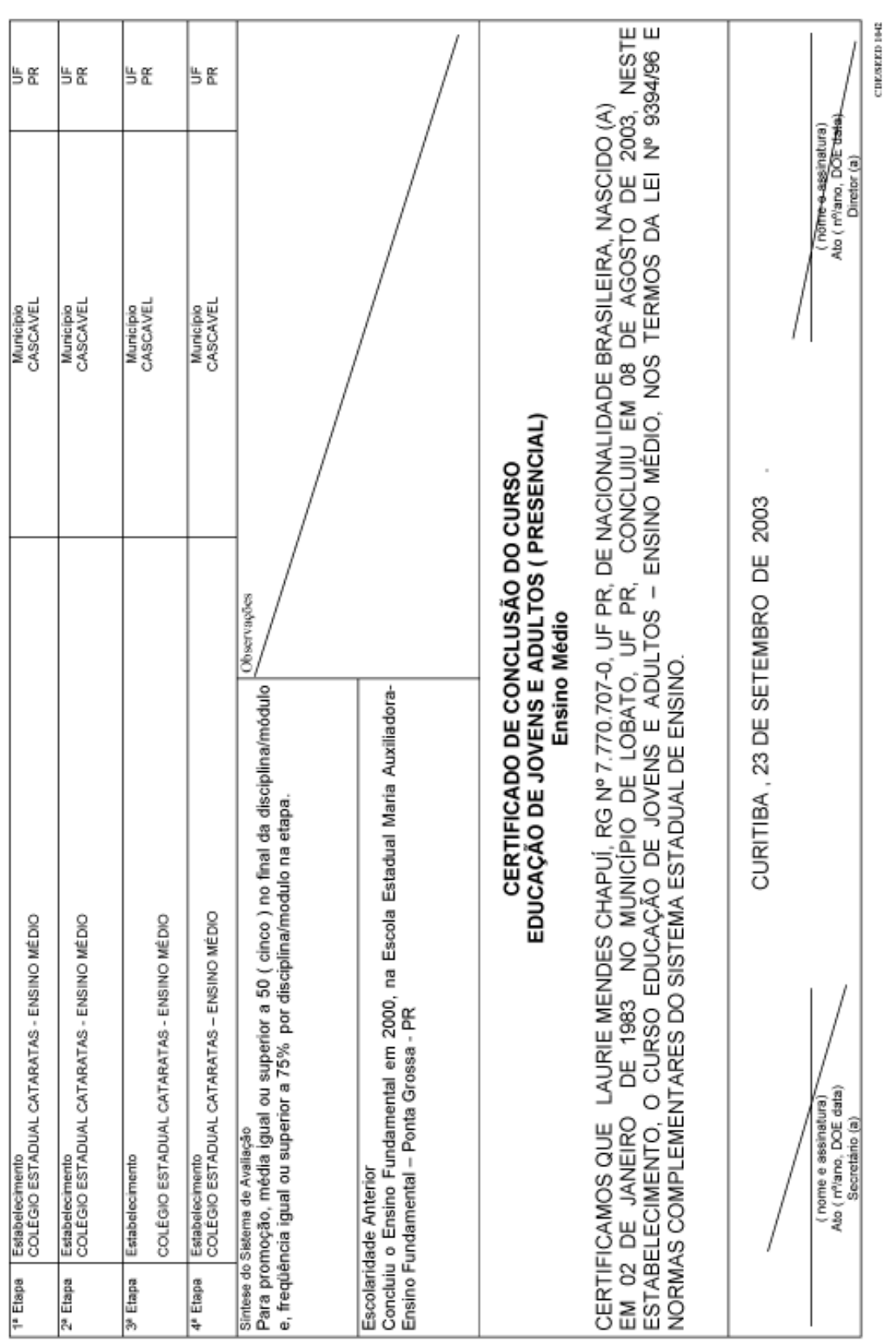

#### **6) HISTÓRICO ESCOLAR DA EJA SEMIPRESENCIAL EMITIDO PELOS CENTROS ESTADUAIS DE EDUCAÇÃO BÁSICA PARA JOVENS E ADULTOS – CEEBJA'S - LEI Nº 9394/96**

#### **Curso Semipresencial:**

O início da proposta foi a partir de maio de 2002 (1º semestre de 2002).

• Carga Horária Total do Curso: 1.200 horas ou 1.440 horas.

A documentação é emitida através do Sistema SABI (Sistema de Acompanhamento e Banco de Itens) e consta de :

- Histórico Escolar do Ensino Fundamental Fase I e Fase II Código 1046;
- Histórico Escolar do Ensino Médio Código 1047.

As orientações para preenchimento dos Históricos Escolares do Curso EJA Semipresencial encontram-se na Instrução nº 01/02 – CDE/SEED, no Adendo à Instrução anteriormente citada e na Instrução nº 01/04 – DIE/CDE.

### **HISTÓRICO ESCOLAR ENSINO FUNDAMENTAL EDUCAÇÃO DE JOVENS E ADULTOS SEMIPRESENCIAL Lei n.º 9394/96**

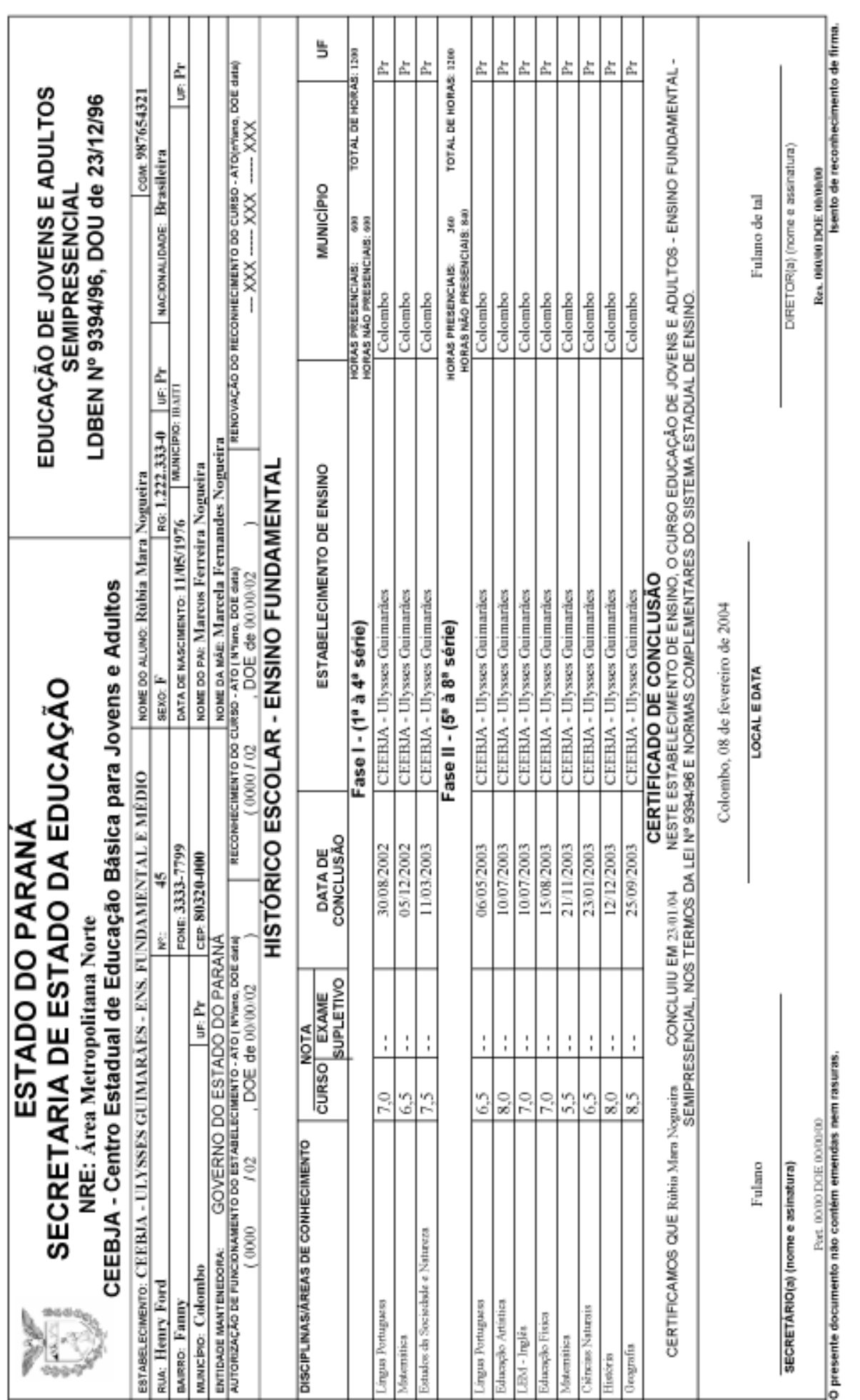

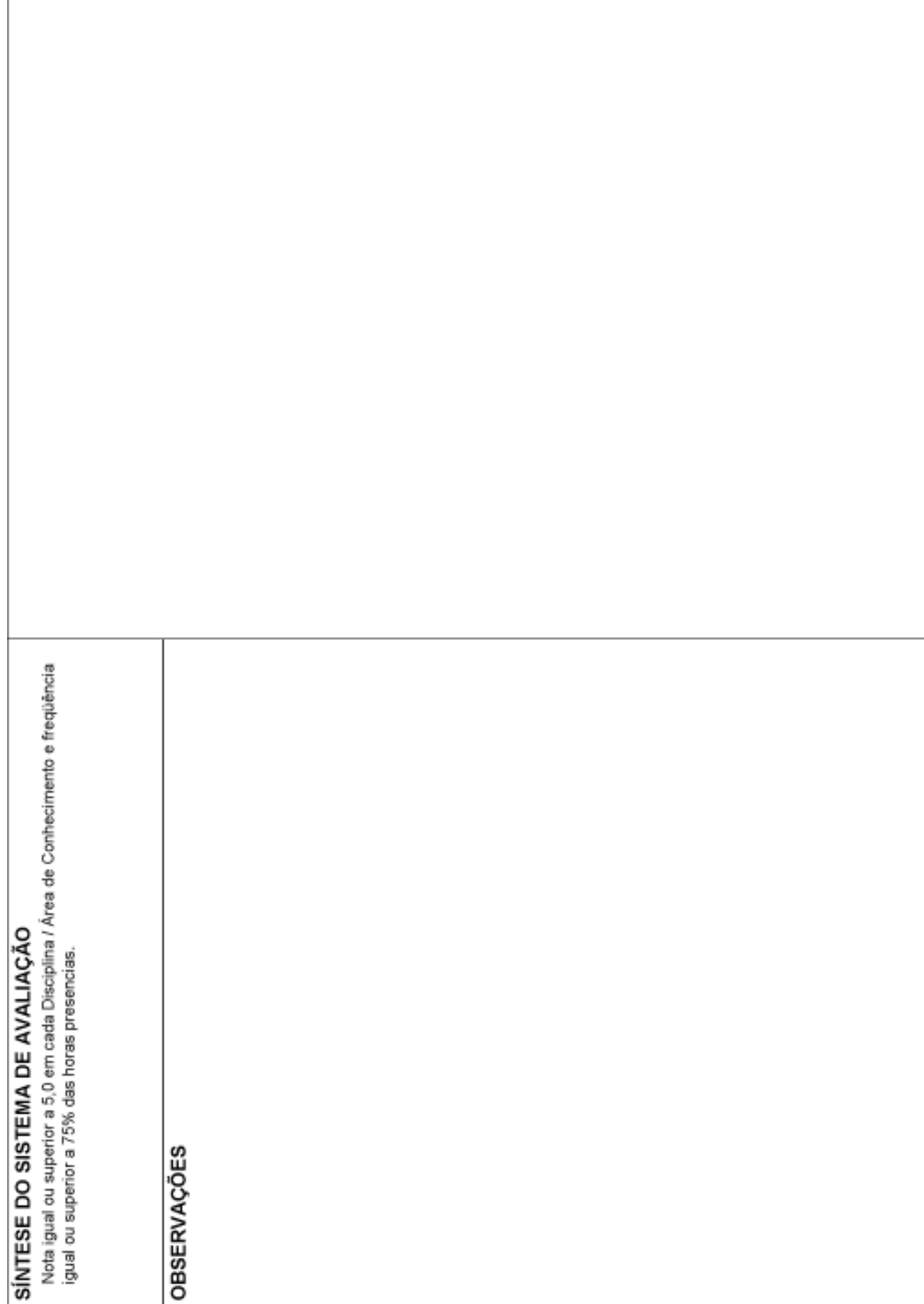

# **HISTÓRICO ESCOLAR – ENSINO MÉDIO EDUCAÇÃO DE JOVENS E ADULTOS SEMIPRESENCIAL Lei n.º 9394/96**

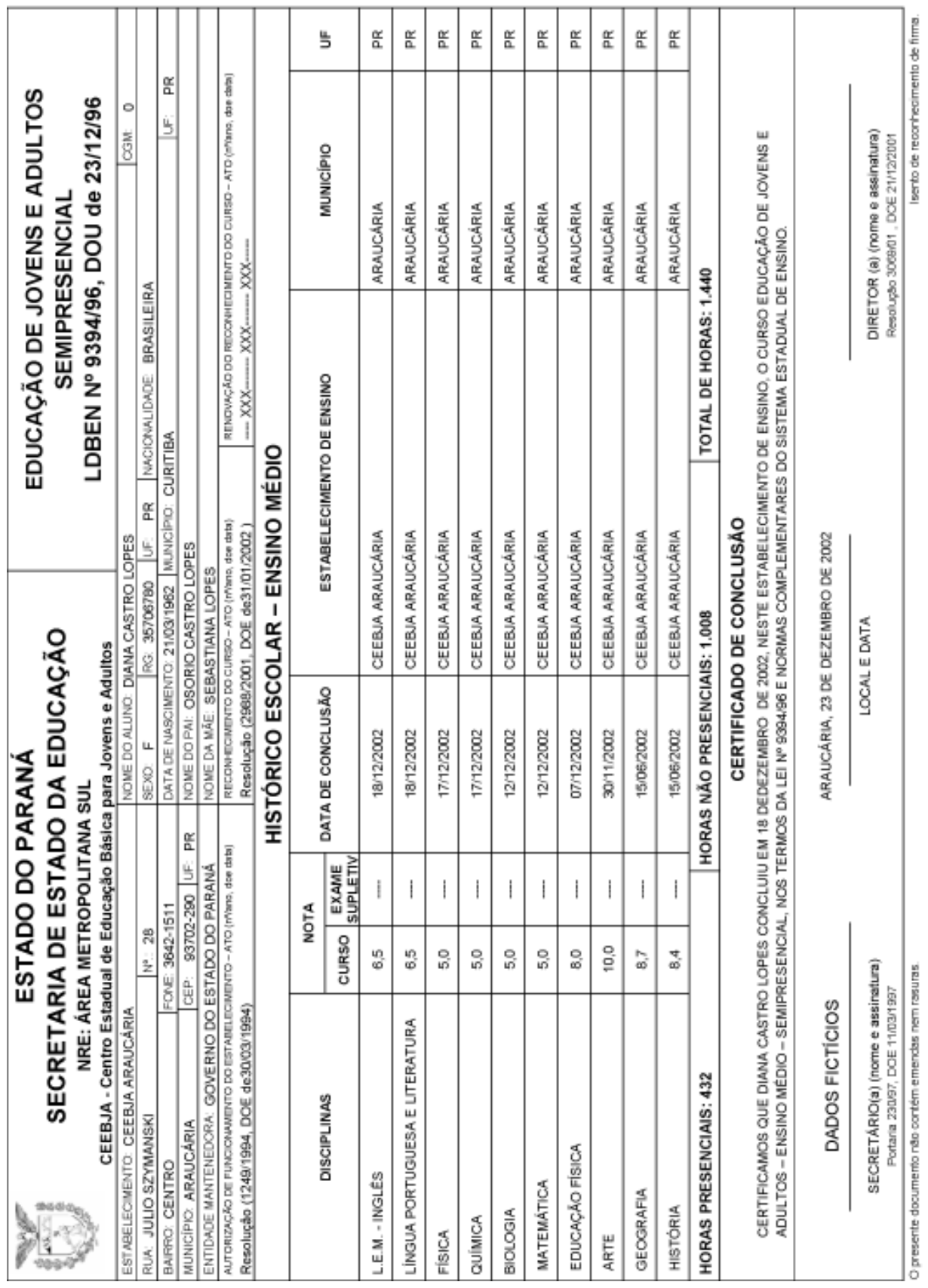

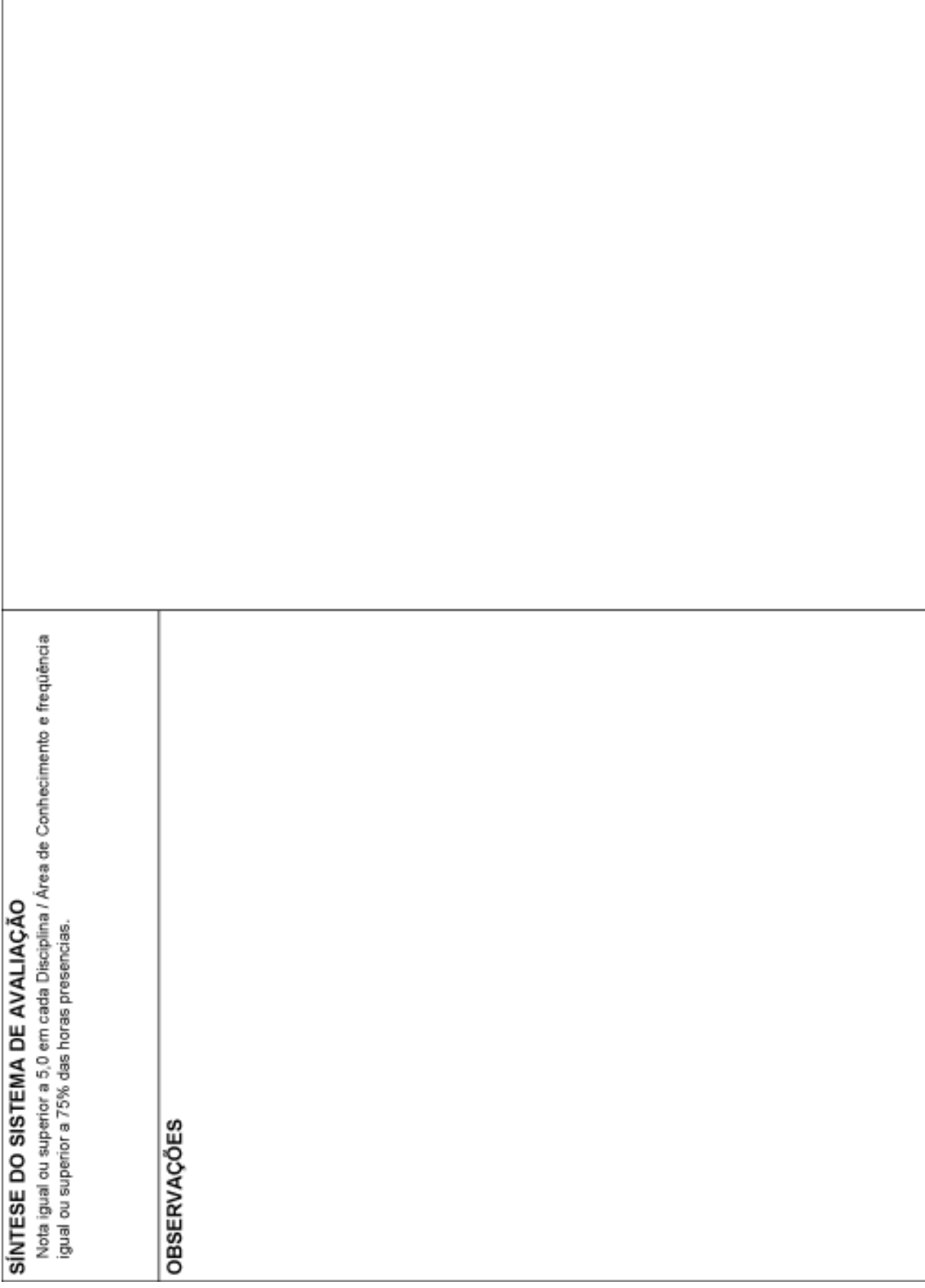

#### **7) HISTÓRICO ESCOLAR DO CURSO SUPLETIVO DE ENSINO FUNDAMENTAL E ENSINO MÉDIO POR PERÍODO INTERMEDIÁRIO - LEI N.º 9394/96 (Transição da LDBEN nº 5692/71 para a LDBEN nº 9394/96 )**

Utilizado pelos Estabelecimentos de Ensino da Rede Pública que implantaram, no ano de 1999, a Grade Curricular dos Cursos Supletivos do Ensino Fundamental e Ensino Médio, por Período.

A norma de registro da documentação escolar, até a elaboração de novos modelos de documentos escolares, de acordo com a LDBEN nº 9394/96, é a Instrução Conjunta nº 01/99 – CDE/DEJA.

Tabela de Correspondência :

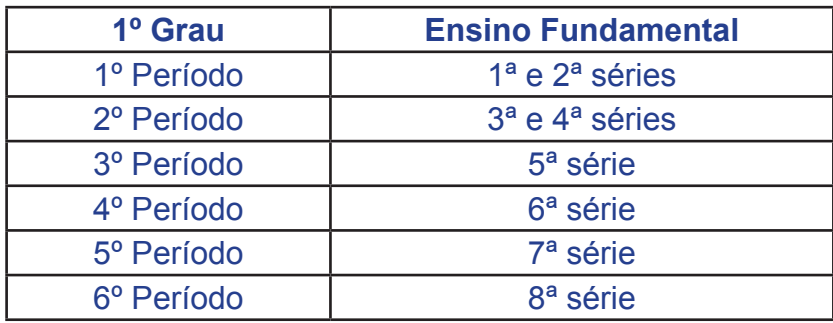

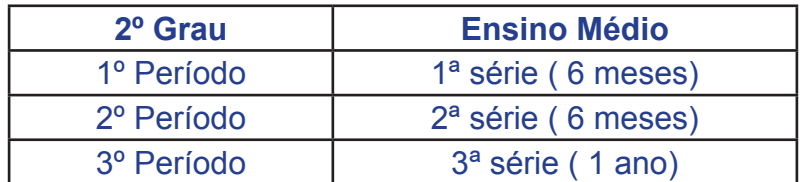

# **HISTÓRICO ESCOLAR CURSO SUPLETIVO DE ENSINO FUNDAMENTAL EDUCAÇÃO DE JOVENS E ADULTOS Lei n.º 9394/96**

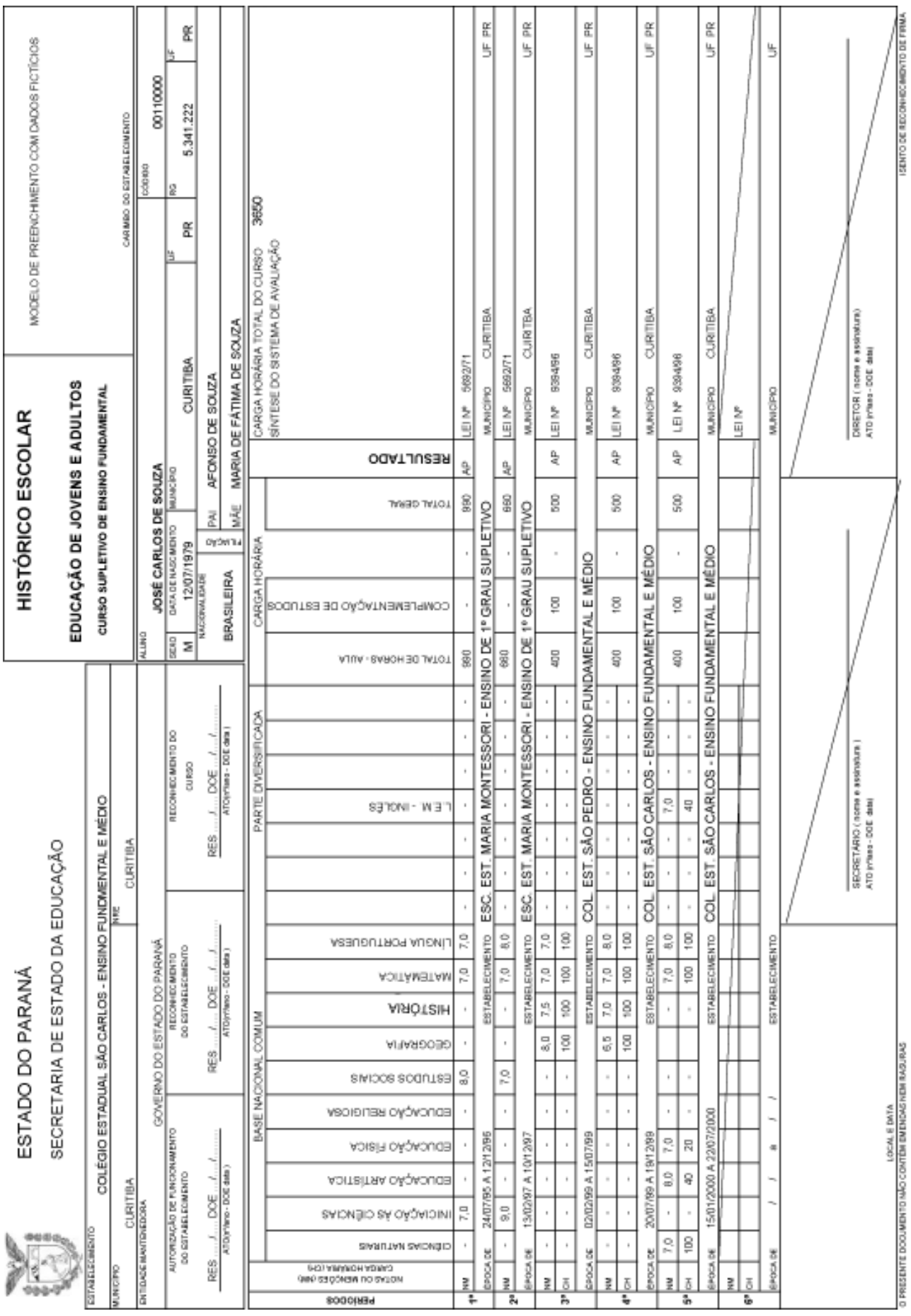

m.

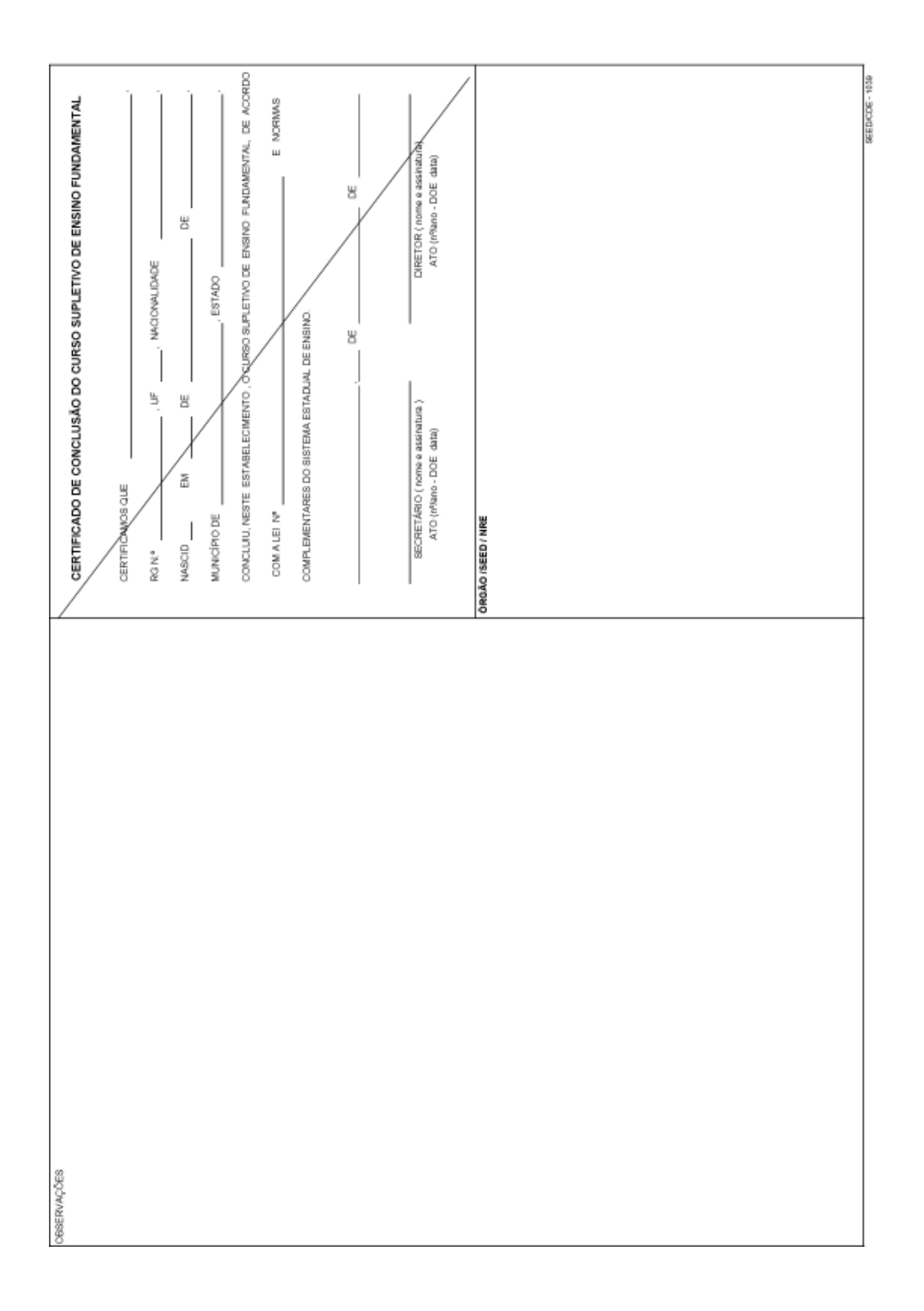

F

# **HISTÓRICO ESCOLAR CURSO SUPLETIVO DE ENSINO MÉDIO EDUCAÇÃO DE JOVENS E ADULTOS Lei n.º 9394/96**

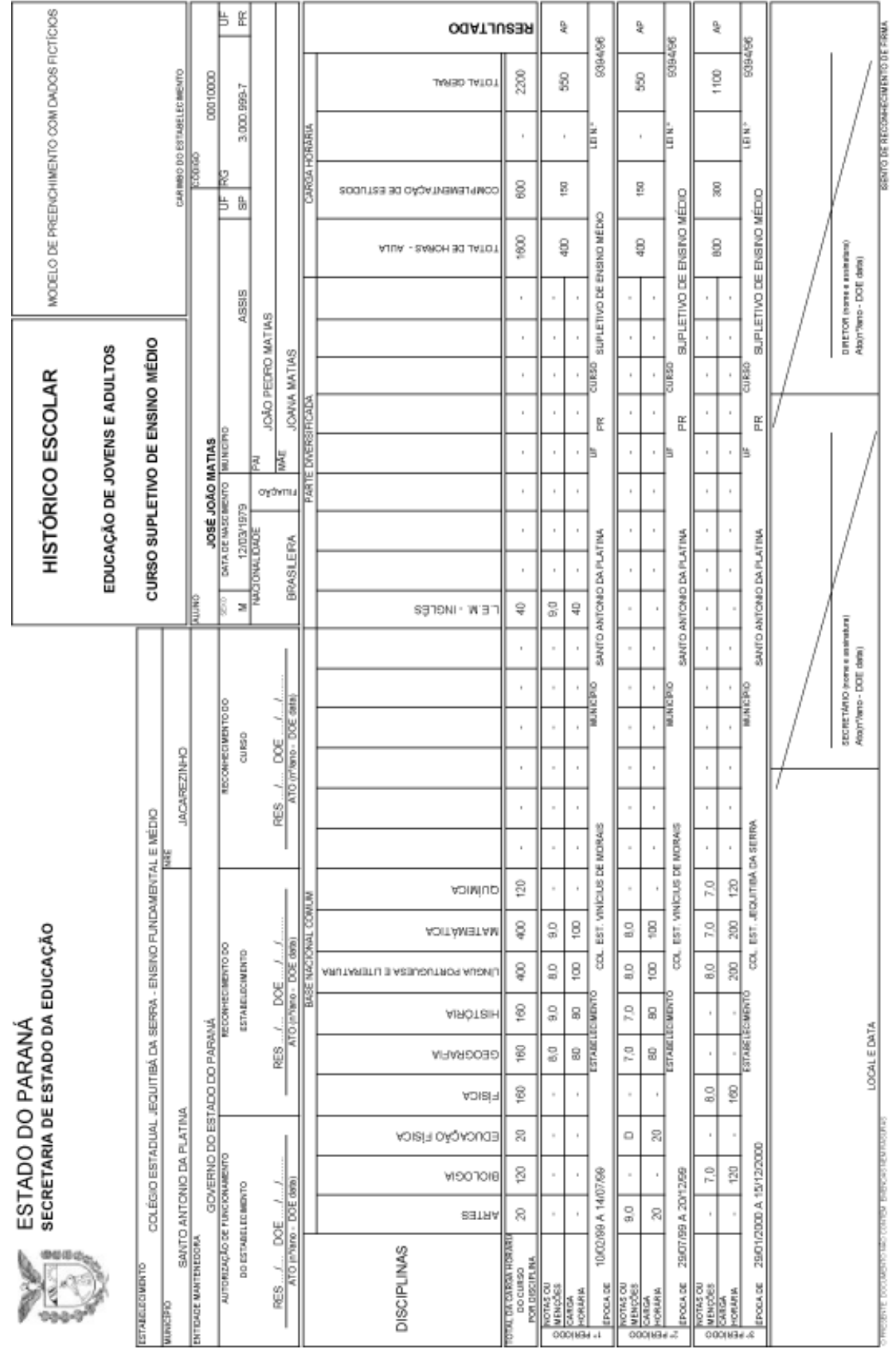

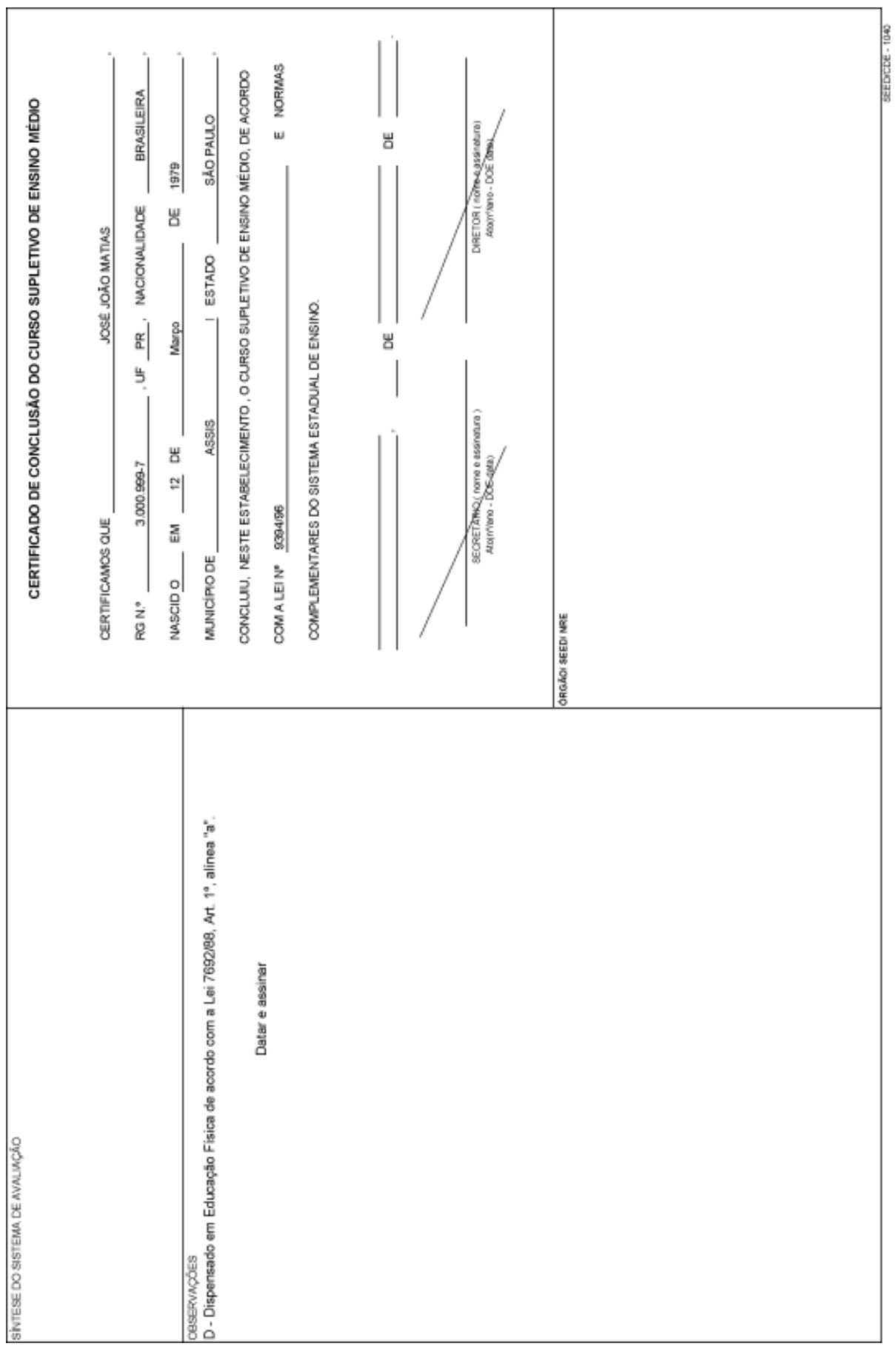

#### **EXPERIMENTO PEDAGÓGICO - DEL. Nº 10/96-CEE EDUCAÇÃO DE JOVENS E ADULTOS**

**HISTÓRICO ESCOLAR PARA CURSOS SUPLETIVOS FUNÇÃO SUPLÊNCIA DE EDUCAÇÃO GERAL, FASES I, II E III, REESTRUTURADOS EM BLOCOS DE DISCIPLINAS – EXPERIMENTO PEDAGÓGICO – DEL. Nº 10/96-CEE.**

Para os Centros de Estudos Supletivos – CES.

A legislação pertinente ao Curso está contida na Deliberação nº 10/96 – CEE e a orientação para preenchimento dos Históricos Escolares na Instrução Normativa Conjunta nº 05/97 – CDE/DESU/SERE – FUNDEPAR e no Ofício Circular nº 15/00 - CDE/SEED.

- Proposta Curricular, em caráter experimental, para os Cursos Supletivos de 1º e 2º Graus, Função Suplência de Educação Geral, Fases I,II e III, estruturados em Blocos de Disciplinas, para os Estabelecimentos de Ensino mantidos pelo Governo do Estado.
- Implantado a partir do início do 1º semestre de 1997 por um prazo de 02 anos.

Estrutura :

- Fase I: corresponde à formação de 1ª à 4ª série do 1º Grau regular, integrando 5 blocos de disciplinas;
- Fase II: corresponde à formação de 5ª à 8ª série do 1º Grau regular, integrando 5 blocos de disciplinas;
- Fase III: corresponde ao Ensino Supletivo de 2º Grau.

As orientações de preenchimento do Histórico Escolar estão contidas na Instrução Conjunta nº 05/97 – CDE/DESU/SERE.

#### **Formulário utilizado:**

O presente formulário, embora sendo modelo único, aplica-se a duas situações:

- Histórico Escolar Ensino de 1º Grau Supletivo Fase II (Experimento Pedagógico – Deliberação nº 10/96 - CEE) – Código 1041;
- Histórico Escolar Ensino de 2º Grau Supletivo Fase III (Experimento Pedagógico – Deliberação nº 10/96 – CEE) – Código 1041.

Tabela de Equivalência :

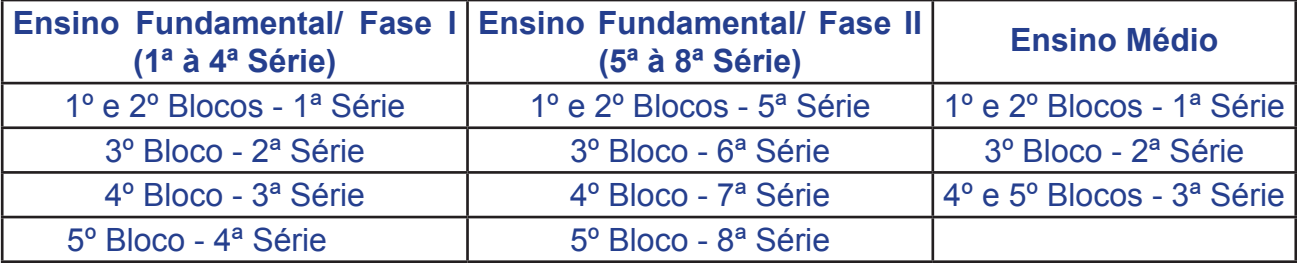

# **HISTÓRICO ESCOLAR - EXPERIMENTO PEDAGÓGICO DEL. Nº 10/96-CEE - EDUCAÇÃO DE JOVENS E ADULTOS**

- Organização em Blocos de Disciplinas
- Código do Formulário: 1041

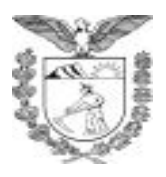

#### **ESTADO DO PARANÁ** SECRETARIA DE ESTADO DA EDUCAÇÃO **HISTÓRICO ESCOLAR**

EDUCAÇÃO DE JOVENS E ADULTOS

EXPERIMENTO PEDAGÓGICO DEL. Nº 10/96 - CEE

CARIMBO DO ESTABELECIMENTO

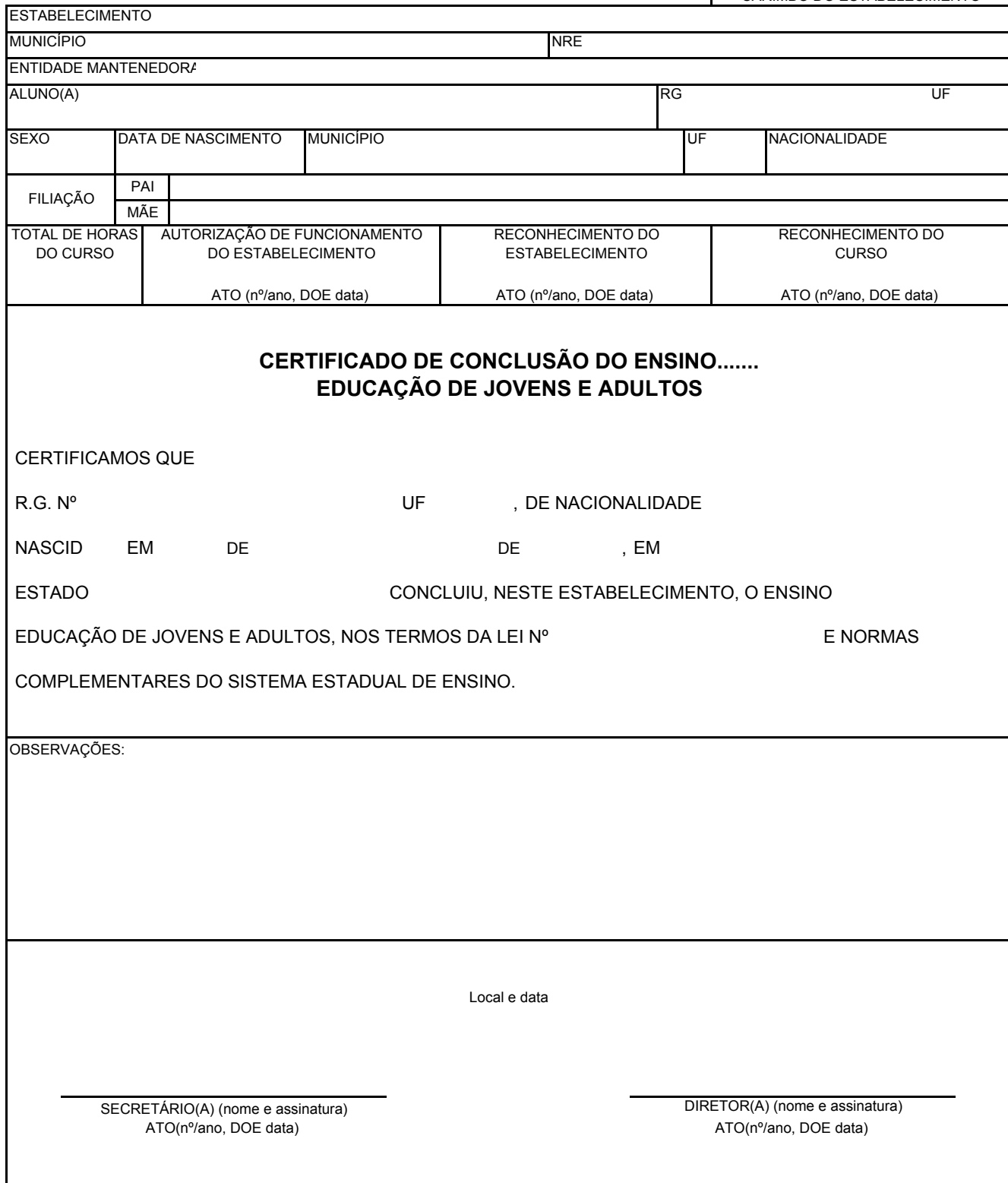

SEED/CDE - 1041

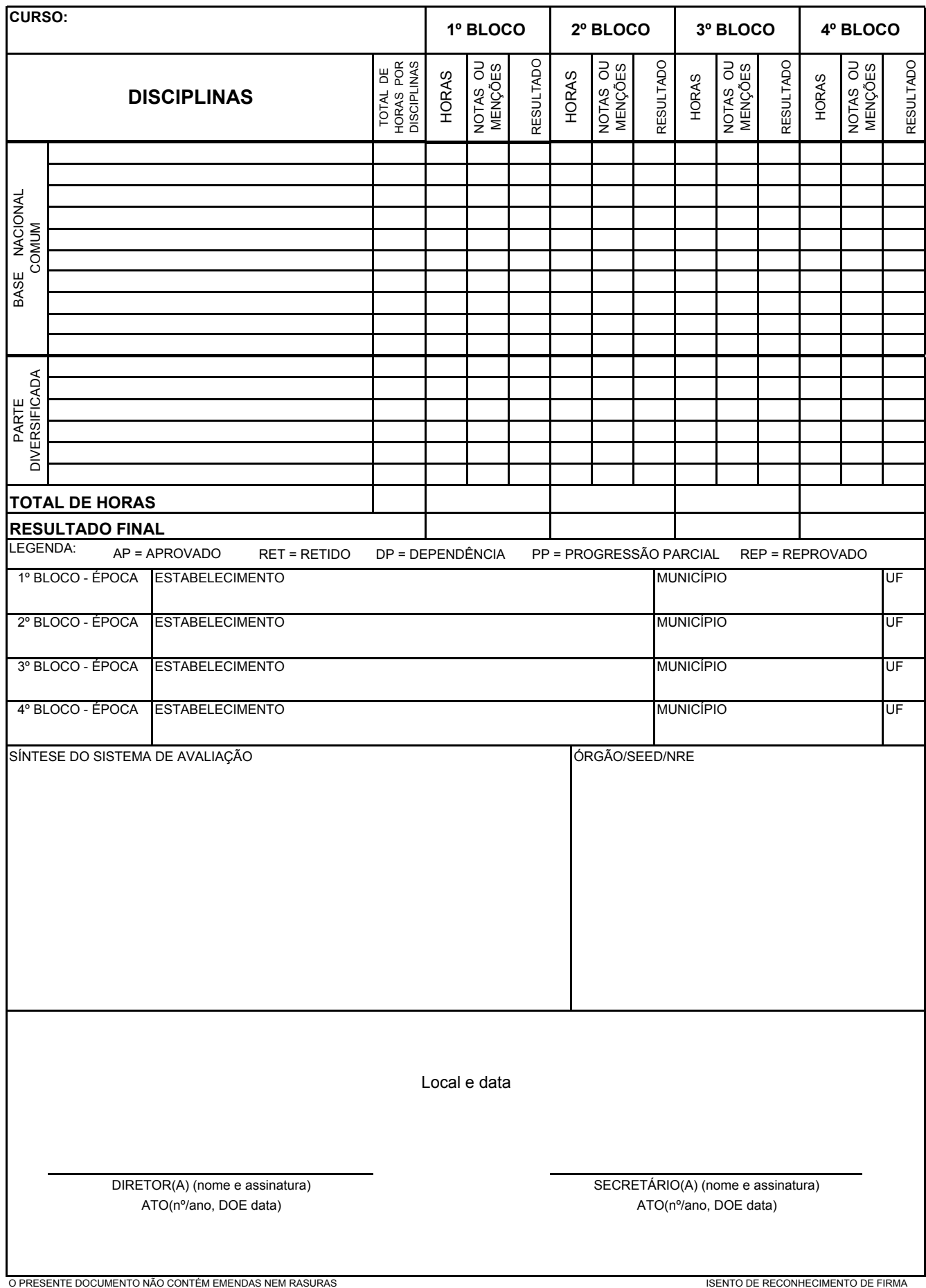

# **LEI Nº 5692/71**
### **1) HISTÓRICO ESCOLAR UTILIZADO PELOS CENTROS DE ESTUDOS SUPLETI-VOS, POR DISCIPLINA (ANTIGO CES, CEAD E CEEBJA) - LEI N.º 5692/71**

#### **Curso Supletivo Função Suplência de Educação Geral:**

Curso de 1º Grau e 2º Grau Supletivo – Função Suplência de Educação Geral.

As orientações de preenchimento de Histórico Escolar do Curso de 1º Grau Supletivo – Fase I, Função Suplência de Educação Geral encontram-se na Instrução Normativa Conjunta nº 002/90 – DESU/CDE e na Instrução nº 02/96 - CDE/SEED.

O Histórico Escolar deve ser expedido para comprovação de estudos concluídos ou disciplinas eliminadas anteriores ao ano de 2002:

#### **Formulários utilizados:**

- Histórico Escolar Ensino de 1º Grau Supletivo Função Suplência Educação Geral, Código 1021.
- Histórico Escolar Ensino de 2º Grau Supletivo Função Suplência Educação Geral, Código 1022.

## **HISTÓRICO ESCOLAR ENSINO DE 1º GRAU SUPLETIVO FUNÇÃO SUPLÊNCIA – EDUCAÇÃO GERAL Lei n.º 5692/71**

- Por disciplinas.
- Código do Formulário: 1021

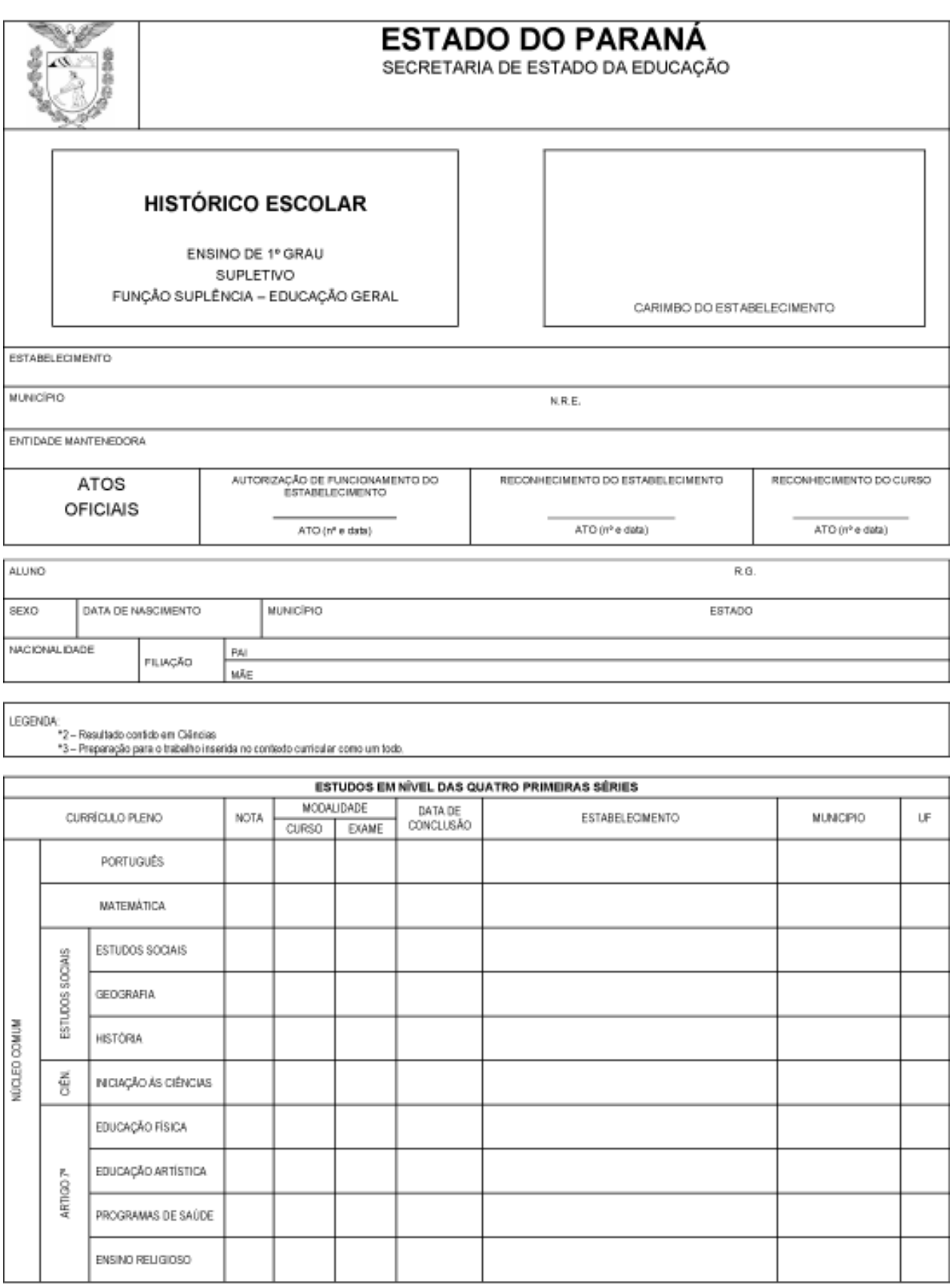

O PRESENTE DOCUMENTO NÃO CONTÉM EMENDAS OU RASURAS

 $\mathcal{L}$ 

ISENTO DE RECONHECIMENTO DE FIRMA

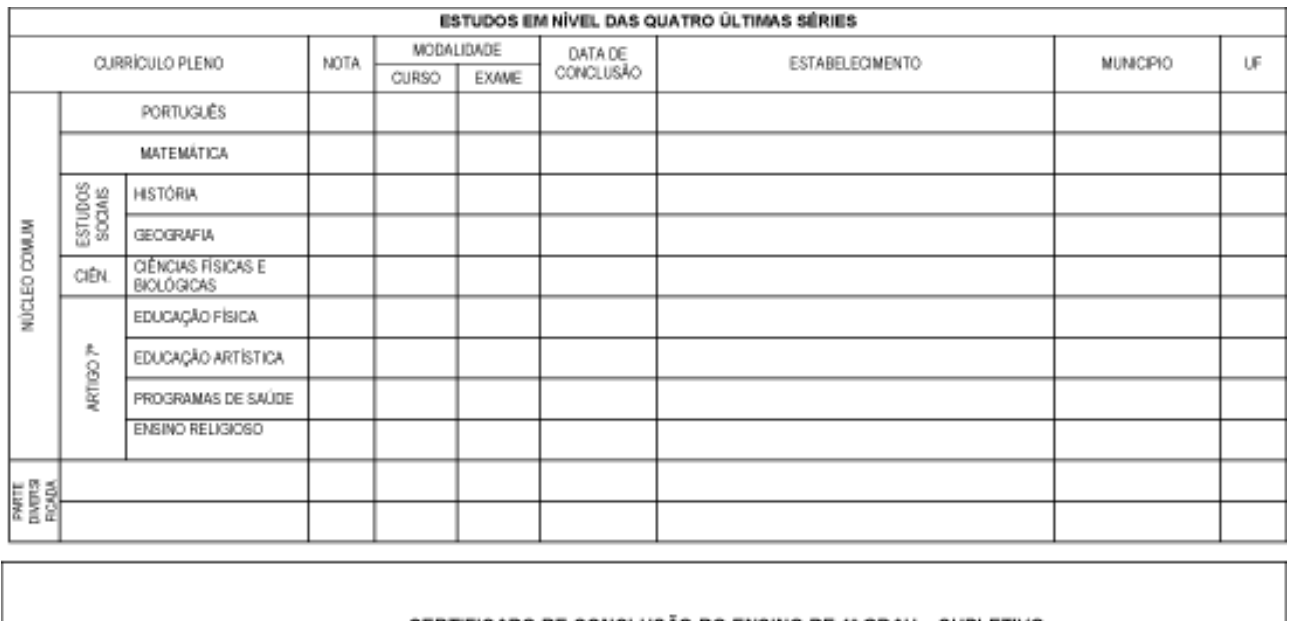

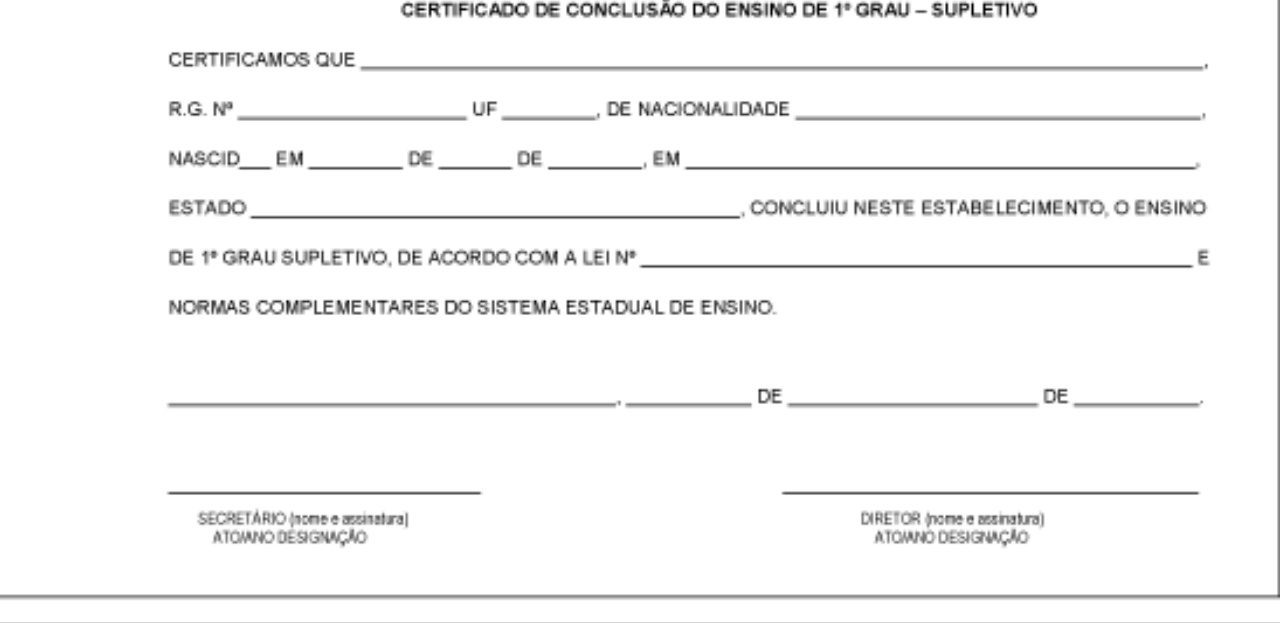

OBSERVAÇÕES

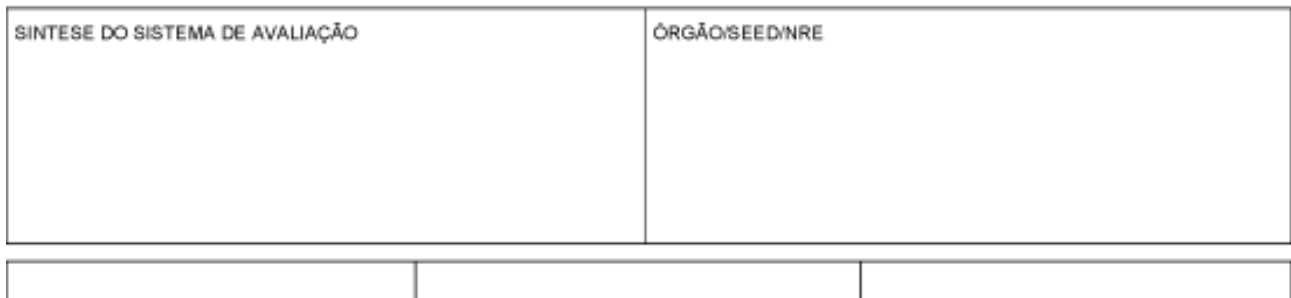

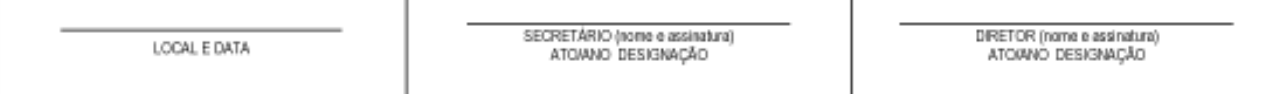

SEED/CDE 1021

# **HISTÓRICO ESCOLAR ENSINO DE 2º GRAU SUPLETIVO FUNÇÃO SUPLÊNCIA – EDUCAÇÃO GERAL Lei n.º 5692/71**

- Por Disciplinas.
- Código do Formulário: 1022

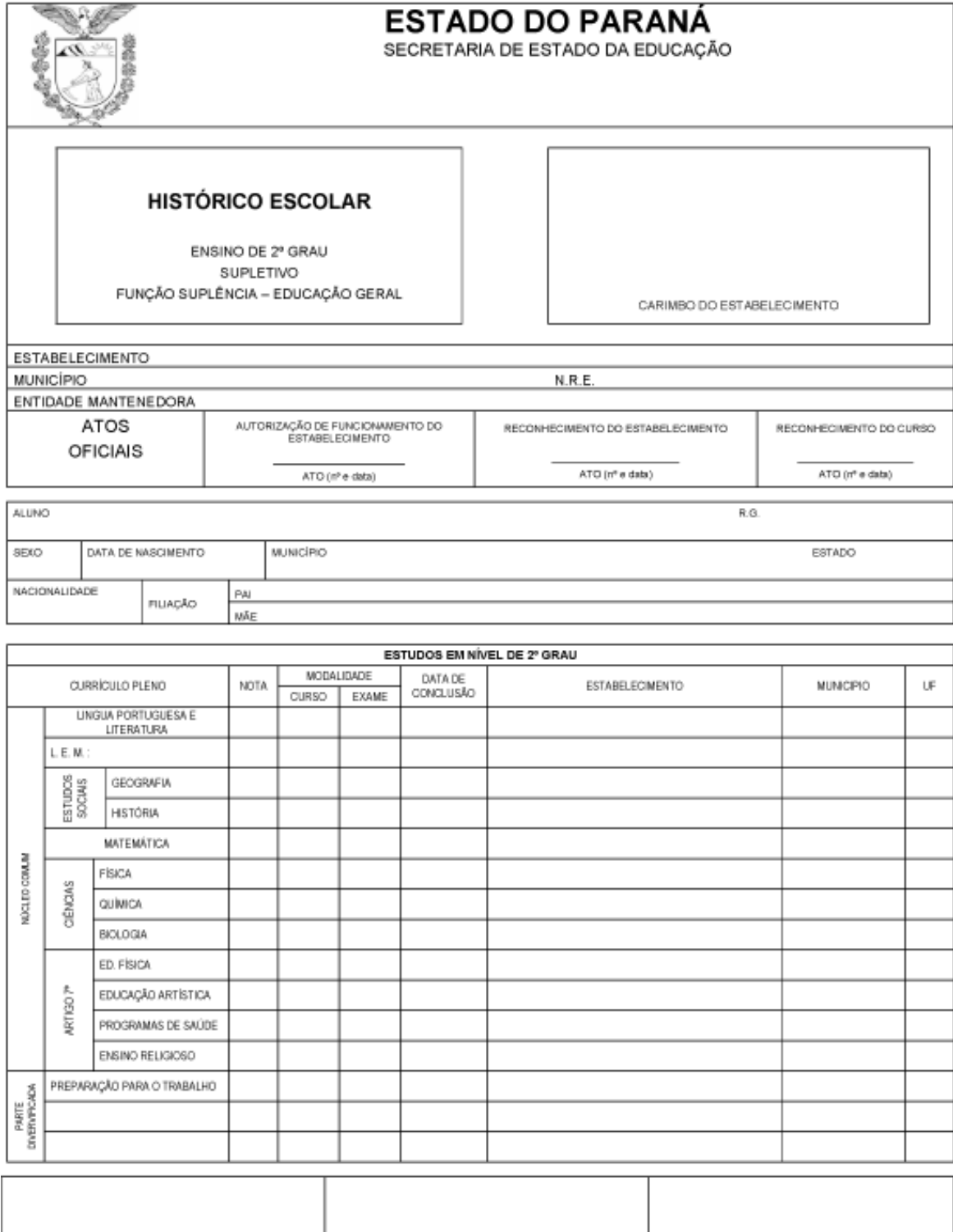

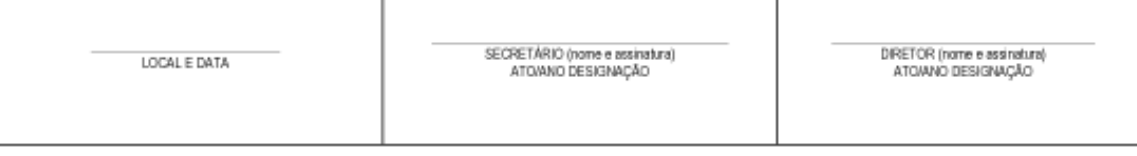

O PRESENTE DOCUMENTO NÃO CONTÉM EMENDAS OU RASURAS

ISENTO DE RECONHECIMENTO DE FIRMA

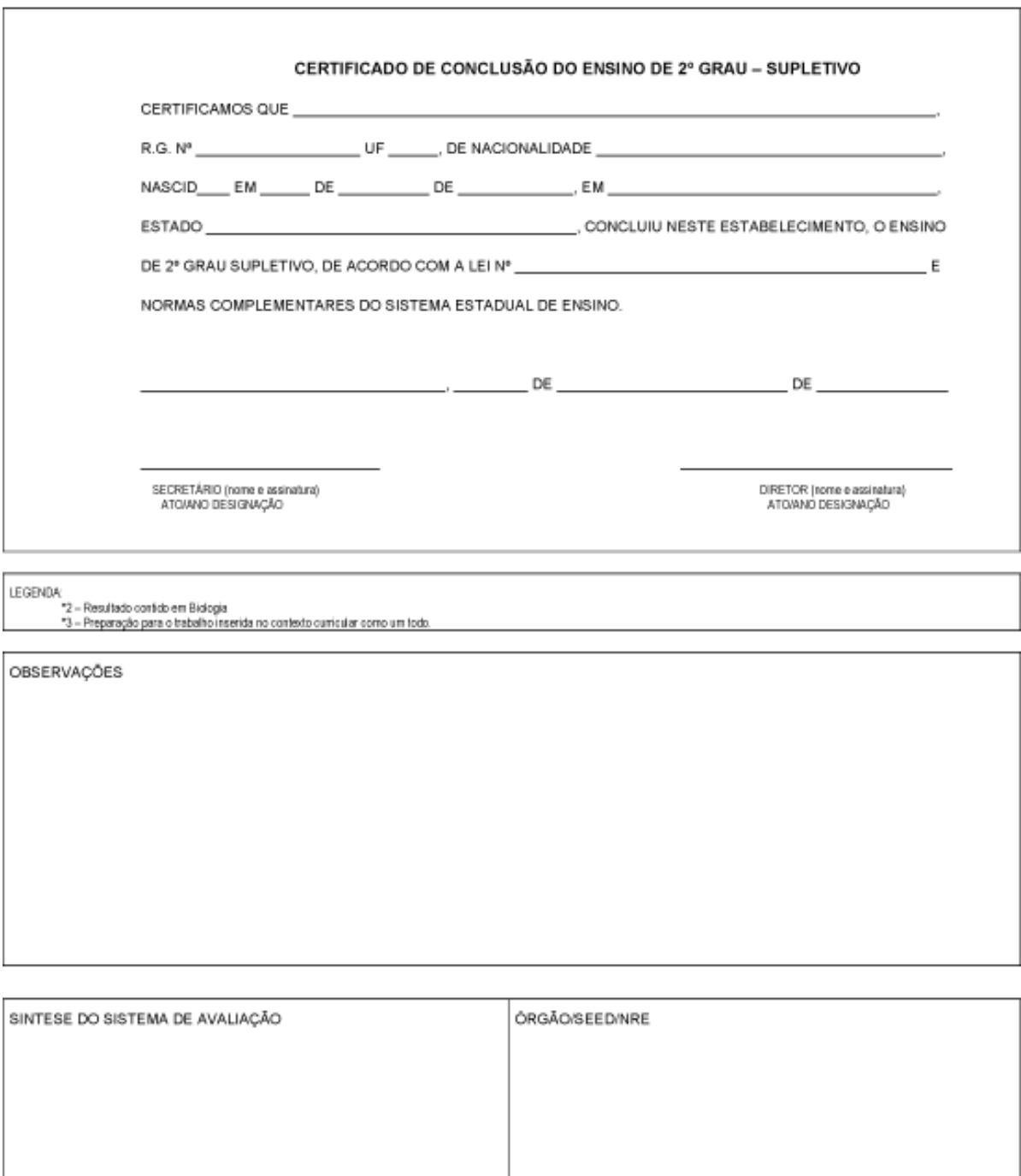

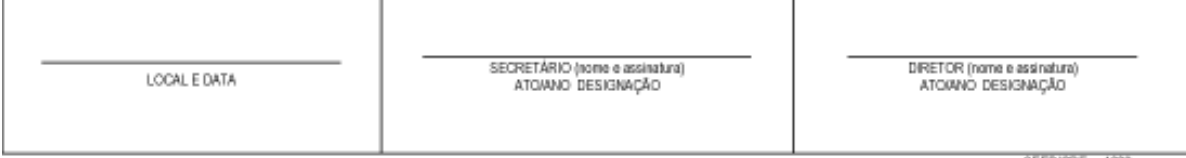

SEED/ODE 1022

## **2) HISTÓRICO ESCOLAR UTILIZADO PELO ENSINO SUPLETIVO DE 1º E 2º GRAUS – SUPLETIVO POR PERÍODO - LEI N.º 5692/71**

Utilizado pelos Estabelecimentos de Ensino da Rede Pública Estadual.

A orientação de preenchimento do Histórico Escolar está contida na Instrução Conjunta nº 05/98 – CDE/SEED.

Tabela de Equivalência:

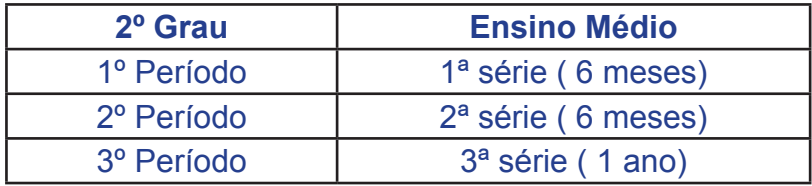

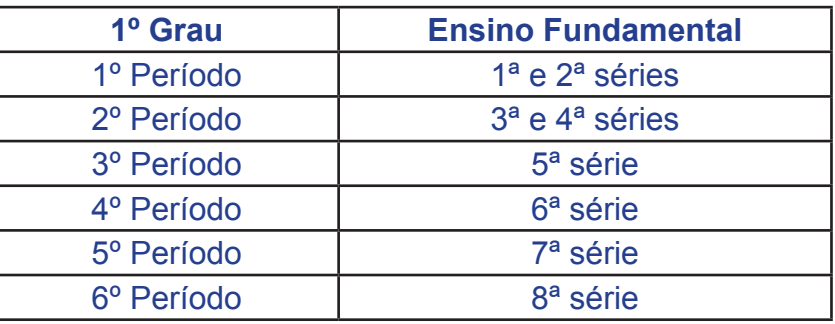

# **HISTÓRICO ESCOLAR ENSINO DE 1º GRAU SUPLETIVO (POR PERÍODOS) Lei n.º 5692/71**

• Código do Formulário: 030

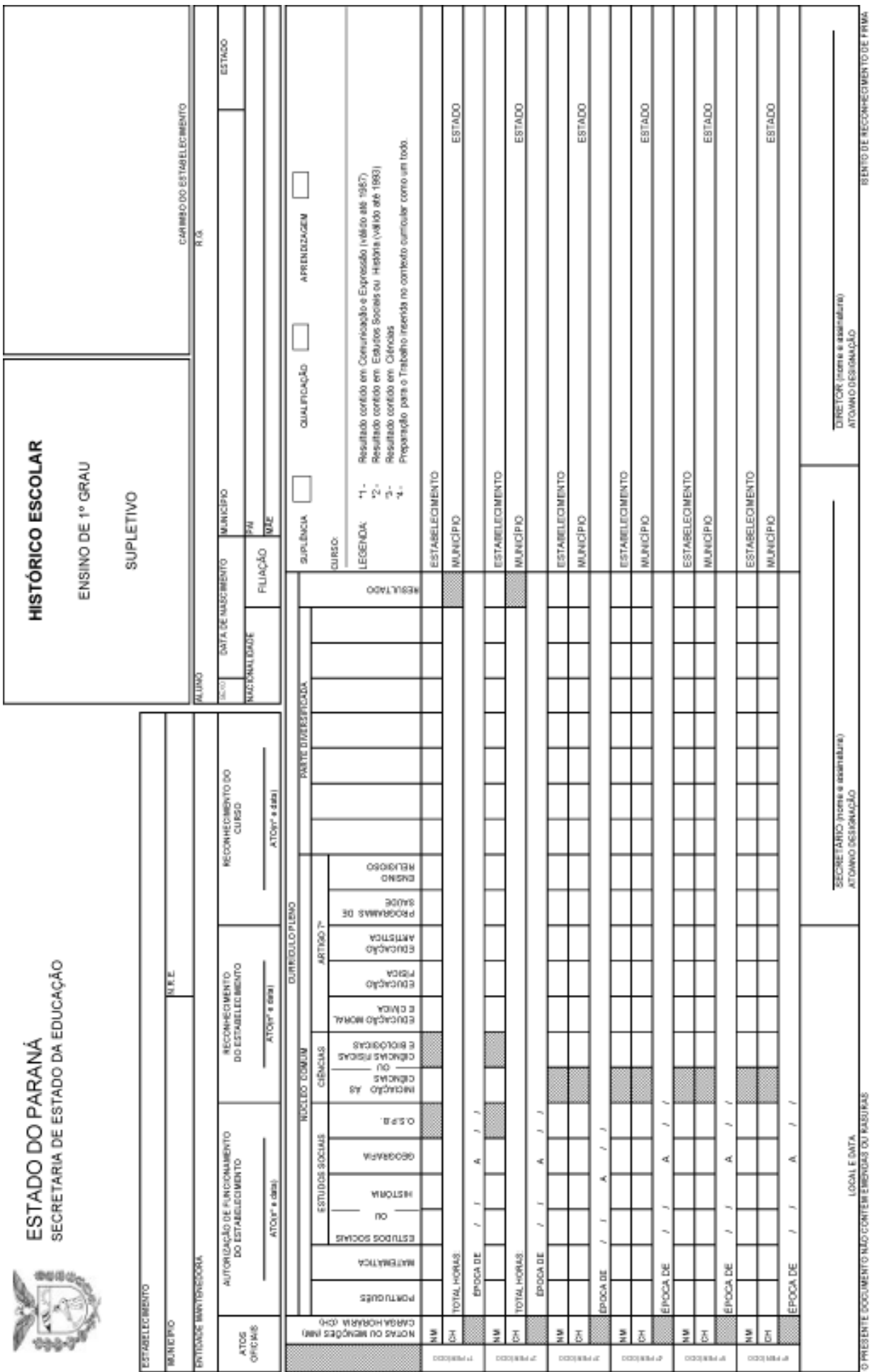

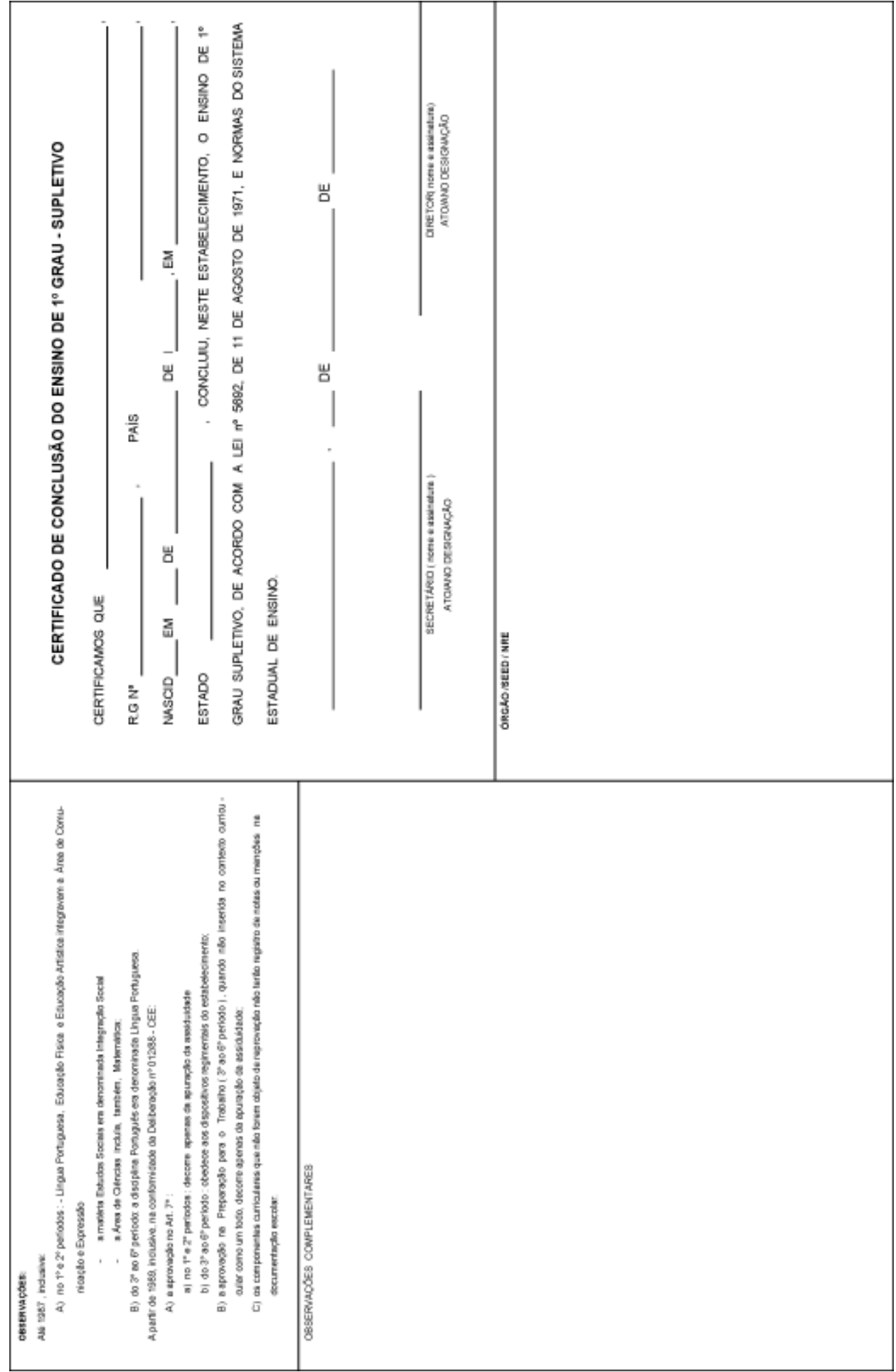

# **HISTÓRICO ESCOLAR ENSINO DE 2º GRAU SUPLETIVO (POR PERÍODOS) Lei n.º 5692/71**

• Código do Formulário: 032

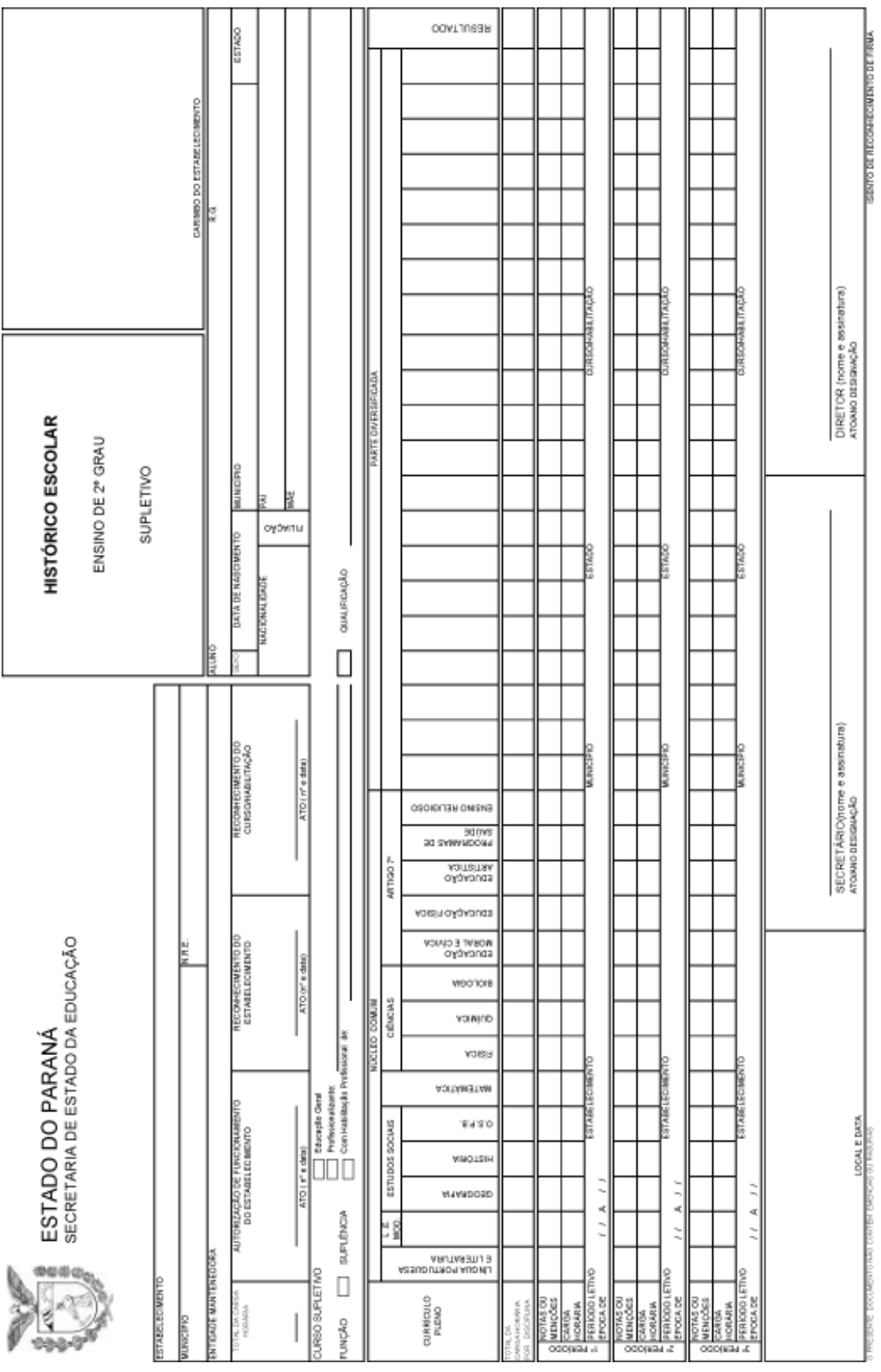

m.

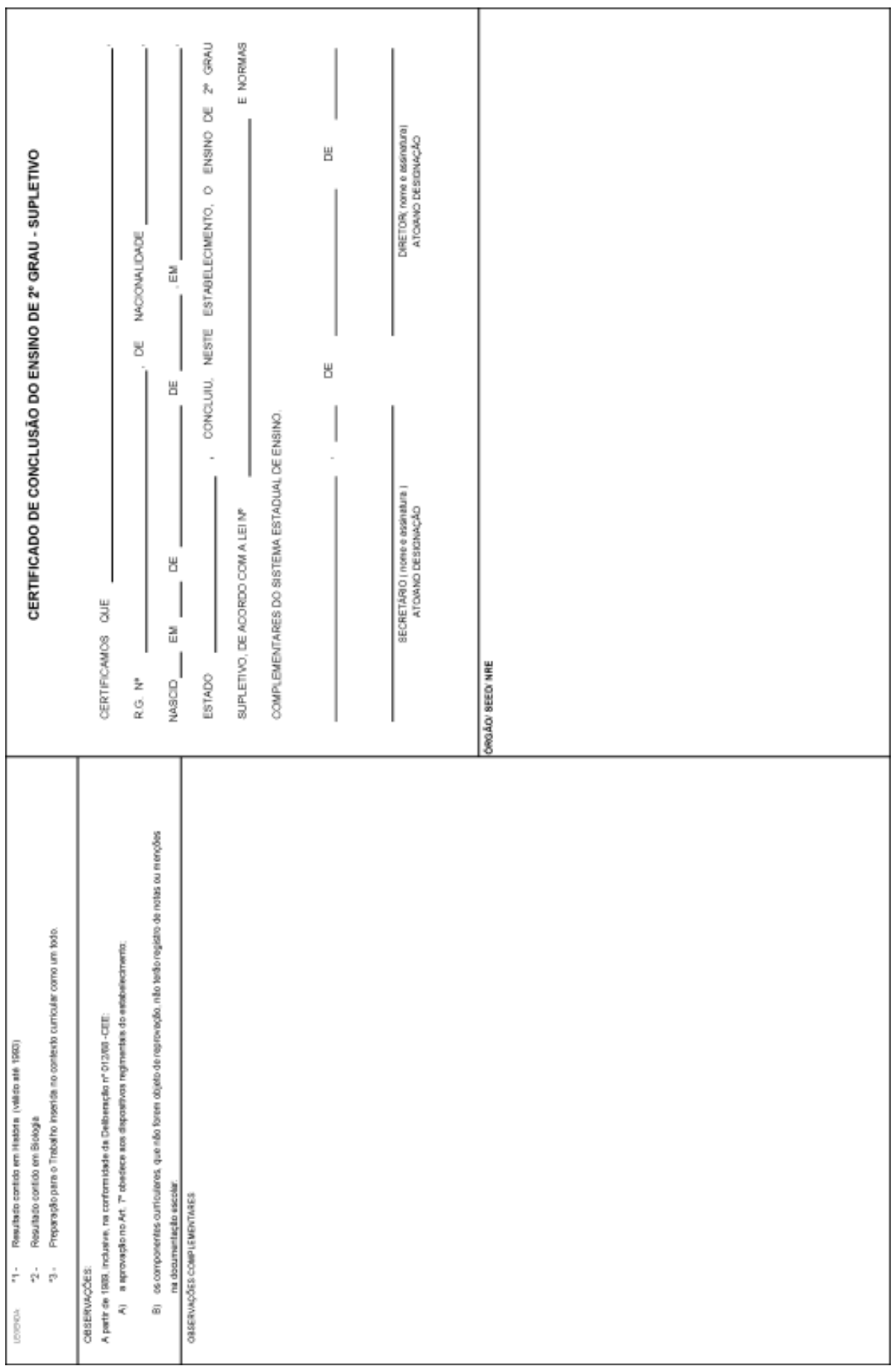

 $\frac{1}{2}$ 

## **3) CERTIDÃO DE APROVAÇÃO EM EXAMES SUPLETIVOS – LEI Nº 5692/71**

#### **Exames Supletivos:**

Utilizada por Estabelecimentos de Ensino que ofertavam Exames Supletivos – Função Suplência de Educação Geral – Função Suplência Profissionalizante e Exames de Equivalência.

Deve ser expedida para comprovar estudos concluídos ou disciplinas eliminadas através de Exames Supletivos anteriores ao ano de 2002, e atender a:

• Instrução n.º 02/98 – CDE/SEED.

### **Formulário utilizado:**

• Certidão de Aprovação em Exames Supletivos - Código 1031.

# **CERTIDÃO DE APROVAÇÃO EM EXAMES SUPLETIVOS Lei n.º 5692/71**

• Código do Formulário: 1031

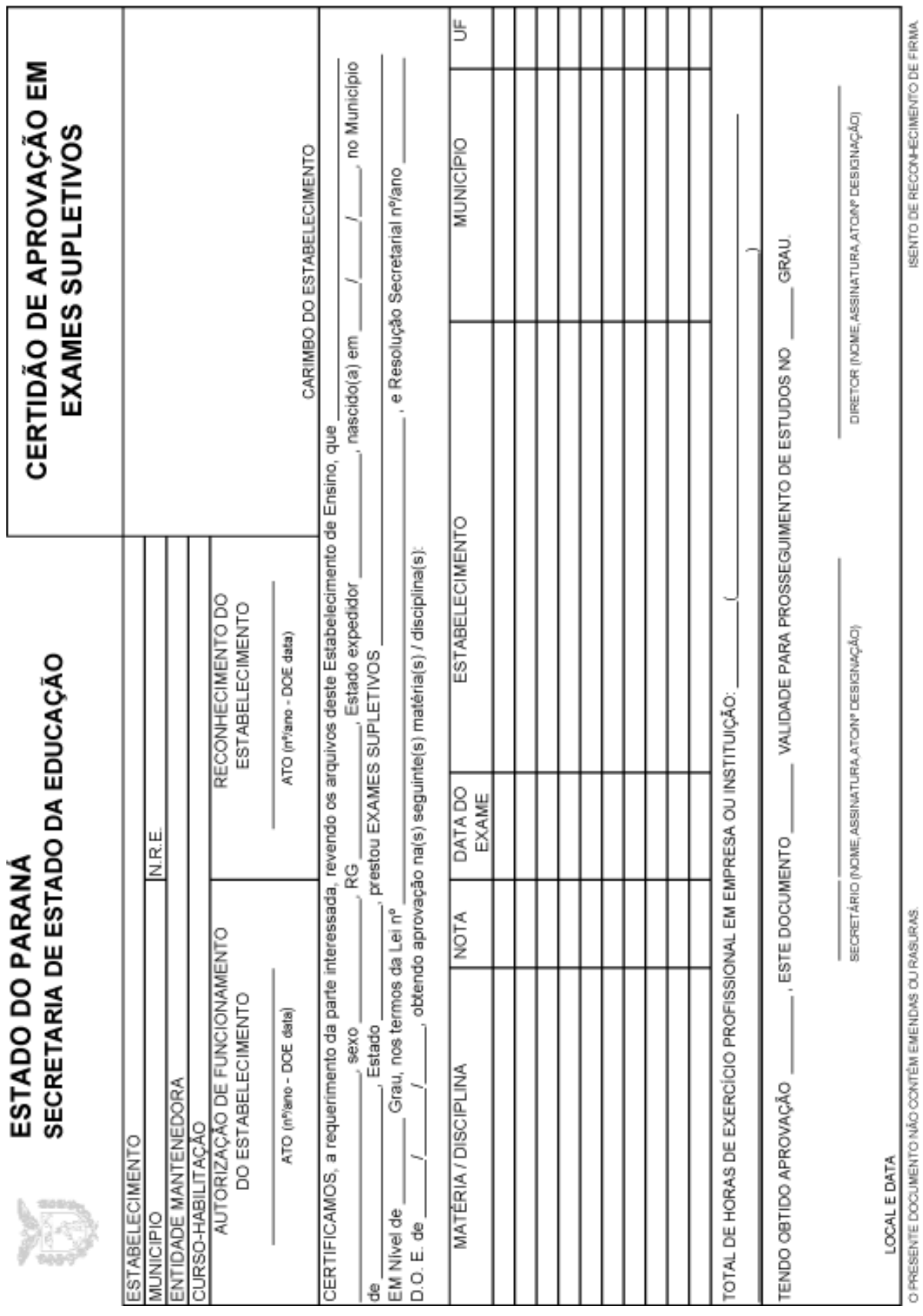

m.

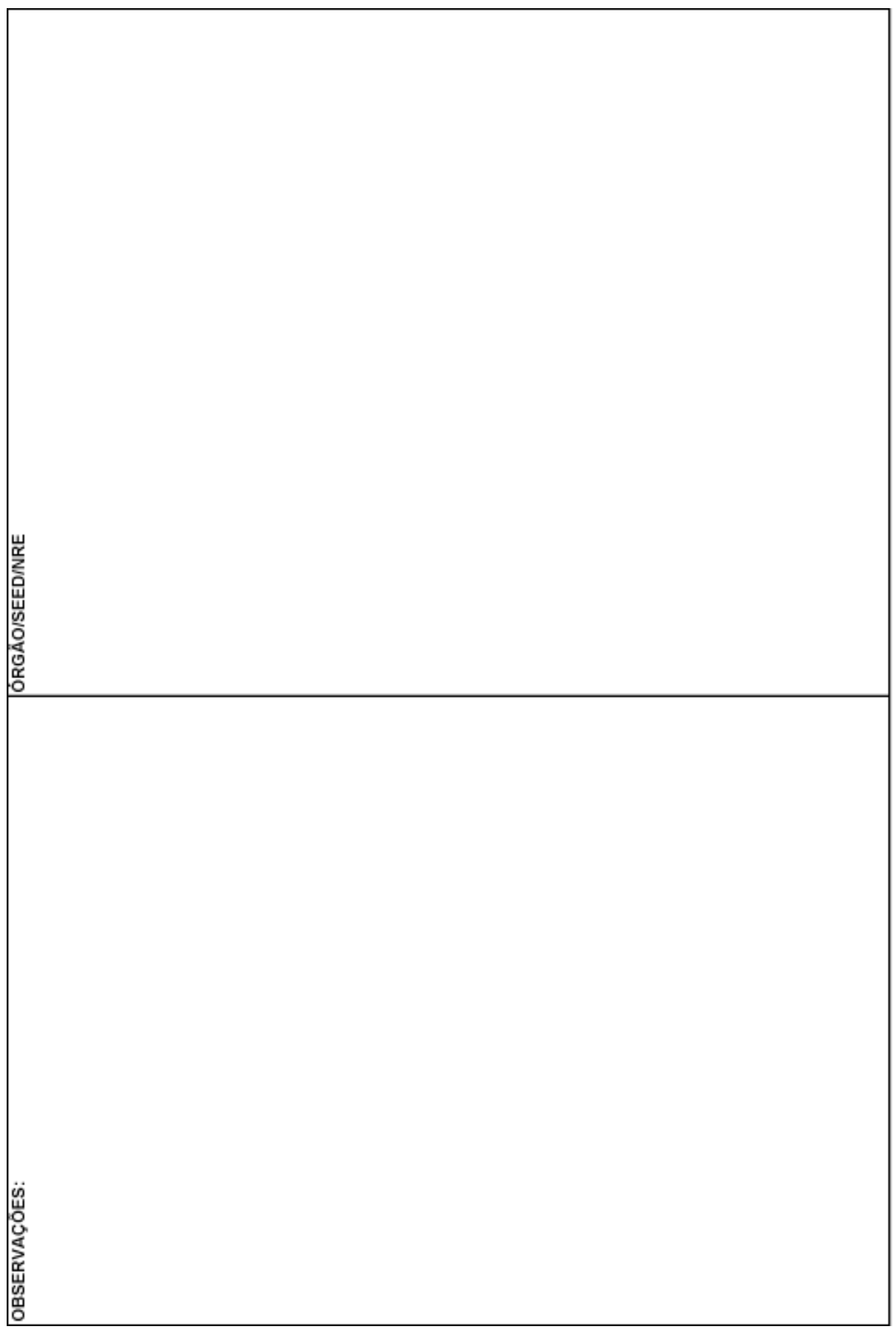

SEED/CDE1031

i.

## **ASSUNTOS GERAIS DE HISTÓRICO ESCOLAR**

## **1) EXPEDIÇÃO DO HISTÓRICO ESCOLAR NA CONCLUSÃO DE CURSO NÃO RE-CONHECIDO OU SEM RENOVAÇÃO DE RECONHECIMENTO**

• Aplicativos, Formulário 1033 e/ou semelhantes:

Anular o campo Reconhecimento do Curso (anverso do Histórico Escolar);

Anular com um traço diagonal o Certificado de Conclusão do Ensino Fundamental ou Médio (verso do Histórico Escolar);

Apostilar no Campo Observações:

 Após o Reconhecimento do Curso/Renovação de Reconhecimento, será expedido outro Histórico Escolar com o Certificado de Conclusão devidamente preenchido, em substituição a esse.

• No Histórico Escolar emitido pelo SERE-WEB, o campo Certificado de Conclusão será anulado com um traço diagonal, manualmente.

Apostilar no Campo Observações:

Após o Reconhecimento do Curso/Renovação de Reconhecimento, será expedido outro Histórico Escolar com o Certificado de Conclusão devidamente preenchido, em substituição a esse.

## **2) TRANSFERÊNCIA EM CURSO DURANTE O ANO LETIVO**

Registrar no Histórico Escolar, da série em curso:

- No Campo Notas: Transferido;
- No Campo Total de Horas: carga horária da série;
- No Campo Resultado: hífen (-);
- No Campo Ano: o ano em que está sendo realizada a transferência;
- No Campo Lei: Lei vigente à época da transferência;
- Nos Campos Estabelecimento, Município e UF: registrar os nomes respectivos da época da transferência.

Anular o campo Certificado de Conclusão.

Anexar a Ficha Individual no Histórico Escolar.

**OBS:** No Histórico Escolar emitido pelo SERE-WEB, o campo Certificado não será anulado, devendo ser preenchido com a série anteriormente concluída.

Transferência em curso, na primeira série/ano do Ensino Fundamental ou na primeira série do Ensino Médio, expedir somente a Ficha Individual.

Para a E.J.A., no caso de disciplinas concluídas, emitir Histórico Escolar parcial com cópia da Ficha Individual.

## **3) PRAZO PARA EMISSÃO DA TRANSFERÊNCIA**

O Estabelecimento de origem tem o prazo de trinta (30) dias, a partir da data de recebimento do requerimento, para fornecer a transferência e respectivos documentos.

Na impossibilidade de cumprimento do prazo acima, o estabelecimento deverá expedir declaração, na qual consta a série para a qual o aluno está apto a se matricular, anexando cópia de matriz curricular e compromisso de expedição de documento definitivo no prazo de trinta (30) dias, prorrogáveis por mais trinta (30) dias.

### **4) ESTABELECIMENTO DE ENSINO OU NRE CREDENCIADO POR UMA RESOLUÇÃO, PARA EXPEDIR HISTÓRICO ESCOLAR, DE ESTABELECIMENTO EXTINTO:**

**Quando o Curso ofertado pelo Estabelecimento de Ensino extinto era Reconhecido:**

- No anverso do Histórico Escolar, preencher o campo cabeçalho e as séries/ ano, com os dados do Estabelecimento de Ensino extinto.
- Apor o carimbo do Estabelecimento credenciado.
- Apor a assinatura do Diretor e do Secretário do Estabelecimento de Ensino credenciado. Se for expedido pelo NRE, o Chefe assinará no campo Diretor e o Responsável pela Documentação Escolar assinará no campo Secretário, com seus respectivos carimbos.

No Campo Observações, apostilar:

Histórico Escolar expedido pelo Colégio/NRE............(nome do Colégio ou NRE credenciado)................, do .................(Município) ................., conforme Resolução nº ......./.... – DOE de ...../...../........., em virtude da extinção do Colégio ........(nome do Colégio extinto) ....................., do Município ...........................

**OBS:** Os Estabelecimentos inseridos no SERE-WEB e credenciados para a expedição de Históricos Escolares de Estabelecimentos de Ensino extintos com curso reconhecido, emitirão os Históricos Escolares em Aplicativo.

### **Quando o curso ofertado pelo Estabelecimento de Ensino extinto não era Reconhecido:**

- No anverso do Histórico Escolar, preencher o campo cabeçalho com os dados do Estabelecimento credenciado e nas séries/ano registrar o nome do Estabelecimento de Ensino em que as séries foram cursadas foram cursadas.
- Apor o carimbo do Estabelecimento credenciado.
- Apor a assinatura do Diretor e do Secretário do Estabelecimento de Ensino credenciado. Se for expedido pelo NRE, o Chefe assinará no campo Diretor e o Responsável pela Documentação Escolar assinará no campo Secretário, com seus respectivos carimbos.

No Campo Observações, apostilar:

 Histórico Escolar expedido pelo Colégio/NRE............(nome do Colégio ou NRE credenciado)................, do .................(Município) ................., conforme Resolução nº ......./.... – DOE de ...../...../........., em virtude da extinção do Colégio ........(nome do Colégio extinto) ....................., do Município ...........................

#### **5) HISTÓRICO ESCOLAR EXPEDIDO POR ESTABELECIMENTO DE ENSINO QUE MUDOU SUA NOMENCLATURA ATRAVÉS DE ATO OFICIAL:**

- Preencher o campo cabeçalho com o nome atual do Estabelecimento de Ensino.
- Registrar nas séries, o nome do Estabelecimento de acordo com o ano em que o aluno cursou.
- Apor o carimbo do Estabelecimento com a nomenclatura atual.
- Apostilar no campo Observações:

A partir de (ano) o Colégio ou Escola (nome antigo) passou a denominarse Colégio ou Escola (nome atual), conforme Resolução nº ......../..... – DOE de ..../...../..........

### **6) MUNICIPALIZAÇÃO DE 1ª À 4ª SÉRIE**

Escola Municipal credenciada a expedir Histórico Escolar tendo em vista a cessação da oferta de 1ª à 4ª série do Ensino Fundamental de Estabelecimento Estadual:

- Registrar no anverso do Histórico Escolar no campo cabeçalho e no campo das séries, os dados do Estabelecimento de Ensino Estadual;
- Apor o carimbo do Diretor e do Secretário do Estabelecimento de Ensino Municipal;
- Apor a assinatura do Diretor e do Secretário do Estabelecimento de Ensino Municipal;
- Apostilar no campo Observações:

Histórico Escolar expedido pela Escola.........(nome da Escola Municipal)..........., do .........(Município).........., conforme Resolução nº ........../..... – DOE de ..../...../........, em virtude da cessação da oferta de 1ª a 4ª série do Ensino Fundamental da Escola ........ (nome da Escola Estadual)..........., do .........(Município)..............

#### **7) ENTREGA DO HISTÓRICO ESCOLAR**

O Histórico Escolar de conclusão do Ensino Fundamental é entregue ao aluno ou responsável em duas (2) vias originais, no prazo máximo de trinta (30) dias, após o término do período letivo previsto no calendário escolar e uma (1) cópia deverá ser arquivada na Pasta Individual do aluno.

**OBS:** O Histórico Escolar é documento oficial que registra com autenticidade a vida escolar do aluno, e por força das normas vigentes deve ser emitido sem emendas ou rasuras.

### **8) ELIMINAÇÃO DE DOCUMENTOS ESCOLARES E PRAZOS DE PERMANÊNCIA DOS DOCUMENTOS NO ESTABELECIMENTO DE ENSINO**

A eliminação de documentos escolares deverá ser feita por fragmentação, com observância da preservação ambiental.

O amparo legal para o procedimento de eliminação e os prazos de permanência de Documentos Escolares no Estabelecimento de Ensino estão contidos na Deliberação n.º 31/86 – CEE e no Parecer n.º 04/86 – CEE.

#### **Documentos que poderão ser eliminados:**

Pertinentes ao Estabelecimento de Ensino:

- Livro Registro de Classe: após 5 (cinco) anos;
- Ficha Individual de Controle de Nota e Freqüência da Organização Individual: após (5) cinco anos (específico para Jovens e Adultos);
- Planejamento Didático Pedagógico: a critério do Estabelecimento
- Calendários Escolares: a critério do Estabelecimento.

Referentes ao corpo discente:

- Instrumentos utilizados para avaliação: a critério do Estabelecimento;
- Documentos inativos do aluno: Requerimento de Matrícula: (1) ano, Ficha Individual: após (5) anos;
- Ficha Individual com Requerimento de Transferência: após (1) ano.

Para a eliminação de documentos escolares será lavrada Ata, na qual deverá constar a natureza do instrumento, o nome do aluno, o ano letivo e demais informações que eventualmente possam auxiliar na identificação dos documentos destruídos.

# **QUADRO REFERENCIAL DE EQUIVALÊNCIA DE ESTUDOS**

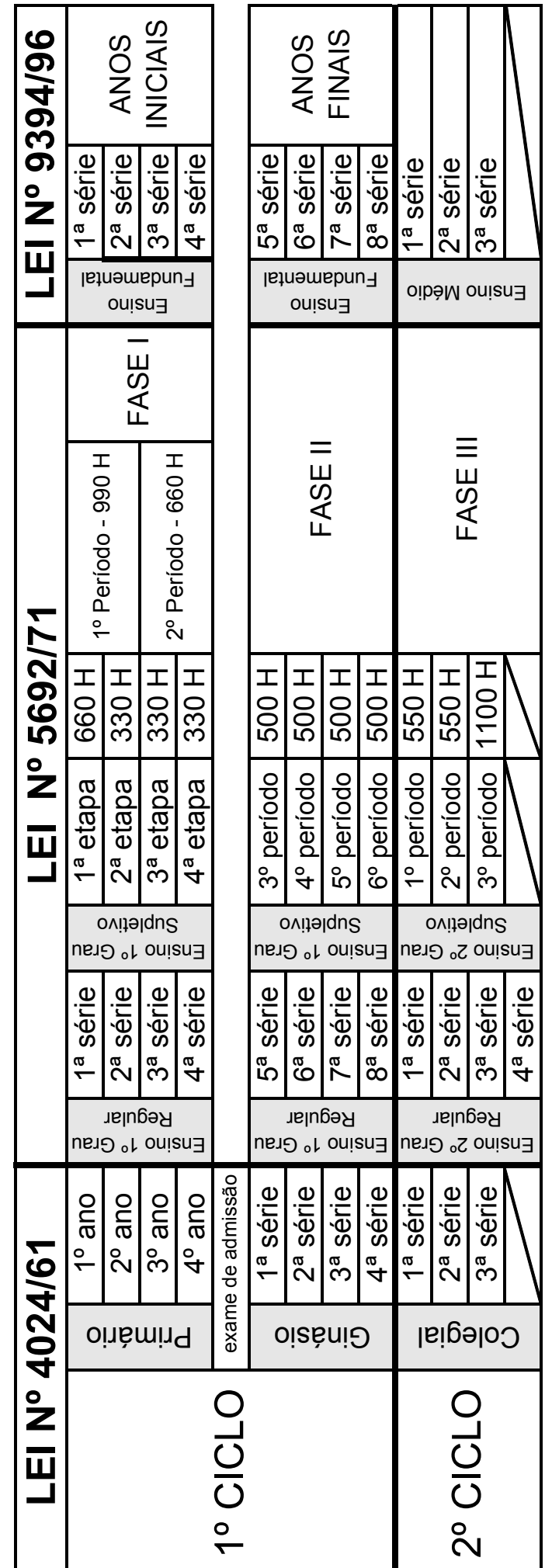